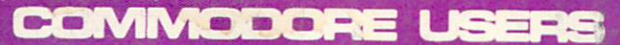

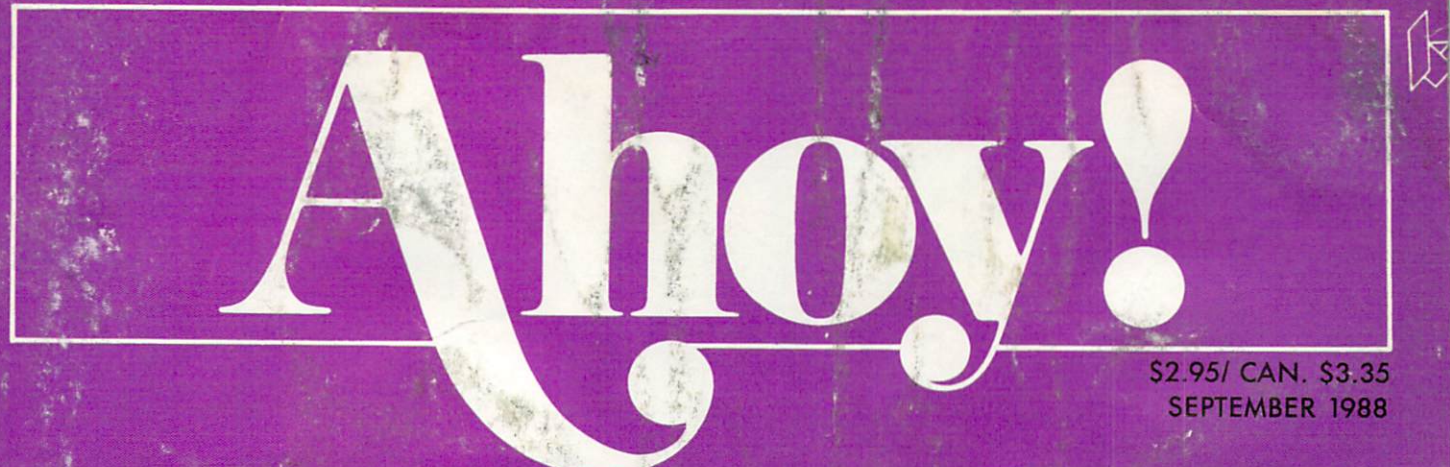

## ...ON THE BALL COMMODORE COUERAGE!...

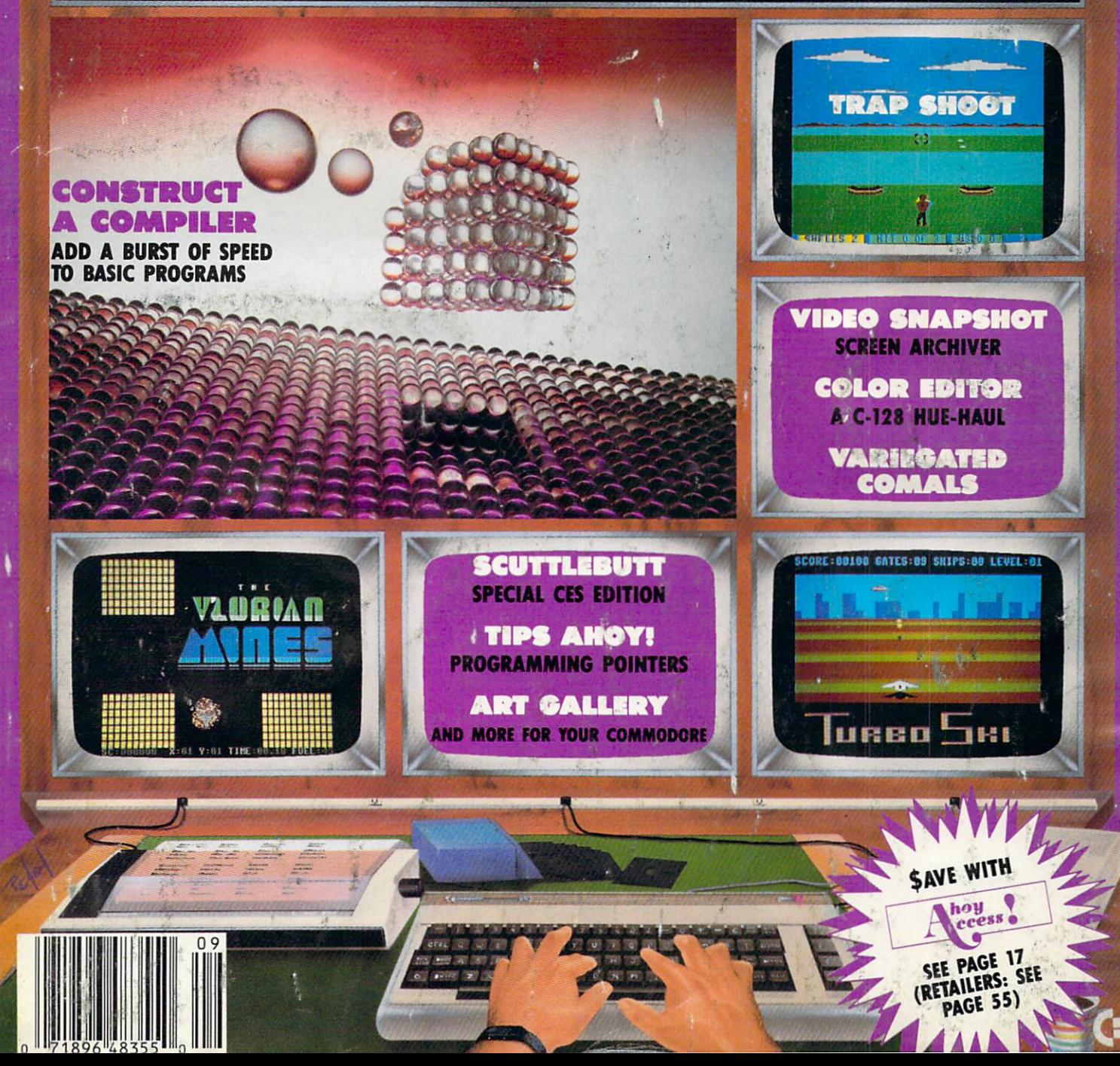

# The wait is over. A set of the wait is over. The wait is over the wait is over the wait of the wait is over. The wait is over the wait of the wait of the wait of the wait of the wait of the wait of the wait of the wait of but the excitement of the excitement of the excitement of the excitement of the excitement of the excitement of the excitement of the excitement of the excitement of the excitement of the excitement of the excitement of th has the second control of the control of the control of the control of the control of the control of the control of the control of the control of the control of the control of the control of the control of the control of t

More than two years in the making, Warriors of Destiny sets the new standard fqj roleplaying games. No other games can object the games can object the can object the canonical contribution of the you as a beautiful line of the association of the control of the control of the control of the control of the control of the control of the control of the control of the control of the control of the control of the control or as exciting an advertisement of the state of the state and advertisement of the state of the state of the state of the state of the state of the state of the state of the state of the state of the state of the state of Ultima is the game for all the game for all the game for all the game for all the game for all the game for all the game of all the game of all the game of all the game of all the game of all the game of all the game of al role-playing gamers: Warriors of Destiny will enchant the novice and challenge the experimental charge the experiment of the experimental control of the experimental control of the experimental control of the experimental control of the experimental control of the experimental co

#### Highlights of Ultima

- Powerful new combat and magic systems, increasing in sophistication as your skill increases.
- Over twice the graphic details and considered the graphic details and considered animal construction of the graphic details and considered and considered animal consideration of the graphic details and considered animal co tion and sound effects of earlier games. The sound effects of earlier games in the sound of earlier games in Hundreds of truly life-like people who can
- carry on complex conversations and interactions with you.

Warriors of Destiny

Apple™. Others may vary.<br>Allows the use of Ultima IV<br>characters. No previous Ultima experience requirements and construction of the construction of the construction of the construction of the co

Reader Service No. 240

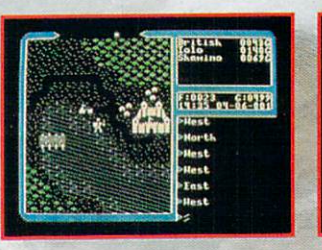

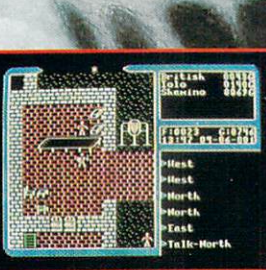

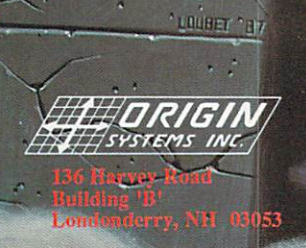

Available on Apple and Commodore

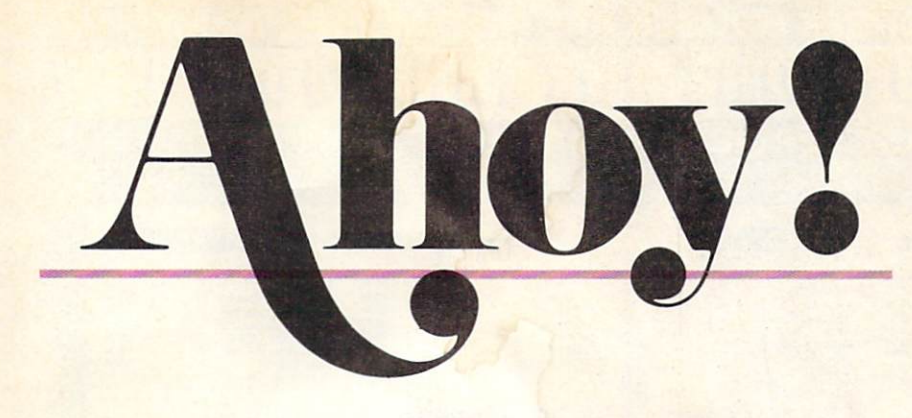

## **CONTENTS**

## DEPARTMENTS

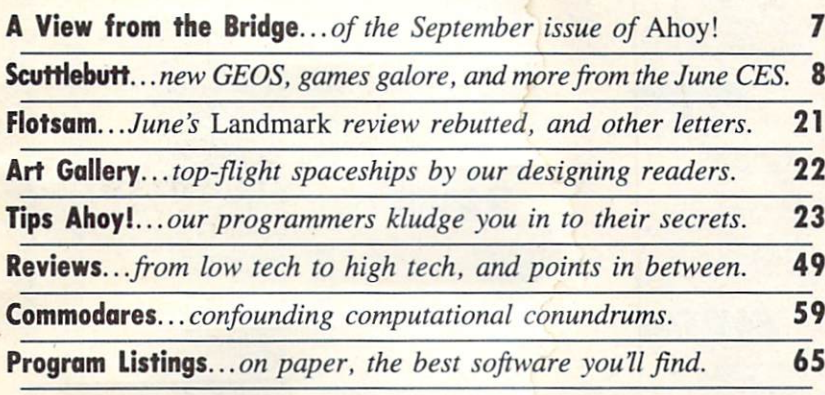

## FEATURES

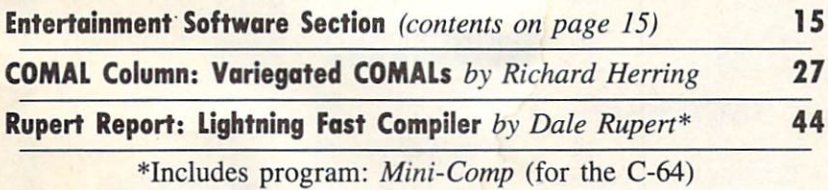

## PROGRAMS

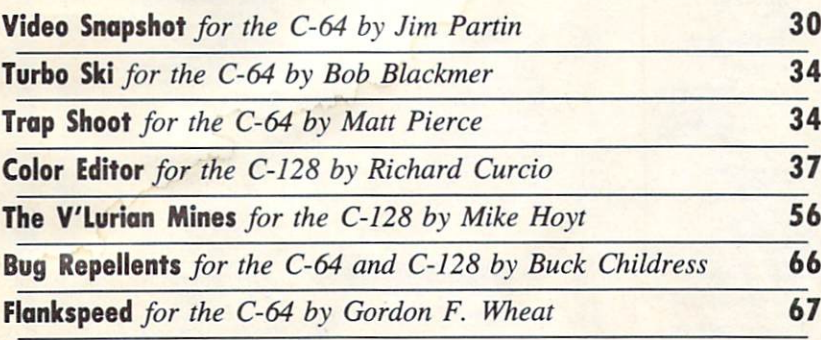

Cover art by James Regan; photography by Christopher Gould and Michael R. Davila

If you would like to receive *free additional information* about any of the products or services advertised in Ahoy!, turn to page 51.

President Michael Schneider

> **Publisher David Allikas**

Executive Editor Michael R. Davila

Art and Production Director Laura Palmeri

> Technical Editors David Barron Bob Lloret

Consulting Editors Morton Kevelson Tim Moriarty Dale Rupert

Entertainment Editor Arnie Katz

Art Production Christopher W. Carter

Circulation Director W. Charles Squires

Advertising Director Lynne Dominick

Director of Promotion Mark Kammerer

Promotion Art Director Stacy Weinberg

> **Controller** Dan Tunick

Advertising Representative JE Publishers' Representative 6855 Santa Monica Blvd. Suite 200 Los Angeles, CA 90038 (213) 467-2266 Boston (617) 437-7628 Dallas (214) 660-2253 New York (212) 724-7767 Chicago (312) 445-2489 Denver (303) 595-4331 San Francisco (415) 864-3252

#### ISSUE NO. 57 SEPTEMBER <sup>1988</sup>

Ahoy! (ISSN #8750-4383) is published monthly by Ion International Inc., 45 W. 34th St., Suite 500, New York, NT 10001. Subscription rate: <sup>12</sup> issues for \$23.00,24 issues for S44A0 (Canada \$3000 and \$55.00 respectively). Second class postage paid at New York, NY 10001 and additional mailing offices. <sup>o</sup> 1988 by Ion International Inc. All rights reserved.  $<sup>°</sup>$  under Universal International and Pan American</sup> Copyright conventions. Reproduction of editorial or pictorial content in any manner is prohibited. No re sponsibility can be accepted for unsolicited material. Postmaster, send address changes to Ahoy!, 45 34th Sired, Suite 500, New Virk, NY 10001. Di rect all address changes or matters concerning your subscription to *Anoy.*', P.O. Box #341, Mt. Morris, IL<br>61054 (phone: 815-734-4151). All editorial inquiries and products for review should be sent to Ahoy!, 45 W. 34th St., Suite 500, New York, NY 10001.

#### **LET'S FACE IT-MAIL ORDER HOUSES ARE NOT ALL THE SAME! SUPPORT FAST SERVICE-**- RELIABILIT

EDYX

**CONVENIENCE** 

24 97<br>36 97<br>24 97<br>24 97 24 97<br>24 97 24 97<br>36 97 36 97<br>36 97<br>36 97<br>15 36 97<br>15 36<br>11 76

18.97<br>18.97

Call<br>24 97<br>16 97<br>15 97<br>24 97

-

Call<br>11.97<br>5.77<br>24.97<br>24.97<br>24.97

-

21.97<br>21.97<br>18.97<br>18.97

21.97<br>21.97<br>24.97<br>24.97<br>21.97

SI <sup>97</sup> <sup>2197</sup> <sup>1897</sup>

33.36

39 R4

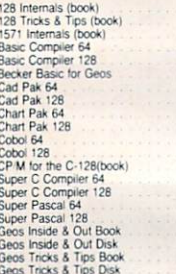

Abacus **William** Software

#### **ACCESS**

World Class Leader Board<br>W.C. L.B. Fam Courses 1<br>W.C. L.B. Fam Courses 2

#### **ACCOUNDE-**

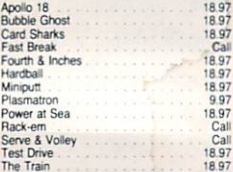

#### **ACTIONSOFT**

Jp Penscope

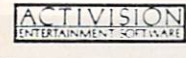

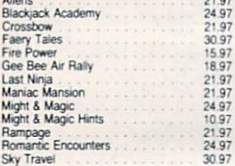

## Softworks

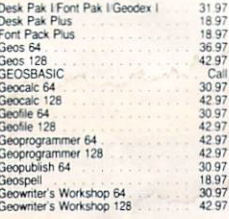

#### BOX OFFICE

<sup>95</sup> <sup>995</sup> <sup>995</sup>

<sup>5100</sup> <sup>000</sup> Pyramid **High Rollers** Hersen and the second state of the second state of the second state of the

#### "Broderbund Software"

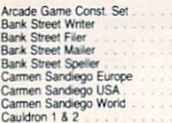

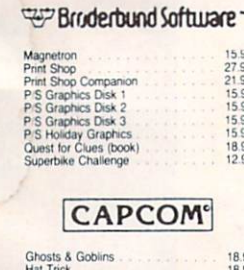

Minigolf<br>Side Arms<br>1942

#### CINEMAWARE

21.97<br>15.97<br>15.97<br>15.97 12.97

IB <sup>97</sup> <sup>18</sup> <sup>97</sup> IBS? 189? 1B97

1297<br>1897<br>1897<br>1897<br>1897<br>1897

19.36

25 48<br>7.12<br>16 30<br>19 36<br>25 48<br>13 24<br>13 24

Elite V3.0<br>Elite V4.2

Tam Biochem

<sup>19</sup> <sup>36</sup> <sup>1936</sup> 21.40 19 36 19 36<br>22 42<br>7 12<br>25 48<br>9 16

SDI<br>Sinbad<br>Rocket Ranger<br>Three Stooges<br>Warp Speed (Ca

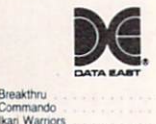

#### HH [ - .(-.; Karnov<br>Kid Niki Kung Fu Master Speed Buggy<br>Victory Road

#### DATASOFT

City Hint Book<br>Alternate Reality Dungeon<br>Dungeon Hint Book Hunt For Red October<br>Rubicon Alliance<br>Tobruk<br>Video Title Shop w Comp<br>Video Title Shop w Comp

 $\frac{2}{\frac{2}{\sqrt{2}}\frac{2}{\sqrt{2}}}$ 

Digital Superpak 2<br>Pocket Filer 2<br>Pocket Planner 2<br>Pocket Writer 2

#### ELECTRONIC ARTS

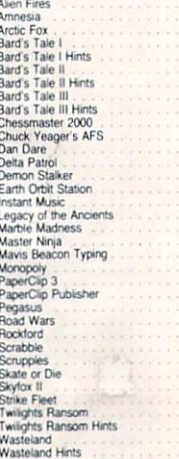

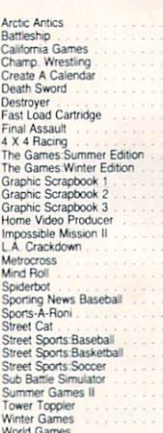

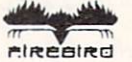

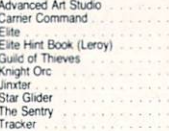

## **EAMESTAR**\*

Champ, Basketball<br>GFL Football<br>Star Rank Boxing II<br>Boxing I/Tennis

#### INKWELL

Flexidraw 5.5 Graphics Gallery 1<br>Graphics Gallery 2

#### KRACKER JAX

14.95<br>9.95<br>19.95 Geobusters V4<br>Hacker's Utility Kit **MICROPROSE** Affairs and the state of the state of the state of the state of the state of the state of the state of the state of the state of the state of the state of the state of the state of the state of the state of the state of th

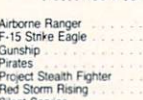

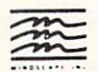

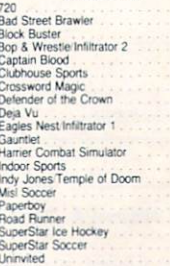

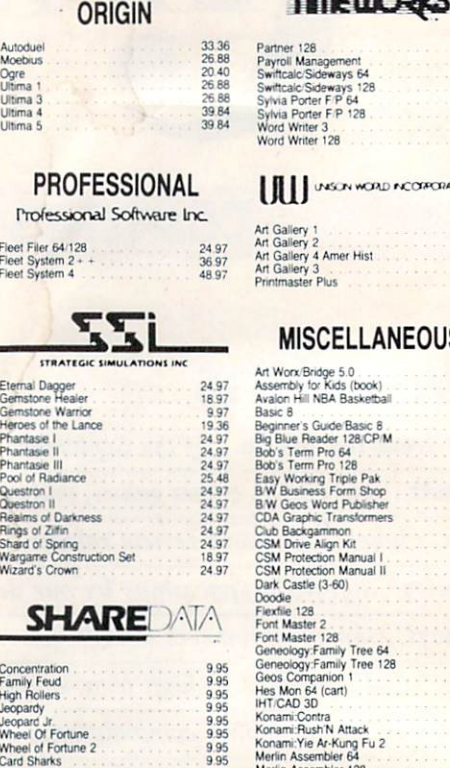

## Family Feud<br>High Rollers Jeopard Jr.<br>Wheel Of Fortune<br>Wheel of Fortune<br>Card Sharks

#### SOLUTIONS UNLIMITED

12 97<br>24 97<br>18 97<br>21 97

20 40<br>33 36<br>20 40<br>26 88<br>20 40<br>23 64

14 16 16<br>14 16 16 16<br>14 14 14 16 16<br>17 46<br>17 46<br>17 46<br>17 46

33 36<br>33 36

## lcon Factory<br>Photo Finish<br>Screen F<sup>/X</sup>

## SPRINGBOARD

Newsroom<br>Newsroom Clipart 1<br>Newsroom Clipart 2<br>Newsroom Clipart 3<br>P S Graphic Expander

## **subLOGIC**

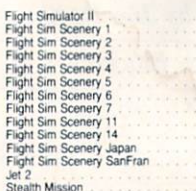

#### **TITIELICRAS**

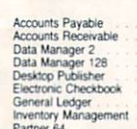

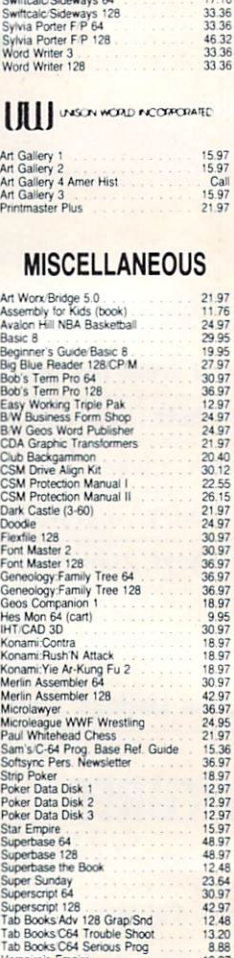

#### **ACCESSORIES**  $\cdots$

24.97

\*95

Wizardry/Sir Tech

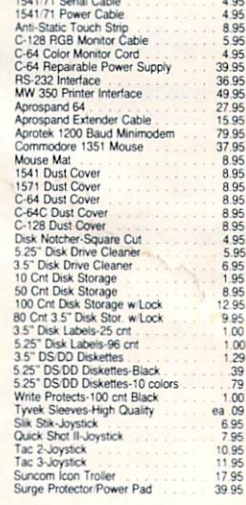

#### MANY OTHER C-64/128 TITLES AVAILABLE - CALL FOR PRICES!

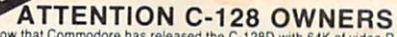

Wow mat Commodore has released the C-128D with 64K of video HAM.<br>we should be seeing 128 programs address this fantastic new feature

soon.<br>BASIC 8 already has the capability of using all 64K of video RAM. If you<br>Commodore felt was necessary. Using Basic 8 format and the full 64K<br>Commodore felt was necessary. Using Basic 8 format and the full 64K<br>of vide

to desolder and install the parts. Then hnd a competent repair outlet<br>to desolder and install the parts. What a hasself<br>SOLUTION — We have developed a module that simply plugs in to the mother board of your C-12B. No splattered solder - No heat damage

- No hassle. This package includes full easy to follow installation instructions, a test

program to validate proper installation and the plug-in upgrade module ONLY \$34.95

#### AMIGA AMIGA AMIGA AMIGA È AMIGA SOFTWARE

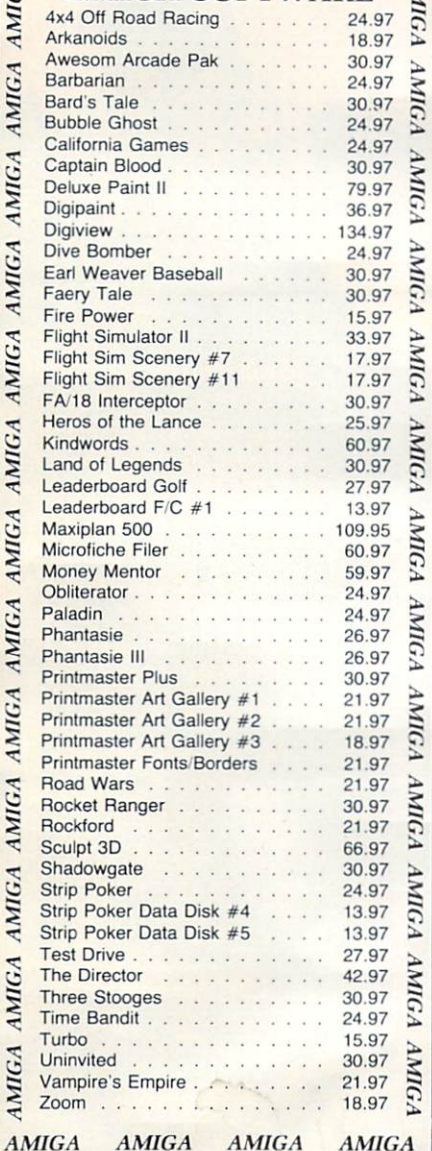

,,,,,,,,,,,,

AMICA

AMICA

AMICA

**ANIICA** 

**AMICA** 

AMICA

**AMICA** 

AMICA

134004

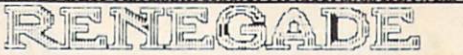

Project Pronoux. We assembled a team of the hotelest acchival programmers in the industry and gave them the<br>challenge of their carreers: create a professional utility system that would set the tone for the future of Commod

- 
- 
- 
- 
- 
- 
- 
- $\star$  Single or Dual High Speed Data Copier<br>  $\star$  Capable of Archiving RapidLok Protection<br>  $\star$  Capable of Archiving RapidLok Protection<br>  $\star$  GCR Editor: For the Experienced Hacker<br>  $\star$  Scrolling MLMonitor with Drive M

The window of the matter of the term and the control of your software! Henegade gives you the most advanced tools on the<br>market for one remarkably low price. And, unlike some companies that claim to sell utilities unlimite

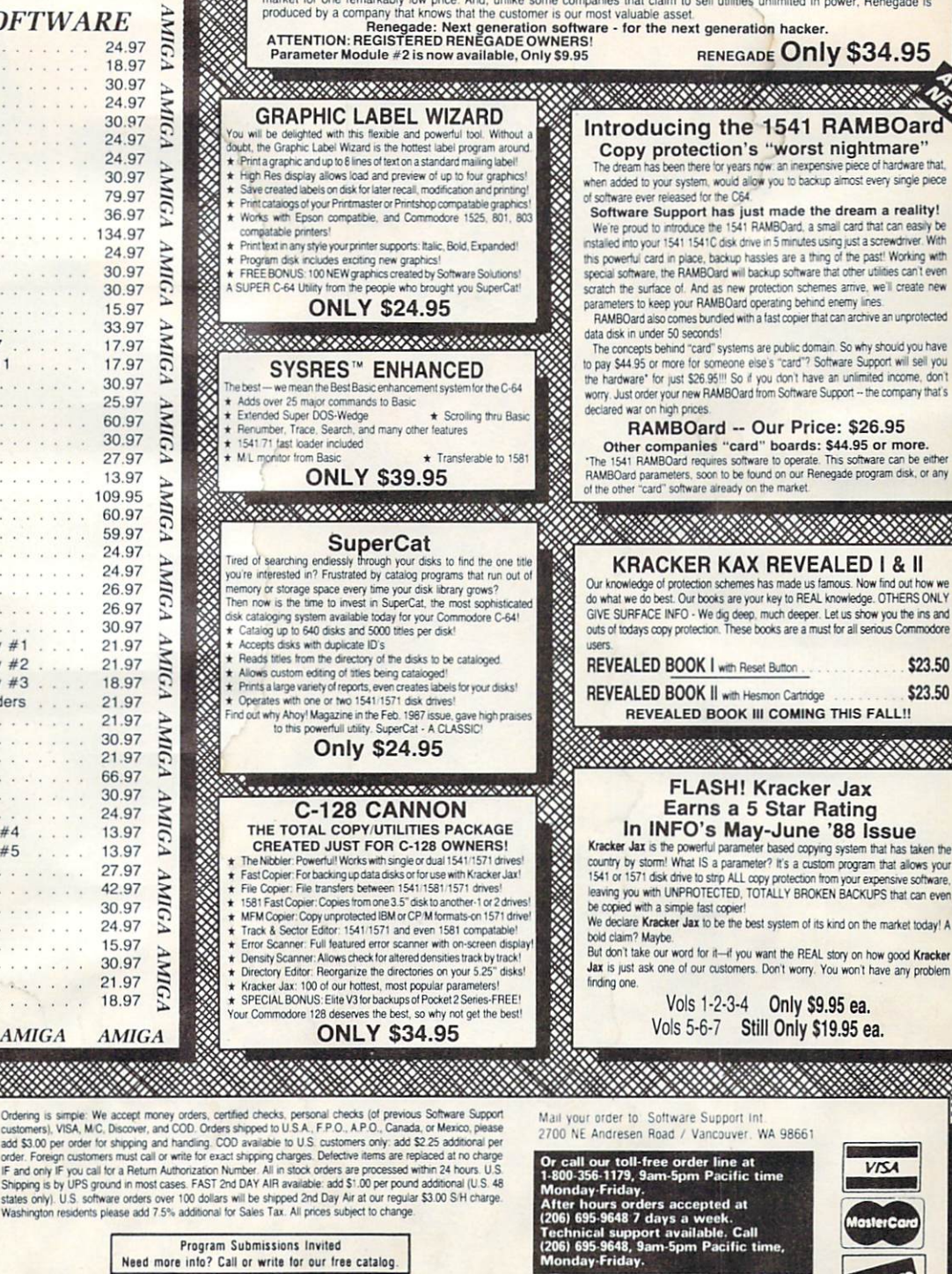

**DUCOVER** 

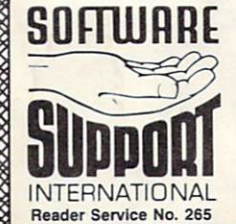

Program Submissions Invited Need more into? Call or write for our free catalog. DEALERS - WE HAVE THE SUPPORT YOU'RE LOOKING FOR!

# THE NAME OF THE GAME IS SURVIVAL.

n Vietnam, an American soldier soon learned that there were no winners in this deadly game. To survive each mission with his morale and sanity intact, and return to base safely, was all he could hope for. This was cap tured in the award-winning film, Platoon.

In Data East's Platoon, y will experience the full experience the full experience that the full experience the full experience of the full experience of the full experience of the full experience of the full experience of the full experience of t impact of the film as you lead your platoon into the jungles, villages, bunkers, foxholes, and underground tunnels

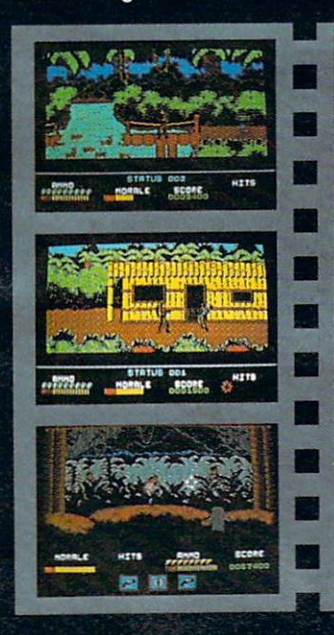

DATA EAST USA, INC. <sup>470</sup> NEEDLES DR., SAN JOSE, CA 95112. (408)286-7074.

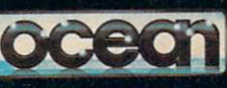

COMMODORE, APPLE, ATARI, IBM, AND OCEAN ARE REGISTERED

of war-torn Southeast Asia. The southeast Asia. The southeast Asia. The southeast Asia. The southeast Asia. The There you will encounter guerilla fighters, snipers, booby-trapped trip wires, armed patrols, and napalm air strikes. You must pick up food, medical supplies, and ammunition and way. The way of the way of the way of the way. The way of the way of the way of the way. The way

At times, the odds may<br>seem insurmountable. But seem insurmountable. But don't think about winning to survive is enough.

# AND AMIGA? ATARI® ST,

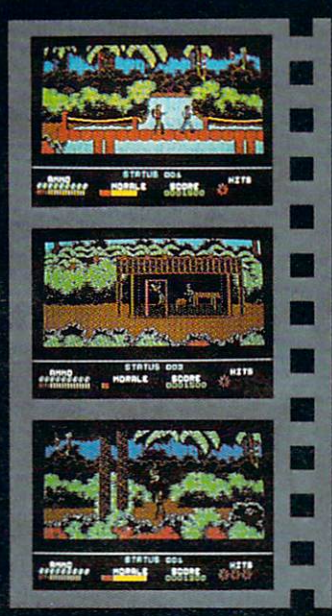

 $E$ W FROM THE BRIDG

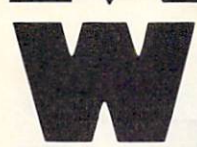

orking at Ahoy!, it's easy to forget that we're publishing a national magazine and imagine ourselves cranking a mimeograph, churning out copies of a club

newsletter. That's because our body of readers has always seemed more like a club: a group of individuals knowledgeable about a certain subject and united by their common interest, with strong, constantly voiced opinions about the policies the group should follow.

We like that feeling—it turns a workload that should induce ulcers into a kind of fulltime hobby. It's easy to give 100% making every page of Ahoy! just right when you know that all the extra effort will be appreciated. (And when that thought fails to inspire us, we think of the angry letters we'll get if we slip up!)

From those angry letters, and from the complimentary ones, we know that many of you share our "club" feeling. But why let it remain only a feeling—when we can turn it into something tangible that can benefit us all?

If you're a subscriber, you're already a member of the Ahoy! Access Club. In the past you've received bimonthly editions of the Clipper bound into your magazine, offering discounts and other special deals on a range of products advertised in Ahoy!

If you found past editions of the Clipper valuable, you'll find future ed itions indispensable! Beginning month ly publication in October, the Clipper will anchor the revitalized Ahoy! Access Club-a true computer buyer's co operative offering discounts on a wider range of mail order items than ever before, plus in-person discounts at retail outlets and computer shows around North America.

The best news of all is that membership is free to *Ahoy!* and *Ahoy!'s Ami*gaUser subscribers (and available to no one else). Complete details on the Clip per and other special privileges of Ahoy! Access Club members can be found on page 17.

As for details of the latest Ahoy! magazine/club newsletter—look no fur ther!

• It's getting harder and harder for Dale Rupert to think of things he hasn't taught you to do on the 64 and 128. But for this issue and several to come, he's come up with a goody: building a BASIC compiler piece by piece. This month's Rupert Report covers the first stage of your Lightning Speed Compil er. (Turn to page 44.)

• We've seen numerous programs that dump a screen to your printer, and even published one or two. But Jim - Reader Service No. 264

Partin's Video Snapshot does an excellent job of saving your favorite screens to disk. (Turn to page 30.)

#### At press time. Firebird had not yet selected the winner and runners-up of its Advanced OCP Art Studio contest.

• This issue includes two excellent reasons for C-64 users to move up to a C-128: Richard Curcio's Color Editor, for altering the color sources of text and graphic images (turn to page 37); and Mike Hoyt's The VLurian Mines, challenging you to pirate the crystal-filled and dangerfraught bowels of an alien planet (turn to page 56).

While this issue contains many more features worthy of mention, we'd rather use the space remaining to wish the best of luck to Cleve Blakemore. That's bad news for the many readers who've called in with questions and benefitted from his expertise – good news for the even more numerous fans of his C-64 and 128 games.

The good news for everyone is that we'll be publishing monthly for the entire fall and winter. See you in Octo ber...and November, December, January, and February. —David AHikas

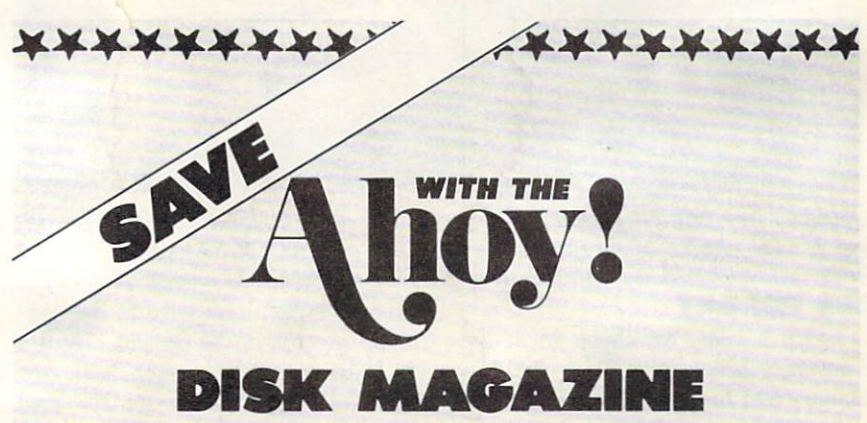

Save even more on top of the already money-saving subscription rates for Ahoy! and the Ahoy! program disk!

If you subscribe to the Ahoy! Disk Magazine—magazine and disk pack aged together—you'll receive the two at substantial savings over the indi vidual subscription prices!

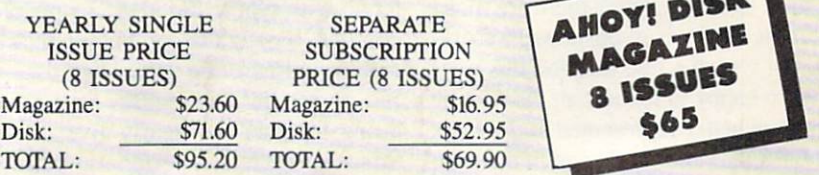

Use the postpaid card bound between pages 50 and 51 of this magazine to subscribe. (Canadian and foreign prices are higher.)

The Ahoy! Disk Magazine is also available at most newsstands, as well as Waldenbooks, B. Dalton's, and other fine software outlets.

xxxxxxxxxxxxxxxxxxx

## GEOS 2.0 • GAMES FROM SPECIAL SUMMER '88 FRANCIAL'S DISK AWARD DESIGNEP SPECIAL SUMMER '88 "EMATICIAN'S DISK INVESTMENT \*».. C0NSUMER ELECTRONICS ",,,, mmGS TRAVELOGUE . DRIVE EN SHOW EDITION ... ERS . EDUCATORS' BBS

CCUTTI.IEI3UT

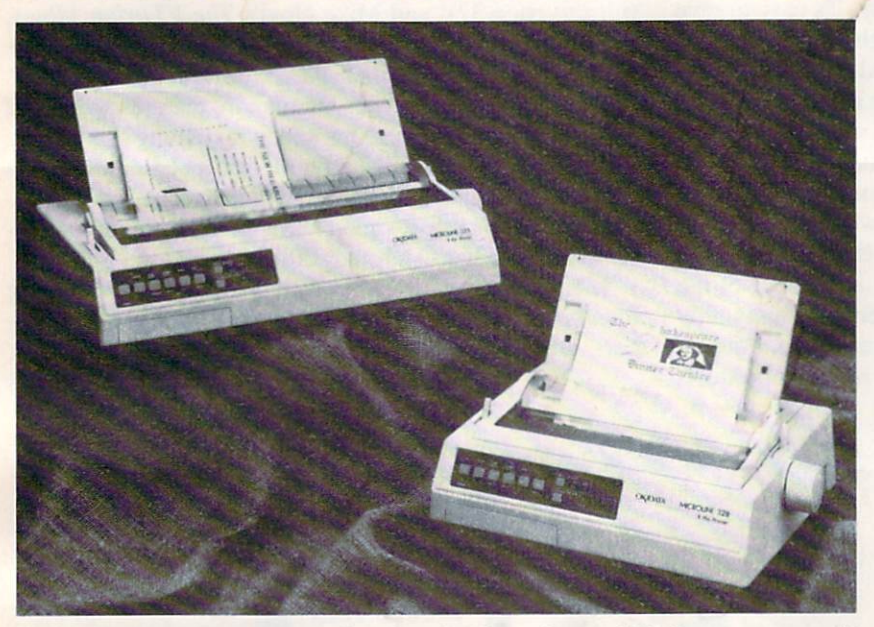

Wl

Okidata's new printers permit downline-loading of up to 256 characters, providing a wide choice of typefaces.<br>READER SERVICE NO. 252

#### **CES REPORT**

Twice a year, we check in at the Consumer Electronics Show (held in January and June) to find out the state of the Commodore 8-bit market. If the 64 and 128 are thriving, the third par ty manufacturers are there to hawk their forthcoming wares to retailers. If the market is in trouble, there are a lot of empty booths where software compan ies used to be. We know there are more scientific methods of business forecast ing, but we get a free vacation this way.

We're happy to report that the 64 and 128 were better represented at the June '88 CES than they had been in the past two or three shows. But there's a catch. While a large amount of software was on display, the vast majority of it was games (so many games, in fact, that we don't have room in this month's Scuttlebutt to mention them all).

It's encouraging to observe the high degree of confidence which major game manufacturers have in the con tinued success of the 64 and 128. But it's distressing to see such hard evi dence of a perception widely held around the country: that the 64 and 128 have no real longterm future except as game machines.

We think that perception is wrong. There's too much else one can do with a 64/128 for it ever to become a Nintendo with typewriter keys. As people continue buying the computers, they'll continue discovering these other uses just as we and our readers have been doing together for nearly five years. Smart software and peripheral makers will realize this, and develop new nonentertainment products for these new users —and for the old users who con tinue taking their 64's and 128's to heights Commodore never imagined.

#### CEOS 2.0

GEOS 2.0 (\$59.95) improves upon

the first coming of Berkeley's Graphic Environment Operating System for the C-64 by adding five new applications and enhancing versions of the original ones. Included are the geoPaint graphics editor, geoWrite 2.1, a 38% faster geoSpell, Paint Drivers (for dressing documents up with columns, borders, and other graphics), Text Grabber (for importing other WP programs to the GEOS environment), geoMerge (for form letters), geoLaser (for use with the Apple LaserWriter), support for over 70 printers, and a set of "pop-up" accessories.

Berkeley Softworks, 415-644-0883 (see address list, page 14).

#### FOUR FROM OKIDATA

Four new printers from Okidata:

The nine-pin Microline 320 (\$499) and wide carriage 321 (\$699) reach a speed of 300 cps in Draft mode. A 250 cps Utility mode and 63 cps NLQ mode are also available. Two resident NLQ fonts are included.

The Microline 390 (\$699) and widecarriage 391 (\$949) offer 24-pin print ing. Speed is 270 cps in Utility mode and 90 cps in NLQ.

All four printers feature bottom feed, which prevents paper jams by avoiding wrapping labels and heavy stock around the platen; front panel selec tion of speed, print quality, and pitch; 23K buffer; and the ability to print on paper as wide as  $9\frac{1}{2}$ " (on the 320 and 390) or 16" (on the 321 and 391).

Okidata, 609-235-2600 (see address list, page 14).

#### NEW MATH

Mathematical Function Analyst (\$29.95) performs an assortment of nu meric tasks, including finding roots, doing definite integrals, determining area under curve, curve length, cenCHIP LEVEL DESIGNS PRESENTS 128 mode &

CP IM We available. FOR THE COMMARALLEL DISK OPERATING SYSTEM FOR THE COMMODORE 64 AND 1541 DISK DRIVE!

- •Ail disk access is handled at super-fast parallel speed! (LOAD, SAVE, directory, SEQ & REL files, scratch, validate, format).
- •Designed to support multiple drive systems.
- 'Parallel Centronics printer support with file spooling capability.
	- . . . and if you want the ultimate, get RapiDOS Professional!
- 
- •Uses 8k RAM track buffering and hardware »Adds 20 new disk commands (i.e., lock files, GCR conversion! change disk name).
- •No loss of compatibility. •Far too many features to list in this ad . . and perhaps in this magazine! (Call or write to get all the details!)

•Gives even faster disk access! 'Provides 40 track extension (749 blocks free!)

'Many useful, timesaving features (DOS Wedge, screen dump, resident monitor).

#### Here's what people are saying about RapiDOS:

Mike J. Henry (Basement Boys Software) - "It's amazing how incredibly fast it is, I'm impressed!" Mitch S. (Eaglesoft Inc.) - "Very fast, very reliable, and very compatible. I love it!" J.F. Jones (ADP) - "Superbases' speed is increased greatly, and it's now a dream to use!"

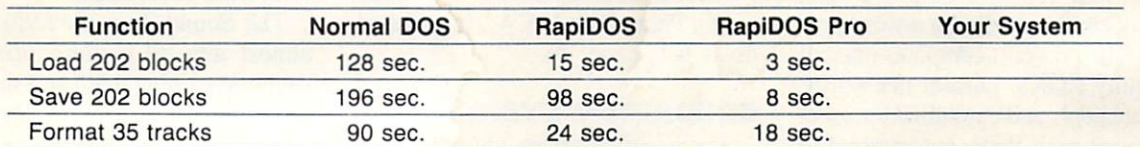

Compare these speeds with your current system and see why RapiDOS puts the C-64 into a different league!

RapiDOS requires a socketed kernal ROM U4, and is available in versions for the 64c, <sup>128</sup> in <sup>64</sup> mode, and 1541c (please specify when ordering). RapiDOS is easily upgradeable to the Professional Version. RapiDOS Professional drive controller is (c) '87 mts data GbR, the creators of the best European parallel systems.

#### At these affordable prices no C-64 owner should be without RapiDOS!

#### RapiDOS \$49.95 RapiDOS Professional \$99.95

#### MASS DUPLICATOR 1541

- •For the C64/128 with a single 1541 disk drive.
- •15 second, 4 pass backup for standard disks!
- •25 second full GCR Super Nibbler, the most powerful yet!
- •9 second disk format!
- Fast loader!
- •Quick installation. \$32.95
- •Can be upgraded to RapiDOS

#### MASS DUPLICATOR MSD

- •A must for any MSD SD-2 owner.
- 15 second standard disk backup!
- <sup>18</sup> second full GCR Quick Nibbler!
- •9 second disk format! \$25.95

#### MSD AUTO COPY ROM

•Adds new Fast Backup commands!

#### •Turns the MSD SD-2 into a dedicated copying drive (no computer needed). \$29.95

#### C-64 BURST-ROM

- •Gives the 64 'Burst Mode' when used with a 1571 or 1581 disk drive!
- Loads 100 blocks in 6 seconds on a 1571, 4 seconds on a 1581!
- •Fast directory, SEQ, and REL file access!
- ■Built in DOS wedge!
- •Simple installation.
- (Kernal ROM U4 must be socketed) \$39.95

#### C-128 BURST-ROM

- •Lets the 128 run at 'Burst' speed when in 64 mode!
- •Provides the same features as the C-64 Burst-ROM! \$49.95

#### STILL TO COME

- 'MSD SD-1 Fast Copier!
- '1571 Mass Duplicator!
- '1581 Utility Pack!

#### TURBO 64

- ■Speed-up cartridge for the C-64, just plug it in!
- •Adjust the clock rate from 100 khz  $(1/10$  normal) to 4 mhz  $(4x$  normal)!
- 'Uses 8/16 bit 65816 microproc essor (same as the Apple ][gs... but twice as fast)!
- •Spread sheets, BASIC, flight sims, graphics, and now GEOS... all are accelerated! \$199.95

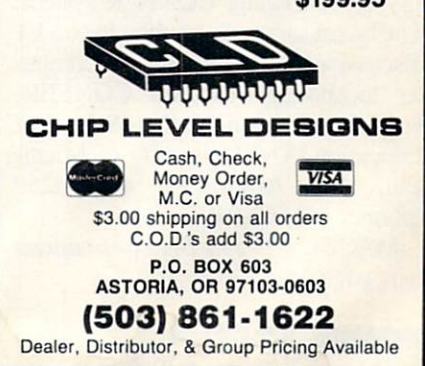

ter of gravity, volume and surface area of revolution, finding derivative for slope, local maxima or minima, and far too many more to list. If you have use for a C-64 disk full of formulas like these, it certainly seems like every thing's here.

Free Spirit Software, Inc., 800-552- 6777 or 312-352-7323 (see address list, page 14).

#### CUSTOM AWARDS

Award Maker Plus (\$39.95) lets C-64 owners create custom certificates, coupons, and the like. Graphics for home, education, and business uses are included. Border designs can be print ed in color or black and while.

Baudville. 616-698-0888 (see address list, page 14).

#### INVESTMENT RETURN

Version 2.1 of the Investment Sim ulation Program (ISP) for the C-64 and C-128 works faster than the previous version, and can save output to disk files that can be used with a word processor. The program computes internal and equity ROR's, present net worth, life-cycle cost, and capitalized present value from cash flows covering up to 200 time periods. Included are six dif ferent worksheets for personal and bus iness applications, among them car, ed ucation, and general business. In most cases, an investor can simply load worksheet and correct the title and data to suit a specific project. Price is \$36.00, plus 10% for shipping in continental US.

Pyxis Software, 719-596-6465 (see address list, page 14).

#### BOARD OF EDUCATION

The Michigan Association for Com puter Users in Learning (MACUL) has opened a teachers' BBS on the University of Michigan's CONFER system. The board serves as a public forum for discussion of current trends in compu ter technology. To join CONFER, write or call Joan McCoy, School of Education, The University of Michi gan, Ann Arbor, MI 48109-1259 (phone: 313-763-9497).

MACUL, 313-595-2493 (see address list, page 14).

#### BONUS TRACKS

Through September 30, Fuji will in-

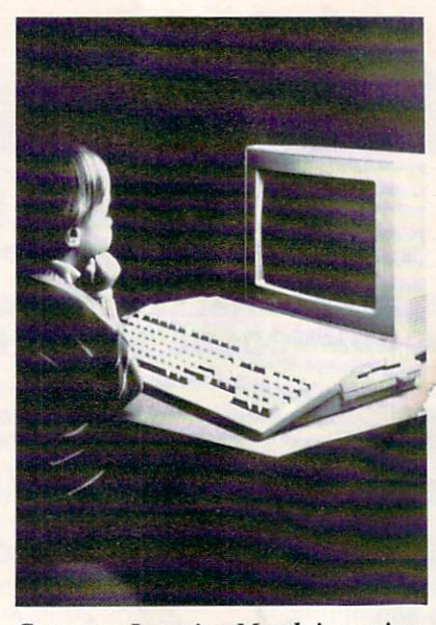

Computer Learning Month is coming. READER SERVICE NO. 253

clude a free 11th disk in specially marked 10-packs of Fuji MD2D (dou ble sided, double density) 5'4" disks.

Fuji Photo Film U.S.A., inc. (see ad dress list, page 14).

#### EDUCATION EVENTS

There's still time for educators to get in on Computer Learning Month (Oc tober 1988). Contests, sweepstakes, and local events around the US and Cana da are planned. Detailed information is provided in the official CLM publi cation, available on written request.

Computer Learning Month (see ad dress list, page 14).

#### LOAD 'EM

Blue Lion's latest travelogue, Ticket to Hollywood (\$29.95), takes the 64 us er through eight decades of movie his tory. Aided by six 3-D maps, you can explore Tinsel Town's landmarks or fol low the footsteps of your favorite stars as you gather the clues needed to solve one of 25 mysteries.

Blue Lion Software, 617-876-2500 (see address list, page 14).

#### MIDI CONVENTIONS

Two upcoming dates are scheduled for MIDI Expo, the Conference and Exposition of MIDI Music. MIDI Ex po West will occur at Anaheim's Mar riott Convention Center on September 10-11, and New York's second annual MIDI Expo will be held in the Shera

ton Centre on December 3-4. At each, MIDI enthusiasts will be able to explore the range of digital music instru ments, equipment, and services through product demonstrations and a seminar program covering MIDI ba sics, sampling techniques, and other topics.

Expocon Management Associates, 203-259-5734 (see address list, page 14).

#### PRINTER REPAIR

Printer Troubleshooting & Repair provides users who have a basic understanding of electronics with answers to problems that commonly plague dot matrix, inkjet, and laser printers. 250 pages; S19.95.

Howard W. Sams & Company, 317-298-5400 (see address list, page 14).

#### KETEK SUPPORT

Computer accessories from Ketek, makers of the Command Center line of system enclosures:

The Sound Trap (\$49.95) encloses almost any 80 column printer with sound-absorbing foam and wood to re duce noise by up to 90%. Included are an acrylic lid and a slide-out shelf for catching printout.

The Remote Power Controller (\$89.00) provides outlets for up to five devices, each offering 3-way protection against surges and spikes. The base unit can mount behind or under your desk, while the  $3\frac{1}{4} \times 5\frac{1}{4} \times 1\frac{1}{4}$  controller is kept close at hand.

The Tilt/Swivel Monitor Stand (\$14.95) lets you turn your monitor to the desired angle, with cushioned pads to hold the monitor securely in place.

Ketek, 319-338-7123 (see address list, page 14).

#### DEVICE # SWITCH

The Drive Box (\$29.95) provides a switch to let users change device numbers on the 1541 or 1571, or turn off write protection. It installs in minutes, with some soldering required.

Free Spirit Software. Inc., 800-552- 6777 or 312-352-7323 (see address list, page 14).

#### BRUSH UP

How's your knowledge of junior drum corps trivia-a little rusty? Don't be the laughingstock of your next cock-

## **EWS**

Serve & Volley against the computer or another hu man. Stats can be saved, al lowing you to let the computer play for you if your ten nis elbow acts up. READER **SERVICE** NO. 254

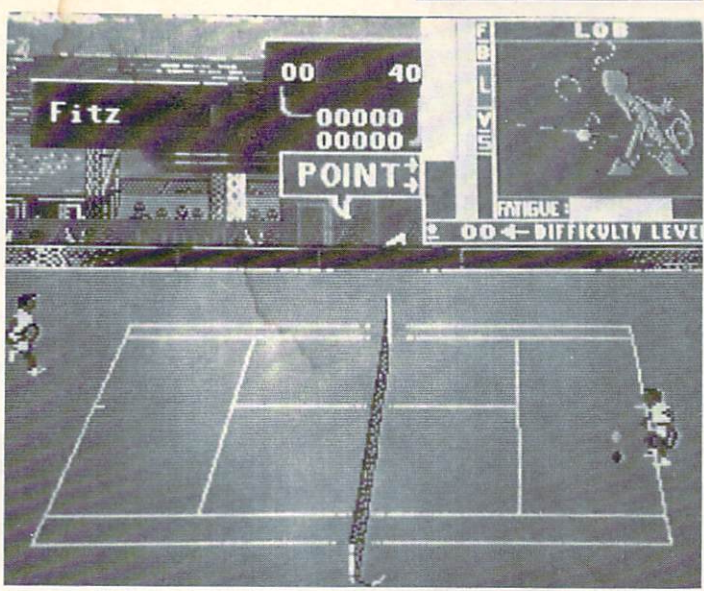

tail party. Corquest makes you director of a drum corps which you advance through maneuvers by correctly answering questions on drum corps history. There are versions for the 70's and 80's; \$24.95 each, or both for \$39.95.

Consort Software Company (see ad dress list, page 14).

#### LET THE GAMES BEGIN

Four sports simulations for the 64 from Accolade, each \$29.95, each for one or two players:

Utilizing the same interface as *Hard*ball and 4th & Inches, Fast Break offers a TV camera's-eye view of fullcourt, three-on-three B-ball. Defensive and offensive plays are selected from a menu, or original strategies can be designed.

Serve & Volley simulates a tennis match with an emphasis on correct ball placement, timing, and stroke selec tion. Included are three different court

surfaces, three serves, five hits, three difficulty levels, and a full court view with action windows. Players can adjust endurance, forehand v. backhand, and power v. accuracy for each player.

Featuring both top down and 3-D views of the table, Rack 'Em includes five billiards games: snooker, bumper pool, straight pool, 8-ball, and 9-ball. The player adjusts such variables as object ball and pocket, aim, english, and power. Other features are the ability to retake the last shot, save the best 10 shots, or perform trick shots, and a bumper pool construction set.

The first-person perspective of T.K.O. is designed to give the player the feeling of what it's like to be in the boxing ring. Offensive and defensive maneuvers are available for each play er. Each boxer's face shows the dam age he has sustained, including black eyes, fat lips, swollen cheeks, bruised forehead, and cut jaw.

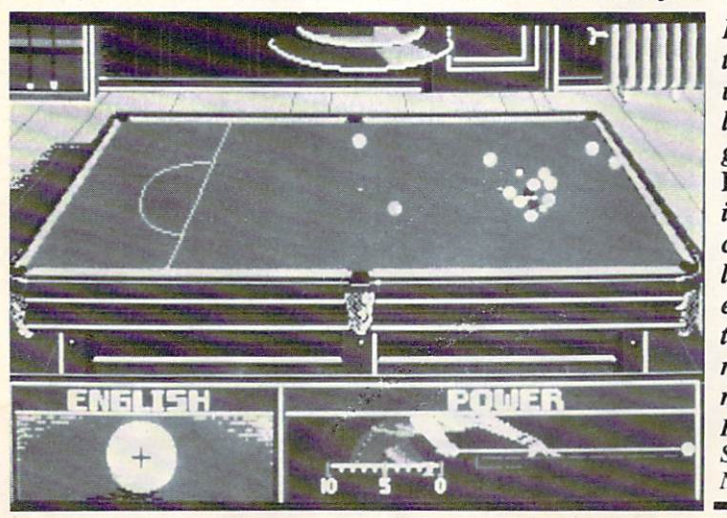

In addition to five pop ular bil liards games, Rack 'Em includes a contest that lets players establish their own rules and move balls. READER **SERVICE** NO. 255

## MUST SELL SAVE OVER 70%!

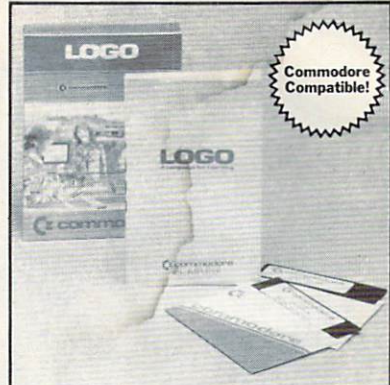

EDUCATIONAL SOFTWARE Make Learning Come Alive! It's fun and exciting when you use this Commodore Logo Educational Software. Now children and adults can explore math concepts. With list processing, Logo can be integrated into language arts and other curriculum. Color graphics, on-screen text, and enhanced music capabilities encourage active, hands-on problem solving. Take advantage of the LOW price. Order today...and put the fun back into learning!

- Logo is a Powerful Computer Language for Learning, Used in Many Elementary Schools Across the Nation.
- Easy to Use for the Novice or Expert.
	- **Encourages Experimentation.**
	- Enjoyable and User Friendly.
	- **Text Can be Put on Screen for Labeling** Pictures, Word Games, More.
	- **Changeable Text Color Capability.**
	- **Comes with Detailed Information Book**let, Language Disk and Utility Disk.
	- Works with the Commodore 64, 64C and 128 Computers with a Compatible Disk Drive.

90-Day Limited Factory Warranty.

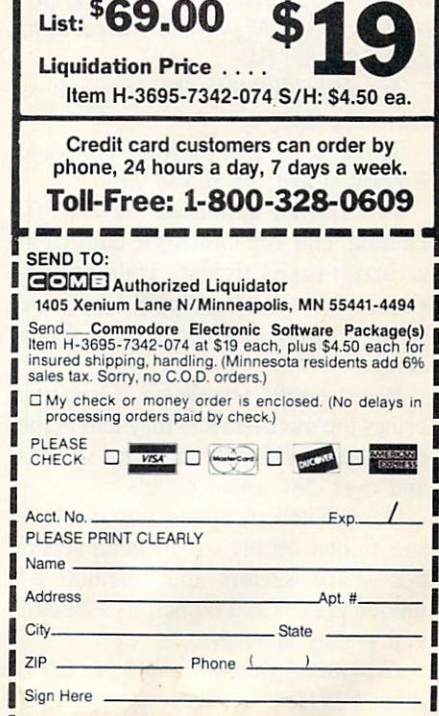

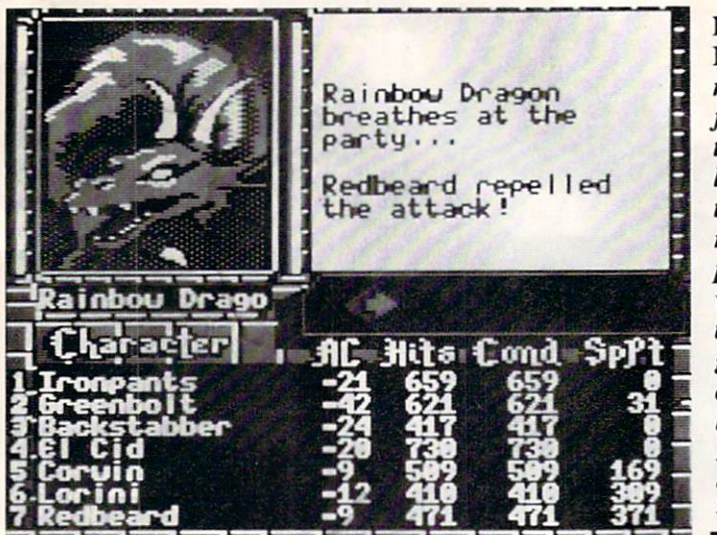

Fast Break, Rack 'Em, and Serve & Volley are slated for release in the third quarter; T.K.O. in the fourth.

Also from Accolade for the 64, Bub ble Ghost (\$29.95) requires you to blow a bubble through a castle's 35 hazardfilled, increasingly difficult rooms. Disembodied heads, electric fans, and candles are among your obstacles, as well as numerous sharp objects like shears and spikes that can burst your bubble. Secret passageways can save you time and help you avoid some of the more difficult levels.

Finally from Accolade comes the new All Time Favorites product line, offering a number of past titles for \$14.95 each, including Hardball, Ace of Aces, Fight Night, and Killed Until Dead for the 64.

Accolade, 408-985-1700 (see address list, page 14).

Three C-64 games from Absolute Entertainment, each S34.95:

F-18 Hornet simulates the takeoff, landing, and Top Gun-style combat in a carrier-based fighter. Training sessions, aerial assaults, supply drops, and other missions test the player's flying skill.

Based on the arcade hit, Crossbow brings the monsters and mayhem of the dark ages to life with 12 hi-res screens and over 100 sound effects.

Garry Kitchen's Space follows a lone star fighter on his last mission across 512 space sectors that include 64 unique planets and numerous asteroids and enemy attackers.

Crossbow was available at press time; F-18 Hornet and Space are scheduled for late third quarter release.

Absolute Entertainment, 201-652- 1227 (see address list, page 14). For the 64 from Activision:

Based on the arcade game. Rampage (S34.95) lets the player guide a giant gorilla, lizard, or wolf on a destructive cross-country journey. Your mon ster will climb skyscrapers, swat attack ing choppers, step on tanks, and swal low bystanders in as many as 157 dif

ferent cities. Moving right on down the evolution ary ladder, Predator (\$29.95) lets you assume Arnold Schwarzenegger's mov ie role as the leader of an elite mili tary team. Your mission is to battle your way through South American jun gles, past militant guerillas, to rescue US diplomats from a terrorist stronghold. But once your unit deserts you, you're alone against the alien manhunter stalking you. Weaponry from hand grenades to flame throwers can be found and used throughout the game.

U.S.S. Ocean Ranger (\$34.95) simulates a next-generation missile ship battling in the Bering Sea, Southeast Asia, Central America, and the Per-

Bard's Tale sian Gulf. Players move up the ranks III's *auto*- from basic training to regular forces, mapping on through covert CIA activities, and function de- finally to elite National Security Countails your cil assignments. Missions involve batlocation in tie with enemy destroyers, planes, and the wilder- an equally powerful missile ship.

ness and Activision, 415-329-0500 (see adplots your dress list, page 14).

way Like the movie it's based on, *Platoon* through the for the  $C-64$  (\$29.95) does not have a game's 84 winner—instead, the player must see dungeon that his five man squad survives its levels. missions, keep its sanity and morale READER intact, and returns to base safely. The SERVICE game's six sections are increasingly ar- $NO. 256$  duous: picking up a box of explosives in a jungle and blowing a bridge; locating a village and searching its huts for a secret trap door; finding supplies in an underground tunnel network; fighting guerillas who surround a bunker at night; reaching a foxhole before a napalm air strike; and using grenades to take out the treacherous Sgt. Barnes, who is ensconsed in a foxhole.

> Data East USA, Inc., 408-286-7074 (see address list, page 14).

> Vampire's Empire (\$29.95) sends you, as Dr. Van Helsing, through a dungeon maze armed with a ray of sunlight. Hordes of evil creatures stand between you and the lair of Count Dracula, whom you must expose to the light and destroy.

> DigiTek, 813-933-8023 (see address list, page 14).

For the 64 from Electronic Arts:

If Irwin Rommel becomes any more popular, he'll be doing Pepsi commer cials. Last month we reported on Elec tronic Arts' Patton vs Rommel and Datasoft's Tobruk, also starring the Desert Fox; now this month brings news of Rommel Battles for North Africa (\$39.95) from Strategic Studies

Platoon is measured by four fac tors: your soldiers' morale, hits, ammo level, and score. READER **SERVICE** NO. 257

Success in

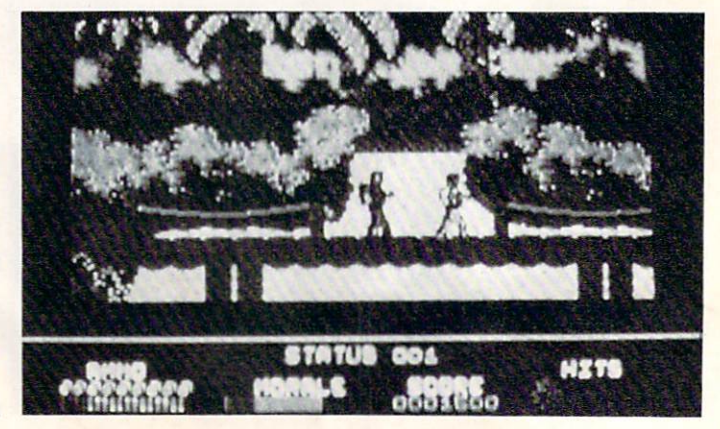

## **NEWS**

Group (distributed by EA). The game recreates eight crucial North African battles, or lets you remake history with Warplan, a wargame construction kit, and Warpaint, a graphics editor.

Bard's Tale III: Thief of Fate (\$39.95) finds the city of Skara Brae in ruins, thanks to the Mad God Tarjan. Your job is to assemble a group of adventurers who will travel the world in search of Tarjan to release the city from the bond of ruin. Included are more than 100 magic spells and 500 mon sters, some of whom can join your party. The right mix of characters (cho sen from up to 13 classes) is essential to making it through the 84 dungeon levels and 7 different dimensions.

In a future threatened by galactic war, Reach for the Stars (\$39.95) gives you the responsibility for the propaga tion of your race. You must search for planets to colonize, manage your peo ple's economic and social forces, and develop a strong space navy. Play all your cards right, and you'll become rul er of the galaxy.

Rockford (\$29.99) lets you follow the famed archeologist of Boulder Dash around the globe in search of the Pharoah's gold pieces, the Emerald Eras mus, and the Apples of Eternal Youth.

The computer which controls the highways connecting the moons of Armegeddon has gone haywire, altering some of the magnetic side panels that keep vehicles on the roads. The result is Roadwars (\$29.99), which you must win against the killer sparks, spikes, barriers, and vicious aliens.

Electronic Arts, 415-571-7171 (see ad dress list, page 14).

Electronic Arts has made a minority investment in Strategic Simulations, Inc., acquiring the rights to distribute SSI software in the United States and Canada. The first EA/SSI releases for the C-64 will be three Advanced Dun geons & Dragons Products:

Pools of Radiance (\$39.95) lets computerists "roll up" characters, in clas sic AD&D fashion, from four Classes, six Races, and nine Alignments. Cities, dungeons, and encounters are shown in 3-D. The player can control the char acters during battle, or let the compu ter handle some or all of the action.

Heroes of the Lance (\$29.95), de rived from Dragons of Despair, the first Dragonlance game module, recreates

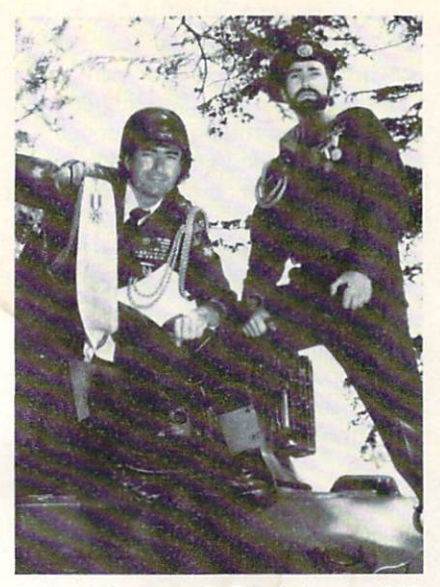

United they stand: EA (left) and SSI. READER SERVICE NO. 2S8

the epic battle between good and evil on the world of Krynn. The player guides eight characters into the ruins of the temple Xak Tsaroth to retrieve the Disks of Mishakal. This entails de feating the monstrous Draconians and surviving attacks from dwarves, skeletal undead, and other terrors.

The Dungeon Master's Assistant-Volume I, Encounters (\$29.95) is SSI's first utility for AD&D tabletop players. The program includes over 1300 pregenerated monsters and characters, and over 1000 separate encounters.

Pools and Heroes are already avail able; Encounters, by late summer.

Strategic Simulations, Inc.. 415-964- 1353 (see address list, page 14).

Mindscape will publish SSFs backlist of C-64 strategy/simulation titles under its low-priced Thunder Mountain line. The first releases will be Fortress, Bat talion Commander, Nam, and Geopolitique 1990; coming are Cartels and Cutthroats, Combat Leader, Galactic Gladiators, and Queen of Hearts.

Also from Mindscape comes Cap tain Blood (\$34.95), utilizing both fractal and vector graphics to tell the story of the Captain's quest to destroy his half-dozen clones scattered around the galaxy which are sapping his energy.

Mindscape Inc., 312-480-7667 (see address list, page 14).

From Broderbund for the 64:

Based on the Atari coin-op classic and, amazingly enough, the first home computer adaptation of the movie to be

published in North America, Star Wars (\$29.95) puts the player in the role of Luke Skywalker, piloting an X-Wing Fighter in an attack on the Empire's Death Star.

Downhill Challenge (\$24.95) simu lates four styles of ski racing: down hill, slalom, giant slalom, and jumping. Each event offers three skill levels.

Two previously released titles added to Broderbund's \$14.95 Value-Priced Software line: Cauldron (recover the golden broom stolen by the Pumpking and destroy the evil Witch Queen) and Magnetron (pilot a Photon fighter in combat against the 50 war bases orbit ing the earth, or against bases of your own devising).

Broderbund Software, 415-492-3200 (see address list, page 14).

The following are for the 64 from Epyx, \$39.95 each unless otherwise noted. Scheduled for release in the third quarter:

Battleship (\$29.95) brings the famous board game to the computer screen, improved with graphics and digitized sound effects. Players can see

## NLQ

#### Near Letter Quality

You don't have to buy a new printer if you need to improve the print quality of your correspondence.

We have an easy-to-install kit for you:

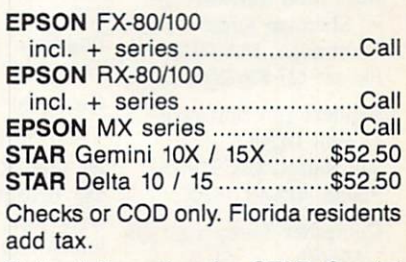

Order information for STAR Gemini printers:

The largest integrated circuit on the printed board is either a type D 7800 or D 7801. Please submit that information with your order.

The kit for the EPSON printers (Dots-Perfect) is a trade mark of Dresselhaus Computer Products.

> ESP Corporation PO Box 1248 Holmes Beach, FL 34218 Phone: (813) 778-5773

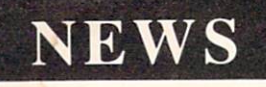

shrapnel tear into vessels, fires rage on deck, and holes appear broadside.

The Games-Summer Edition tests world class athletes in events like springboard diving, uneven parallel bars, velodrome sprint cycling, the hammer throw, hurdles, archery, and the rings. Camera angle views are de signed to give the feeling of network TV coverage.

Though it sounds like a nuclear showdown. Final Assault takes the player on a mountain climbing expedition up some of the world's most trea cherous peaks. Players must select their

#### Absolute Entertainment

251 Rock Road Glen Rock, NJ 07452 Phone: 201-652-1227

#### Accolade

20813 Stevens Creek Blvd. Cupertino. CA 95014 Phone: 408-446-5757

Activision c/o Mediagenic

Artworx Software 1844 Penfield Road Penfield, NY <sup>14526</sup> Phone: 800-828-6573 or 716-385-6120

#### Baudville

5380 52nd Street SE Grand Rapids, MI 49508 Phone: 616-698-0888

Berkeley Softworks 2150 Shattuck Avenue Berkeley, CA 94704 Phone: 415-644-0883

Blue Lion Software 90 Sherman Street Cambridge, MA <sup>02140</sup> Phone: 617-876-2500

Broderbund Software 17 Paul Drive San Rafael, CA 94903 Phone: 415-492-3200

Computer Learning Month P.O. Box 60007 Palo Alto, CA 94306

Consort Software Co. P.O. Box 1623 LaCrosse, WI 54601

Data East U.S.A., Inc. 470 Needles Drive San Jose, CA <sup>95112</sup> Phone: 408-286-7074

DigiTek, Inc. 10415 North Florida Ave.. Suite 410 Tampa, FL 33612 Phone: 813-933-8023

Electronic Arts 1820 Gateway Drive San Mateo, CA 94404 Phone: 415-571-7171

Epyx, Inc. 600 Galveston Drive P.O. Box 8020 Redwood City, CA 94063 Phone: 415-366-0606

Expocon Management Associates, Inc. 3695 Post Road Southport, CT 06490 Phone: 203-259-5734

First Row Software 900 E. 8th Ave.-Stc. 300 King of Prussia. PA 19406 Phone: 215-337-1500

Free Spirit Software Inc. 905 W. Hillgrove, Suite 6 LaGrange. IL 80525 Phone: 800-552-6777 or 312-352-7323

Fuji Photo Film U.S.A. 555 Taxter Road Elmsford, NY <sup>10523</sup> Phone: 914-789-8148

#### Gamestar c/o Mediagenic

Hi Tech Expressions 584 Broadway-Suite 1105 New York. NY <sup>10012</sup> Phone: 212-941-1224

Howard W. Sams & Co. c/o Macmillan

Interplay Productions 1575 Corporate Drive Costa Mesa, CA 92626 Phone: 714-549-2411

IntraCorp Inc. <sup>14160</sup> SW 139th Court Miami, FL 33186 Phone: 305-252-9040

Ketek P.O. Box 203 Oakdale. IA 52319 Phone: 319-338-7123

gear from over 50 available items one wrong choice could be the differ ence between life and death.

Mind-Roll involves manipulating a bouncing and rolling ball through 3-D walls, floors, and ramps. Sharp turns, maze races, and obstacle courses must be negotiated.

The latest in Epyx's Masters Collec tion of software for the advanced gam er, The Legend of Blacksilver pits you against the evil Baron Targas, who has kidnapped the King and plans to sub merge the existing continent and raise one from the ocean depths, populated

#### Companies **Mentioned** in

#### **Scuttlebutt**

Lucasfilm Games P.O. Box 2009 San Rafael, CA 94912 Phone: 415-662-1966

MACIII. Box 628 Westland, MI 48185 Phone: 313-595-2493

Macmillan, Inc. 4300 West 62nd Street Indianapolis, IN 46268 Phone: 317-298-5400

Mediagenic 3885 Bohannon Drive Menlo Park. CA 94025 Phone: 415-329-0500

**Microillusions** 17408 Chatsworth St. Granada Hills. CA 91344 Phone: 800-522-2041 or 818-360-3715

Mindscape Inc. 3444 Dundee Road Northbrook, IL 60062 Phone: 312-480-7667

**Okidata** 5323 Fellowship Road Mount Laurel. NJ 08054 Phone: 609-235-2600

Paragon Software 600 Rugh Street-Suite Greensburg, PA 15601 Phone: 412-838-1166

Pyxis Software P.O. Box 18016 Colorado Springs. CO 80935 Phone: 719-596-6465

Strategic Simulations 1046 N. Rengstorff Ave. Mountain View, CA 94043 Phone: 415-964-1353

with creations of his twisted mind. To stop him, players must travel through the kingdom (rife, of course, with mon sters, sorcerors, natural disturbances, etc.), rescue the King, and fashion sword of Blacksilver with which to cap ture Targas.

Scheduled for fourth quarter release: Street Sports Football, like previous titles in the series, forces players to put up with real life obstacles like puddles, oil slicks, and inconveniently parked cars. Plays can be picked from a computerized playbook, or designed from scratch.

Technocop, designed by U.S. Gold and distributed by Epyx, matches the Enforcers, a technologically advanced police force, against the international crime family known as D.O.A. The good guys' weapons include criminal radar detectors, .88 magnums, and V-Max, the most advanced auto ever built.

Another U.S. Gold design, Sportsa-Roni (\$24.95) consists of events like a sack race down the streets of Naples, balancing pasta plates near the Lean ing Tower of Pisa, climbing an olive oiled pole, vaulting the Amo River, and pillow fighting in a gondola.

Epyx will distribute seven games by UBIsoft, the French software house. The first titles will be Trails of Honor, released as part of Epyx's Masters Collection (see above) and involving the efforts by the rightful heir to the throne of a French kingdom to save his people from a false monarch; and Ice Trashers, a futuristic combination of ice hockey and soccer played amidst explosive devices, bottomless pits, and other dangers.

Epyx, Inc., 415-366-0606 (see ad dress list this page).

Microlllusions has acquired the rights to release games for the 64 star ring a number of Hanna-Barbera characters. The Flintstones, The Jetsons, Scooby-Doo, and Johnny Quest are scheduled for fourth quarter release.

Microlllusions, 800-522-2041 or 818- 360-3715 (see address list, this page).

Zak McKracken and the Alien Mindbenders (\$34.95) involves a journalist's quest to locate and thwart the aliens who are reducing the I.Q. of everyone in the world to single digits with a stupidity machine.

Lucasfilm Games, 415-662-1966 (see

Continued on page 36

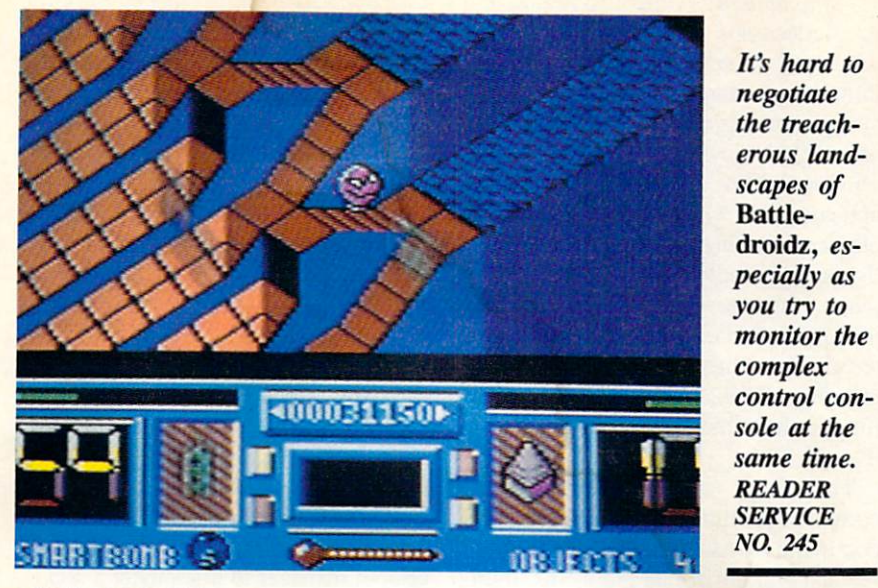

#### **BATTLEDROIDZ** Datasoft/Intellicreations Commodore 64 Disk; \$24.95

BattleDroidz can best be described as Marble Madness with combat. Play ers manipulate a trio of warrior robots over a series of digital landscapes (called warzones) in this fast-moving and extremely challenging action-strat egy contest.

The game begins with a grid display depicting 37 circular and color-coded warzones connected by short lines (much like a drawing of a molecular structure). The colors indicate the dif ficulty level for that warzone. The play er selects a warzone and then chooses one of his three battledroids.

The droid is transported to the warzone where the actual action begins. The Marble Madness-style landscapes include hills, cliffs, acid lakes, and deadly pits. They are also patrolled by guardian Cyborites and offer a variety of strategic devices including Immobilizers (temporarily freeze Cyborites), Cyborite Generators, Smart Bombs (clear the screen of nasties), Ice Switches (cool out the acid lakes), En ergy Keys (unlock the exit of each zone), Time Pistons (add or subtract from time remaining), and Telepads (transport the battledroid to another area of the zone).

The game's ultimate object is to con quer an unbroken chain of warzones by reaching and unlocking the exit to each. A conquered zone is indicated on the master grid by a series of horizontal lines within the circular zonemarker. An unsuccessful foray into a warzone results in a "blown" zone. These zones are marked with a series of dots on the master grid and are ren dered useless as the player strives to connect a complete grid-length chain of conquered zones.

The three battledroids each exhibit specific virtues and weaknesses. The Fangdroid moves well but is vulnerable to the acid lakes. Hoverdroid is not so maneuverable, but since he travels off the ground he is not affected by the acid lakes. Balldroid is the most agile ro bot, but also the weakest and the hard est to steer.

Beneath the main visual display is the multifeature control panel which in cludes an energy bar (how much life is left in the droid), score, time remain ing in minutes and seconds, bonus let ters, Energy Key status, smart bomb

## ENTERTAINMENT **OFTWARE SECTION**

#### Footured This Month:

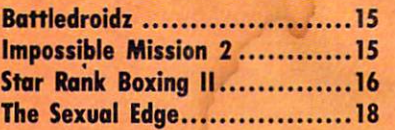

availability, temperature gauge, and number of objects to find.

The player also has access to a Battle Map of his current location within a warzone. This provides a detailed overview of the area.

The visuals on Battledroidz are very impressive and, since we've mentioned it twice already, superior to the C-64 version of Marble Madness. The game uses the popular  $\frac{2}{3}$  perspective with action viewed from above and slightly to the side. The scrolling is very smooth and the color selection makes the action easy to follow.

But, this game is hard. It takes lots of practice to control even the easiest droid over these treacherous landscapes, and even more to simultaneous ly monitor the complex control con sole. It's worth the effort, however, since Battledroidz is a solid, entertaining program.

Intellicreations, 19808 Nordhoff PL, Chatsworth, CA <sup>91311</sup> (phone: 818-886- 5922). - Bill Kunkel

#### IMPOSSIBLE MISSION Epyx Commodore 64 Disk; \$39.95

The original Impossible Mission was watershed design in the history of computer games. Though not a big fi-

The graph ics and ani mations of Impossible **Mission 2** are almost identical to the origin al's—state of the art at that time, and still im pressive. READER **SERVICE** NO. 241

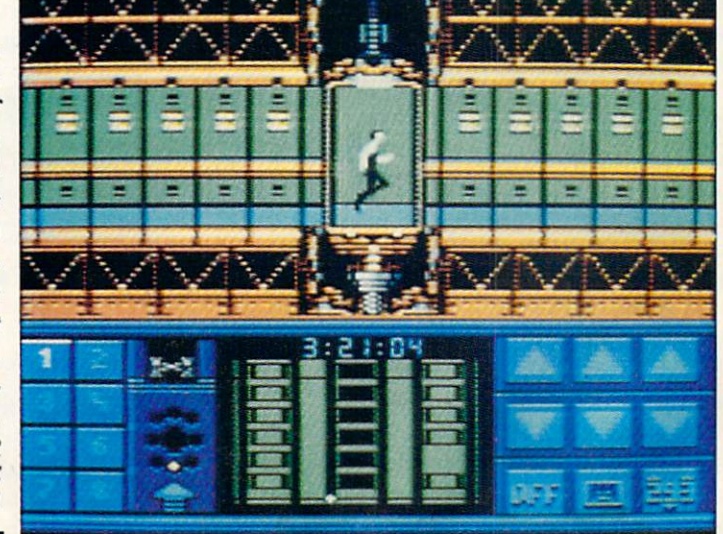

nancial success here in the United States, it was widely pirated and be came the focus of tremendous cult af fection. In England, however, it was the most influential game program ever, spawning hundreds of imitations in the half-decade since its release.

Impossible Mission cast the player as a futuristic detective attempting to penetrate the underground lair of archvillain Elvin Atombender, to foil his plot to conquer the world. The search takes the player deep into the bowels of Elvin's sanctum sanctorum via high speed elevators which connect a series of rooms. The chambers contain every thing from powerful computers and other high-tech paraphernalia to sim ple furniture and works of art. Secre ted within these objects are the jigsaw puzzle pieces to the code which the player has been sent to retrieve.

Impossible Mission 2 is both a delight and a disappointment, for the same reason: it is little more than a duplicate of the original with one or two new wrinkles. On the other hand, it's hard to improve all that much on a classic design without losing the greatness of the original.

One cosmetic difference from the first release is the game's direction. In stead of moving down into an under ground bunker, the object of IM2's search is Elvin's eight-tower complex "in Northwest Los Angeles near the UCLA campus." The player is random ly assigned to one of these towers and cannot gain access to these towers and cannot gain access to the others until breaking the security code. This re quires locating passcode numbers hid den in the rooms, then assembling them via a handy-dandy pocket computer, much as the player put together the secret code in the original game.

IM2 does add a new element: the player must arrest Elvin himself by gaining access to his central tower. This can only be done with a musical passcode. The pieces of this tuneful tool are hidden in safes throughout the fortress complex.

As in the original game, Elvin took the precaution of stocking his hideout with guardian robots to protect his secrets. This mechanical security force includes six types of robots, ranging from stationary sentries to smart guards who can track down and fire "high voltage plasma bursts" at intruders.

Impossible Mission 2 also resembles its predecessor in the play mechanic employed to search objects, and the things these searches can reveal. To in vestigate an object, stand in front of it and push the joystick forward. A small window with a diminishing time line appears and, when the search period elapses, anything discovered appears in that same window and is added to the player's inventory. Items hidden in ob jects are passcode numbers, security terminal command icons, and time ex tensions. (The IM games use a time limit rather than a fixed number of lives.)

The player accesses Elvin's own computer terminals to use the security command icons. These icons reset the vertical and horizontal platforms, light up dark rooms, and temporarily deac tivate robots. The terminals also pro vide access to any mine or time bomb icons the player uncovers. The time bombs are especially useful in blow ing open the safes which contain the musical passcodes.

The graphics and animations are vir tually identical to the original's (stateof-the-art at that time, they still look pretty darned impressive). Everything is viewed from a side perspective, the movement is smooth and objects nicely drawn, but the color scheme is a problem. The search windows are some times hard to see against the similarly colored backgrounds. There is also a reprise of the original game's excellent digitized audio effects, including the player's eerie death scream and the opening in which a Boris Karloff imitator representing Elvin invites us to "Stay a while...stay forever!"

Impossible Mission 2 is a worthy successor to the original, which was one of the true classics of computer gaming. And that is pretty substantial praise.

Epyx, 600 Galveston Dr., Redwood City, CA 94063 (phone: 415-366-0606). -Bill Kunkel

#### STAR RANK BOXING II Gamestor Commodore 64 Disk; \$29.95

A good working definition of "ambivalence" is the feeling which accom panies booting a new game which is a revision of a long-time favorite. Designers Craig Erickson and Brian Rice

## ENTERTAINMENT SOFTWARE SECTION

have updated and embellished the clas sic action-strategy boxing game, Star Rank Boxing, in an attempt to make a good program even better.

The pair have succeeded admirably, though even their judicious prun ing of some elements may mildly irk the most ardent fans of the original Gamestar title. In particular, the de tailed prebout training routine includ ed in the earlier version is bound to be missed.

Training camp incorporates fewer variables, which makes preparation for the fight only a minor aspect of Star Rank Boxing II. How the fighter trains still affects stamina, speed, and strength, but the reduced number of choices makes it more difficult for a veteran manager to implement a conditioning strategy. On the other hand, it also makes it harder for a novice cornerman to unduly handicap a pugilist with an inferior workout regimen.

Once the bell rings for a one- or twoplayer bout, the new game's superiori ty over Star Rank Boxing becomes im mediately obvious. It looks better on the screen and allows the computer to throw a wider array of punches.

Depending on how the manager manipulates the joystick and action but ton, a fighter can jab, hook, cross uppercut to the head, or pound the body. There are three defensive maneuvers: covering up, leaning, and ducking. Each counters one or more of the of fensive moves. For example, a duck avoids a cross, while a lean wards off a body shot.

The fighters are drawn more attrac tively than in Star Rank Boxing, and the animation is exceptionally fluid. The improved graphics work beautiful ly with the expanded repertoire of blows and blocks to produce action se quences which really look like boxing. Computer music master Russell Lieblich has worked wonders with the sound and contributed a stirring musical score.

The computerist can create and save up to <sup>15</sup> fighters right on the game disk, five in each of the three weight class es. While it's possible to match hea vyweights against middleweights and welterweights, the documentation wisely counsels players to think twice be fore taking on a heavier opponent.

Star Rank Boxing II offers both exhibition and tournament bouts. The for-

## GET ACCESS TO REAL BUYING POWER... WITH THE Ahoy! ACCESS CLUB!

Subscribing to Ahoy! and/or Ahoy!'s AmigaUser has always made sense-for you and for us. We get to keep more of your money when we cut out the middlemen (our distributor and your newsdealer), and we kick some of the savings back to you with a discount rate (see page 58).

And now you can save even more—in fact, you can save the cost of your subscription many times over!

The Ahoy! Access Club, launched in January 1986, has been expanded to offer its members even more clout in the Commodore marketplace. And for a limited time, membership will be awarded free to subscribers!

Here are some of the ways the Ahoy! Access Club can boost your buying power:

• The Ahoy! Access Club Clipper, published 12 times a year, contains exclusive discount offers on products advertised in Ahoy! and Ahoy!'s AmigaUser. Participating vendors offer reductions of 10%, 20%, 30%, or more on se lected items, free bonus merchandise, and special closeout and combo offers not advertised elsewhere—all for Club members only!

• The Ahoy! Access Club Card is your ticket to discounts at participating computer software, hardware, and book dealers, and reduced admission at Commodore and Am iga conventions and swap meets across North America. (Details are found in each issue of the Clipper.)

• The Ahoy! Access Club BBS (modem required) offers continuously updated information on new offers available through the Club, as well as late-breaking industry news,

PREE GIFT P<br>MONTGOME<br>When you're in t<br>modore-compatible

for your FREE GAME<br>This offer expires Augus<br>wait. Order TODAY! FREE SOFTWARE WITH<br>S10 PURCHASE FROM

offer: When you clip the S & S coupon<br>on page 3 of this Clipper and send it<br>along with your order of at least \$10.

corrections and updates to articles in Ahoy! and Ahoyl's AmigaUser, and free electronic mail facilities. Operation is 24 hours a day, 7 days a week-for Club members only!

If you are presently a subscriber to Ahoy! or Ahoy!'s AmigaUser, your membership has already been activated. You'll receive the Ahoy! Access Club Clipper with your next issue of Ahoy! (October) or Ahoyl's AmigaUser (November).

If you're not a subscriber, fill out and return the postpaid card bound between pages 50 and 51 today!

Let everyone else pay list price. You don't have to...when you have Access!

#### LOCK IN YOUR FREE MEMBERSHIP NOW!

Ahoy! Access Club membership will be in cluded free with your paid subscription for limited time only.

You are guaranteed free membership for the duration of any subscription paid for prior to December 31, 1988. After that date, a small additional charge may be levied.

So why not lock in free membership for as many years as you wish by extending your subscription now?

The Ahoyl Access Clipper is published bimonthly by Ahoyl magazine and sent twe to selected subscribers of Ahoyl Ahoyl at<br>a monthly publication of lon International Inc. The cost of a one-year aubscription is \$21.00, two ye

**\$5 OFF DI-SECTOR FROM**<br>PRECISION PERIPHERALS lail to: Precision Peripherals and Softwa<br>P.O. Box 20395 / Portland, OR 97220

xoacry<br>ompu

So give Protecto's Computer Direct<br>a try. I know you'll be impressed, too!

#### FREE WALNUT DISK<br>STORAGE BOX FROM<br>OXXI...

lace at an average

besides those already ga DOS, to name but

**Emerald** also has an excellent policy:<br>
Your SMTSFACTION IS GUARANTEED.<br>
Your and for a limited time, when you<br>
Now and for a limited time, when you<br>
for the FSD-2 from Elmestal Compo-<br>
policide the Solicy of these 1 10 Lion, and more, cernonstration pro sionally written documentation, consist-<br>ing of a user's guide and a reference

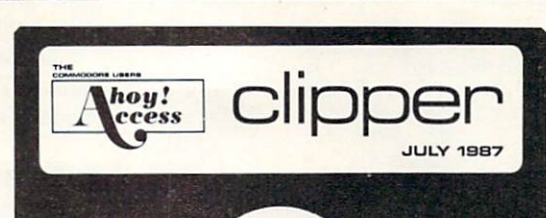

#### **Ahreit Readers ROM<br>RY GRANT**<br>the market for Compension

Well, here we are again in the heat of the impending summer. My escuring the heat is to cloister myself in thy ani-conditioned study with my computer, Last summer I created some great programs to help run my friend's busin

Next Is success, real field some more worderful offers to tempt you. The<br>
newselt advertise Nextwell in this months Clipper is Montgomery Grant<br>
newselt advertise Nextwell in this months Clipper is Montgomery Grant<br>
Even w

See you in September with more dynamite offers to

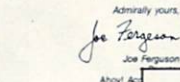

month Computer Mart has a protection from your

book, called Kracker<br>which comes with a reserved by disk, and 20 parameter. The regular cost of the<br>complete. This valuable complete. This valuable the secrets of urprotection<br>the secrets of urprotection<br>at a state level o you to give serior<br>Kracker Jax<sup>4</sup> pa<br>15, 1987, you may<br>bination of the bi volume of y<br>ter Mart co<br>per, and se<br>fer turns at<br>don't wait

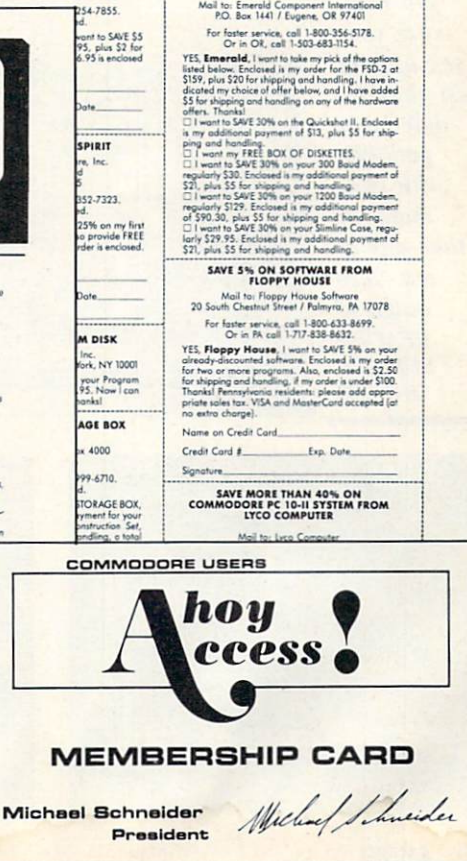

SAVE 30% OR GET A FREE BOX OF<br>DISKETTES WITH FSD-2 PURCHASE<br>FROM EMERALD COMPONENT<br>INTERNATIONAL

mer are essentially practice bouts, while the results of the latter are automatically added to the fighter's perman ent record and may affect his ranking as a contender.

In the tournament, the fighter must start at the bottom and win some bouts against less formidable contenders.

Only after compiling a string of victories can a fighter gain enough extra strength and stamina to stand a chance against the champion in the squared circle. Boxers who lose too many de cisions can be dropped and replaced by new men.

The joystick-operated control system

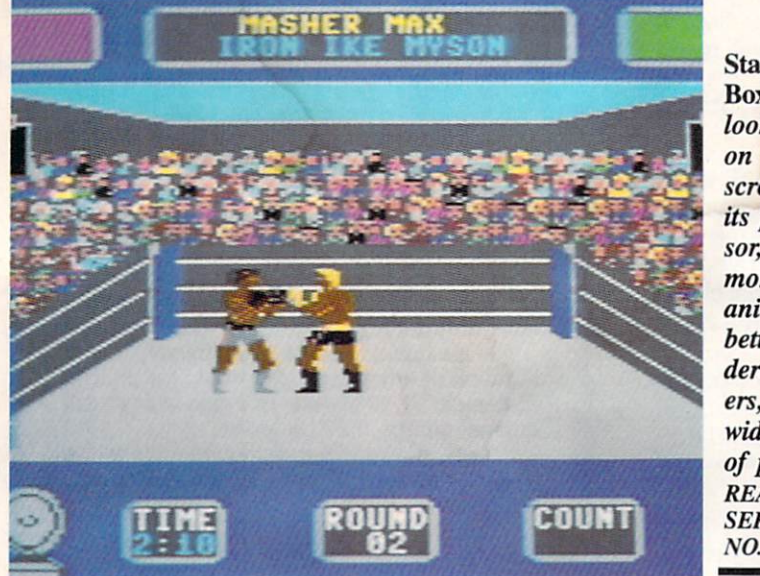

Star Rank Boxing II looks better on the screen than its predeces sor, with more fluid animation, better ren dered fight ers, and wider array of punches. READER **SERVICE** NO. 242

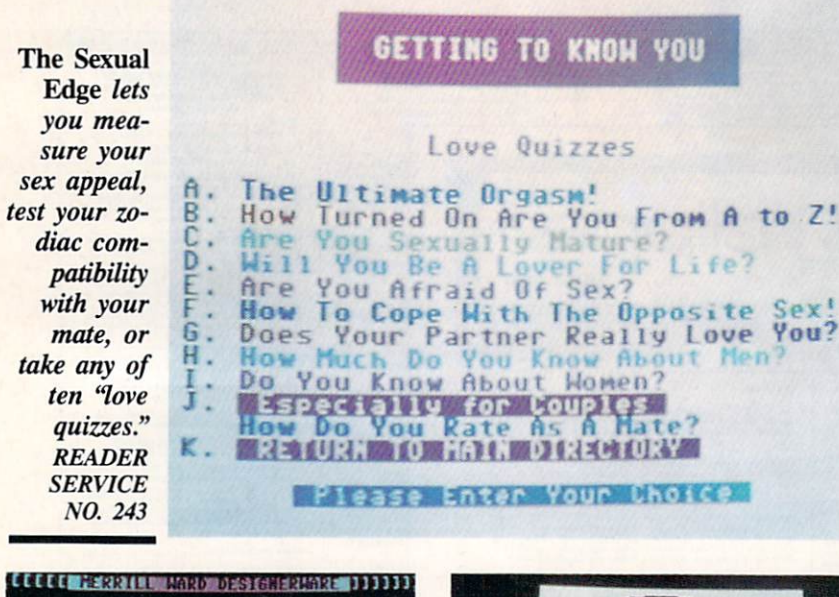

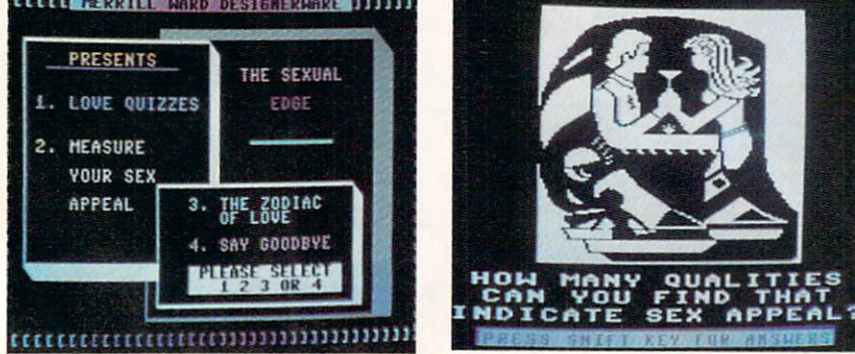

## ENTERTAINMENT SOFTWARE SECTION

produces significant hand fatigue after ten three-minute rounds. Since com binations of punches have more effect than isolated blows, players tend to jig gle the stick at a furious rate. Don't ex pect to play more than a couple of games of Star Rank Boxing II in a single session without suffering a few aches and pains.

Judges score using the "10-point must" system. This awards 10 points to the fighter who captures the round and a lesser score to the opponent based on the disparity of performance.

Some managers will want to conserve energy, block and move a lot, and try to win by a decision. More aggressive players can pull out all the stops and try to put the other guy flat on the canvas.

A pair of colored squares, located in the upper left and right comers of the playfield, monitor each competitor's current susceptibility to getting knocked down. A green square means a fighter is steady on his feet, but red signals the imminent possibility of a knockdown.

Star Rank Boxing II now represents state-of-the-art in arcade boxing pro grams for the Commodore. Even those who already own Star Rank Boxing will definitely want to add the enhanced version to dieir entertainment software collection.

Gamestar, c/o Mediagenic, 3885 Bohannon Dr., Menlo Park, CA 94025 (phone: 415-379-0800). - Arnie Katz

#### THE SEXUAL EDGE Merrill Ward Commodore 64 Disk; \$24.99

Even computerphobes will get a kick out of this compilation of tests, quiz zes, and compatibility comparisons. Add a group of merry-makers, and The Sexual Edge provides enough entertainment to keep a party going for hours.

"Are you ready to have some fun?" is the first onscreen message. With abundant good humor, the program urges any nay-sayers forward with bor rowed wit and wisdom: "We have days like that ourselves, but as our friends at Infocom so aptly stated, 'A dirty mind is a terrible thing to waste!'" Shelly Merrill & Diane Ward, the creators of this diversion, salt the program

## **TM**  $B$   $A$   $S$   $E$   $B$   $A$   $L$   $L$

# BAS L L L

From Software Simulations comes an incredibly sophisticated, realistic, and complete statistical baseball simulation for zero, one or two players. Game play, manager's functions, graphics, and complete statistical library and complete statistical library and complete statistical library o sports simulation program.

Suggested retail price

195 \$3995

**Optional Team and Create Your Own** Team Disks Available. Available for C-64/128, Apple,

**IBM-PC** 

#### **Game Play**

Pure-Stat Baseball's underlying statistical framework simulates the realities of baseball like never before. Within this framework the program considers each player's batting statistics against both LEFT- and RIGHT-handed pitchers, where available, and pitchers stats vs. both LEFT- and RIGHT-handed bat ters. Every player's fielding and base-running abilities are also considered (an important factor when attempting to steal a base, etc.)

Select the team you'd like to manage, then pick the team you want to play against. Every team from the 1985 season is accurately represented, along with eight classic teams from the past. Determine your starting lineup, designate a starting pitcher, and make player substitutions when necessary. You call the plays, offense and defense. In a one-player game, your computer opponent displays un-canny intelligence in reacting to your managing decisions.

#### Manager's Functions

Built-in manager's functions provide extra versatility. The Trading function gives you the opportunity to create the "what if" team(s) you've always dreamed about. With this function you can have Dwight Gooden playing with Mickey Mantel and Babe Ruth. Or, if you like, you can form your own draft leagues from existing teams and play against your friends for your own pennant and World Series.

The Stat-Keeper function compiles all of the players' statistics for you and calculates Batting Averages and pitchers' ERAs. You can track your own teams' performances and print the season statistics for your club or league.

#### Stadium Disk

An optional Stadium Disk is also available that lets you play in any of the twenty-six Major League stadiums.

**II** 

Pure-Stat Baseball™ can maintain a complete statistical record of each team player's performance. You can print all of your players' year-to-date perfor mance statistics at anytime throughout the season. AH player stats and game Box Scores can be displayed on the screen or sent to an external printer for a hardcopy printout. The PRINT TEAM STATS function can be used at the end of the season to determine your Most Valuable Player, or to review your club's performance.

Pure-Stat Baseball™ also includes a unique Auto-Play option that lets the computer play a complete game in less than three minutes. A whole series of games can be played unattended, and an entire season of player and team statistics can be compiled over several days with all game stats printed out for your records.

Discover for yourself just how enjoyable a baseball simulation game can be. Pure-Stat Baseball™ the first real baseball game on a computer.

See vour local dealer, or call:

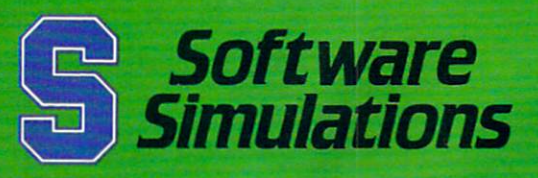

959 Main Street, Stratford, CT 06497 203/377-4339 203/377-4339

Reader Service No. <sup>161</sup>

with such pithy pearls throughout. Each grain leavens the meat, to relieve what might otherwise be a ponderous, school-like format.

But format isn't the story on this pro gram. It's a workmanlike presentation, but fancy graphics play no part. Ques tions are typed against a solid background, and the only real visual en hancement is the neonlike border around the title page. There is one plus: an unusually well performed music track (by Glenn Miller) enlivens the tests.

The main menu of The Sexual Edge offers three diversions, and the player just selects the number of the one pre ferred. No computer expertise is needed; even someone who has never touched a computer can follow the onscreen instructions.

"Measure Your Sex Appeal" seemed a good starting place. This is a simple test that asks the user how many items in a picture indicate sex appeal and romance. It's a silhouette of a couple sipping wine and gazing into each other's eyes. After studying the picture, the us er checks the answer, which lists them and points out a couple of hard-to-spot items which indicate a high level of romance for anyone who saw them.

The Zodiac of Love lists the dates and signs of the zodiac and invites the user to enter his/her own sign and then a lover's sign. The readout on the match is a discussion of the four types, Earth, Fire, Air, and Water, and how they mingle. I input my own sign (Capricorn) and that of my July-born (Can cer) mate, for a resulting readout that described a mishmash of both disaster and stability. I was pleased to learn, on the one hand, that we "blend eas ily," but alarmed to know that "Earth might trap Water and keep it from its natural course, while Water can turn Earth into mudslides." Not much wiser than when I began. I returned to the main menu for a shot at the major entertainment on the disk, the quizzes.

The Love Quizzes are the real rea son for The Sexual Edge. They were compiled by the program authors from a variety of sources. Some were written by the late Jane Sherrod Singer,

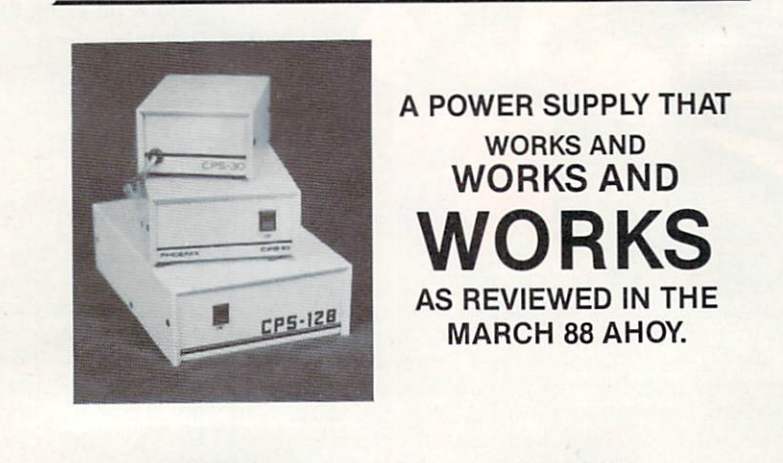

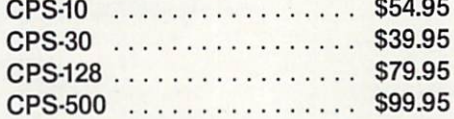

The standard by which all others are measured. Your replacement power supply for Commadore computers.

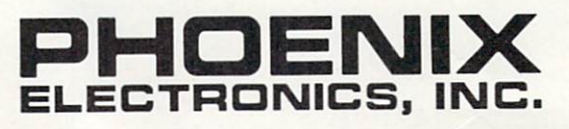

P.O. Box 156, 314 Court - Clay Center, KS 67432 PHONE: (913) 632-2159 Charge to Visa or Mastercharge

## ENTERTAINMENT 9OFTWARI SECTION

M.A., Univ. of CA. Dr. Singer crea ted hundreds of psychological quizzes for books and magazines. Others were written by Drs. Karen Markham and Lawrence Schwab, sexual researchers.

There are ten tests: The Ultimate Or gasm, How Turned On Are You, Are You Sexually Mature, Will You Be a Lover for Life, Are You Afraid of Sex, How to Cope with the Opposite Sex, Does Your Partner Really Love You, How Much Do You Know About Men, How Much Do You Know About Women, and (for couples) How Do You Rate As a Mate?

I decided to find out how well I know men. A series of true-false questions compared men's and women's criminal ity, driving skills, and other assorted facts. As I entered my guess in response to each question, it revealed the correct answer, with appropriate ex planations. When I finished, the results indicated my level of expertise, then sent me back to the main menu.

"How Turned On Are You?" is meant to distinguish whether you're a prude or a "wild and open person." It asked me to rate my feelings on a scale of 1-6, ranging from "sickened and repulsed by the thought" to "I never tire of do ing this." The 25 questions rate feel ings on subjects ranging from group nudity to various sexual activities. It measured my responses, then said (as I had always suspected) that it is exciting for others just to be in the same room with me.

The couples test asks a series of questions of each person, and offers in dividual character analyses. Then a special combined report provides an evaluation of the compatibility of the two people.

Almost everyone likes self-analysis quizzes, and The Sexual Edge takes away the labor of scorekeeping. Each quiz has from 4 to 6 categories of analytical response, and there's enough variety of subject matter to keep the program entertaining for a long time.

The tests, like most similar self-help quizzes, are just meaty enough to add a dimension of seriousness. But the result is an entertaining mixture of slight ly titillating material that's bound to be fun for everyone.

Merrill Ward. 255 N. El Cielo Rd., Suite 222, Palm Springs, CA 92262 (phone: 619-328-S728).

—Joyce Worley

20 AHOY!

Reader Service No. 251

We welcome letters on any aspect of Commodore computing, or anything else under the sun. Write to Flotsam, c/o Ahoy!, Ion International Inc., 45 West 34th Street-Suite 500, New York, NY 10001.

 $\mathsf{H}\text{-}\mathsf{C}$ TS/

Our review of Landmark, The Computer Reference Bi ble (June '88 Ahoy!) resulted in hordes of angry letters being visited upon us from the program's devoted users. Well let Rick Pavy, manufacturer of the program, lead the charge:

Thank you for the time you took to speak to me con cerning the June 1988 review of *Landmark TCRB*. I deeply appreciate the opportunity you gave me to respond to the review in this letter.

find it hard to believe that the reviewer spent much time with the program. He missed the entire purpose of the program, and used Landmark TCRB in a way it was never intended to be used —for reading the Bible from his monitor screen.

Landmark TCRB is a Bible study tool which is used to supplement your normal Bible study. The purpose and intent of the program is threefold:

1) To conduct searches of the Bible for words, phrases, and sentences by using the Search Accessory. The reviewer apparently never saw the Search Accessory.

2) To create Topical Files covering any subject the user may be studying. Scripture and search results may be cop ied, comments may be added, and the file may be saved to disk. Any file made with Landmark TCRB can also be converted to be used with many other programs, to add graphics or different fonts. Many pastors, ministers, etc. use the program to prepare sermons, and many laypeople have contacted us regarding making their own files to help in their Bible Study.

3) To keep your own Personal Bible, by outlining text in color (not underlining, as stated in the review) and even adding a note about why something was outlined. Notes and comments may be added either directly to the Bible text, or to the individual verse references, thus making your notes reference specific verses. You can add to the existing references, or create new references, and even reference your own files. Translation variations may be added, and sup plemental study files created. This is a way to keep all Bible study organized, on permanent record, and easily printed.

A speed loading DOS was intentionally left out of the program, as it would void any fast loading cartridge or soft ware the user might have; plus, it would not be compatible with all disk drives. The C-64 version of Landmark TCRB works very well with fast loading cartridges, and the C-128 version uses the Fast Serial Mode of the <sup>1571</sup> during regu lar loads, and the burst mode during searches. The pro gram is also drive transportable. The entire program can be copied to  $3\frac{1}{2}$ " disks (total of eight disks) to be used with the 1581 disk drive, or copied to a hard disk drive. Parallel disk drives such as the 1+ MB SD1001 can also be used with the program. The faster speed of any drive used is fully utilized.

Each Area of Landmark TCRB consists of 450 lines

(C-64) or 500 lines (C-128), and two Areas may be saved into one file, for a total of 900-1000 lines per file-more lines than some word processors, and very sufficient for the uses of this program. It has been  $4\frac{1}{2}$  years since this program began development. We have spent much hard work developing the program, besides just typing and checking (7 times) the Bible text itself. The program is indeed 100% machine language, not including the BOOT program which starts the program loading.

The basic physical description of the program is also in error. Two versions of Landmark TCRB are available. The C-64 version is vl.2 (not 2.0 as stated) and the C-128/1571 version is  $v2.0$ . Both versions consist of 1 program disk, 24 double-sided Bible text disks (not 23 single sided disks as stated), and 6 double-sided concordance disks.

There are too many errors in the review to suggest that the reviewer knew enough about the basics of the program, or its intent, to give a fair and honest review. Landmark TCRB is an extensive program, and it would take quite a while to thoroughly cover all its features and uses. A newsletter has also been recently started (by one of our custom ers) through which tips and suggestions on using the pro gram may be shared.

I do not mean to criticize the staff of *Ahoy!* Mr. Allikas has been most kind, helpful, and easy to contact, and he listens and acts on any problems. I am also grateful to *Ahoy!* for publishing the first mention of Landmark TCRB in any magazine in their December 1986 issue.

A personal note to Mr. Blakemore: eight years of Bible study is commendable, but is a very short time. I had eight years of Bible study under my belt over ten years ago, and am still going strong, although I would *not* pretend to be an expert in the Bible, or in any use of it. One verse I wish you would have viewed (while reading the Bible from your screen) is Ecclesiastes 9:10-Whatsoever your hand findeth to do, do it with thy might.

I would have expected much, much more from a reviewer of your supposed status.  $-N$ . Rick Pavy

President, P.A.V.Y. Software

Several readers wrote in to support Rick along these and other lines. Says George Huckabay of Livermore, CA, Bible student for 50 years and a computer user for 25: "... I have enjoyed Cleve's type-in programs for the C-128...and I respect Cleve's clever mind very much, but he missed the boat completely.... It possible for Bible students to 'prove' any preconceived idea by finding an isolated passage in the Scripture, but by using the "string search" feature of Landmark to list all occurrences of a given expression...a much clearer picture of the true meaning emerges."

Keith Olson, pastor of the Trinity United Methodist Church in Crawfordsville, IN, adds: "The set of disks is Continued on page 39

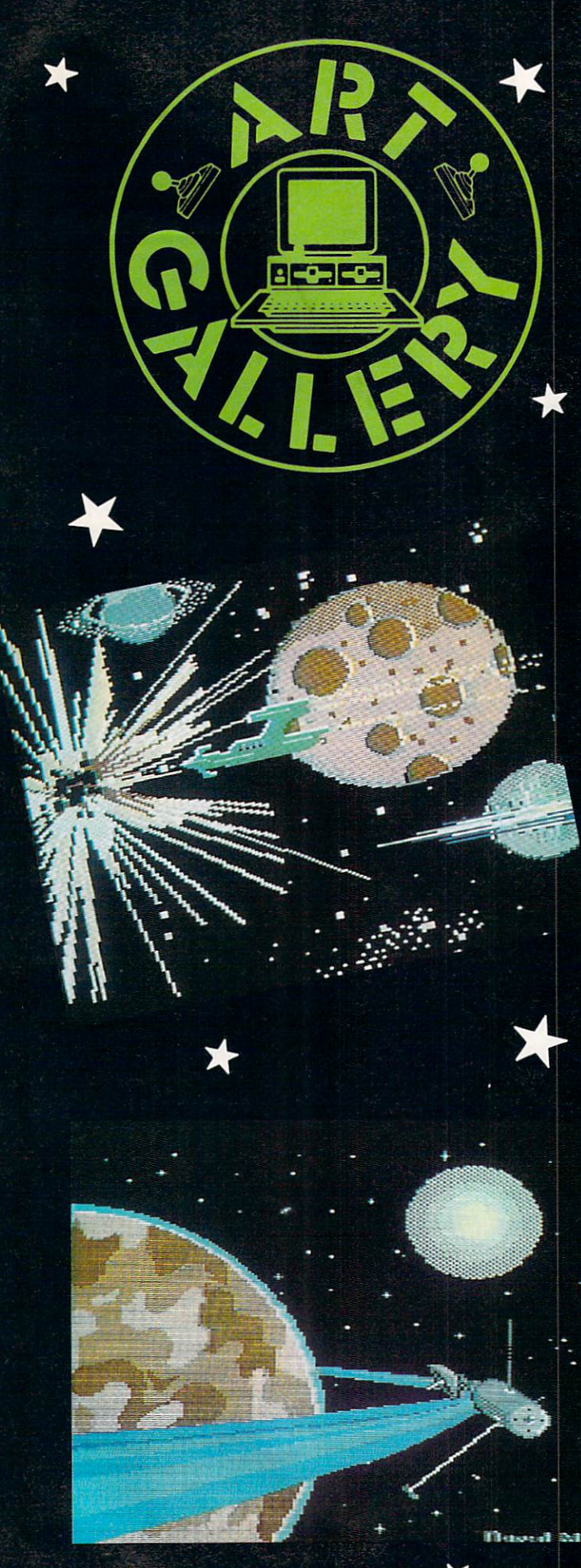

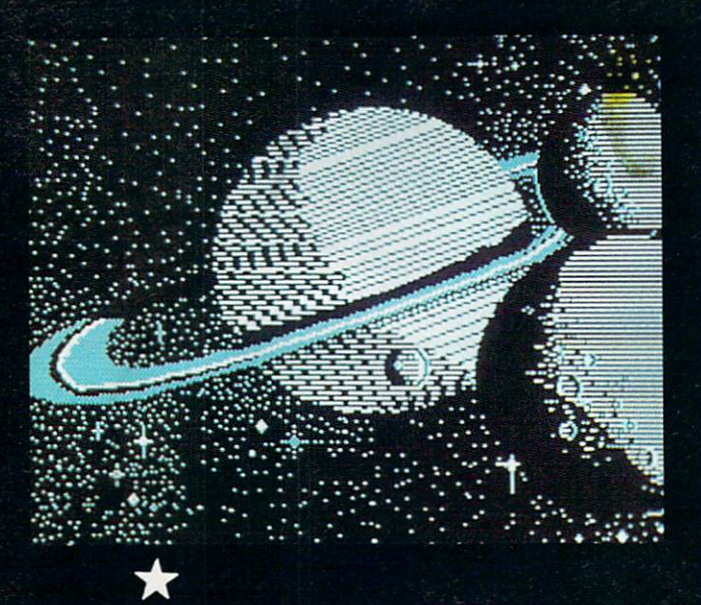

The Art Gallery offers the opportunity for fame and fortune to aspiring Commodore artists. Send your work on disk to Art Gallery, Ion International Inc., 45 West 34th Street-Suite 500, New York, NY 10001. Indicate the drawing pack age or file format of the images. Graphics produced on the Amiga are eligible for inclusion in Ahoy!'s AmigaUser; C-64, C-128, and Plus/4 images are eligible for inclusion in Ahoy! If your image is published, you will receive a free one-year subscription. Current subscribers will have their subscription extended by one year.

Note that the Art Gallery is not a contest. Published pictures are selected in an arbitrary and capricious fashion by the Art Director, based solely on their artistic merit.

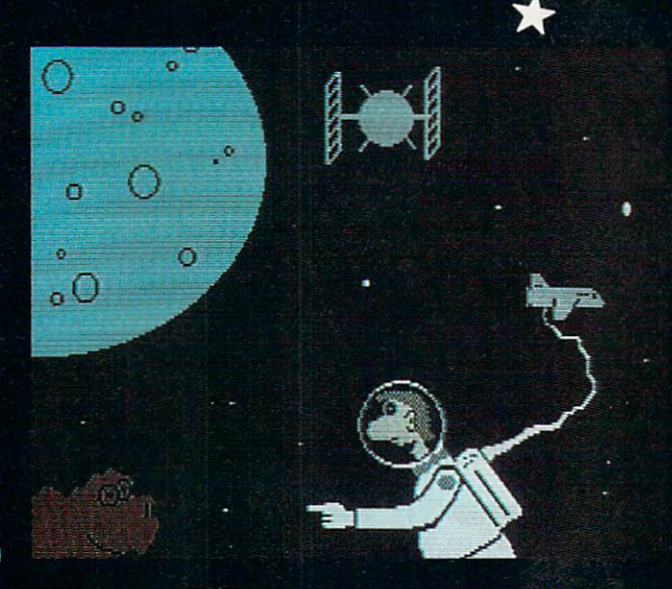

Our spacecraft-crazy contributors never tire of showing us their latest preproduction designs—or we of admiring them. left: Space Battle by Heinz Diekert (Vernon, BC), atop Sat ellite by Daryl Maksymec (Regina, Sask.), both drawn on Koala. Above: Saturn Moon by David Grabowski (No. Myr tle Beach, SC) and Spacewalk by Jeff DeVries (Bigrapids, MI), a pair of DOODLEIs. Come on, Boeing - get cracking on some of these before the Japanese do!

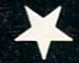

## Compiled by Michael R. Davila

**TIPS AHGYI** 

Contributors to Tips Ahoy! will be compensated at competitive industry rates. Send your best programming and hardware hints for the C-64, C-128, or Amiga (send longer routines on disk, please) to Tips Ahoy!, 45 West 34th Street-Suite 500, New York, NY 10001. Include stamped and self-addressed return envelope if you want your submission returned.

#### FILE SLICER

This short BASIC program for the 64, 128, Plus/4, or 16 is a must if you find yourself with a sequential text file which is too large to fit into available memory. The problem may develop when going from one word processor/com puter to another.

File Slicer will ask for the name of the file which is too large, a name for the new files (the program appends .A, .B, etc. to the name of the new file as needed), and the number of blocks per file (disk blocks rounded to 254 char acters each).

Make sure the file to be shortened (sliced) is in the drive and enough disk space is available before running the pro  $\frac{1}{2}$ gram.  $\frac{1}{2}$  Shawn K. Smith Bronx, NY

- ■100 REM\* FILE SLICER BY SHAWN K. SMITH
- $\cdot$ 110 OPEN1,8,15:R\$=CHR\$(18)
- 120 PRINT" [CLEAR] [4" [DOWN]"]"
- .130 PRINT: INPUT"NAME OF FILE TO SPLIP";S N\$:IFSN\$=""THENCLOSE1:END
- •140 0PEN8,8,8,+SN\$:G0SUB260:CLOSE8
- •150 PRINT:INPUT"NAME OF NEW FILE";NF\$
- ■160 IFLEN(NF\$)>14THENPRINT:PRINTR\$"14 CH ARACTERS MAX.":G0TO150
- •170 PRINT:INPUT"H0W MANY BLOCKS PER FILE ";BF\$
- 180 BF=VAL(BF\$):IFBF=OTHENCLOSE1:END
- •190 PRINT:OPEN8,8,8,+SN\$:GOSUB260
- $-200$  OPEN9, 8, 9, +NF\$+". "+CHR\$(VN+65)+", S, W ":GOSUB260
- •210 PRINT"WRITING "+NF\$+"."+CHR\$(VN+65)
- 220 FORD=1TO254\*BF
- .230 GET#8.A\$: IFST<>OTHENCLOSE8: CLOSE9: CL OSE1:PRINT"FINISHED!":END
- ■240 PRINT#9,A\$;:NEXT:CL0SE9
- •250 VN=VN+l:G0T0200: REM NEXT SLICE
- •260 INPUT#1,E,E1\$,E2\$,E3\$:IFE=OTHENRETUR N
- •270 PRINT:PRINTR\$E;El\$,E2\$" ";E3\$:CL0SE9 :CL0SE8:CL0SEl:END

#### NORTH BY SOUTH

Here's another way to clear your screen in a nifty fashion. North by South does just what its name implies. The bottom half heads south while the top half drifts north.

You can append it to your own programs and have them GOSUB to it to get the data into memory. Just add line 63007 with a RETURN:

#### 63007 RETURN

Whenever you want some action, have your program SYS 53000 and the screen will clear North by South.

You can relocate *North by South* by changing the variable A in line 63000.

For a quick demonstration, load and run North by South. Now list it to get the screen filled. Type SYS 53000, press RETURN, and watch 'er go. -Buck Childress Salem, OR

- •63000 A=53000
- •63002 PRINTCHR\$(147)"LOADING DATA ";
- 63004 FORJ=ATOA+12 2:READB:POKEJ,B:X=X+B: PRINT"\*"::NEXTJ
- •63006 IFX<>18480THENPRINT:PRINT:PRINT"ER ROR IN DATA[3"."]":END
- •63008 DATA169,12,133,2,169,7,162,219,160 ,191,133,252
- •63010 DATA134,254,132,251,132,253,160,0, 177,251,160,40
- •63012 DATA145.251,160,0,169,32,145,251,1 77,253,160,40
- •63014 DATA145,253,165,251,208,2,198,252, 198,251,165,253
- •63016 DATA208,2,198,254,198,253,165,252, 201,5,208,214
- •63018 DATA169,4,162,0,160,216,133,140,13 4,139,134,141
- •63020 DATA132,142,160,40,177,139,160,0,1 45,139,160,40
- 63022 DATA169, 32, 145, 139, 177, 141, 160, 0, 1 45,141,230,139
- •63024 DATA208,2,230,140,230,141,208,2,23 0,142,165,139
- •63026 DATA2O1,216,208,218,165,140,201,5, 208,212,198,2
- •63028 DATA16,138,96

#### SCREEN FLASH

This short program will generate characters of various colors on the text screen. By increasing the speed of the internal clock (56325, 1), the randomly flashing charac ters and colors create a unique display.

For a variation, try changing the second number in line 16 to 0. (In doing this you must also change the  $CK < >6273$ ) in line 12 to  $CK < >6272$ .)

Hit RUN STOP/RESTORE to exit. - Steven Shearer Harrisburg, PA  $-5$  CK= $0$ 

- ■10 FOR B=49152 TO 49208:READ A:CK=CK+A:P OKEB,A:NEXT
- .12 IF CK<>6273 THEN PRINT"ERROR IN DATA" :END
- •14 SYS 49152
- •16 DATA 169,1,141,5,220,160,0,173,162,0, 153,0,4,153,0,5,153,0,6,153,0,7,200,208
- •18 DATA 238, 160, 0, 173, 162, 0, 153, 0, 216, 15 3,0,217,153,0,218,153,0,219,200,208,238
- $\cdot$ 20 DATA 169, 0, 141, 33, 208, 141, 32, 208, 76, 0 ,192,139

#### REVERSE

In our continued quest for ways to spruce up title and menu screens, here's one more to add to your collection. Reverse automatically and continually reverses and unreverses your screen until you press a key. It adds a nice touch to an otherwise steady display. There are versions for both the C-64 and C-128.

You can append it to your own programs and have them GOSUB to it to get the data into memory. Just add line 63005 with a RETURN:

#### 63005 RETURN

Whenever you want some reverse action, have your pro gram SYS 53000 for the C-64, or SYS 3864 for the C-128, and the screen will begin its reversing act. Press a key to halt it. By the way, *Reverse* always returns the screen to its non-reversed status.

You can relocate *Reverse* by changing the variable A in line 63000.

For a quick demonstration, load and run Reverse. Now list it to get the screen filled. Type SYS 53000 (4864 for the C-128), press RETURN, and watch it flash.

> -Buck Childress Salem, OR

#### C-64 VERSION

- •63000 A=53000:REM (FOR THE C-64)
- •63002 F0RJ=AT0A+76:READB:POKEJ,B:X=X+B:N EXT
- •63004 IFX<>9887THENPRINT"ERROR IN DATA[3 "."]":END
- $\cdot$ 63006 DATA169, 0, 133, 251, 133, 252, 162, 0, 18 9,0,4,73
- •63008 DATA128,157,0,4,189,0,5,73,128,157  $, 0, 5$
- $-63010$  DATA189, 0, 6, 73, 128, 157, 0, 6, 189, 0, 7 ,73
- •63012 DATA128,157,O,7,232,2O8,221,165,25 1,73,128,133
- •63014 DATA251,160,0,232,208,253,200,208, 250,165,252,208
- •63016 DATA11,32,228,255,240,196,133,252, 165,251,208,190
- •63018 DATA169,0,133,198,96

#### C-128 VERSION

- $-63000$  A=4864:REM (FOR THE C-128)
- 63002 FORJ=ATOA+78:READB:POKEJ,B:X=X+B:N EXT
- $-63004$  IFX<>10239THENPRINT"ERROR IN DATA[ 3". "]": END
- •63006 DATA169,0,133,251,133,252,162,0,18 9,0,4,73
- $-63008$  DATA128, 157, 0, 4, 189, 0, 5, 73, 128, 157  $, 0, 5$
- $\cdot$ 63010 DATA189,0,6,73,128,157,0,6,189,0,7 ,73
- •63012 DATA128,157,0,7,232,208,221,165,25 1,73,128,133
- •63014 DATA251,160,0,232,208,253,200,208, 250,165,252,208
- •63016 DATAll.32,228,255,240,196,133,252, 165,251,208,190
- •63018 DATA169, 0, 133, 208, 133, 209, 96

#### PRIMES REVISITED

Periodically I scan through my magazine collection in search of programming tricks which might prove useful in my own programs. This time, though, I happened to notice in the June '87 Tips Ahoy!, on page 72, an entry by Mr. Henry F. Smith on Prime Numbers. Although written to utilize the C-128 FAST command, this can be emulated on the C-64 using the Dec. '86 contribution to Tips Ahoy! by Mark Bersalona, on page <sup>107</sup> of that issue.

Making the necessary changes, I ran the  $C-64$  version against Mr. Smith's benchmark, the first prime after 99,999,000. Close to 10 minutes later my 64 gave the right answer, but <sup>10</sup> minutes was rather trying on my patience.

At this point, I took a good hard look at the math in Mr. Smith's program and soon realized that he didn't really know much about prime numbers.

Rule 1: A prime can only be divided evenly by itself and 1. Rule 2: A prime larger than 2 can only be an odd number. Rule 3: A prime larger than  $5$  can only end in 1, 3, 7, or 9.

Rule 4: A prime candidate which passes the first 3 tests can only fail at this point if it can be divided by a prime less than half its own size, or alternately, by a number which passes the same tests but is less than half the value of the number under test.

How do these rules apply to Mr. Smith's program? First, he generates all numbers within a given range for testingonly odd numbers need be generated. Second, he tests these numbers with all numbers in a lesser range as divisors again only odd numbers need be generated.

In short, the following program will generate 9 digit primes on a C-64 in less time than Mr. Smith's program will generate 8 digit ones on a C-128.

How fast this program will run on a 128 is up to others to determine, since I don't have one handy. But the following changes are all that should be necessary.

85 FAST

180 SLOW

#### -Rev. R.L. Anderson Phoenix, AZ

•10 REM \*\* PRIMES REVISITED

```
•12 REM ** BY REV. R. I. ANDERSON
```
- 14 REM \*\*\*\*\*\*\*\*\*\*\*\*\*\*\*\*\*\*\*\*\*\*\*\*\*\*
- •20 PRINT"[CLEAR][3"[DOWN]"]THIS IS A PRI ME NUMBER GENERATOR"
- •30 PRINT"[DOWN][DO™]IT tS ALREADY KNOWN THAT 1, 2, 3, AND 5 ARE PRIMES"
- •40 PRINT"[DOWN]SEED NUMBERS ARE ALLOWABL E IN THE RANGE 5 TO  $(10[UPARROW]10)-1"$
- 50 INPUT" [DOWN] [DOWN] SEED NUMBER" ; S
- •60 IF S<5 OR S>(1O[UPARROW]1O)-1 THEN 20
- •70 IF VAL(RIGHT\$(STR\$(S),1))AND1THEN85
- $·80$  S=S+1
- •85 POKE53265, 0: POKE56325, 255
- $\cdot$ 120 A=3: B=INT(SQR(S))
- •130 IF A>B THEN 180
- $\cdot$ 150 C=S/A:IF INT(C)=C THEN170
- $\cdot 160$  A=A+2: GOTO 130
- $\cdot$ 170 A=0:B=0:C=0:S=S+2:GOTO 85
- •180 P0KE53265,27:P0KE 56325,46
- •190 PRINT,,S
- 200 GOTO 170

#### SWIFT LINE

Did more hair just fail out, or are those my fingers lying on the computer?!

While in the midst of a recent marathon session with the C-64,1 looked at my paws just to be sure my pinkies were still attached. Fatigue had them in its grip and, what's more, they began to resemble something along the lines of link sausages. I quickly decided to switch off Ol' Reliable and take a break. Slowly the sausage links turned back into fingers. While the metamorphosis was taking place, I pondered various ways to save wear and tear on those impor tant appendages of the paw. Try as I might, I couldn't get past one overwhelming fact—the keys have to be pressed. Well, if that's the case, let's press them as little as possible.

Swift Line automatically prints line numbers each time you press RETURN. It's easy to use. Here's how.

Run Swift Line to get the data into memory. To activate it, type SYS 53000 and then press RETURN. You can relo cate it if you want by changing the variable A in line 1.

Whenever you press RETURN, a line number greets you. Swift Line continually monitors the last line number of the program in memory. When you press RETURN, Swift Line adds the increment and prints the sum. (What'd he say?!) As an example, suppose the last line number in your pro gram is 990. The next number Swift Line would print, us ing the default increment of 10, is 1000. Even if you load a different program into memory, Swift Line automatically knows what the last line number is. If there is no program in memory, Swift Line starts numbering from the beginning.

The increment can be changed by POKEing location 2 with your choice. Swift Line accepts increments from 1 to 255. POKE2,50 would increment line numbers by 50.

To deactivate Swift Line, press RETURN without enter ing anything on the line. SYS 53000 (or wherever you've loaded it) reactivates it.

Try Swift Line. Your fingers will love you for it. - Buck Childress

Salem, OR

- .1 A=53000: PRINTCHR\$(147)"LOADING";
- FORJ=ATOA+159:READB:POKEJ,B:X=X+B:PRIN T".";:NEXTJ:PRINT:PRINT
- 3 IFX<>21393THENPRINT"ERROR IN DATA[3"." ]":END
- $\cdot$ 4 C=INT(A/256):D=(A-(C\*256))+23:POKEA+11 ,D:P0KEA+13,C
- .5 PRINT"DATA OK \* SYS"A"TO ACTIVATE[3"." ]":END
- •6 DATA104,104,165,2,208,4,169,10,133,2,1 69,31
- •7 DATA162,207,141,2,3,142,3,3,76,116,164 ,160
- •8 DATA3,177,43,133,253,136,177,43,133,25 4,136,177
- •9 DATA43,170,240,32,136,177,43,133,251,1 34,252,160
- •10 DATA1,177,251,240,23,170,160,3,177,25 1, 133, 253
- ■11 DATA136,177,251,133,254,136,136,177,2 51,184,80,227
- •12 DATA134,253,134,254,165,254,24,101,2, 197,2,176
- •13 DATA2,230,253,170,165,253,133,98,134, 99,162,144
- •14 DATA56,32,73,188,32,221,189,162,0,189 ,1,1
- •15 DATA240,9,32,210,255,157,0,2,232,208, 242,134
- •16 DATA251.32,18,225,201,13,208,11,228,2 51,208,7
- •17 DATA169,131,162,164,184,80,131,32,101 ,165,134,122
- •18 DATA132,123,32,115,0,170,240,223,162, 255,134,58
- •19 DATA24,76,156,164

#### LO-RES PLOT

If you've ever looked closely at the Commodore character set you've probably noticed that it has a block graphics set consisting of  $2 \times 2$  two cells. Plotting pixels using these quarter-block cells would give a screen resolution of  $80x$ 50 pixels (4000 pixels total), perfect for low resolution graphics. Because the block graphics set is part of the nor mal character set, the pixels can be plotted on a normal text screen.

The program below is for the Commodore 128 and loads a set of machine language routines that allows you to plot, erase, and read the status of pixels on the text screen. When plotting a pixel, you must send a color number (0 through 15), the  $x$  coordinate (0 through 79), and the  $y$  coordinate  $(0$  through 49). To turn a pixel off, just call the routine with the  $x$  and  $y$  coordinates. To tell if a pixel is set or not

set, call the read pixel routine with the x and y coordinates and PEEK location 5047. If it is equal to one, then the pix el is set. Otherwise, the pixel is not set.

Once the routines are loaded into memory, you must call them using the SYS command. For example, you can draw a diagonal line in color 2 (red) by using this FOR loop:

FOR I=0 TO 30:SYS 4864, 2, I, I:NEXT I

-Mike Hoyt Richardson, TX

- •10 SCNCLR:FOR 1=4864 TO 5046:READ J:P0KE I,J:K=K+J:NEXT
- •20 IF K<>21350 THEN PRINT"ERROR IN DATA STATEMENTS!":END
- •30 PRINT"LO-RES ROUTINES INSTALLED."
- •40 PRINT:PRINT"FORMAT: SYS 4864,COLOR,X, Y - PLOT"
- •50 PRINTTAB(8)"SYS 4879,,X,Y[6" "]-ERASE
- •60 PRINTTAB(8)"SYS 4922,,X,Y[6" "]-READ PIXEL"
- •70 PRINT:PRINTTAB(8)"PEEK(5047)=l IF SET ":PRINTTAB(18)"=0 IF NOT SET"
- •80 DATA 141, 183, 19, 32, 77, 19, 152, 13
- •90 DATA 184,19,162,0,76,32,19,32
- •100 DATA 77,19,173,184,19,73,255,141
- •110 DATA 184, 19, 152, 45, 184, 19, 162, 1
- •120 DATA 168,185,167,19,160,0,145,187
- •130 DATA 224,0,240,1,96,24,165,188
- •140 DATA 105,212,133,188,173,183,19,145
- •150 DATA 187, 96, 169, 0, 141, 183, 19, 32
- •160 DATA 77, 19, 152, 45, 184, 19, 208, 1
- •170 DATA 96,238,183,19,96,152,74,141
- •180 DATA 186,19,169,8,176,2,74,74
- •190 DATA 141,184,19,138,74,141,185,19
- •200 DATA 173,184,19,176,1,74,141,184
- •210 DATA 19,32,125,19,160,0,177,187 •220 DATA 160,15,217,167,19,240,5,136
- •230 DATA 16, 248, 160, 0, 96, 169, 4, 133
- •240 DATA 188,169,0,133,187,172,186,19
- •250 DATA 192, 1, 144, 15, 24, 165, 187, 105
- •260 DATA 40, 133, 187, 144, 3, 230, 188, 24
- •270 DATA 136,208,241,165,187,109,185,19
- •280 DATA 133,187,144,2,230,188,96,32
- •290 DATA 126,124,226,123,97,255,236,108
- •300 DATA 127, 225, 251, 98, 252, 254, 160

#### C-64 ASCII/SCREEN CODE CONVERTER

The following relocatable routine will let you change in stantly any string from ASCII codes to screen codes or from screen codes to ASCII. This is extremely useful when POKEing strings to the screen or when reading the screen to a string variable (as in screen dumps, for example). The routine will convert any string, of any length. To locate the routine elsewhere in memory, simply change the value of SA to the new start address.

The routine is simple to use. Just enter SYS SA,string

variable, to convert ASCII to screen codes, or SYS SA+3, string variable, to convert screen codes to ASCII. Using a numeric variable will return a TYPE MISMATCH ER-ROR. If you don't include the variable, a SYNTAX ER-ROR will occur. -Peter M.L. Lottrup Buenos Aires, Argentina

- $•5$  SA=828
- 10 F0RI=SAT0SA+107:READX:POKEI,X:CK=CK+X :NEXT
- •20 IFCK<>11406THENPRINT"ERR0R IN DATA":S TOP
- •30 PRINTCHR\$(147)"SYS"SA",VAR (ASCII TO SCREEN)"
- •40 PRINT"SYS"SA+3",VAR (SCREEN TO ASCII )"
- •828 DATA 169,0,44,169,1,133
- •834 DATA 2,32,115,0,32,139
- •840 DATA 176,165,13,208,5,162
- $\cdot$ 846 DATA 22, 108, 0, 3, 160, 0
- •852 DATA 177,71,240,44,170,200
- •858 DATA 177,71,133,251,200,177
- •864 DATA 71,133,252,200,138,168
- •870 DATA 136,165,2,208,26,177
- •876 DATA 251,72,41,128,133,2
- •882 DATA 104,41,63,72,165,2
- •888 DATA 240,4,104,9,64,44
- •894 DATA 104,145,251,136,16,231
- •900 DATA 96,177,251,72,41,64
- •906 DATA 133,2,104,41,63,201
- •912 DATA 32,176,2,9,64,72
- •918 DATA 165,2,201,64,208,4
- •924 DATA 104,9,128,44,104,145
- •930 DATA 251,136,16,223,96,39

#### COLOR FAST

Good ol' RUN STOP/RESTORE. It sure corrals a lot of runaway programs. There's just one problem with it. The colors always return to their default settings. If you're like me, you have favorite colors you program with. Now you've got to reset them—or at least you did. Color Fast retains your chosen colors no matter how many times you hit RUN STOP/RESTORE.

After saving a copy of *Color Fast*, run it. The loader POKEs the machine language data into memory and checks for errors. When it's done, set your screen, border, and cur sor colors to whatever you want. Now activate Color Fast by typing SYS 50000, then press RETURN.

Pop RUN STOP/RESTORE a few times. Presto...no color changes! Rest assured that all other RUN STOP/RE STORE functions are working properly, though.

To deactivate Color Fast, SYS 50000 again. The first switches it on, the second switches it off, etc. Little mes sages let you know whether it's on or off.

Remember, colors can only be set when Color Fast is OFF. Turning it on corrals them till you switch it off. Enjoy! -Buck Childress

Salem. OR

# Variegated COMALs From C-64 To ... Amiga?

<u>CMAL COLUM</u>

By Richard Herring

ndoubtedly, there are fewer copies of COMAL in the world of computerdom than there are of BASIC. Yet COMAL proves its versatility in at least two ways other than the power and ease of the language.

First, COMAL has a broad base. I have used, or at least read about, COMAL running on Commodore computers, from PET to C-128, on IBM compatibles, on Acorns, and on a VAX minicomputer. COMAL runs under several common operating systems including CP/M, CP/M-86 (an al ternative to MS-DOS), and UNIX. Each of those offers COMAL a wide variety of computers to run on. Finally, COMAL versions are being developed for a number of other computers including Apple and Amiga. We'll come back to that and I'll show you how to run COMAL on an Amiga today.

Second, COMAL is consistent. If you have programmed in BASIC and then moved to another computer, you know how inconsistent a language can be. Different versions of BASIC use different commands and different syntax for the most common functions.

COMAL avoids that kind of disconcerting panoply of changes by adopting some rules for uniformity. That set of rules is typically called the full COMAL Kernal or the Common COMAL Standard. Both those terms mean even more ease of use for you and me.

Once or twice a year, COMAL gurus from around the world meet and work toward keeping all the varieties of COMAL as compatible as possible. The core group of com mands available in every version of COMAL is kept iden tical: the same commands, the same syntax.

Variation is allowed only where it is a function of the different operating systems or hardware. IBM compatibles, for instance, allow only <sup>11</sup> characters for filenames. Commo dore 64's and 128s, of course, allow longer filenames that can be really descriptive of file contents. The maximum number of files that can be open at once also varies among computers, as does graphics and sound capability. Rather than cripple every version to the lowest common denomi nator, the Common COMAL Standard allows for these var iations in one of two ways.

Small variations, like filename length, will be allowed to exist among different versions of COMAL. Bigger dif

ferences, like graphics (including sprites) and sound are usu ally put into extensions to the Kernal. Extensions, when a specific computer can support them, are then kept as uniform as possible. Graphics commands on an IBM and a C-64 should look alike, except for machine-dependent ca pabilities like IBM's lack of support for sprites. According to the COMAL literature, a graphics Kernal extension is one of the major areas under development.

Whenever a new "standard" is proposed for COMAL, general agreement must be reached among the gurus of the different versions or no change will be made. An example of the kind of detail they have considered recently is whe ther to allow a simple statement like " $a(.) := I$ " to assign each element of an array the same value. (As reported by Brian Granger's "COMAL Standards Meeting" in COMAL Today #15.)

Beyond common keywords and the same programming structures, COMAL versions are even supposed to have a similar "look and feel." What does this mean for you and me? As I have experimented recently with IBM and CP/M COMALs, find that most of my non-graphic programs for the C-64 work just fine after a mere handful of simple alterations. If you change computers, you can take your pro grams with you. The same holds true for moving from a C-64 to a C-128 and perhaps even to an Amiga. If your best friend programs in BASIC, you will not be able to swap your COMAL programs with him, but if he programs in COMAL on a different brand of computer, you probably will.

For the C-64, you can choose between two COMAL ver sions—the 0.14 disk and the 2.0 cartridge. The disk ver sion is really an introductory COMAL and is not a complete implementation of the full COMAL Kernal. But it's not far off. Other than LOOP, an error handler, nested pro cedures or functions, IMPORTed variables, and PAGE, ev erything else you'll need is there. It is certainly suitable for beginning and intermediate level programmers.

The C-64 cartridge version does meet the Common COMAL Standard and includes nearly a dozen additional packages (machine language sets of commands that can be attached or loaded into COMAL or LINKed to a program). It supports nearly every feature offered by C-64 hardware, including commands for peripherals like joysticks, paddles,

#### **TECH NOTES**

1) Comparing the C-64 COMAL 2.01 cartridge, the C-128 COMAL 2.02 cartridge, CP/M COMAL 2.1, and IBM PC Mytech COMAL, you can expect the following keywords to be identical:

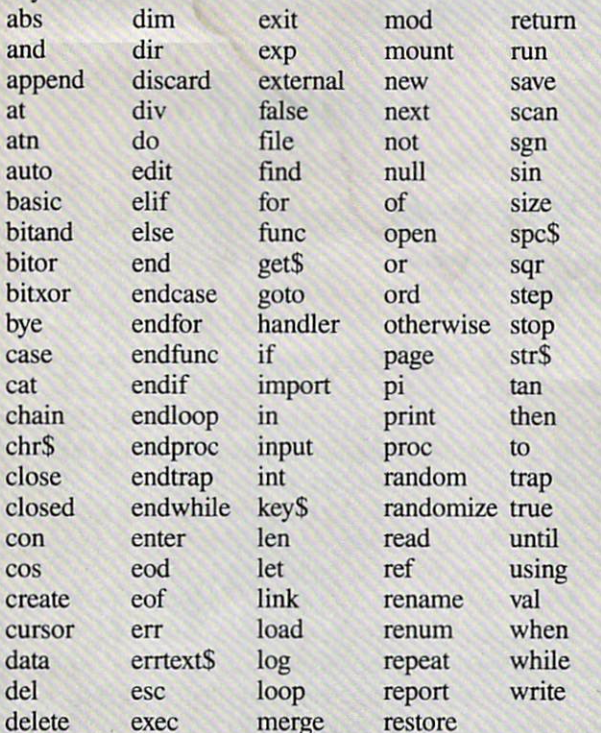

And the following keywords will be available, but with a slight syntax difference or in a package: display, label, list, md, select output, tab, unit\$ (chdir), use, and zone. Of these four versions of COMAL, only Mytech does not seem to support PEEK and POKE. (Although UniComal's IBM COMAL does, as well as other Com modore COMAL keywords like change, curcol, currow, free, and main.)

2) On the C-128, CP/M COMAL lets you access the C-64 I/O chips using the INP and OUT commands. It can also PEEK and POKE RAM bank 0 and the VDC chip. The C-128 2.0 cartridge will also let you get to the C-128's VDC chip.

3) CP/M COMAL on the C-128 supports fancy on screen editing, includes new functions and commands (like SYMBOLS to print the name and type of each active variable), allows two programs in memory at one time (you shift back and forth with one-word commands, but cannot multitask), and defines several C-128 keys that CP/M does not support directly (like the lower cursor keys).

4) Most versions of COMAL are available from the COMAL Users Group. Mytech COMAL is also available directly from Mytech Software, Inc., 111 20 Roselle Street #E, San Diego, CA <sup>92121</sup> (phone: 619-452-9847).

and light pens. It even has a font package so you can change the character set or save a specific character set for use with one of your programming masterpieces. If you have the hard ware, you can actually design your own packages (in assembly language), bum them into an EPROM chip, and plug the EPROM into the empty socket in the cartridge. Just think of yourself as a language designer.

On a C-128, you can not only run both C-64 COMALs (as well as CP/M COMAL), but now you can also choose C-128 cartridge COMAL (if you have the better part of \$200 burning a hole in your pocket).

The C-128 cartridge has the full COMAL Kernal. It in cludes all of C-64 COMAL plus support for the <sup>1571</sup> drive features, and 40K for special RAM files. It even has a machine language monitor which lets you examine the con tents of memory. And it gives you 40K of program stor age, access to the 80-column screen, and the fast speed of the C-128 if you want it. But watch your power supply, be cause this cartridge uses three 32K EPROMs and needs juice.

CP/M COMAL is finally available (for well under \$100) and fully implements the Common COMAL Standard. Al though it will run on most any CP/M computer under CP/M 2.2 or 3.0, I like it on the C-128. Just boot CP/M, run the install program one time, and COMAL is ready to go. You can get CP/M COMAL as a demo or as a full implementation with an optional runtime package.

The demo version, which can be copied and shared with your friends, is complete except that SAVE, MERGE, and ENTER are disabled. The full implementation includes 170-page manual and can use a RAM expander as a RAM disk, but is missing graphics and sound extensions. The runtime "compiler" system lets you save your programs as .COM files that can be run by you or your customers with out having COMAL.

IBM-compatible COMAL is available in two flavors, ei ther from UniComal or from Mytech. UniComal is expen sive (around \$600) and very fast. It allows 64K for pro gram storage and 64K for variables. It can pass commands to DOS and supports graphics (turtle) on an EGA (hi-res color) system. UniComal's implementation is full Common COMAL. Mytech's is not, but (for under \$100) it's real close; it has a few syntax variations and a few unsupported keywords. Mytech's full-screen editor is as nice as I've seen.

Apple COMAL, at least the early version 1.0, should be ready by the time you read this. Its developer, David Stidolph (1670 Simpson #102, Madison, WI 53713) had a pre liminary version 0.39 available last August. Price? Prob ably under \$100.

To wrap up, COMAL is officially adopted for use in schools in Sweden (Compis computers), Denmark (RC Pic colo computers), Norway, and Ireland. It is approved for use in Scotland and...

Wait, do you really want to know about Amiga COMAL? There are rumors that it is under development. But I've been running it for months. Easy as pie. Just toss Kickstart and Workbench 1.1 into your Amiga 1000. Then load the Ami ga Transformer. Once you have this MS-DOS emulator util ity working to your satisfaction, run ZPEM. That's an 8080 (CP/M) Emulator for MS-DOS, in the public domain, from Livingston Logic. Next, you will have to modify a screen driver and copy CP/M COMAL onto an MS-DOS disk. Now you're ready to load CP/M COMAL and experiment with my little kludge—the world's slowest implementation of COMAL.  $\square$ 

# BACK ISSUES OF Ahov!

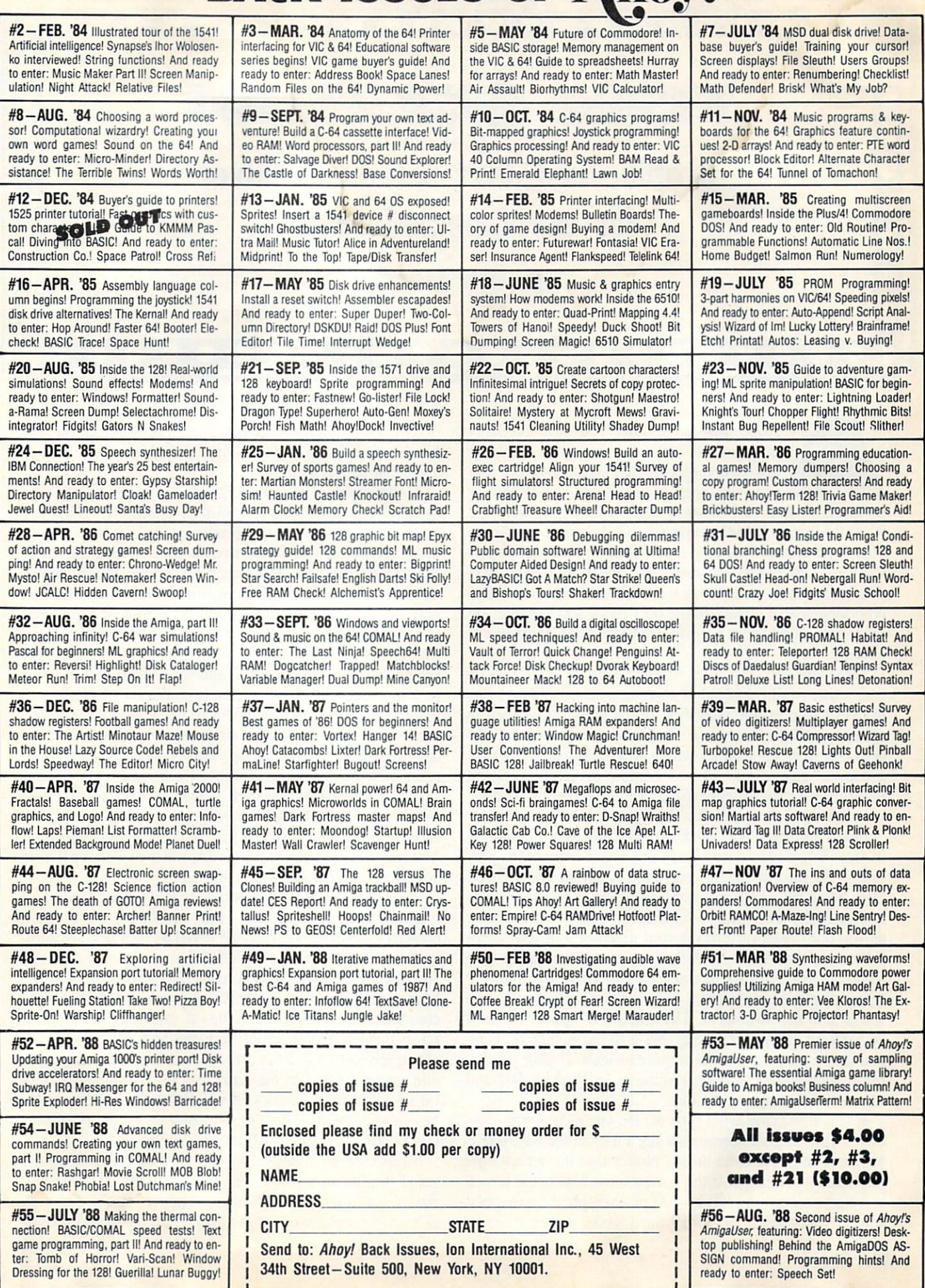

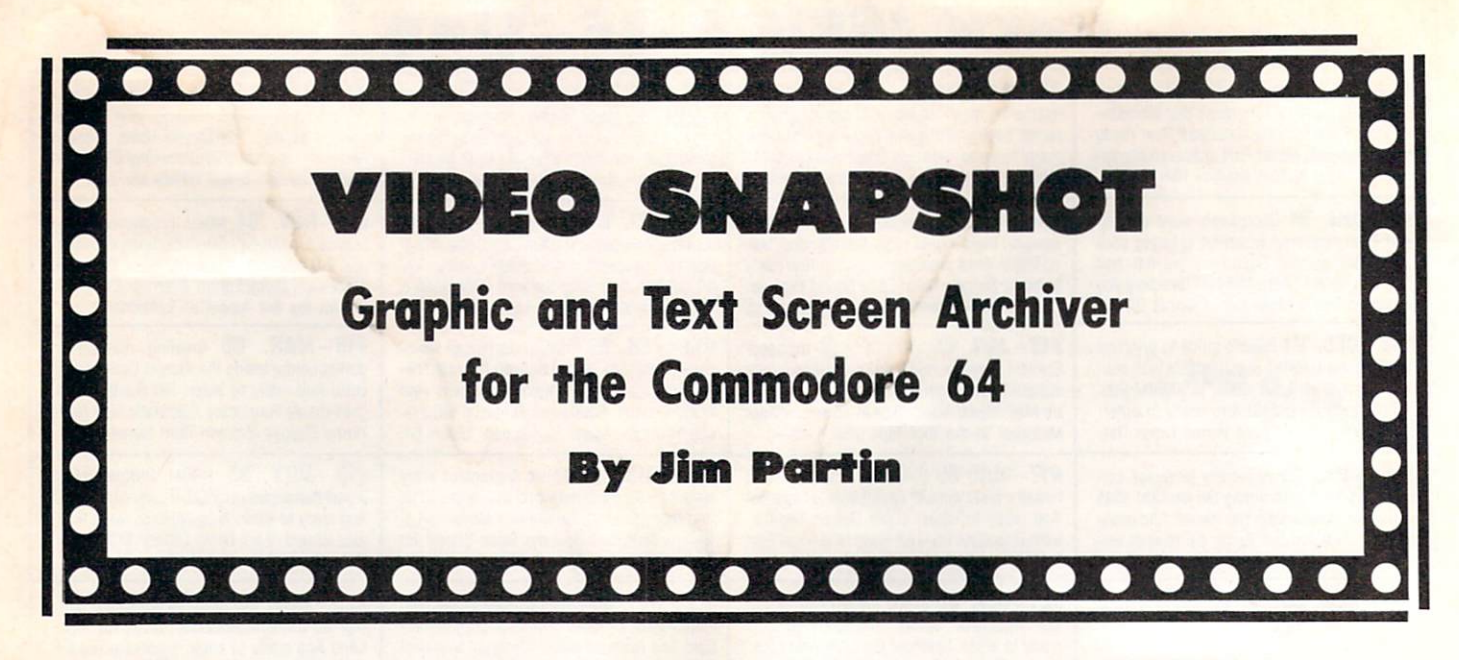

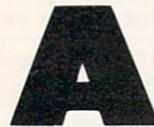

one time or another you have probably come across a fabulously great graphic or text screen display that you just had to pre serve and keep. Maybe it was part of another program, and to view it you had to tediously LOAD and

RUN the large and bulky program that created it. And even then, you couldn't alter or manipulate the screen display to your satisfaction as you could with one of your own works of art. Or worse yet, it was one of those "one time only" type screens that contained the only proof you had that you scored ten quadrillion points on your favorite space shootem-up.

What you needed was a different kind of screen dump utility that would, instead of sending a copy of the display to the printer, take a "snapshot" of the particular screen in memory and put it on disk. Video Snapshot for the C-64 does just that. It's a utility which will allow you to capture a copy of almost any type of graphic or text screen and place it on disk for later use. Once the screen is on disk, you can use, view, or alter it to your satisfaction.

Video Snapshot will work on any C-64 or C-128 (in 64 mode). You should first type in and save a copy of the program. Be sure to save a copy—the program erases itself after being run. You can install Video Snapshot by simply typing RUN. The utility will then quietly reside (as long as you don't reset or turn off your machine!) in your com puter until you need it. Before activating the utility, you should make sure that the screen you wish to capture is being displayed, and that a disk with appropriate storage space is in the disk drive. The amount of space you need depends on the type of display you're trying to capture. High resolution graphic screens require at least 37 disk blocks, multicolor graphic screens require at least 40 blocks, and text screens require 8 blocks.

If you aren't sure what type screen you're trying to capture, Video Snapshot provides a key. First, hit the RESTORE key once to activate the utility. Notice that the screen border color will change. If the border turns black, the screen is a high resolution (320 by 200 pixel display) bit mapped screen. Likewise, if the border turns white, you have a multicolor (160 by 200 pixel display) bit mapped screen on your hands. And finally, if the border turns blue, the screen is a normal text screen.

At this point, if you find that you don't have enough disk space or just don't want to continue, hit the RETURN key and the utility will abort and return you to where you orig inally left off. If you decide to continue, though, the utility expects you to type ONE letter or number to be used to as an i.d. for the disk file containing your screen. (Please note that no onscreen prompt will be displayed reminding you to type this i.d. character. The only hint that Video Snapshot is active is the altered border color.) After that, the screen display will turn blank, and your screen will be saved to disk under a filename created from the i.d. character you entered. If a disk error happens to occur while the screen file is being written, the program will abort and leave the disk drive error light blinking. This is done so that you can determine the problem, possibly fix it, and try the snap shot process again if needed. If the snapshot process was without incident, though, the program will dump you back, right at the point where you first activated Video Snapshot. You may then reactivate it as many times as you wish until you reset or turn off your computer.

Video Snapshot will capture all three major types of graphics and text screens. High resolution bit mapped screens (320 by 200 pixels) are saved as files that are com patible with the popular *DOODLE!* drawing program. After capturing one of these screens, the screen file will appear in the directory of your disk as such: "DDSNAP [i.d. character]". The reference to the i.d. character refers to the i.d. you entered after activating Video Snapshot. (What i.d. characters actually do is allow you to capture more than one screen display on the same disk by assigning different i.d.'s to different screens.) Hi-res/DOODLE! files can also be viewed on a C-128 in 40 column mode by typing GRAPHIC 1:BLOAD "[filenamel".P7168.

Multicolor bit mapped screens (160 by 200 pixels) are saved in a format compatible with the widely used Koala Painter paint program. These files appear in the directory as such: "[reverse spade symbolJPIC [i.d. character][9 spac-

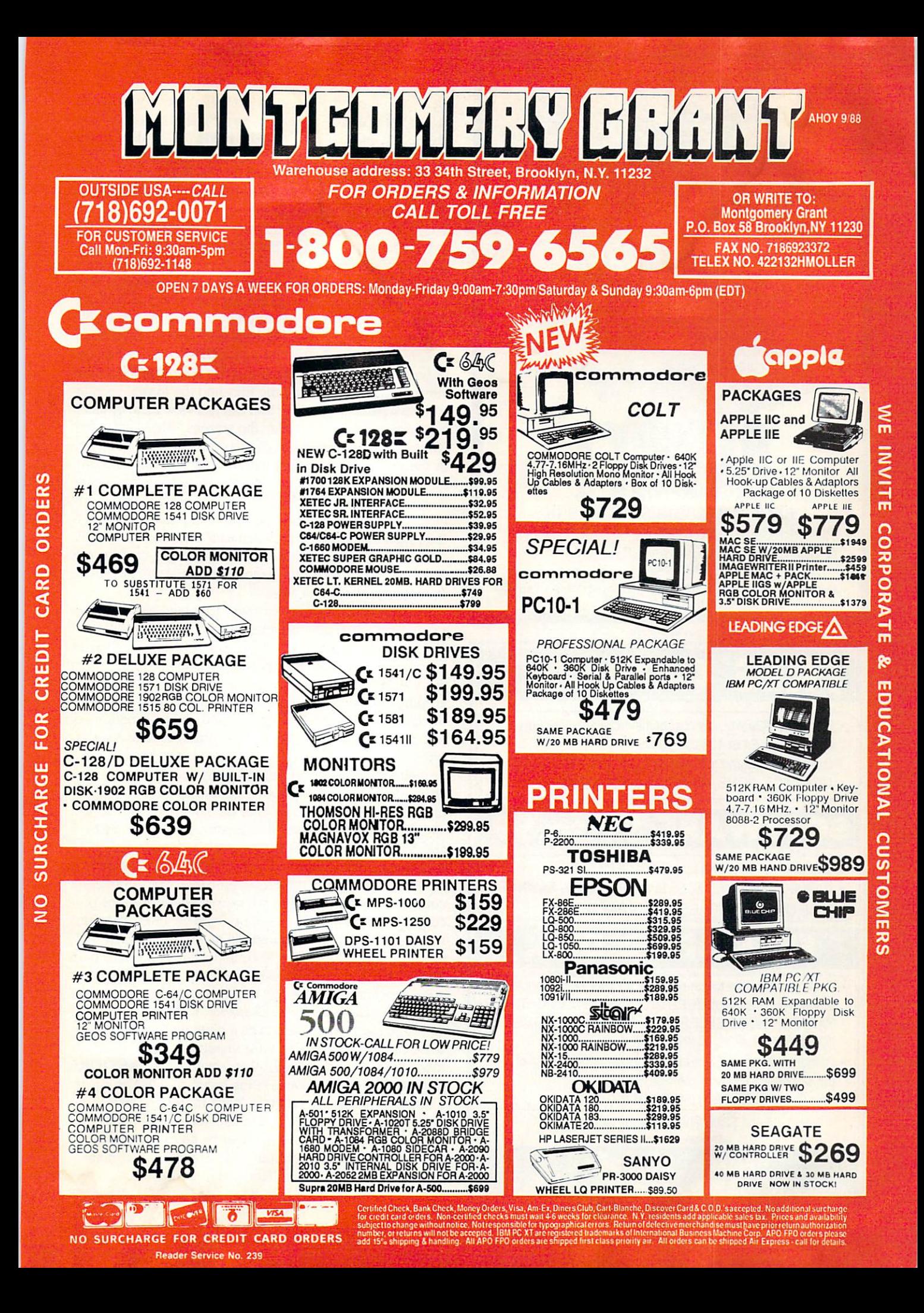

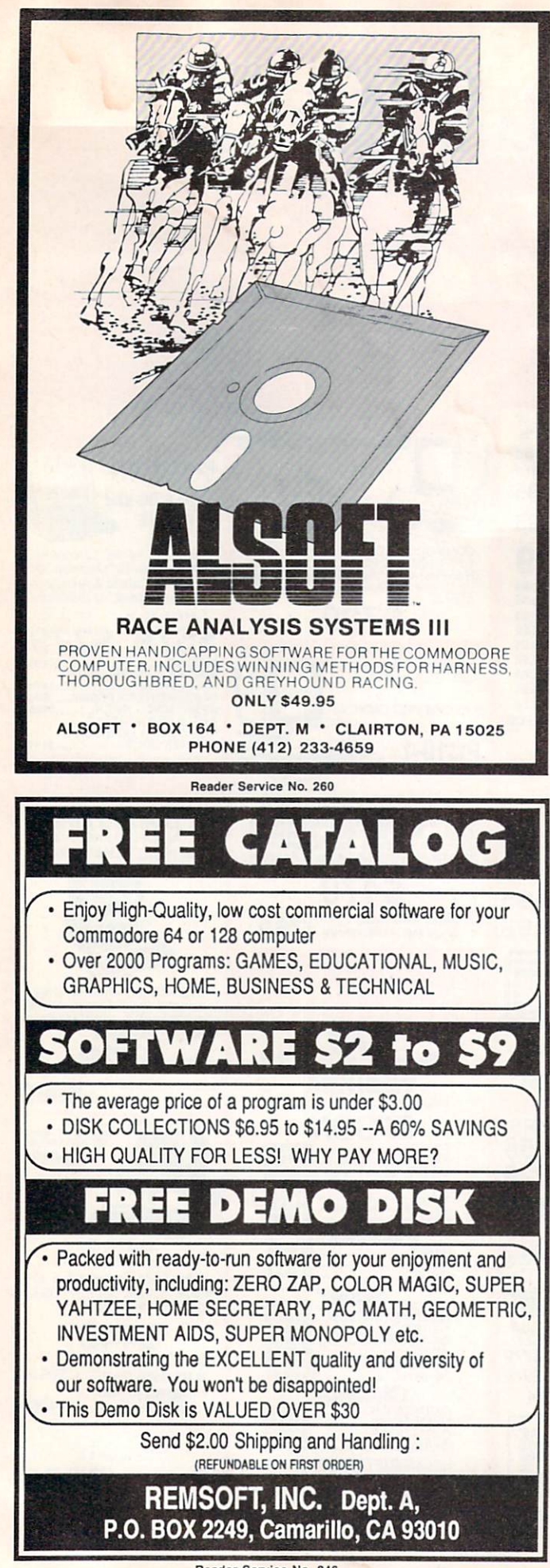

es]". The reverse spade symbol actually represents the code for the color orange which has an ASCII value of 129 and can be obtained, while in quote mode, by holding down on the COMMODORE logo key and hitting the 'l' key.

Text screens are saved directly as two files. The first file contains the actual screen memory data, while the second file contains the corresponding color memory of that screen. These files appear in the directory of the disk as "SNAP [i.d. character].SCN" and "SNAP [i.d. character].CLR" respectively. You may display them at any time by leaving LOAD "[filename]",8.1 command (be sure to always issue NEW command after LOADing the screen if you are working in direct, or non-program, mode). As far as the viewing and editing of either high resolution or multicolor screens goes, if you don't have DOODLE!, Koala Painter, or both, you can still make use of the files by using a conversion utility to translate the files into the format used by your own paint program, or you can just view them by using a special program to display the screens. There are a few commercially sold utilities of this sort and quite a few are in the public domain (Q-Link and other online telecom munications networks have plenty of them available for download). But Video Snapshot is not perfect. What this means is that you can rule out capturing video special ef fects such as sprites, custom character sets, and raster/splitscreen effects. Video Snapshot will, though, capture any standard type screen, bit-mapped or text, from anywhere in memory, without a flaw.

Before embarking on your own, take note of some final safety hints. First and foremost, always remove utility car tridges when using Video Snapshot. Cartridges such as Epyx's Fast Load can produce unpredictable results when used with Video Snapshot and are not worth the risk of keeping installed. In a like respect, compatibility with commercial products such as games and utility programs is somewhat unlikely. Most of these products alter the fea tures that allow Video Snapshot to exist. Many of the programs you have from Ahoy!, many public domain pro grams, and many of your own programs should be compati ble provided they don't: (1) alter the NMI interrupt vector, and (2) interfere with memory locations SCC96 to SCFFE (HEX). Next, be sure to make certain that your disk drive is turned on and connected before activating this utility. If the disk drive is off, the utility probably won't crash, but could destroy part or all of your screen display in the pro cess. The actual disk drive you use with the utility shouldn't matter as long as it is configured as DEVICE 8, DRIVE 0. The Commodore 1541, 1571, and <sup>1581</sup> disk drives have been tested and found to work well with Video Snapshot. Also, you should make sure that no disk files are open at the time you activate Video Snapshot. If there are, the util ity will close them-sometimes a quite undesirable effect, so be careful. And finally, most important, never, never activate Video Snapshot (or for that matter, hit the RESTORE key) while the disk drive is being accessed, such as during a directory listing or program load. If you do, your computer will almost surely crash and lock up completely.

Video Snapshot should prove to be an extremely useful addition to your utility library. I've already found numerous uses for it. I'm confident that you will too.  $\Box$ 

SEE PROGRAM LISTING ON PAGE <sup>78</sup>

Why type in the listings in this month's Ahoy! when we've done it for you? All the programs in this issue are available on the current Ahoy! Disk for \$8.95. Isn't your time worth more than that?

hoy! DISK

Use the coupon at the bottom of this page to order disks for individual months,<br>disk subscription, or the special anthology disks described below.<br>for also subscribe to the *Ahoy! Disk Magazine* a disk subscription, or the special anthology disks described below. (You can also subscribe to the Ahoy! Disk Magazine—

disk and magazine packaged together at a special reduced rate. See the card bound<br>between pages 50 and 56. cial reduced rate. See the card bound between pages 50 and 51.)<br>Fig. 0.5 186

**BEST OF '84** Address Book (3/84) Address Book (310)<br>Address Book (5/84)<br>Air Assault (5/84) Agone<br>Air Assault (3)<br>Alpiner (6/84)<br>Abecklist (7/8 Air Checklist (7/84)<br>Checklist (7/84)<br>Checklist (7/84) Construction Co. (12/84)<br>DOS (9/84)<br>Emerald Elephant (10/84) Construction<br>DOS (9/84) Tigot Biorhythm (5/84)<br>1 Got Biorhythm (5/84)<br>Lawn Job (10/84)<br>Lunath Master (5/84)<br>Micro Minder (8/84)<br>Multi Draw 64 (1/84)<br>Multi Draw 64 (1/84)<br>Name That (6/84)<br>Post Time (6/84) Vame That (6/84)<br>Post Time (6/84)<br>Salvage Diver (9/10) (5<br>Salvage Lanes (64) (3  $\begin{array}{l}\n\text{A.} \text{A.} \text$ Space Lanes (64) (3)<br>Space Patrol (12/84)<br>Space Patrol (12/84) Space Patron<br>Space (10/84)

THE

BEST OF '85

Ahoy! Dock (9/85)<br>Ahoy! Dock (9/85)<br>Auto Line Numpulator (12) Ahoy! Dock (9/85) Anoyl Dock (9/85)<br>
Anoyl Dine Numbers (3/85)<br>
Anoyl Line Numbers (12/85)<br>
Pirectory Manipulator (12/85)<br>
Filter Lock (9/85)<br>
Fontasia (2/85)<br>
Fontasia (2/85)<br>
Futurewart (12/85) File Louis (2/85)<br>Fontasia (2/85)<br>Futurewar! (12/95)<br>Futurewader (13 Fontasia (12/85)<br>Futurewar! (12/85)<br>Gameloader (13/85)<br>Gameloader (12/85) Futurewari (12/85)<br>Gameloader (3/85)<br>Home Budget (12/85)<br>Home Lugat (12/85)<br>Jewel Quest (12/85) Frame Budget (1285)<br>Home Puest (1285)<br>Lightning Loader (1185)<br>Lightning Loader (1185)<br>Music Tutor (1865) Lightning (1/85)<br>Midprint (1/85)<br>Music Tutor (1/86)<br>Music Tun (3/8) Midprint Litor (1/85)<br>Music Tutor (1/85)<br>Salmon Dump (8/8) Salmon Run (385)<br>Salmon Rump (885)<br>Screen Dump (885) Screen Dump<br>Telelink (2/85)<br>Telelink (5/8 Telelink (2/85)<br>Telelink (2/85)<br>Tile Time (5/85)

Disk Cataloger (8/86) Disk Cataloger (8180)<br>Disk Cataloger (9186)<br>Pridgits Music School (7186)<br>Fidgits (8186)<br>Ciaol (8186) Disk Cataloger<br>Disk Cataloger<br>Dogcatcher (9/86) Dogcatcher (School)<br>Fidgits Music<br>Fiapi (8/86)<br>Guardian (11/86)<br>Guardian (8/86)<br>Head to Head (2/86) Head to Head to<br>Highlight (8/86)<br>Highlight (4/86) Highlight (8186) Highlight (4/86)<br>JCALC (4/86)<br>Meteor Run (8/8<sup>6</sup>)<br>Meteor Run (8/8<sup>6</sup>) Highling (4/86)<br>Meteor Run (9/86)<br>Meteor Run (9/86)<br>Mine Canyon (9/86)<br>Mountaineer Meteor<br>Mountaineer (1866)<br>Mountaineer (1876) Mine<br>Mountaineer Mac<br>Star Strike (6/86)<br>Star On It (8/86) Mountaines (6/86)<br>Star Strike (6/86)<br>Star On II (8/86)<br>Stap On II (1/86)<br>Stalaporter (1/186) Step United Syntax Patrol (9/8)<br>Syntax Patrol (11/86)<br>Teleporter (11/86)<br>Tenpins (11/86) Syntax Part (11/86)<br>Teleporter (11/86)<br>Tenpins (11/86)<br>1541 Alignment Check (2/86)

**BEST UTILITIES BLEST UTILES**<br>Auto Append (4/85)<br>BASIC Trace (4/85)<br>BASIC Trace Conversions Auto Appena (4/85)<br>BASIC Trace (4/85)<br>Base Conversions (9/84)<br>Base Conversions Editor uto Appen<br>BASIC Trace (4185)<br>Base Conversions (9184)<br>Base Conversions (5185)<br>Booter (4185)<br>Cons (9184) Commodore<br>DOS (9/84) DOS (9/84)<br>Fastnew (9/85)<br>Fastnew (8/8) Fastnew (9/85)<br>Formatter (8/85)<br>Formatter (1) Formatter (8/85)<br>Formatter (7/85)<br>Lucky Lottery (7/85)<br>Lucky Lotter (8/84) Lucky Lottery<br>Maestro (10/85)<br>Maestro Minder (1 Maestro (10/85)<br>Maestro (10/85)<br>Micro Minder (8/84)<br>Micro Minder (7/85) Micro Minder<br>Printat (7/85)<br>Screen Bit Dump (6/85)<br>Screen Magic (6/85) Micro Minuer<br>Printat (7/85)<br>Printat Dit D Final (785)<br>Screen Magic (6/85)<br>Screen Magic (6/85)<br>Screen Magic (6/85)<br>Start & End File (6/85)<br>Start Golumn Directory (5/85) Screen Magic (6/85) creen by Magic (6)<br>Screen Magic (6)<br>Start & End File Address (5)<br>Start & End File Address (5)<br>Two Column Directory (10)<br>85) Start & End Filtretory (Sicor, Start & End Filtretory (Sicor, Two Column press)

BIST UTILITY BASIC Relocation<br>Bigprint (5/86)<br>Bigprint (5/86) BASIC Reios<br>Bigprint (5/86)<br>Chrono-Wedge (4/86)<br>Chrono-Checkup (10/86) Bigprint (5104)<br>Chrono-Wedge (10186)<br>Disk Checkup (10186)<br>Gillsafe (5186) Disk Checkup<br>Failsafe (5/86)<br>Failsafe (1) Trailsafe (5/86)<br>Failsafe (5/86)<br>Long Lines (11/86)<br>Long Lines (10 Fallsafe (5/86)<br>Long Lines (11/86)<br>Long Lines (11/86)<br>Programmer's Aid (3/86)<br>Programmer's (7/86) Long Linear's Aid (310)<br>Programmer's Aid (310)<br>Quick Change (10186)<br>Quick Change Remain (7186) ong rammer's A(10/86)<br>Programmer's A(10/86)<br>Quick Change (17/86)<br>Reversed Rennary (4/86)<br>Creen Sleuth (4/86) Quick Changed Remarks (186)<br>Reversed Remarks (186)<br>Screen Window (418) Reversed Herrif (7/86)<br>Screen Window (4/86)<br>Screen Window (4/86)<br>Screen (9/86) Screen Window Screen<br>Speech64 (12/86)<br>The Editor (12/86)<br>The Editor (6/86) Speechtor (12186)<br>The Editor (6/86)<br>Trackdown (3/86) Trackdown (6/86)<br>Very-Able (3/86)<br>Very-Able Autob he Lidown (6160)<br>Trackdown (3186)<br>Very Able (3186)<br>128 to 64 Autoboot (10186)

## BEST GAMES

**BIST GAMES**<br>Alpiner (6/84)<br>Construction (8/85)<br>Construction (8/85) Alpiner (blue) Co. (12)<br>Construction (8/85)<br>Disintegrator (8/85)<br>Disintegrator (8/85)<br>Disintegraphient Disinteer<br>Dragon Type (6/85)<br>Duck Shoot (6/85)<br>Duck Shoot (6/85) disinteer<br>Dragon Type (9185)<br>Duck Shoot (6185)<br>Emerald Elephant (10184)<br>Emerald Enakes (8185)<br>Entors N Snakes (10185) Tuck Shoot Library<br>Emerald Elephant (1985)<br>Gators N Snakes (8/85)<br>Gatorinauts (1984) Emerald Linakes (c)<br>Gators N Snakes (c)<br>Gravinauts (10/84)<br>Lawn Job (10/84)<br>Lawn Job (11/97)<br>Lawstery at Star ( mater N Snake<br>Bravinauts (10/84)<br>Bravinauts (10/84)<br>Lawn Job (10/84)<br>Lawn Job (10/84)<br>Mystery at Star (4/84)<br>Man Time (6/84)<br>Post Time (6/84) Myster That Star<br>Post Time (6/84)<br>Post Time Diver (9 Vame That<br>Post Time (6/84)<br>Post Time Diver (9/84)<br>Salvage Diver (7/85<br>Script Analysis (1/2/84) Post Time Diver (9184)<br>Salvage Diver (7185)<br>Script Analysis (7186)<br>Script Patrol (12184) Salvage<br>Script Analysis (1284)<br>Space Patrol (1284)<br>Space Time (5185) Space Patrol (12)<br>Space Patrol (185)<br>Tile Time (18) Space Path (5/85)<br>Tile Time (5/85)<br>Wizard of Im (7/85)

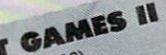

Actionauts (4/86) Actionauts (4/86)<br>Air Rescue (4/86)<br>Air Rescue (3/8) Actionaure (4/86)<br>Air Rescue (3/86)<br>Brickbusters (3/86)<br>Brickbusters (5/8 Air Heusters (319)<br>Brickbusters (186)<br>Crablish Darts (1971) Grickbushe (2006)<br>Crabfight (2006)<br>English Darts (6/86)<br>English Datch? (6/86) Crabiight Darts (5/86)<br>English Darts (6/86)<br>Got a Match? (1/8<br>Got a Match English Data<br>Finglish Data<br>Got a Match? (186)<br>Haunted On (7186) Haunted Castle<br>Head On (7/86)<br>Head <sub>kout</sub> (1/86) Head On (186)<br>Knockout (186)<br>Knockout (186) Head On (1966)<br>Knockout (1966)<br>Knockout (19786)<br>Micro City (19786)<br>Minotaur Maze (1986)<br>Donguins (1986) Minotaur Maze<br>Penguins (10/86)<br>Penguins (5/86) Minorauins (10186)<br>Ski Folly (5/86)<br>Ski Folly (5 Pengunny (5/86)<br>Ski Folly (5/86)<br>Star Search (5/86) Star Search star Search<br>Swoop (4/86)<br>The Last Ninja (9/86)

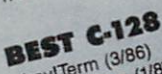

Ahoy!Term (3/86) Anoy!Term (3/86)<br>Anoy!Term (3/86)<br>Dark Fortness (1/87)<br>Dual Dump (9/86)<br>Extendow (4/87)<br>Extendow (4/87)<br>Another (4/87) Anoy!Term (3/86)<br>Dark Fortress (1/87)<br>Dark Fortress (9/86) Extended Back<br>Infoflow (4/87) Extended (4/87)<br>Infoflow (4/87)<br>List Formatter (4/87)<br>List Formatter (2/8) Kroflow (4/87)<br>List Formatter (4/87)<br>List Formatter (128 (2/87)<br>More BASIC 120 (7/86) ist Formal<br>More BASIC 128 (210)<br>Mebergall Run (7/86)<br>Nebergall Ruel (4/87)  $M_{\text{A}}$  and  $M_{\text{A}}$  (7/86)<br>  $M_{\text{B}}$  and  $M_{\text{B}}$  (4/87)<br>  $M_{\text{B}}$  and  $M_{\text{B}}$  (8/86)<br>  $M_{\text{B}}$  and  $M_{\text{B}}$  (9/87)<br>  $M_{\text{B}}$  (9/86)<br>  $M_{\text{B}}$  (1/86)<br>  $M_{\text{B}}$  (1/86) Note Britain Run<br>Planet Duel (4/87)<br>Planet Buel (4/87) Planet's and Bisho<br>Queen's and Bisho<br>Rescue 128 (12/86) Rescue 128 (3181)<br>Rescue 128 (12/86)<br>The Artist (12/86)<br>The Artist Manage vescue 128 (12/86)<br>The Artist (12/86)<br>The Artist (12/86)<br>Variable Manager (10/86) Wordcount (7/86)<br>Wariable Manager<br>Wordcount (7/86) he Anale Manager<br>Jariable Maria (7186)<br>Wordcount (7186)<br>128 to 64 Autoboot (10/86)

We've collected Ahoy! 's best programs onto the Anthology Disks described here. Please note that many of these programs will be unusable without the documentation printed in the issues of Ahoy! listed in parentheses.

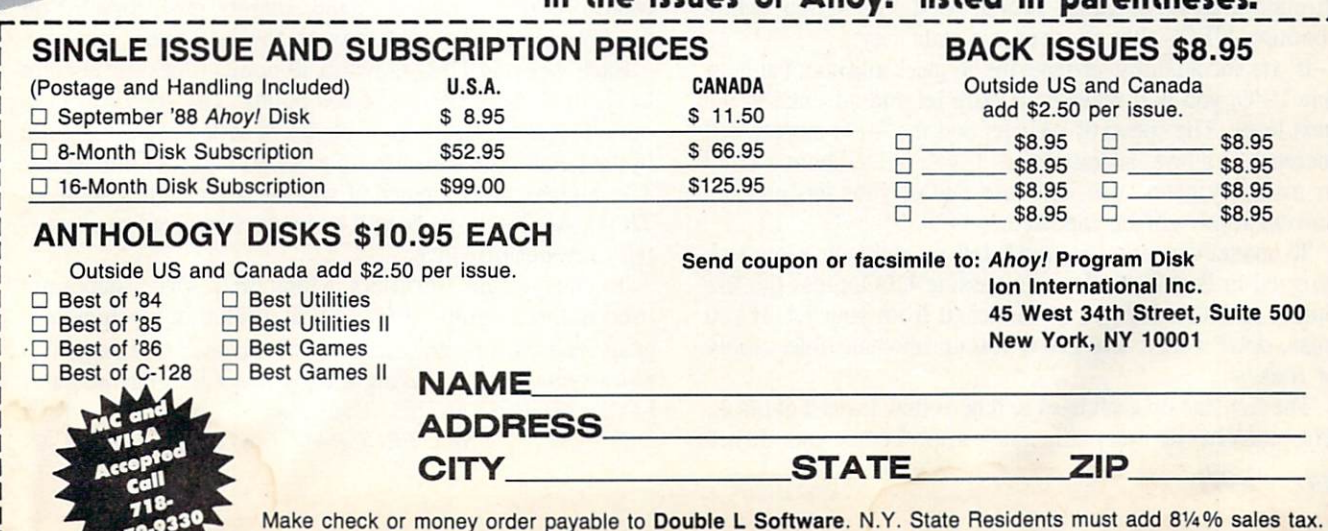

# TRAP SHOOT

## For the C-64

By Matt Pierce

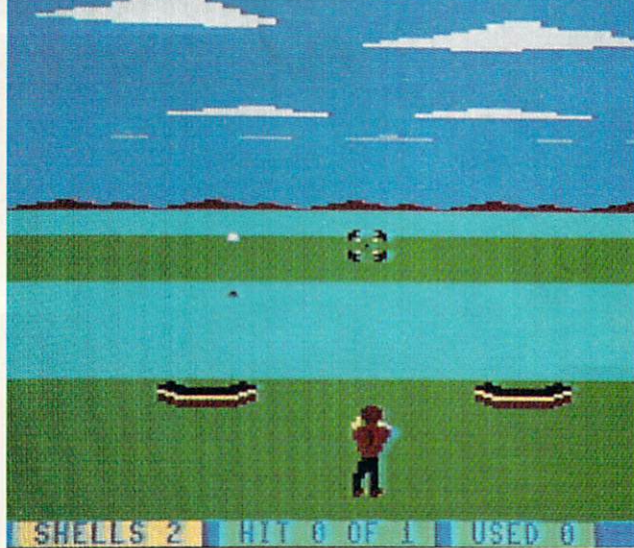

**HOTO: MICHAEL R. DAVILA** 

rap shooting is the sport of firing at frisbeeshaped targets commonly called clay pigeons. The clay pigeons are sprung into the air from a trap (small building in front of the marksman). The trap operator alters the direction and altitude at which the pigeon flies to vary the difficulty of the targets. Com

# TURBO SKI For the C-64

## By Bob Blackmer

 $urbo Ski$  is a very realistic three-dimensional flying simulation based on my concept of a fu ture Olympic event styled after the biathlon. The object of the game is to maneuver your jet through a series of gates, similar to slalom skiing, while shooting UFO's that fly over a distant city.

If you successfully navigate the 16 gates and shoot at least one UFO, you will receive an extra jet and advance to the next level. The speed of your jet and the UFO targets will increase as a level is completed. If you fail to shoot a UFO or miss any gates, you will lose one of your jets and the current level will be repeated.

To maneuver your jet, push left or right on a joystick plugged in Port 2. To fire at a passing UFO, press the fire button and a rocket will be launched from your jet. If you miss, don't worry: I've given you an inexhaustible supply of rockets.

The last gate on each level will be yellow instead of black. The game has an automatic pause after the last gate. If you

petitors use shotguns to fire at the clay targets. As you aim, you must lead the target slightly, then fire. It is best to hit a pigeon while it is climbing or floating rather than while descending.

Type in and save both parts of the program: the BASIC portion and TRAP.SPRTS. Leave the disk containing both portions in the disk drive so that the sprites will be loaded into memory. A menu will come up on the screen once the sprites are loaded in. There are three options: to 1) se lect the level you wish to play at, 2) designate the number of shotgun shells a player is allowed per target, and 3) begin the game.

When the game begins, you'll notice a man in a red shirt and black pants shouldering a shotgun. You control this man's aim by aiming the black crosshairs in the middle of the screen with a joystick plugged into Port 2. Directly in front of your marksman are two traps out of which pigeons intermittently spring. To fire the shotgun, hit the joystick button when the dot in the center of the sights is aligned directly in front of the target (you must lead the pigeon slightly).

On the bottom line of the screen the current statistics are displayed. They include (from left to right) the number of shells remaining for the current clay pigeon, the number of targets hit, the total number of pigeons that have been sprung, and the total amount of shotgun shells that have been used. The game terminates once 30 pigeons have been sprung. At this point, statistics of your performance are dis played. They include the percentage of targets hit, a ratio of shells fired to targets hit, and a rating of your performance. Once you have completed viewing the stats, hit any key to initiate a new game.  $\Box$ 

SEE PROGRAM LISTING ON PAGE <sup>79</sup>

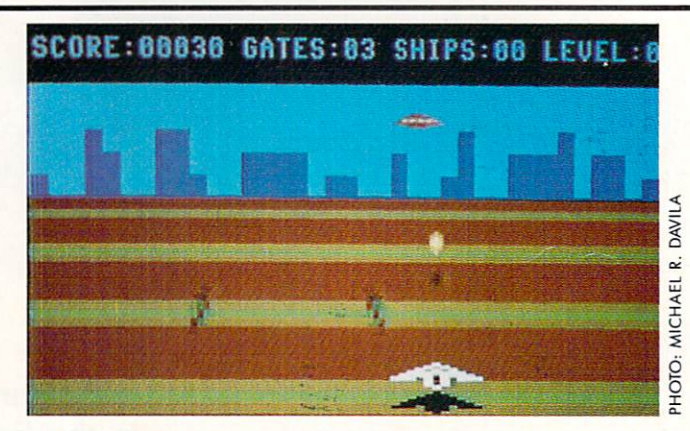

wish to continue uninterrupted, merely push forward on the joystick as you pass through the last gate.

Each gate and UFO is worth <sup>10</sup> points times the current level, up to a maximum of 100 points. The speed will top out on level 12, but there is plenty of action after this point in the game. You can earn up to a maximum of nine ships. The highest level I reached was level 25 with a score of 72000. As always, there will be readers who can easily sur pass my performance.

To enhance the 3-D effect, a total of 26 sprite shapes are used in the program. Turbo Ski is written in machine language and must be entered using Flankspeed (see page 67). After typing in and saving a copy, reset the machine and LOAD "TURBO SKI",8,1. Then enter SYS 49152 to start.  $\Box$ SEE PROGRAM LISTING ON PAGE <sup>75</sup>

Free Spirit Software Inc.

## **UTILITIES**

#### THE SUPER CHIPS Custom Operating System for the C128

Three 16K ROM chips that add several powerful features to Basic 7.0 including FIND, CHANGE...THIS...TO...THAT, TYPE, UNNEW. COMBINE. MERGE, START. FILE. EDITOR and more! Simultaneous split screen directories of devices 8 & 9. Compatible with 1541/1571/1581 and virtually all software and peripherals.

Only \$49<sup>95</sup>!

Super Chips, Custom Operating System for the C128D - Two 32K ROM chips - Only \$49<sup>95</sup>!

Super Chip, Custom Operating System for the C64 - One 16K ROM chip - Only \$29<sup>95</sup>!

Super Chip, Custom Operating System for the 64 mode of the C128 - Only \$2995!

SUPER AIDE

All-purpose utility program for the C64 provides:

Auto Line Numbering • Renumber

• ML Monitor

program

List all variables to screen Hi-Res Screen Dump • Restore newed Basic

Change Device number

- Bi-directional scrolling Auto Line Deletion
- Trace function
- Disassembler
- Lo-Res Screen Dump
- Number conversion
- (10, hex, binary)
- Append files  $•$  Format  $-$  short
- new/complete new
- Menu-driven
- Packed Line Editor Determine file load
- 
- address Change THIS TO THAT - search for all instances of
- specified string and replace with second specified string And much, much more! Super Aide, the complete programmer's tool kit. Only \$29.95!

... excellent, efficient program that can help you save both money and downtime."

#### 1541/1571 Compute!'s Gazette Dec., 1987

\$34951

1541/1571 Drive Alignment reports the alignment condition of the disk drive as you perform adjustments. On screen help is available while the program is running. Includes features for speed adjustment. Complete instruction manual on aligning both 1541 and 1571 drives. Even includes instructions on how to load alignment program when nothing else will load! Works on the C64, SX64, C128 in either 64 or 128 mode, 1541, 1571 in either 1541 or 1571 mode! Autoboots to all modes. Second drive fully supported. Program disk, calibration disk and instruction manual only

SUPER 81

Super 81 Utilities is a complete utilities package for the 1581 disk drive and C128 computer. Among the many  $U_{\text{TLITIE}}$  Super 81 Utilities features are:

- Copy whole disks from 1541 or 1571 format to 1581 partitions.
- Copy 1541 or 1571 files to 1581 disks
- 
- Backup 1581 disks or files with 1 or 2 1581's<br>Supplied on both 3½'' and 5¼'' diskettes so that it will load on either the 1571 or 1581 drive.
- · Perform numerous DOS functions such as rename a disk, rename a file, scratch or unscratch files, lock or unlock files, create auto-boot and much more!

Super 81 Utilities uses an option window todisplay all choices available at any given time. A full featured disk utilities system for the 1581 for only Super 81 Utilities is now available for the C64!

RAMDOS is a complete RAM based "Disk" Operating System for the Commodore 1700 and <sup>1750</sup> RAM expansion modules which turns all or **Party RAM-DISK** 

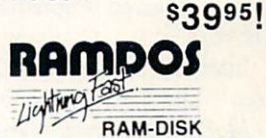

part of the expansion memory into a lightning fast RAM-DISK. RAMDOS behaves similar to a much faster 1541 or 1571 floppy disk except that the data is held in expansion RAM and not on disk. Under RAMDOS, a 50K program can be loaded in 1/2 second. Programs and files can be transferred to and from disk with a single command. RAMDOS is available for only \$3995!

C

#### EYE OF THE INCA

Four text adventures on one disk for the C64 and Apple II series computers. Eye of the Inca, Shipwrecked, Son of Ali Baba and Perils of Darkest Africa. Four perilous adventures for only \$1995!

#### REVENGE OF THE MOON GODDESS

Four text adventures on one disk for the C64 and Apple II series computers. Revenge of the Moon Goddess, Frankenstein's Legacy, Night of the Walking Dead and The Sea Phantom. Four terrifying adventures for only \$1995!

#### SEX VIXENS FROM SPACE

Three text adventures for the C64 and Apple II series for MATURE ADULTS ONLY. Sex Vixens from Space. Bite of the Sorority Vampires and Hatchet Honeymoon. Three sizzling adult adventures for only \$2995!

Order with check, money order, VISA, MasterCard. COD. Free shipping & handling on US, Canadian, APO,FPO orders. COD & Foreign orders add \$4.00

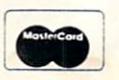

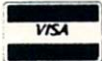

Order From: **Free Spirit Software, Inc.** 905 W. Hillgrove, Suite LaGrange, IL 60525 (312)352-7323 1-800-552-6777 For Technical Assistance call: (312)352-7335

In England contact Financial Systems Software 0905-611 -463

Reader Service No. 155

SUPER BIKE

Action-packed, fun-filled motor cycle arcade game for the C64. Race the clock in Motocross, Enduro, Supercross or Trials. Fly through the air on spectacular jumps. Bounce over woop-de-doos.

Avoid logs, trees, water holes, brick walls, other bikers, etc. as you vie for the gold cup.

Thrilling Super Bike action for only \$1495!

#### GALACTIC FRONTIER

Exciting space exploration game for the C64. Search for life forms among the 200 billion stars in our galaxy. Scientifically accurate. Awesome graphics! For the serious student of astronomy or the casual explorer who wants to boldly go where no man has gone before. Only \$2995!

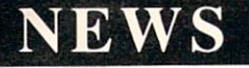

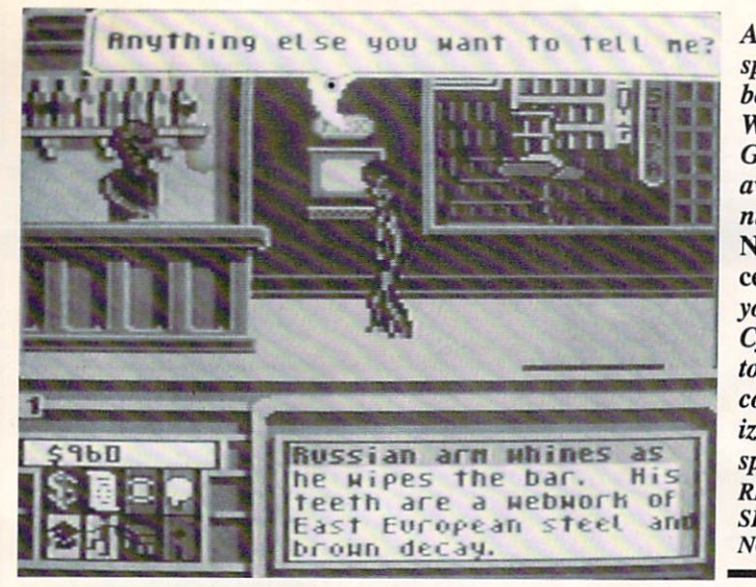

As the space cow boy hero of William Gibson's awardwinning novel, Neuromancer sends you into **Cyberspace** to thwart a computer ized con spiracy. READER **SERVICE** NO. 267

Continued from page 14 address list, page 14).

Based on the sci-fi novel, Neuromancer (\$39.95) lets you, a futuristic cowboy, invade the electronic universe that ties together all of Chiba City's computer networks. Over 57 real world locations can be visited, and over 40 databases broken into. The game fea tures a digitized original soundtrack by DEVO.

Interplay Productions, 714-476-8686 (see address list, page 14).

Moffatt's Adventure Disk #2 (\$19.95) comprises four text adventures on one C-64 disk: Temporal (wander through a surrealistic environment, trying to return to reality), West (a stranger in an Old West town, you're deputized and sent to capture Black Bart), Death Valley (stranded in the desert without food or water, you must find your way to safety), and The Lighthouse (capture a group of spies holed up on a remote island).

Free Spirit Software, Inc., 800-552- 6777 or 312-352-7323 (see address list, page 14).

Scheduled for November release, The Twilight Zone (\$39.95) will, like the TV series, allow the C-64 gamer to experience a bizarre storyline with a twist ending.

First Row Software Publishing 215- 337-1500 (see address list, page 14).

Main Event (\$29.95) lets wrestling fans set two-man teams from a selec tion of eight contestants, and fight for the tag team championship. A variety of maneuvers are possible, including pile drivers, airplane spins, and atomic drops.

Gamestar, 415-329-0800 (see address list, page 14).

IntraCorp is offering a \$10,000 grand prize and 2500 software gift certificates worth up to \$200 each in a contest to launch Murder on the Atlantic (\$39.95). Set in 1938, the game re quires software sleuths to explore a lux ury liner's 600 salons and staterooms seeking clues, decoding looks, avoid ing booby traps, and locating and ques tioning the 40 suspects. The program includes over 60 clues and 16 questions to answer; the contestant who submits the most correct answers will win the grand prize.

IntraCorp Inc., 305-252-9040 (see address list, page 14).

New for the 64 from Paragon:

Twilight's Ransom (\$34.95) puts you on the savage streets of Liberty City, where you must confront hordes of hustlers, con men, drug dealers, and other outcasts in your search for your kidnapped girlfriend. Saving her will require you to unravel a web of danger and intrigue involving the treacherous underworld of international gun run ning. You'll visit over 175 locations, from the subway system to Liberty Park.

Wizard Wars (\$44.95) casts the player as heroic mage who must defeat dragons, elves, and other creatures in order to thwart the plans of the mad wizard Aldorin.

Paragon Software, 412-838-1166 (see address list, page 14).

#### IC PROJECTS

The IC User's Casebook (\$12.95) de-

tails more than 100 projects for com puter hobbyists. Each chapter takes a casebook approach, spelling out all needed steps. The projects encompass linear and digital devices, timers, and general devices, and utilize readily available parts.

Howard W. Sams & Company, 317-298-5722 (see address list, page 14).

#### ACTIVISION CHANGE

Activision has adopted a new corporate name-Mediagenic—to reflect the company's expansion into diversi fied product lines. The Activision name will continue to be used for the com pany's action and simulation games.

Mediagenic, 415-329-0800 (see ad dress list, page 14).

#### PRICE BOOM

Free Spirit has lowered the price of Explode! V. 3.0 from \$34.95 to \$20.00. The C-64 fast loader cartridge works with the I541/41C/71 and FSD disk drives, as well as the SX-64. An includ ed screen capture utility saves screens to disk or dumps them to the printer. With a 128 mode lockout switch, the price is \$25.00.

Free Spirit Software, Inc., 800-552- 6777 or 312-352-7323 (see address list, page 14).

#### LEARNING LIBRARIES

Hi Tech Expressions has once again repackaged those six Sesame Street ti tles that date back practically to the re lease of the C-64. Astro-Grover, Ernie's Magic Shapes, and Big Bird's Special Delivery make up the Sesame Street Learning Library, Volume 1; Grover's Animal Adventures, Ernie's Big Splash, and Pals Around Town are in Volume 2. Each C-64 package costs \$24.95. Get yours while supplies last.

Hi Tech Expressions, 212-941-1224 (see address list, page 14).

#### AND RUNNING LAST...

Daily Double Horse Racing (\$19.95) provides you with past histories of 180 horses and 12 jockeys competing in nearly 400 races, allowing you to han dicap and place bets from straight wag ers to parlays, quinellas, exactas, and daily doubles. The races are run with animated 3-D graphics.

Artworx Software Company, 800- 828-6573 or 716-385-6120 (see address list, page 14).
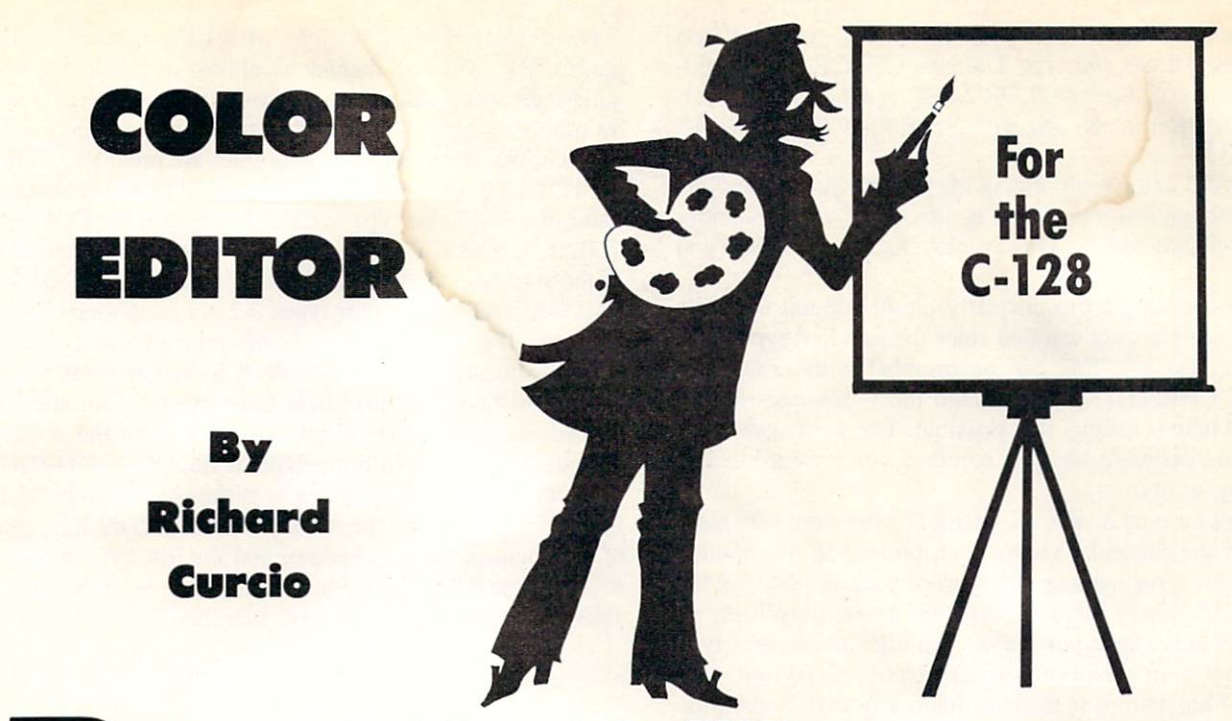

y changing the colors of objects on the 40 column display, you can bring your C-128 graphics to life. With careful planning, a river br waterfall can appear to be flowing. A smoldering volcano can illuminate the smoke clouds above it. Or "ghostly" messages can appear. One way to achieve these effects is to change color sources and redraw the object. Color Editor offers an easier way.

#### **THE LOADER**

Type in and save COLOREDIT (page 81). It is a BASIC loader that POKEs the machine language for Color Editor into location <sup>4864</sup> on the C-128. The ML requires <sup>380</sup> bytes followed by 125 bytes for storage. The routine can be loca ted elsewhere by changing the variable CE in line 110. The loader will make the necessary adjustments to relocate the ML and report the range of memory occupied.

COLOREDIT can alter four types of colors. The compu ter must be in the BANK <sup>15</sup> configuration to use this rou tine. The format for COLOREDIT is:

#### SYS CE, type, old color, new color

where CE is the location of the ML.

Types 0-2 are for use with bit maps, while type 3 is for 40 column text. "Old color" is the color to be replaced by "new color." Colors are numbered 0-15, one less than BASIC's 1-16. COLOREDIT also provides an "undo" operation, setting colors back the way they were before the most recent alteration. The format is SYS CE, 4. New color and old color are not needed for undo, and if present will be ignored. An alteration can be undone only once. You can not undo an undo. If you wish to BSAVE the COLOREDIT ML, undo should be the last operation performed. In this way, when the ML is BLOADed at a later time, you will be prevented from inadvertently performing an undo of an operation that has not yet taken place. Remember, the end address for BSAVE is the last address plus 1.

#### USAGE

A comprehensive discussion of C-128/64 graphics cannot be offered in one article. This section will only deal with color mapping and the COLOREDIT routine. For more information on C-128 graphics, consult the C-128 Programmer's Reference Guide or any of the informative arti cles on the subject that have appeared in this magazine.

Standard Hi-Res: A COLOREDIT type 0 operation affects the lower nybbles of the video matrix at 7168-8167. These provide the colors for objects drawn with color source 0, displayed by "0" pixels in each 8-byte area in standard hi-res. This is referred to as the bit map background, which should not be confused with the text screen color, even though both are set by the COLOR 0, n statement.

A type 1 operation affects the upper nybbles of the video matrix. These are the colors for "I" pixels in standard hi-res, the bit map foreground. These colors are assigned using color source 1, set by the COLOR 1,  $n$  statement.

Multicolor: If you draw something in graphic mode 3 or 4 and switch to GRAPHIC 1 or 2 without clearing the screen, the display changes drastically. Because colors are determined by pixel pairs on the bit map, four colors can appear in a character "cell," and the color sources behave differently.

A COLOREDIT type 0 operation again affects the lower nybbles of the video matrix. However, in multicolor these are color source 2 colors, displayed by "10" pixel pairs. This is also called Multicolor 1. As in standard hi-res, a type 1 operation affects the upper nybbles of the video matrix. These are source 1 colors, displayed by "01" pixel pairs and set by the COLOR 1, n statement.

A type 2 alteration affects color memory at 55296-56295. These are color source 3 or Multicolor 2 colors, set by COLOR 3, n and displayed by "11" pixel pairs. (In multicolor mode, "00" pixel pairs get their color from the VIC-II chip background register at 53281. This is Color 0, com mon to the whole screen only in GRAPHIC modes 3 or 4, or 40 column text.)

To summarize: in hi-res, COLOREDIT type 0 affects COLOR 0 areas and type 1 affects COLOR 1. In multicolor, type 0 changes COLOR 2 (MC 1) areas, type 1 changes COLOR 1 areas, and type 2 changes COLOR 3 (MC 2) areas.

A type 3 color replacement affects the character colors of 40 column text, controlled by the "other" color memory also at 55296-56295. This is explained under "How and Why."

Type 4. undo, works correctly on 40 column text only if the screen has not scrolled since the previous type 3 operation. Text scrolling can be disabled with ESC-M or PRINT CHRS(27) "M". Although the C-128 doesn't pro vide bit map scrolling, it is possible. The same restriction on undo applies to bit map colors if you have a bit map scrolling utility.

Except for type 2, all COLOREDIT operations take place whether the particular screen is visible or not. The routine returns no error messages to disrupt your display, but the processor's Carry bit will be set by illegal quantities, no graphics area (for types 0-2), undo after undo, or a type 2 operation on a non-multicolor display. Carry will also be set if an attempt is made to undo a type 0-2 operation after the graphic area has been deallocated by GRAPHIC CLR. Using the RREG function immediately after SYS can read the status register into a variable, like this:

SYS CE, 4: RREG, ,, SR

The three commas must be present so that the A, X, and Y registers are ignored. If SR AND  $1 = 1$ , the Carry was set and something went wrong with the call.

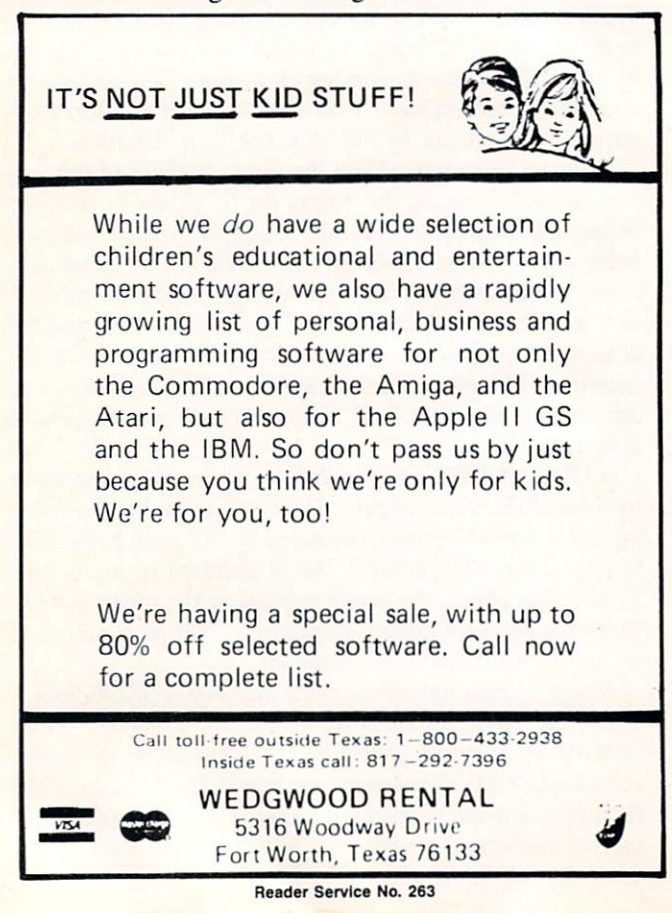

For a text screen it's obvious what type of color is displayed. For a bit map display it's almost impossible to tell which type of colors are in any given portion of the screen by simply looking at it. To aid in the identification of col or areas, two short, relocatable utilities are provided. COL-ORTOTAL gives a count of the number of times a particular color of a particular type occurs. The syntax for COLOR-TOTAL is SYS CT, type, color. "CT" is the start address of the routine and "type" and "color" are as described for COLOREDIT. Only color types 0-2 are supported by this program. If the graphics area hasn't been allocated, or has been deallocated, a NO GRAPHICS AREA error is returned. A TYPE MISMATCH error occurs if an attempt is made to get a count of type 2 colors when the display is standard bit map. In immediate mode, COLORTOTAL prints the number of occurrences of the color searched for. In a running program, the routine returns with the high byte of the count in the accumulator and the low byte in the register. The RREG function can put these values into vari ables. The process would look like this:

SYS CT, T, C: RREG A, X: COUNT =  $X + 256$ \* A

The IDENTIFY program provides another means of de termining the types of colors in an area. Its format is SYS ID, column, row. You give the routine the character coor dinates of the area you want to identify and it returns with the low nybble of the video matrix in the accumulator, the high nybble in the  $X$  register, and the multicolor nybble in Y. If  $Y = 255$ , multicolor mode is not in effect. Again, RREG retrieves the values:

#### SYS ID, 0, 0: RREG BG, FG, MC

reads the colors in the top left character-sized area into BG. FG, and MC. Remember, color numbers are one less than BASIC'S numbering.

#### DEMONSTRATION

The COLORDEMO program puts COLOREDIT through its paces and illustrates some of the intricacies previously described. In line 120. the background, foreground, bor der, and text colors are specified. Line 130 establishes hi-res split screen and changes the background color. Two different colored backgrounds are visible because when the bit map is cleared, the video matrix is filled with COLOR 0 and 1. Subsequent changes of COLOR 0 affect the text background or objects drawn with color source 0. In line 160, a BOX is drawn and filled by COLOR 1 and line 180 calls COLOREDIT to change the color. Note the use of the RCLR function to determine old color and new color. The subroutine at line 480 performs undo. Line 210 calls COLOREDIT to change the bit map background.

Line 260 establishes new colors and line 270 creates a multicolor bit map without clearing it. The box changes color because of the differences in color mapping in mul ticolor mode. When the multicolor bit map is cleared by SCNCLR 3, the video matrix is filled with COLOR 1 and 2—another difference in color handling. Clearing the mul ticolor bit map also fills color memory with COLOR 3.

Lines 280-300 draw three boxes using difference sources, illustrating the difficulty in determining the "type" of color used to draw an object. The program proceeds to alter and undo the boxes and the text. Before ENDing, the bit map is switched back to hi-res to more dramatically show the differences between multicolor and hi-res color mapping.

#### HOW AND WHY

To facilitate the undo operation, a record must be kept of the locations in the color map changed during the pre vious type 0-3 operation. COLOREDIT accomplishes this by creating its own bit map, an activity map. After deter mining that the operation and the colors are valid values, a color altering operation clears this activity map to all zeros. The appropriate color map is then searched for nybbles of "old color." When one is found, it is replaced with "new color" and the corresponding bit in the activity map is set to "1\* Otherwise, the bit is left at "0". Undo reverses the process, searching the activity map for "l"s and restoring the corresponding nybble in the color map to "old color," which was saved internally (along with "type") during the replacement operation. Since bits are used to keep track of bytes,  $1000/8 = 125$  bytes for the activity map.

Color memory at location 55296, used by multicolor and text, presents a complication when a split screen is in effect. The C-128 contains two IK blocks of color memory at the same address. For a multicolor/text split screen, the operating system continually switches between the two, so that the VIC-II chip first displays one for the multicolor bit map, and then, when the raster reaches the split point, the other color block is displayed for text. For COLOR-EDIT to "see" the correct block for a particular operation, this switching must be temporarily disabled. An SEI in struction disables all IRQs, including the raster interrupts that cause the block switching. To allow the 8502 micro processor access to the proper block, the contents of loca tion 1 are saved, then bit  $0$  of that location is set to 1 for the text color block or cleared to zero for the multicolor block. The equivalent operation in BASIC would be POKE 1,  $PEEK(1) OR 1$  or POKE 1,  $PEEK(1) AND 254. Color$ memory is examined and possibly changed, location 1 is restored to its original contents, and IRQs are reenabled by CLI. This process takes place for each byte of the color map. If interrupts were disabled only at the start and reen abled at the end of COLOREDIT's operation, a split screen would flash to all text or all bit map, depending on where the routine catches the display. (Bit 1 of location 1 controls which block the VIC chip displays. This makes it possible for the microprocessor to read or write one color block while the VIC displays the other. Pretty tricky.) By switching color blocks for each byte, a split screen merely exhibits some jitter at the split point, instead of flashing, while COL OREDIT is operating. For similar reasons, several BASIC commands and functions can produce the same jitter on a split screen.

COLOREDIT doesn't use the usual "free" zero-page loca tions 251-254. These locations are rarely available when other utilities are present. Instead, locations SAC-SAF, \$C3-\$C4, and \$CE-\$CF are used. Consult a C-128 memory map to learn why these locations can safely be used tempor  $arily.$  SEE PROGRAM LISTING ON PAGE 81

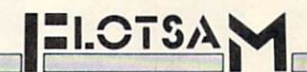

#### Continued on page 21

best used by lay people or pastors who intend to read or study a section of the Bible more than once. As we use part of the Bible, notes and references can be recorded electronically. I prefer having those personal notes on disk. Otherwise the paper notes get hard to sift through after a few years."

S.G. McCracken of Lancaster, PA indicated that he had not read the review, but wrote to chastise us based on what he'd heard second hand(!) Reminds us of many newly converted Christians we've met who offer advice on salva tion and other topics without yet having read the entire Bi ble even once.

Jim Taylor, pastor of Wesley United Methodist Church in Andrews, TX, suggests: "If someone just wanted to read the Bible it would be pointless to buy the TCRB, but if one is interested in a very good tool for some serious Bible studying I would certainly recommend it.... If you are teaching a Sunday School class or Bible study you can have copies for all in the class. This would greatly help the class to understand what you are talking about."

We never apologize for unfavorable reviews, no matter how strenuous the objection from the pilloried party—unless we got the facts wrong. In this case, we got the facts wrong. We hasten to point out that our reviewer had many good things to say about Landmark. As he concluded: "If you are a student of the Bible, or a theology professor who must have a software-based Bible for your 64... Landmark is a necessary purchase."

I am a C-128 owner and have no plans to "upgrade" to the Amiga. The only circumstance that would change my mind would be if the price of the Amiga 2000 including a Bridgecard fell to the point where it was competitive with the IBM clones, so that I could use it as a clone.

I may be unusual in this, but the basic reason is that I find the mouse to be an extremely irritating device. My brother is a representative for Apple computers. I tried his Macintosh. Once. For graphics, I find the mouse inferior to a graphics tablet. For games, it is inferior to a joystick. For serious applications, the point-and-grunt interface is so much slower than control keys that such a computer would end up on the closet shelf. I realize that early commentators said the Amiga could be used without the mouse ("unplug the mouse and throw it out the window," I believe one said), but almost everything since seems too rodentoriented. From what I have seen, the CLI seems to have been an afterthought, with far less development than would be needed for a truly useful command-type interface.

believe the future of computing lies in the development of a natural language interface, whether spoken, keyboard, or direct neural connection. I suspect that computer historians of the next century will look back at the point-andgrunt interface as an unfortunate aberration, an evolution ary dead end, that diverted much time and money away from the development of the natural language interface, delay ing its attainment. Wayne E. Lilyestrom Worcester, MA

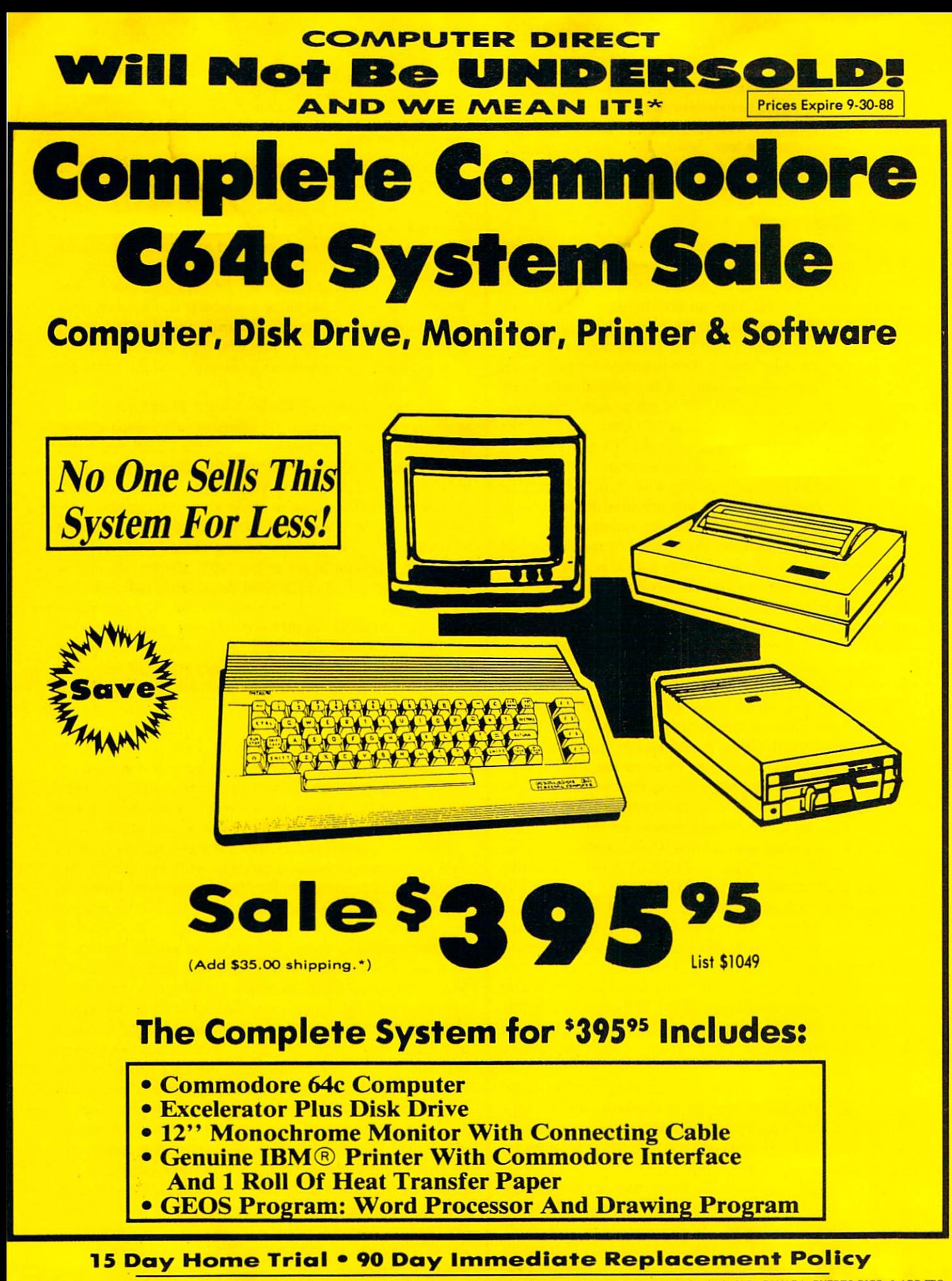

**COMPUTER DIRECT** 22292 N. Pepper Rd, Barrington, IL. 60010 Call (312) 382-5050 To Order!

Illinois residents add 6% % sales tax. All orders must be in U.S. Dollars. We ship to all points in the U.S., CANADA, PUERTO RICO, & APO-FPO or personal check. Allow 14 days delivery, outside continental U.S. or C.O.D. more positions & availability subject to change<br>ders and 1 day express mail. Prices, specifications & availability subject to change without notice. Shipping and handling charges are to *l* days to pone orders and 1 day express mail. Prices, specifications & walkinding supplied in continental U.S.) COMPUTER DIRECT will match any valid nationally advertised delivered price on the exact same product wit

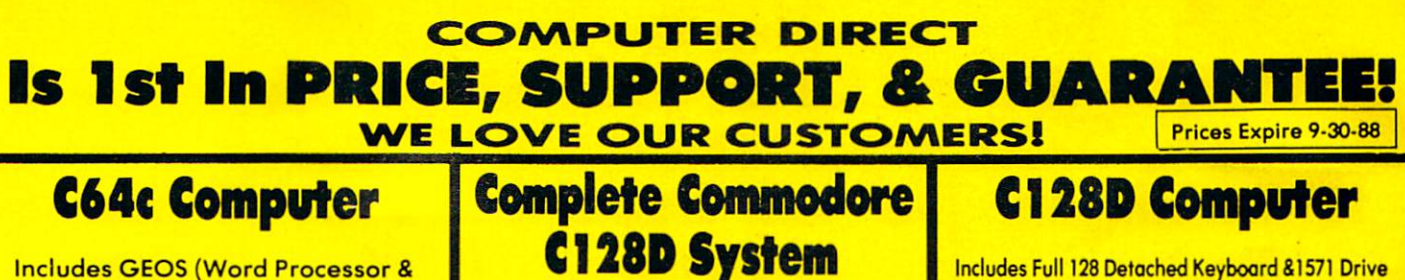

The Complete System Includes: C-128D Computer Wilh Built-in Disk Drive

Genuine IBM® Printer With Interface • One Roll Of Heat Transfer Paper C-128D Programmer's Reference Guide Our Low Sale Price

549

(Add \$30.00 shipping.\*)

800K3<sup>1/2</sup>

Disk Drive

Commodore 1581 Works With C64/C64C, and C128/C128D. Over 800K Bytes of Formatted Storage On Double-Sided 3.5" Microdiskettes.

95

List \$625

12" Monochrome Monitor

With 128K Of User Memory Expandable To 640K. 3 Operation Modes (C64, C128 & CP/M, Ver. 3.0) 40/80 Column Output, 16 colors Free Programmer's Reference Guide

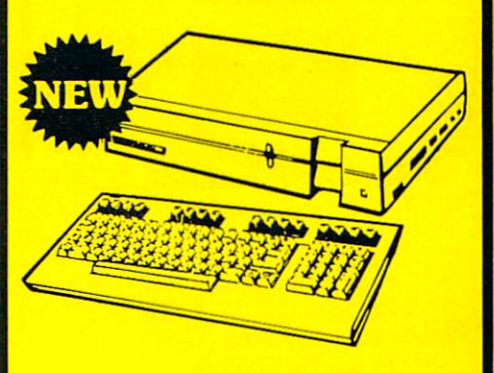

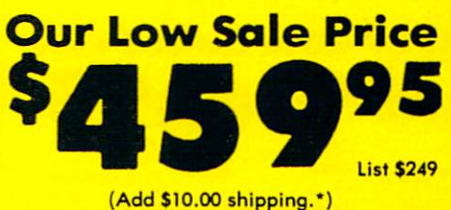

## 300/1200 BPS External Modem

- 1200 Baud Bell 212A at 1200 or 300 Bits/Sec
- Fully Hayes Compatible
- **Automatic Dialing & Answering**
- Auto Rediol At Receipt Of Busy Signal
- Built-in Speaker With Volume Control
- Built-in Help Commands
- **Both Touch Tone and Pulse Dialing**
- Uses RS-232 Interface (RS-232 Interface Cable Required

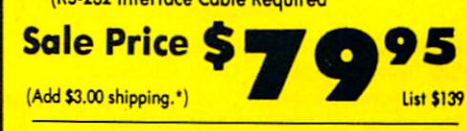

## 300/1200/2400 BPS External Modem

- **Fully Hayes Compatible**
- Both Tone & Pulse Dialing
- **.** Built-In Speaker With Volume Control
- Command Buffer That Holds Up To 40 Characters
- 2400 Baud Bell 212A At 300, 1200 & 2400 BPS Uses RS-232C Interface
- (RS-232C Interface Cable Required)

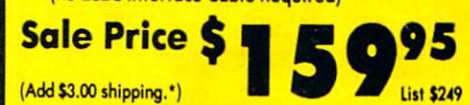

15 Day Home Trial • 90 Day Immediate Replacement Policy

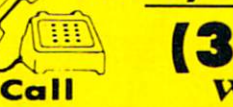

149

(Add \$10.00 shipping.\*]

Versatile Drawing Program)

Our Low Sale Price

95

List \$249

Our Low Sale Price <mark>| Our Low Sale Price</mark>

(312) 382-5050

**PP 179** 

r.

FLOPPY DISK DRIVE

(Add \$10.00 shipping.\*)

**Excelerator** 

Disk Drive

Commodore 1541 Compatible Year Limited Warranty "Includes FREE Game

\$149

My **FREE GAMEIS MN** 

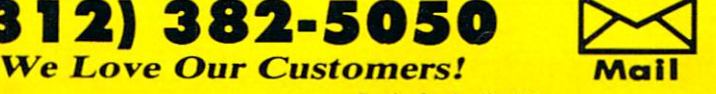

95

List \$249

COMPUTER DIRECT 22292 N. Popper Road Barrington, IL. 60010

(Add \$10.00 shipping.'}

Reader Service No. 24B

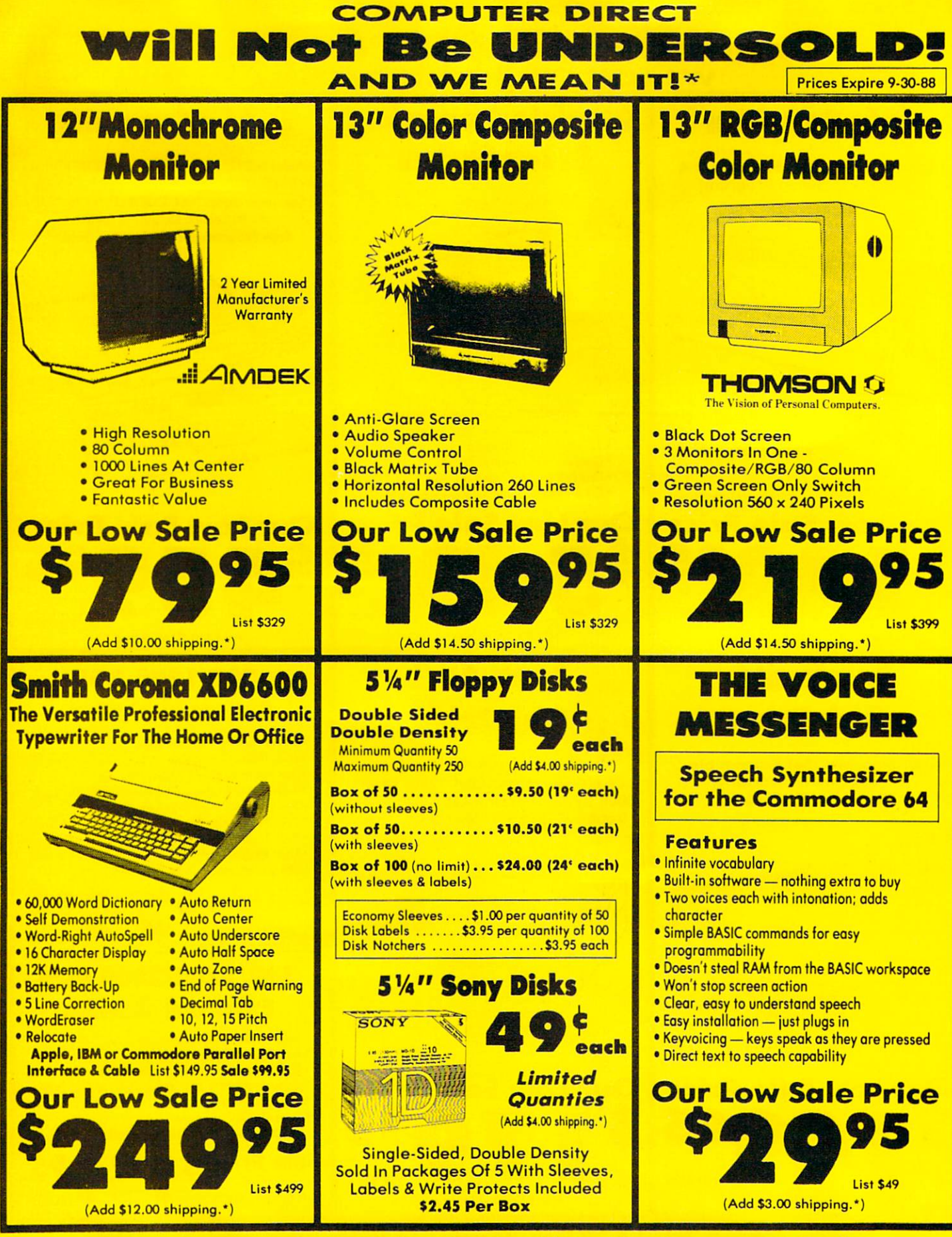

<sup>15</sup> Day Home Trial <sup>90</sup> Day Immediate Replacement Policy

**COMPUTER DIRECT** Hinois residents add 6/9% sales tax. All orders must be in U.S. Dollars. We ship to all points in the U.S., CANADA, PUERTO RICO, & APO-FPO

The Contract of the State of the current valid lower priced and mean the continental U.S.) COMPUTER DIRECT will match any valid nationally advertised delivered price on the exact control of the current valid comparable pay 22292 N. Pepper Rd, Barrington, IL. 60010 Call (312) 382-5050 To Order!

Reader Service No. 248

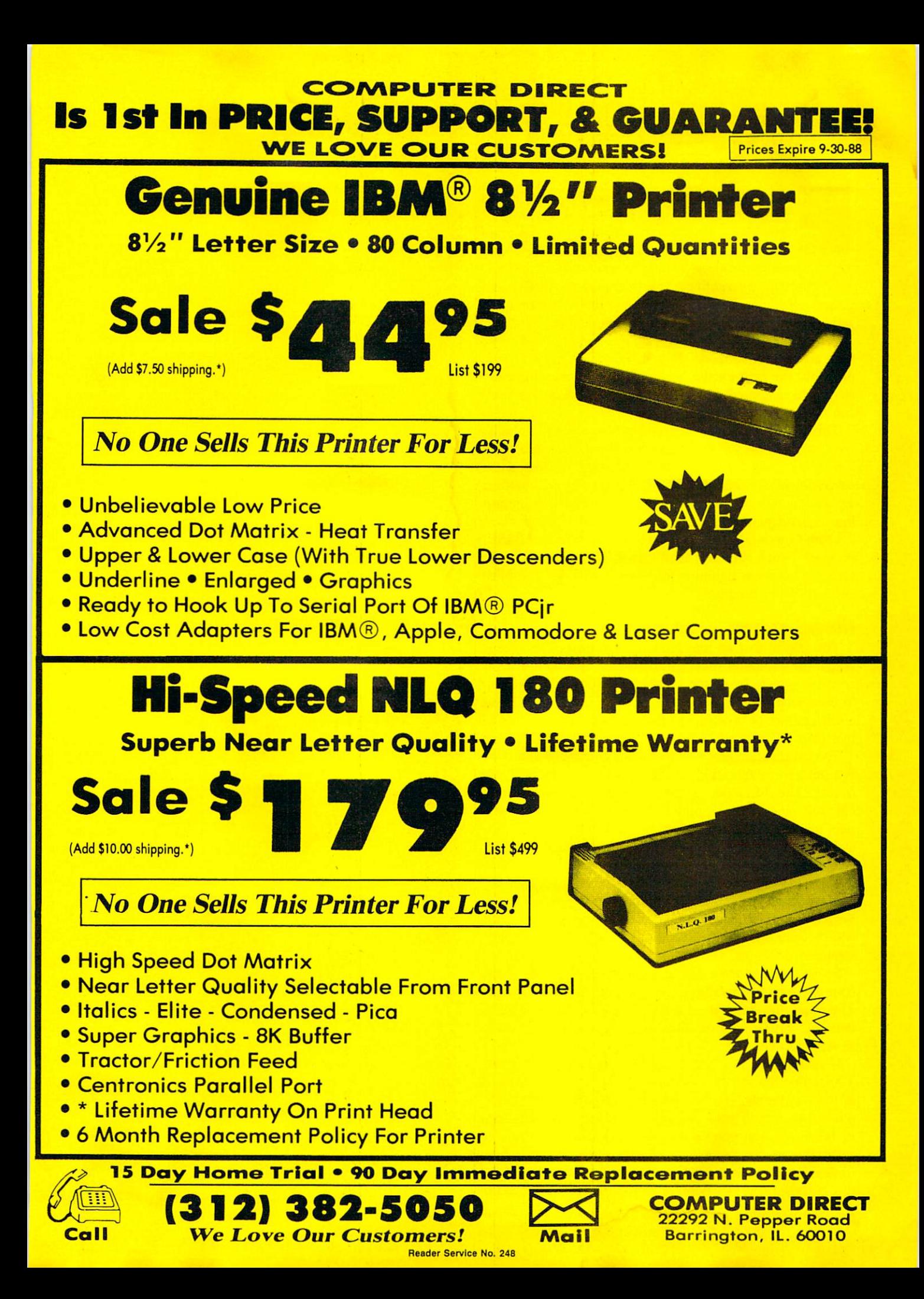

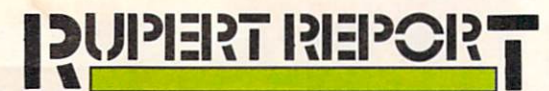

veryone knows that BASIC programs are fast to write but slow to run. Really fast programs must be written in assembly language, but program development in assembly language can be a very time-consuming process.

What are the alternatives? How about an interactive language which allows quick changes and rapid development, and at the same time generates a program that runs quickly?

Perhaps the best of both worlds is a compiled language with an interactive mode. Pascal, FORTRAN, and C are probably the best-known compiled languages. Unfortun ately, using a compiled language without an interactive mode can be be a tedious process.

This month we will develop what is perhaps the world's most minimal BASIC compiler. With a compiler handy, we can still develop and debug our programs in the interactive environment of interpreted BASIC. When they are bug-free, we can use the compiler to convert the BASIC programs into equivalent machine language routines.

From then on, rather than executing the interpreted BASIC program which runs at snail's pace, we can perform the same functions at lightning-fast speeds with the compiled version of the program.

#### INTERPRETED v. COMPILED

The reason that an interpreted program runs so slowly is that the computer must translate each statement into its native language (machine language) before it knows how to execute it. The translation of a BASIC statement takes a fair amount of time, usually more than the execution of that instruction once it is translated.

The compilation process takes a fair amount of time also. A similar translation from BASIC text to machine language occurs. The difference is that the compiler does not exe cute the instructions, it merely translates them. The com piler takes the BASIC program text, called the source code, and translates it into a separate machine language program, called the object code.

Once the object code exists, the user can execute it di rectly without going through the translation process again. With a compiled language program, the translation of the source code and the execution of the object code are two separate processes.

So why do we even use an interpreted language if the compiled language produces so much faster executable code? The main disadvantage of a typical compiled language is that it is not interactive. This means that it is not nearly as easy to debug and to make changes.

If your BASIC program doesn't run right, you might stop it, examine the values of some of its variables, retype one of the statements, and immediately rerun it. With a compiled language, if your program has a bug, you may stop it, but in general you can't simply print out the value of a variable at that point or easily trace the program flow (unless you are using some development tools designed for this purpose). Furthermore, once you make a change to the

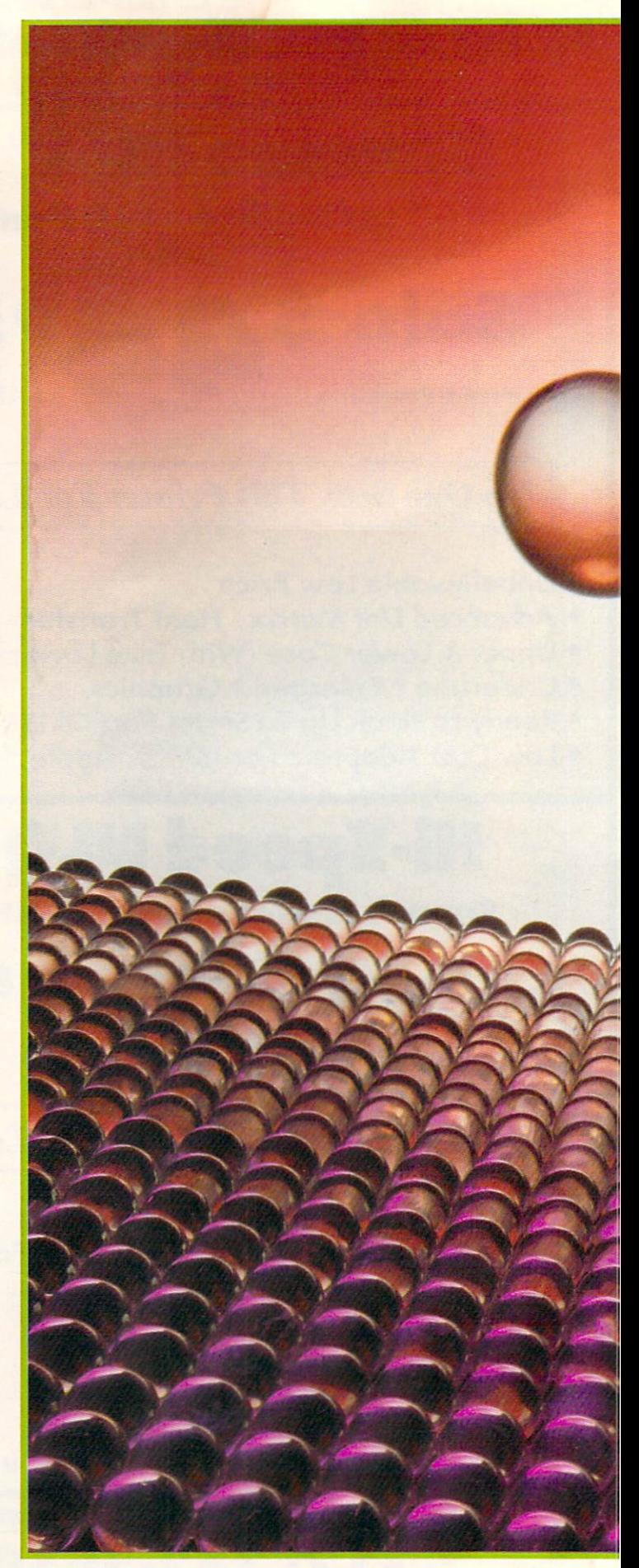

# Lightning Speed Compiler

# **By Dale Rupert**

# Turning BASIC into a Speed Demon

source code, you must recompile the entire program be fore you can execute it again.

Programming in compiled languages is really not as bleak as the previous paragraph implies. There are very powerful tools for single-stepping and variable tracing to help with program development. Still, after any change, the entire program must be recompiled before it can be reexecuted. (There are some incremental compilers which recompile only the affected portions of source code, and some mod ern compilers provide an interactive user interface, but tra ditional compilers are more cumbersome.)

For many applications, a BASIC compiler is the best tool. Use the BASIC interpreter in your computer to get the pro gram running the way it should run. When it is correct, compile it, and you are done. You now have a bug-free, fast program.

As we continue through the discussion of the compiler this month, you will better appreciate the types of operations the BASIC interpreter must perform to translate a BASIC program into machine language. We will write a program which reads another program written in English (BASIC) and converts it into machine language.

#### SYNTAX DEFINITION

Our minimal BASIC compiler is called Mini-Comp (see page 68). It is written in BASIC. It allows a very limited syntax. This means that it can compile BASIC programs which use a very small portion of the instructions and options that normal BASIC allows.

One way of showing the allowed statements is with a "syn tax diagram." The syntax diagram for Mini-Comp is shown in Figure 1. The paths of the syntax diagram show the se quence of variables, BASIC keywords, and punctuation per mitted. In Figure 1, variables are indicated by the letters A, B, and C. MM represents a valid line number which must be an integer from 0 to 999. NN represents an integer value which may be preceded by an optional minus sign.

Start at the left of the diagram. A statement allowed by Mini-Comp must begin with a variable or with one of the BASIC keywords IF, GOTO, PRINT, REM, or END. path from each of these components or "tokens" shows what, if anything, may follow. A path with a slash through it is an optional branch.

For example, PRINT may be used by itself or it may be used with any of the following statements:

PRINT A

PRINT A;

PRINT CHR\$(A)

PRINT CHR\$(A);

Since this is a very limited compiler, PRINT 10 or PRINT CHR\$(13) are not allowed and will produce only a SYNTAX ERROR statement.

To become familiar with the syntax of Mini-Comp, use Figure 1 to determine which of these statements are syntactically correct and which will generate SYNTAX ERROR when this program is compiled:

 $10 A=13$ 20 PRINT CHR\$(D) 30 IF A=5 THEN 20 40 GOTO 25 50 B=C+D 60 PRINT A;B;C;  $70$   $DD=-2.6$ 

The invalid statements are 30, 40, 60, and 70. Only a variable is allowed after the "=" in line 30. Although line  $40$ obeys the syntax diagram, the compiler will check for valid line numbers and flag this invalid one. The PRINT state ment allows only a single variable with an optional ";", so line 60 is invalid.

Line 70 has two errors. Mini-Comp uses only single-let ter variable names A through Z, so DD is not valid. Also, Mini-Comp is strictly an integer compiler, so all numeric values are limited to the range  $-32768$  to 32767 without a decimal point.

#### PARSE THE INPUT, PLEASE

In future articles we will discuss the details of the com piler's operation. This month we will give a summary of how the compiler works, and details for using it.

Your program to be compiled must be typed in lines 0 through 999, ahead of the compiler program which begins at line 1000. During the development of your program, you should make line 999 END. After adding your program (source code) to Mini-Comp, type RUN to execute your pro gram in standard, interpreted BASIC.

Debug the program as you normally do. Once it works properly, save the entire program. To compile your pro gram, type RUN 2000.

Refer to the program Mini-Comp for this discussion. The following processes will now occur after you type RUN 2000.

Compiler arrays and variables are initialized in lines 2000 through 2110. Line 2085 calls a subroutine to load a machine language routine used by the compiled form of the PRINT statement.

Line 2060 and 2070 define the memory map for the com piled code. Addresses 49152 through 49407 (\$C000 - \$C0FF hex) are for variable storage. Only 52 bytes are used (A through Z, each with two bytes). Object code is stored in 49408 through 53247 (\$C100 - \$CFFF). BASIC text source code starts at 2049.

Beginning at line 2130, your BASIC source code is scanned byte-by-byte. This process is called "parsing." The first two bytes give a pointer to the next line of source code. The next two bytes are the current line number. The first byte following the line number is fetched. The value of this byte causes the compiler to branch to the appropriate rou tine to handle the rest of the current source line.

The following common subroutines are used throughout the program. Their functions are summarized here:

- 1100 Fetch the next byte of source code from program memory; ignore any spaces. Display each byte on the screen.
- 1300 Check the current source byte to see if it is a vari-

able. If so, set the variable flag VF true. Also cal culate that variable's storage addresses: Al and AO form the address of the variable's least significant byte (\$A1AO); A3 and A2 are for the most significant byte (SA3A2).

- 1400 Convert a two-byte integer  $(NX)$  into high byte  $(NH)$ and low byte (NL) format.
- 1500 POKE a series of bytes into object code memory. N stores the number of bytes. The bytes are stored in C(). The address and the value are displayed. Memory overflow is checked.
- 10000 Display Syntax Error message when the fetched code value C does not match the expected code value EC as defined by the syntax diagram. Return to the line in which the error was detected and STOP.

The subroutines starting at 3000 in multiples of 1000 each correspond to one line of the Syntax Diagram. Each sub routine further parses the source code, determining address es and parameters, and then calls line 1500 to put the ap propriate machine language bytes into object code memory before returning.

the object memory in which the referenced line number's addresses should be POKEd.

An example is essential. Consider this program:

10 PRINT 20 GOTO 10

 $LL(1,1)=10$  and  $LL(1,2)=49408$  since object code for line <sup>10</sup> begins at address 49408. The PRINT statement uses bytes (see lines 6020 and 6220-6240). Line 20 object code will start in 49413, so  $LL(2,1)=20$  and  $LL(2,2)=49413$ .

The GOTO <sup>10</sup> statement in line 20 generates three bytes of object code as shown in line 5120. The second and third bytes (at addresses 49414 and 49415) must be filled with the object memory address of line 10. The values in the jump table are JT(1,0)=20, JT(1,1)=10, and JT(1,2)=49414.

The second pass of the compiler at line 2410 uses JT(1,1) to get the "target" line number which is 10. It scans LL() values to find the memory location of line <sup>10</sup> which is 49408. It then puts the least- and most-significant bytes of 49408 into locations 49414 and 49415. We will analyze this fur-

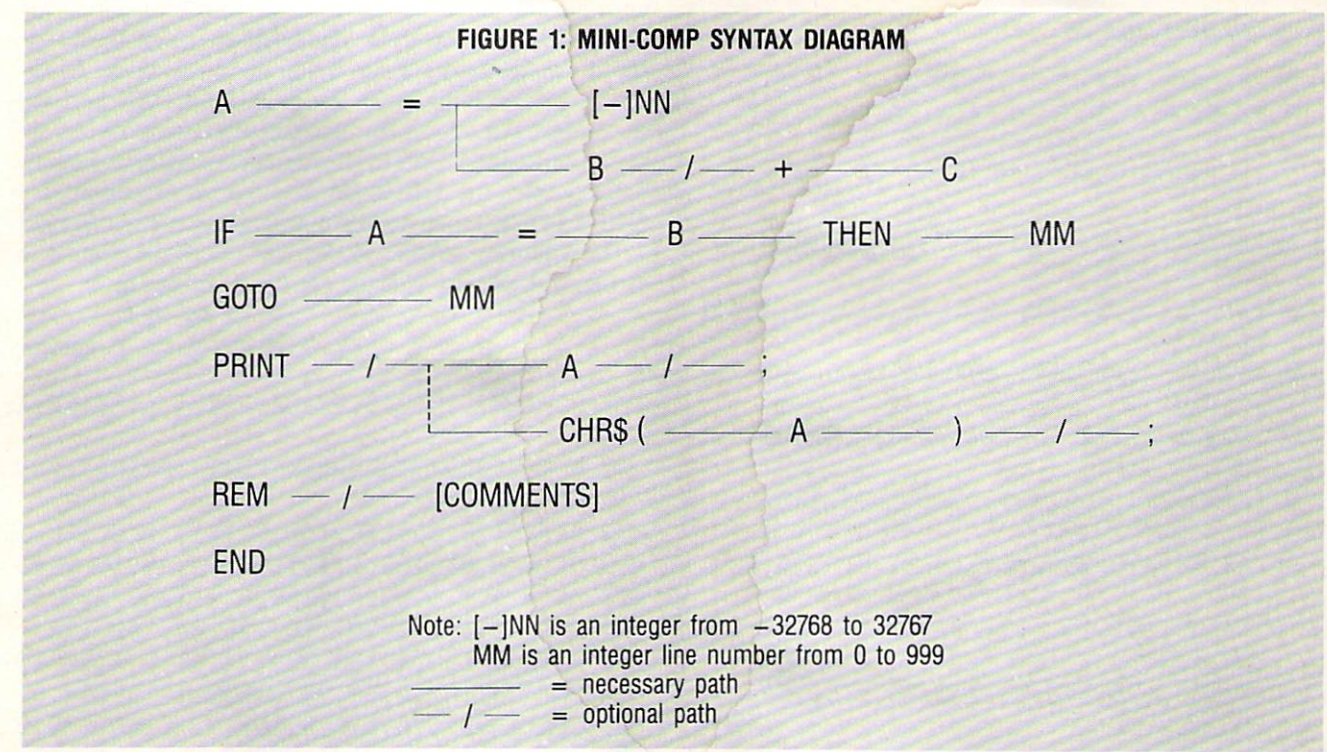

#### TWO PASS COMPILER

This compiler makes two passes to generate the object code. On the first pass, all values are POKEd into mem ory except for "jump" addresses needed by the IF statement and the GOTO statement. The array LL() stores each line number and the corresponding starting location in mem ory where its object code is stored. LL(1,1) is the first line number of your program, and LL(1,2) will be 49408 since that is where the first byte of object code is stored.

The compiler keeps another list of "jump" addresses in an array  $JT($ ). This is called a jump table.  $JT(1,0)$  is the line number of the first line of source code containing a GOTO or an IF statement. JT(1,1) is the line number to which the jump is being made.  $JT(1,2)$  is the address of ther next month.

#### SEEING IS BELIEVING

After typing RUN 2000, you will see the first source code line number displayed on the screen. Then you will see the individual bytes read from that source line. Next you will see a memory address separated by a colon from the object code value as it is put into that location. This process will be repeated for each line of your program.

A message appears indicating the end of the first pass. Then there is a message at the end of the second pass. At this point, if there were no syntax errors, the object code resides in memory at address 49408. To execute the code, type SYS 49408.

If all goes well, you will see your program running at speeds almost too fast to be believable. If something goes wrong, hopefully you saved your program before you exe cuted it. Track down the problem. Change the source code. Type RUN once more to test the source code in BASIC. Then type RUN 2000 to start the compilation process again. Then SYS 49408.

If you are familiar with assembly language, you may want to use monitor program to view the object code in mem ory starting at SC100. Variable storage starts at \$C0O0, but variable memory will not be filled until the compiled pro gram is executed.

The sample program in lines 10 through 999 provides a very impressive demonstration of the compiler's power. The program takes nearly 16 minutes to run in interpreted BASIC. The compiled program takes less than 33 seconds, nearly 30 times as fast!

Indeed the source code is a hodgepodge of intertwined

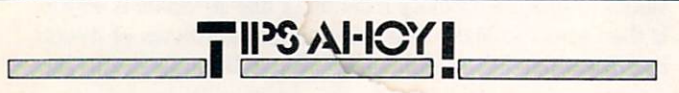

#### Continued from page 26

- •1 PRINTCHR\$(147) "LOADING COLOR FAST";
- FORJ=50000T050079:READA:POKEJ,A:X=X+A: PRINT"\*";:NEXTJ:PRINT:PRINT
- 3 IFX<>10903THENPRINT"ERROR IN DATA[3"." ]":END
- •4 PRINT"DATA OK—SYS 5[4"0"] TOGGLES ON AND OFF[3"."]"
- •5 DATA173,134,2,141,160,195,173,32,208,1 41,161,195
- •6 DATA173.33,208,141,162,195,169,79,32,2 10,255,169
- •7 DATA78,162,132,160,195,204,1,3,208,9,1 62,139
- •8 DATA160, 227, 169, 70, 32, 210, 255, 142, 0, 3, 140,1
- •9 DATA3.76,210,255,224,128,176,3,76,139, 227,173
- $\cdot$ 10 DATA160, 195, 141, 134, 2, 173, 161, 195, 141 ,32,208,173
- •11 DATA162,195,141,33,208,76,116,164

#### MACHINE LANGUAGE TRACER

The following routine diverts the IRQ vector at \$0314 so that the current memory address is displayed 60 times per second. The value is displayed in hex on the top left of the screen. Type in the BASIC loader, save it, and run it. Immediately a series of hexadecimal numbers will be displayed on the screen. These are the addresses of the BASIC main input loop routine, as BASIC waits for you to type some-

If you encounter difficulty entering an Ahoy! pro gram, call our technical department at 212-239- 6089 (if busy or no answer after three rings, 212- 239-0855), Monday-Friday, 8:30-4:30 EST.

spaghetti with IF-THENs and GOTOs stumbling all over themselves. As we (or YOU) add capabilities to this com piler, we will reduce that deficiency, however. (IF  $A < B$ THEN ... would be nice.)

#### EXPANSION POSSIBILITIES

Limited as it may be, *Mini-Comp* will handle a surprisingly wide variety of programs. Furthermore, it is written so that you can modify and expand it as you wish.

In upcoming months we will add capabilities such as string variables, graphics, and floating point numbers. We will further discuss the inner workings of the compiler. Writing a compiler is an art. This humble beginning is just a doodle to give you some ideas. You may find that it is more fun to write your own compiler than it is to write BASIC programs to be compiled. The ultimate goal might be to expand Mini-Comp so that it is capable of compiling it self. SEE PROGRAM LISTING ON PAGE 68

thing on the keyboard. Running BASIC or ML programs, you will be able to monitor the actual addresses of the rou tines the computer is using to make your prograams run. It's a handy and quick machine language trace! Execution speed can be slowed down a little by pressing the CON-TROL key. Holding down the COMMODORE key will slow down execution a lot, and freeze execution when released. Pressing CONTROL continues execution. Finally, holding down the SHIFT key also freezes execution. Try SHIFT LOCK for an excellent program execution freezer!

The following BASIC loader will install the routine in memory at address 828 for you, and activate it.

> -Peter M.L. Lottrup Buenos Aires, Argentina

•10 FORI=828T01013:READA:POKEI,A:CK=CK+A: NEXT

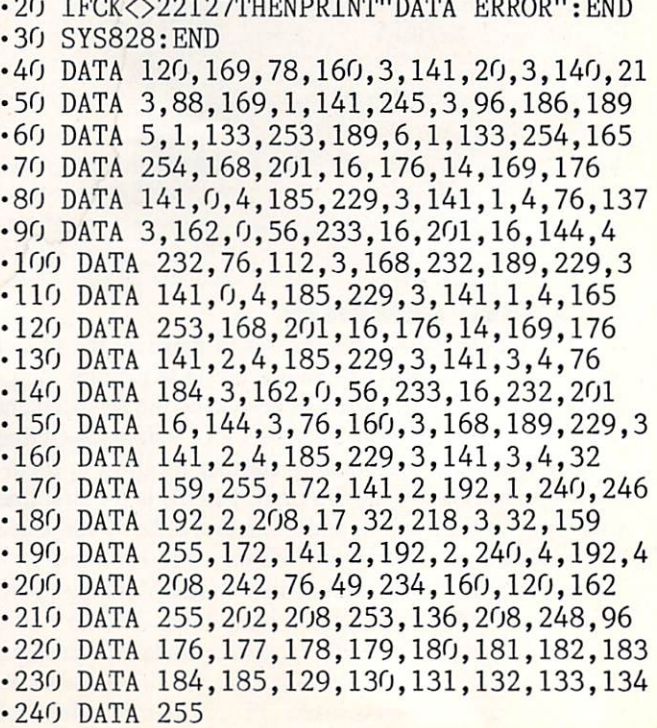

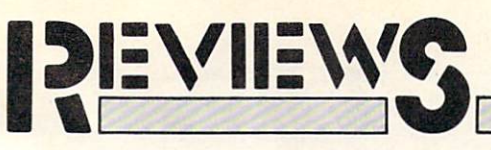

#### SESAME STREET PRINT KIT PRINTPOWER Hi Tech Expressions Commodore 64 Price: \$14.99

There is no shortage of greeting card maker programs for the C-64. These programs let you create signs, ban ners, greeting cards, and other items of this sort which can fit on a single 8V2 by 11" sheet of paper. The Sesame Street Print Kit has two things going for it that none of the other programs have: the highly popular Sesame Street Muppet characters, and a very low price. For the adults in our audience, please note that this review also applies to the PrintPower program. The pri mary difference between the two pack ages is that the graphics supplied with the latter are not directed toward the younger set.

The Sesame Street Print Kit is a two disk set consisting of a program disk and graphics disk. Since the disks are not copy protected, your first order of business should be the making of back up copies. This is particularly impor tant as the program saves your most re cent creation on the program disk. The second step is to configure the program for your printer. Since a wide variety of popular printers are directly suppor ted, you should have no trouble find ing one that works with your system. The setup also lets you pick a printer interface and an appropriate secondary address.

The graphics disk contains 60 imag es of the Muppets in a variety of poses and activities. Some of the graphic bit maps are quite large, with a substantial amount of detail. A score of border designs are also included, which gives you ample opportunity for creative edge treatment of your work.

For text you can choose from seven fonts which include the straightforward functionality of Avant Garde and Fine Print, the conventional Times and Headline, and the decorative Old En glish, Xmas (not included with Print-Power), and Zapf. All the fonts sup port both upper and lower case charac ters, and may be modified in one of six ways. The six font modifications con-

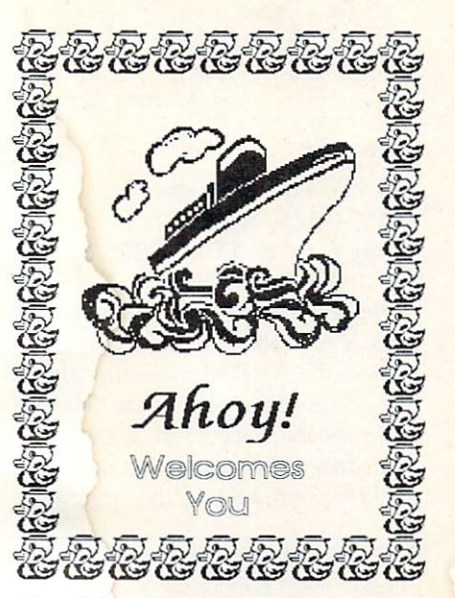

sist of the conventional Bold, Italics, Outline, and Shadow, a jittery Jazz treatment, and Raised, a combination of Italics, Outline, and Shadow.

The activities supported by the Sesame Street Print Kit include greeting cards, signs, posters, flyers, letterheads, storybook pages (not in PrintPower), and banners. PrintPower also offers the

Well Digested

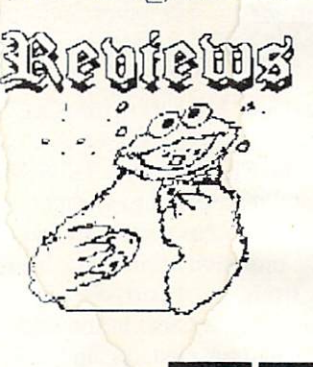

The Sesame Street Print Kit includes more than 60 Muppet images; Print-Power provides more adult art. Each program accepts the other's graphics. READER SERVICE NO. 262

option to convert the company's Award-Ware graphics to its own format. All these items are based on single sheets of  $8\frac{1}{2}$  by 11" paper, except for the banners, which can be up to 42 pages long. The text sizes available for most pro jects are  $\frac{3}{8}$ ,  $\frac{3}{4}$ , and  $\frac{1}{2}$  inches. There are <sup>11</sup> text sizes available for banners.

Greeting cards can be formatted as wide or tall with up to four sides, or as tents with only two sides. Signs or posters can be vertical, horizontal, or half sheets. The Sesame Street Print Kit's working screen consists of two parts. The upper half displays a graphic representation of the working page. This is only a schematic representation with graphics shown as blocks, and text shown as a series of lines. The lower half of the screen displays messages, disk contents, and the text editor.

If you are working with a single disk drive, be prepared for several disk swaps for each activity. The program alternates between loading graphic data and program modules both during the creation process and final printout. If you have two disk drives, the disk swapping can be avoided. Although up to eight disk drives are supported, we can't see the need for more than two. Keep in mind that the program uses drives 1 and 2 instead of the Commodore device numbers 8 and 9.

A second disk drive is especially useful during the printing process, which can take up to 15 minutes per page and which will require several disk changes. Printouts utilize the printer's double density mode when available. A draft printout in single

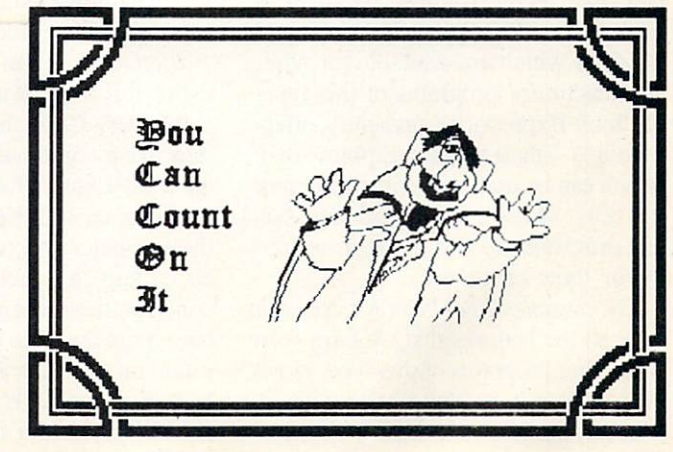

# REVIEWS

density will save some time and print er ribbon during the layout process. Test printouts are likely when overlay ing text on graphics, as the screen dis play cannot be used to determine the exact positions.

The text editor is of the single-line type, which is adequate for this type of work. Up to four fonts can be se lected for a single design, but only one font per line is allowed. Text can be centered, justified, and sized. The text attributes are displayed alongside the ends of each line.

Since the most recent project is al ways saved to disk, it is possible to go back and create a series of personalized items. This will take some time, due primarily to the large amount of disk activity and the need to page through the entire project even if you are changing only one word. For exam ple, it takes about five minutes to page through a four sided greeting card followed by 15 minutes of printing.

Although the subject matter is geared towards the younger set, it will take keyboard-literate person to operate the program. The younger child will enjoy the opportunity to pick and choose his or her own graphics and fonts from the handy card included with the package. As a matter of fact, we found the young children in our test group to be quite definitive and opinionated about these matters. Your child will also be thrilled when the first printouts come buzzing out of your dot matrix printer.

Sesame Street Print Kit and Print-Power will accept each other's graphics disks. However, the graphics disks which are supplied with the programs are not available as separate items. If you wish to use the graphics from the other program, you will have to buy the entire package. This is not such bad deal, as the whole program sells for less than the supplementary graph ics disks which are available for other manufacturers' programs of this type. Hi Tech Expressions presently offers a single stand-alone graphics disk which can be used with either program for only \$4.99. Neither package has any provisions to edit or create graph ics or fonts on its own.

The Sesame Street Print Kit does not have all the features that we have seen with other programs of this type. However, it does have some unique quali ties, not the least of which is the subject matter. When you consider the price, and if you have the right audi ence, this is not a program you can afford to pass up.

Hi Tech Expressions, 584 Broadway, Suite 1105, New York, NY <sup>10012</sup> (phone: 212-941-1224).

—Morton Kevelson

#### **JIFFYDOS** Creative Micro Designs, Inc. C-64, C-128, SX-64 Price: C-64 or SX-64 \$49.95; C-128 \$59.95

Please excuse us while we wipe some egg from our collective faces. Back in the April issue we thought we had cornered the market on 1541 disk drive speedup accessories, but some items managed to get by us (no doubt while we were looking the other way).

Each JiffyDOS package consists of a custom pair of Kernal ROMs: one ROM for the C-64 or C-128, and one ROM for one of the follow ing disk drives:

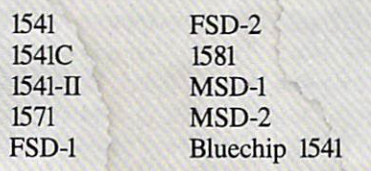

The SX-64 package contains one chip for the computer and one for the built-in drive.

No sooner had the April issue hit the stands than we received a call from Charles Christianson, VP of Market ing at Creative Micro Designs, who in somewhat accusatory tones inquired as to the omission of his company's prod ucts from our report. We pleaded ig norance (no excuse in the eyes of the law and our readers) and asked for some samples. Here are the results.

JiffyDOS, as can be seen from the list on this page, is available for practi cally every C-64 and 1541-compatible disk drive combination you can come up with. Each JiffyDOS package consists of a custom Kernal ROM set for the computer and one disk drive. Just be certain to specify your hardware configuration when ordering. If you have more than one disk drive, you can order an extra disk drive ROM for \$24.95. Each JiffyDOS Kernal ROM actually contains a copy of the computer's or disk drive's original ROM plus the JiffyDOS version of the ROM. The 1571's ROM manages to contain the or iginal code as well as JiffyDOS in the same size chip as the original.

Installation does require that you open up your computer and disk drive. The original Kernal ROMs have to be located, removed, and replaced with the JiffyDOS Kemal ROM adapter board. If your original ROMs are sol dered in place, the removal job should be tackled by someone skilled in the surgical removal of multipin integrated circuits. Otherwise the installation is simply a matter of prying out the old chips and pressing in the new chips. Except in the case of 1571 installation, you will also have to install a small toggle switch in the computer and the disk drive. This allows you to manually switch between the original Kemal and the JiffyDOS replacement Kernal.

The switch can be left dangling from its pair of thin wires out of an unused port. The best approach is to drill a small hole in the plastic case and per manently mount the switch. The 1571 disk drive does not need a switch, as its JiffyDOS Kernal automatically senses when *JiffyDOS* is active in the computer and selects the appropriate drive routines. The SX-64 version only re quires a single switch, which performs its function for both the computer and its built-in disk drive. Actually, only a single switch is required for any of the installations, even for multiple drive systems. However, a single switch would also necessitate a pair of con necting wires between each piece of equipment. If you are technically as tute and do not mind the extra wires, you should be able to perform this modification on your own. Of course, you will be doing this at your own risk. We have not tried this ourselves and can assume no responsibility for what you may do to your system. So there, you have been warned.

We ran our tests of JiffyDOS using a version for the SX-64 with its internal disk drive and using a version for the C-128 with the 1571 disk drive. The tests using the 1541 were actually done with the C-128 in C-64 mode and with the 1571 in 1541 mode. One side ef fect of the C-128 installation is that the JiffyDOS replacement ROMs contain a copy of the latest upgrades from Commodore for their respective ma-

# FREE ADDITIONAL INFORMATION'.

Our research shows that our readers are discriminating buyers. The majority of you are intermediate to advanced users, who seldom purchase a printer, a modem, or even a space shoot-em-up on impulse. But purchase you  $do$ —after making an intelligent choice based on all the information you have.

So why not make sure you have all the information there is to have—for the cost of a single stamp?

Most of the companies listed at right are eager to send you free promotional mate rials relating to their products or services. All you have to do is detach the Reader Ser vice Card included here, circle the num bers that correspond to the items you're in terested in, and stamp and mail the card pri or to the date shown.

Manufacturers and mail order houses alike know that Ahoyl's following is the most computer-literate enjoyed by any Commodore monthly. They respect that kind of sophistication. So use only the Ahoy! Reader Service Card to request in formation on products seen in Ahoy! And when contacting companies directly by mail or phone, be sure to tell them who sent you.

It'll help you—and us.

#### READER SERVICE INDEX

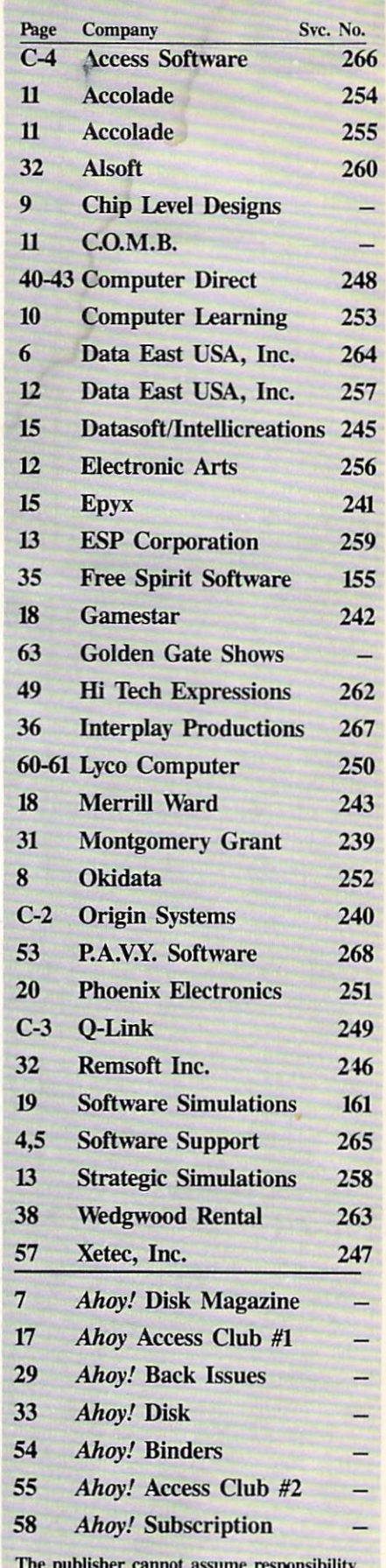

The publisher cannot assume responsibility for errors in the above listing.

chines. We ran a series of speed tests LOADing and SAVEing a 150 block program file, and the results have been summarized in the following table:

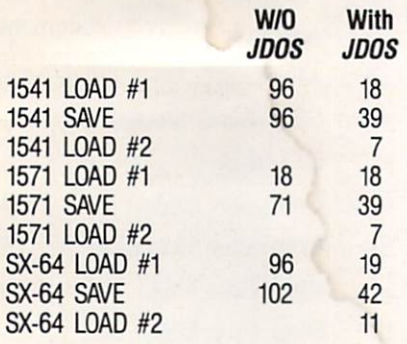

We listed two LOAD times for each disk drive. The first LOAD time is for a file which was SAVEd using the standard DOS, that is, without JiffyDOS. The second LOAD time is for the same file which was reSAVEd using Jiffy DOS. The notable improvement in the LOADing time for the file SAVEd in JiffyDOS format is due to the optimized sector filling sequence used by Jiffy-DOS. The first LOAD was done from a full disk with the test file near the end of the directory. The SAVE test and the second LOAD test were done us ing a freshly formatted disk with JiffyDOS. The actual performance for any disk speedup utility will depend on the prior history of the disk, with factors such as free space, number of files on the disk, the order in which files were saved, and the number of files which have been erased playing an important part.

The values shown here can be used as a relative guide as to how JiffyDOS can improve disk drive performance. Keep in mind that JiffyDOS effective performance will improve the longer you use it, and as the proportion of the files on your disk which were SAVEd with it increases. Note that file copying a disk with JiffyDOS active may not do the trick. Some copy utilities ignore the DOS and use their own sector fill ing sequence. Fast Hack'em is one ex ample of a utility which works in this way.

When *JiffyDOS* is active, the computer; s sign-on screen will contain an added message indicating that it is in effect. If you read the disk drive's er ror channel after power on or after disk drive reset, the drive will also in dicate the presence of JiffyDOS. The

only penalty associated with JiffyDOS is the loss of the cassette routines. JiffyDOS uses the space which was oc cupied by the cassette drivers for its own routines. This allowed JiffyDOS to fit in the same size ROM as the orig inal Kernal. We feel that very few us ers, if any at all, will miss the cassette routines while JiffyDOS is active.

In addition to the speedup functions, JiffyDOS also incorporates a full-featured DOS wedge. The wedge is very similar to the DOS 5.1 wedge supplied with the 1541 disk drive, but with some notable enhancements. It includes the ability to LIST a BASIC program or PETSCII text file to the screen, or printer, directly from disk without af fecting the current contents of the com puter's memory. JiffyDOS can also perform a simple text screen dump to a Commodore-compatible printer. The computer's function keys are conveni ently defined (redefined on the C-128) with some frequently used commands. C-128 users may find the redefined keys somewhat confusing at first, as they don't match that computer's default configuration.

Overall, JiffyDOS presents an excellent performance for what is essentially just a ROM upgrade for the computer and the disk drive. By restricting the modifications to just a ROM swap, JiffyDOS does not tie up any of the com puter's expansion ports. The retention of the original ROM code, along with an easy way to switch between the two, insures that you will not have any unsolvable compatibility problems with any of your existing software and peri pherals.

Creative Micro Designs, Inc., P.O. Box 799, Wilbraham, MA <sup>01095</sup> (phone: 413-589-7624).

—Morton Kevelson

#### SUPER AIDE Free Spirit Software, Inc. Commodore 64 Disk; \$29.95

Super Aide is a collection of C-64 programming utilities. Its functions fell primarily into two areas —improving access to disk files (DOS wedge) and providing useful new tools for pro grammers.

#### Roots in Public Domain

Stephen Gast and Richard Rollins are the authors of Super Aide. Or perhaps

we should say they are the compilers and editors. Super Aide finds its heritage in existing public domain software. What its authors have done is take some of the best PD software for C-64 programmers, integrate it, improve it, and package it into a fine set of programmer's tools.

Many of the PD ancestors of Super Aide have well-deserved reputations among C-64 programmers. The origin al version of Super Aid married Da vid Hook's Tiny Aid Plus to Bob Fairbairn's DOS Wedge. (Tiny Aid Plus was itself descended from Tiny Aid by Jim Butterfield and BASIC Aid by David Seiler.)

Improvements in the second version of Super Aid were inspired by Michael Keryan's program Does-It, which you may know by the name DOS Plus. That version added some of the utilities we will review later as RESTORE com mands. Both versions 1 and 2 of Super Aid are in the public domain.

Version 3.2 of Super Aide (yes, they intentionally spelled Aide with an "e") is the new version reviewed here. In addition to the features of earlier ver sions, it also contains a modification of Bob Swift's Screen 40.3. Other PD programmers who deserve credit in this package are Kevin Hopkins, who did the scroller, Michael Keryan, who wrote the separate hi-res screen dump, and Kevin Hisel, whose Disk Doc De luxe is included.

You should be able to find most, if not all, of these programs in the PD library of a user group or scattered on various C-64 bulletin boards. What you won't find by collecting each and ev ery program above is the functionality that Super Aide's authors have lovingly added. Even if you are willing to set tle for a disk full of separate PD programs, you might have trouble collect ing all these for less than Super Aide's \$29.95 price tag.

#### How It Works

Super Aide is a disk-based program that loads into and resides in your C-64's memory so it is accessible as you program. That may scare some BASIC programmers who fight for every byte of RAM they can get.

No problem. Super Aide loads into segments of your computer's RAM where it does not reduce memory available to your program. (Your C-64 ac-

# REVIEWS

tually has 84K of RAM and ROM. The 6510 chip can switch 4K blocks of memory in and out to give you access to memory beyond the 64K allowed at any one time. The addresses from \$A000 to \$BFFF, under BASIC, and from \$E0OO to SFFFF, under the I/O and the KERNAL, can be separately banked in and out of the microproces sor's address space. By switching memory back and forth like this, a utility like *Super Aide* can be available to you while you are programming.)

When you load Super Aide, it gives you a couple of options to select. The PD program X-Mon 64, a machine language monitor, can be loaded in either of two memory locations. Or a nice low-res screen editor can be loaded along with Super Aide.

X-Mon 64 has all the functions of a simple assembler/disassembler. If you do any assembly language program ming, you are probably familiar with it. If you would like to program in as sembler, this is a good tool with which to start.

The low-res screen editor is a fine utility that compiles the current screen into a BASIC listing. When you first enter the editor, you can change screen colors and edit the contents of the screen to your heart's content.

You may want to load Super Aide with other programs. Because it is a programmer's utility, it should be 100 percent compatible with BASIC, and it works fine with the PAL assembler. Likewise, many 1541 fast loaders will work with it. The program warns you away from CHRGET wedges, though.

When you start using Super Aide, you see the care that went into its de sign. Whether it's the complimentary colors for BASIC line numbers or the bidirectional scrolling through your listing, something is bound to impress you. If you really want to be sold, try editing a "packed" BASIC line.

#### But What Has It Done for Me Lately

It is impractical to cover every one of Super Aide's nearly 50 commands in a review. But here are some of the highlights.

The wedge commands, which aver age about three keystrokes, give you a shorthand for most drive operations. Directory, initialize, status, load, and a host of other commands are available. You can completely reformat a disk, or save time by just rewriting track 18 and updating the BAM. You can also reset device numbers, and duplicate disks on dual drive systems.

Several of the wedge commands can be typed to the left of the block count in a directory listing. You do not have to type or delete anything else on the line—a real timesaver. One especially nice command will, with one keystroke, list a program, sequential, relative, user, or deleted file. Program files are properly formatted as they are listed.

Most of Super Aide's programming utilities are initiated with the RE STORE key. Hit it and the computer's current task will be halted while you access over two dozen useful com mands. They do things like change screen colors, make the printer echo what is printed to the screen, give the starting and ending address and length of program files, or unerase a "NEWed" program. You can also turn on a trace function that shows line numbers and commands while it steps through your program.

Ever lose track of variables? Two keystrokes and Super Aide will list them all for you. Another simple com mand will give the location of the start of the variables pointer. Or you can de fine the function keys. Or look at an individual record in a relative file.

Another Super Aide utility will re number all or part of your program, including GOTOs, GOSUBs, etc. Then there are my favorites—a command to search for a string in a BASIC program and a command to automatically replace any string throughout the pro gram or in any part of it. The list goes on and on.

Two non-integrated utilities are in cluded. The hi-res screen dump is for non-Commodore printers. It comes set up for Epson/Gemini printers and Cardco interfaces. If you have a dif ferent printer, you will have to modify a few lines that contain lots of RE-Marks to help. Disk Doc Deluxe lets you view and edit individual sectors on any disk. It has a few nice extras, like being able to trace a chain to the end.

#### Documentation Dilemma

The one area in which Super Aide fails is documentation. Its 32-page manual is just a duplicate of the 55 screens of documentation on the disk. The onscreen documentation can be read when you first load the program. For onscreen documentation it's fine. But in print, I would like to see more detail and suggestions on efficient use, maybe even a trick or two.

Although the onscreen documenta tion cannot be RAM-resident, two help screens that contain all the DOS wedge and RESTORE commands are. With these two help screens, every function of Super Aide will always be at your fingertips.

Other than improving the manual, the only change I would suggest is a way to set up defaults to automate loading Super Aide so all five initial screens do not have to be viewed. So far, there's been only one unexpected glitch with Super Aide—getting it to recognize a 1541 drive as device 9 on a C-128/1571 system.

You can find many of the individual components on Super Aide in the public domain, but you won't find any one program this well-integrated or this useful.

Free Spirit Software, Inc., 905 W. Hillgrove, Suite 6, LaGrange, IL 60525 (phone: 800-552-6777 or 312-352- 7323). - Richard Herring

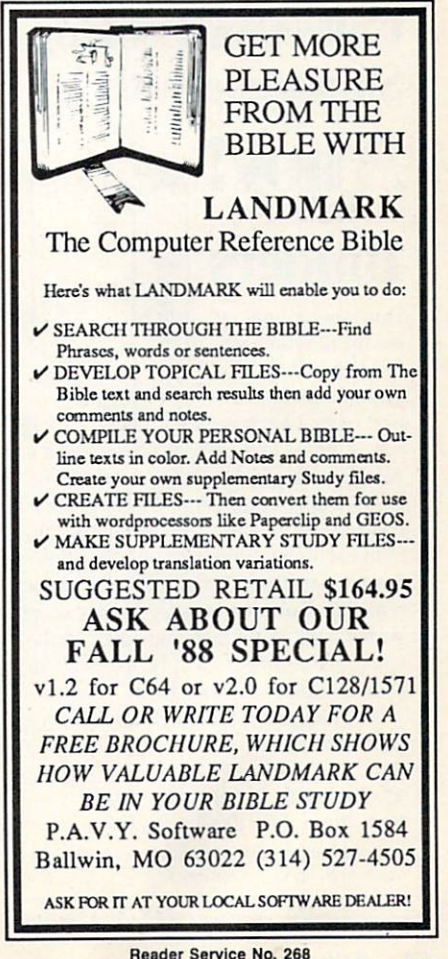

#### HOME DESIGNER Free Spirit Software, Inc. Commodore 64 Disk; \$49.95

Anything worth doing is worth do ing well, and if you wanted to design a home you'd be well-advised to work with a CAD (Computer Aided Design) program rather than with pencil and eraser. The obvious benefits would be automatic scaling, the ability to delete and redraw any lines not correctly placed, and the ability to automatical ly draw perfectly proportioned circles, squares, and arcs.

You would also want to be able to work with layered drawings, where a drawing of the plumbing arrangements could be superimposed at will over drawing of the general floor plan and where an electrical schematic could be superimposed over both.

You'd want to be able to add text la bels to your drawing, and you'd also want to be able to zoom in on specific parts of the drawing in order to render finer detail. Furthermore, you'd want

# Keep Your Collection Looking Shipshape with

# **Binders**

\HOV.

Don't be caught at sea the next time you need valuable pro gramming informa tion from a back is-

sue of Ahoy! Our official binders turn a year's worth of Ahoy! into a textbook on Commodore computing! These qualityconstructed binders use metal rods to hold each magazine individually, allow ing easy reference to any issue without removal. Sporting a navy blue casing with a gold Ahoy! logo imprinted on the spine, these binders will be the pride of your computer bookshelf.

**LADM!** 

To order, send \$12.45 (US funds) for each binder desired to: Ahoy! Binders 45 West 34th Street-Suite 500 New York. NY <sup>10001</sup> {Outside Continental US add S2 50 per binder. Allow 4 to 6 weeks for delivery.)

to be able to draw an object such as window and be able to relocate it at will, and be able to copy it so that you don't have to draw every window from scratch.

You'll find most of these options in Home Designer for the C-128, but whether you can actually use them to de sign a home—or anything  $else$ —is a matter of opinion.

Because the C-128 does not do well with graphics in the 80-column mode, you'll need a monitor such as Commodore's 1902 that can switch to a 40-column mode quickly and easily. You'll also want a joystick with a rather free movement, for it is with this that you'll do most of your drawing.

In beginning the program, you should first configure it for the type of printer or plotter you'll be using, and also specify whether you wish to use one or two disk drives. This is one of the few software packages that allow the use of two drives, but unfortunate ly it does not support the 1571 drive's ability to read and write double-sided disks: you'll still have to flip the disks.

Your working screen holds a bordered area that consumes about one half the monitor, representing a piece of paper measuring  $22 \times 16$ ". This is twice the size you normally have in your printer, but it can be scaled down during printing. The result is a very small easel for drawing your plans, meaning large plans will have to be drawn small (though the Magnify op tion will help in this). This is the first of several drawbacks in the program. On the right border of the screen is vertical list of commands, and the area below the defined square is reserved for a written record of the commands you give.

Home Designer may best be thought of as a graphics database, and in this aspect it strives to emulate the best of CAD programs. Unlike standard draw ing programs, a square is not seen or saved as a square but as a series of redefinable points connected by lines an object rather than a bit-mapped picture. As a result of this system, a square can be moved from one part of the screen to another, and so far as the pro gram is concerned, you've merely rear ranged a few files in a database.

To carry the analogy a bit further, you've removed a card from one file drawer and placed it in another. The location has changed, but the card with its original information is still intact. This, of course, is in comparison to standard drawing programs in which the card cannot be moved.

With cursor keys or joystick, you move your crosshair cursor to the ver tical list of commands and select "In sert." Now a submenu appears, showing the things you can insert: lines, hor izontal lines, vertical lines, squares, cir cles, and arcs. Select an option by plac ing the cursor on it and clicking, then return the cursor to the drawing area and click again. Since "Line" is easi est to describe, assume we've chosen that option.

In the area below the screen, the word "Loc:" appears. Click once again, and this will be followed by "D," which is an indication that you've pressed the fire button. The starting location for your line has now been defined, and a cursor is flashing in the drawing area. Move the crosshair and click again, de noting the ending point, and after slight pause a line appears between the two points.

Although it is now possible to go on drawing lines for as long as we want, any changes involve pressing RE TURN, which takes you back to the master menu where you'd select "In sert" and then select the next option you wish to use. This becomes one of the drawbacks to the program, but we'll assume it has to do with the limitations of the C-128.

As a "typical" user, one more interested in what a computer can do for me than in what I can do for it by programming. find little value in seeing the program being written below the easel. Though Fm sure it's necessary, would rather it had been hidden and the space used to enlarge the easel.

Drawbacks less easily dismissed are the imprecisions involved in using joystick for drawing. Never have I been able to place lines exactly where I want them to be, and the situation is not remedied by the Commodore mouse, which can also be used. Probably the most precise way of drawing is to spe cify the starting and ending coordin ates of a line and typing them in on the keyboard: "X10Y8.X15Y20 (Ret)". However, if you're smart enough to draw figures in this way, you're

probably a design engineer with access to far more powerful CAD programs.

(In using the keyboard, certain of the more common commands—such as INSERT—are assigned to the function keys, and this does seem to make the overall operation a bit faster.)

Another drawback is in the use of library images—figures such as win dows and water closets that are pre drawn and need only to be inserted in your drawings. Flip the disk over and use the directory command to see what's available, then return to your drawing board and try to call up an im age. In my attempts, the program sim ply locked up.

In fact, I experienced several lockups-screens or areas from which I could not escape without rebooting the computer. In light of this, my best ad vice is to save your work frequently to avoid total losses.

Printing of an image is done from the opening menu, which means you must first save a drawing and then exit and reboot before you can print. Once a drawing has been loaded, you'll be asked to specify which layers you wish printed, the scale of the printing (a scale of  $.05$  will print the 22 x 16" easel sideways on a sheet of  $8\frac{1}{2}$  x 11" paper), and whether you wish to print in draft or high resolution graphics.

My Panasonic <sup>1092</sup> is supported by both graphics modes, the draft being  $72 \times 120$  dots per inch and hi-res being 216 x 240 dpi. The primary difference is in the printing of vertical lines (vertical here in the sideways printout; horizontal in your drawing). In draft, these lines are broken; in hi-res, a series of tiny linefeeds renders them as solids.

Printing is the area in which Home Designer lives up to its full potential. The output of even a dot-matrix printer looks as good as many plotters. For those who would prefer using the lat ter, the CBM <sup>1520</sup> and H-P 7470A plot ters are supported by the program.

Documentation for Home Designer is good, and it will take some practice and memorizing before you have all the abbreviations down pat. A jarring note is the way the author frequently inserts first-person observations and opinions into what should be an impersonal "how-to-do-it" book.

In evaluating any software, I try to

measure a program by what it attempts to do and how well it succeeds in do ing it. The key to Home Designer's aims is probably embodied in the title: You might use it to design your dream home or a room addition so that you could give the printed copy to an ar chitect for final rendering; in this it should be thought of as having the abil ity to produce first drafts. It is not the type of program you would use if your aim were to design a supersonic aircraft, nor does it pretend to be.

But even on that level, my overall opinion is that *Home Designer* is a fine idea whose time has not yet come.

# **REVIEWS**

Though the effort—creating a full-featured CAD program for the C-128-is noble, the execution-making it reliable and easy to use —is not. With any luck at all, perhaps the programmer will return to his computer and produce version 2.0 without the bugs and with a better user interface.

Until that occurs, we'd recommend buying this one only if you are dis mayed by the lack of equivalent soft ware for the C-128.

Free Spirit Software, Inc., 905 W. Hillgrove, Suite 6, LaGrange, IL 60525 (phone: 800-552-6777 or 312-352-  $-Errin Bobo$ 

# CALLING ALL COMPUTER RETAILERS!

Would you like to:

- Get free national advertising?
- Increase store traffic?
- Acquire the most avid Commodore computerists in your area as steady customers?

Simply offer a 10% discount to members of the Ahoy! Access Club, comprised of all subscribers to Ahoy! and Ahoy!'s AmigaUser (see page 17). We'll list your store name, address, and phone number in the Clipper (our monthly newsletter) and on the Ahoy! Access Club BBS. Then, the next time a member in your town wants to make a purchase, he'll pass your competitors by. (Unless, of course, your competitors are listed—in which case you'd really better be!)

If an across-the-board discount is not feasible for you, but you'd like to offer our members some other incentive to shop with you, write us. Space restrictions will prevent us from listing very many individualized offers, but if yours is significant enough to warrant the space, we'll include it.

The deadline for inclusion in the November '88 edition of the Clipper is August 15. Write or call now!

Ahoy! Access Club c/o Ion International Inc. 45 West 34th Street-Suite 500 New York, NY 10001 Phone: 212-239-0855

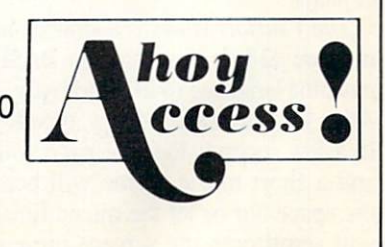

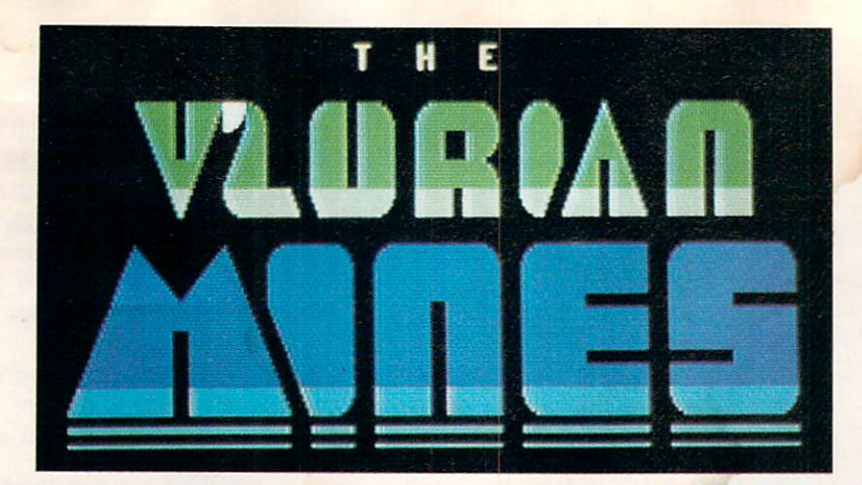

# For the C-128

By **Mike Hoyt** 

our small spacecraft sits motionless before the entrance to the great V'lurian Mines, re nowned for their wealth of pure arconium crystals that carry a high price in the mar-

kets. Being a space pirate (or "soldier of fortune" as you prefer to call yourself) has allowed you to amass great wealth in the past. Yet you realize that you cannot resist the lure of the Mines....

As the pilot of the shuttlecraft Aniteon, you must seek out and capture the remaining crystals in the mines. As you might have expected, the V'lurians have set up a defense system of satellites that orbit around the mines at high velocities. To defend yourself, the Aniteon has been equipped with the latest in high-capacitance discharge defense shields.

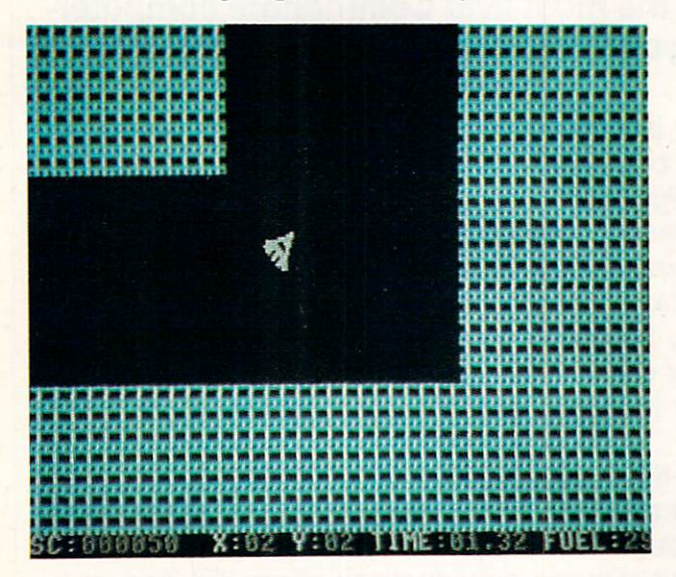

The Aniteon's low-power ion propulsion engines will allow you to navigate the narrow passages of the mines while us ing the smallest amount of what little fuel the Aniteon can carry. Also on board is a single anti-matter bomb that you will use to destroy each mine once you have extracted its crystals.

The V'lurian Mines is a strategy/action game for the Commodore 128. It is written in BASIC and relies on several machine language routines to make it a very fast paced game. After you have saved a copy, type RUN and press RETURN. In a few seconds the title page will scroll down the screen and a short music theme will begin playing. If you press the space bar or let the music finish playing, the next page will scroll onto the screen, presenting you with three op-

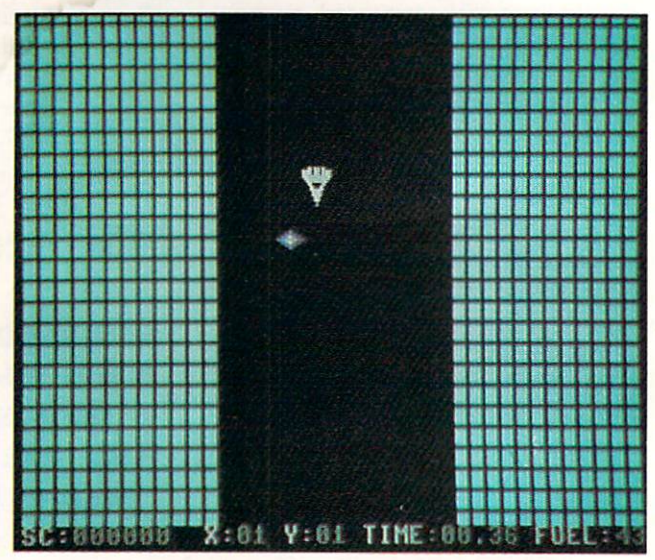

tions. Pressing Fl will start the game at the level indicated at the bottom of the screen. F3 and F4 will increment or decrement the starting mine level. Level 1 is small and easy to complete, while level 10 is large, complex, and far more challenging. If you want to exit to BASIC, simply press the F7 key.

Once you have started the game, the screen will blank for a few seconds (there is a longer delay for higher levels) while the mine is created. When it is done, you will be told which mine level you are about to enter and the num ber of crystals in that mine while an alarm sounds in the

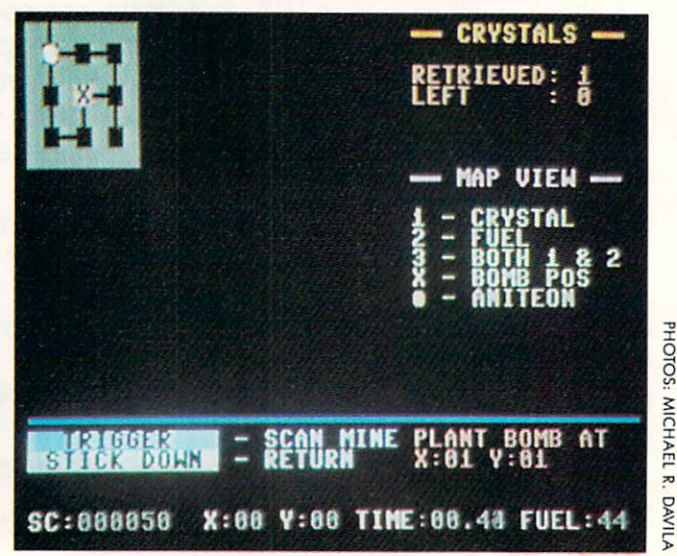

background. Then an overhead view of the upper left portion of the maze will cover the entire screen with your ship in the center.

Pushing the joystick left or right will rotate your craft to the left or right. When you apply thrust by pushing the joystick forward, the ship will move in the direction it is facing. At the start of each level, you are at the entrance to the mine. If you pilot your ship through the opening at the top of the screen, you will have exited the mine. Navi gating your ship through any of the other exits will cause a new screen to appear. There are many interconnecting screens that form each mine's maze.

While you are exploring the mines, avoid any contact with the orbiting satellites and the mine's walls, as their touch will destroy the Aniteon. If you are threatened by one of them you may activate your shields by pressing and hold ing the fire button until the danger has passed. Be aware that your shields drain your fuel rapidly. If the need ever arises, you can press the space bar to destroy all satellites in the section of the mine you are currently in. However, this tactic burns 10 units of fuel, so it should be used spar ingly, if at all. Remember, you have only one ship; be very careful.

The arconium crystals appear as small multicolored dia mond shapes which you can capture by touching them with your ship. Fuel cannisters appear as red squarelike shapes. Gathering one will raise your fuel supply, thus prolonging the time you can search the mine for crystals.

If you pull back on the joystick when there are no satel lites in your area, a map display will appear. In the upper left corner of the screen is a graphic representation of the entire mine that you are in. The Aniteon is represented by white circle. If you press the fire button, the map will show the location of all crystals and fuel cannisters. Five units of your fuel are needed to activate the scanners, so do it only when you are having trouble finding crystals.

After you have captured all the crystals (or as many as you dare), you should determine where to place your bomb. An  $X$  on the map display shows where you should set your bomb to best devastate the mine. If you do not set the bomb at all, your score will drop by 1000 points after you leave the mine. If you set it at any place other than where the map indicates, the mine will only be partially destroyed and you will lose 500 points. To set the bomb, press the B key. Be certain you're not in the center of the screen when you set the bomb, as that is where it will appear. After it is set, the timer at the bottom of the screen will reset and begin counting. You must then leave the mine as quickly as possible. If the timer reaches the number of seconds shown on the map screen, the bomb will detonate. Once the bomb is set, there is no way to disarm it.

When you have exited the mine, a screen will show any bonuses or deductions that you have earned for that level. Pressing the fire button will allow you to progress to the next level of the treacherous V'lurian Mines.  $\square$ 

SEE PROGRAM LISTING ON PAGE <sup>71</sup>

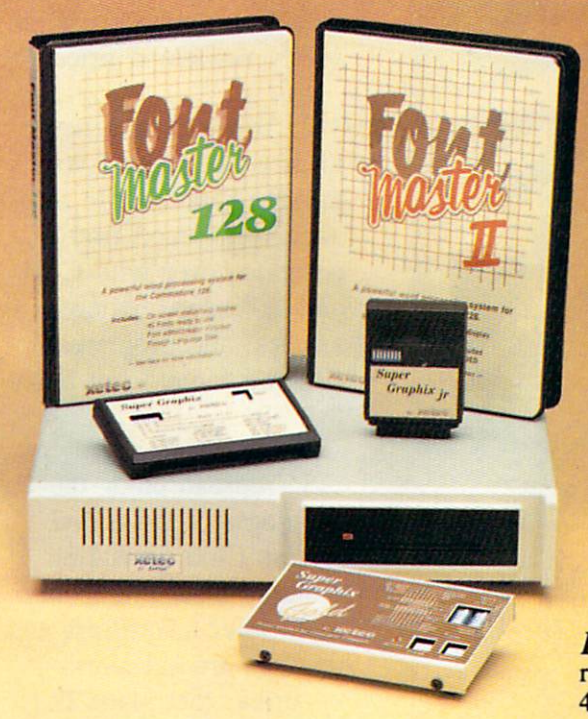

# Excellence ...

## for the Commodore

Lt. Kernal - a 20 or 40 Megabyte Hard Drive which supports CP/M, includes enhanced system commands, and is expandable, configurable, & FAST! Great for BBS operation.

**Super Graphix GOLD** - the ultimate printer interface which supports 128 FAST serial and includes a 32K buffer, 4 built-in fonts, 4 downloadable fonts, and a utility disk with 27 fonts.

**Super Graphix** - an enhanced printer interface which has NLQ built-in and includes an 8K buffer, 2 downloadable fonts, reset button, and a utility disk with 27 fonts.

**Super Graphix jr** - an economical printer interface with NLQ built-in and includes 10 printing modes, graphics, and easy operation.

**FontMaster II** - a powerful wordprocessor for the C64 with 30 fonts ready to use, 65 commands, font creator, data merging, super and subscripting, italicizing and more.

**FontMaster 128** - a super wordprocessor for the 128 with 56 fonts ready to use including foreign language fonts, on screen font preview, 4 column printing, a 102,000 word spell checker and much more.

The Xetec Product Family for the Commodore C64® and 128® The name that spells Quality, Affordability, and Reliability All Hardware is FCC Certified All Interfaces include a Lifetime Warranty

Commodore C64 and 128 are registered trademarks of Commodore Business Machines, Inc. Xetec, Inc. 2804 Arnold Rd. Salina, KS. 67401 (913) 827-0685

Reader Service No. 247

# SUBSCRIBE TO

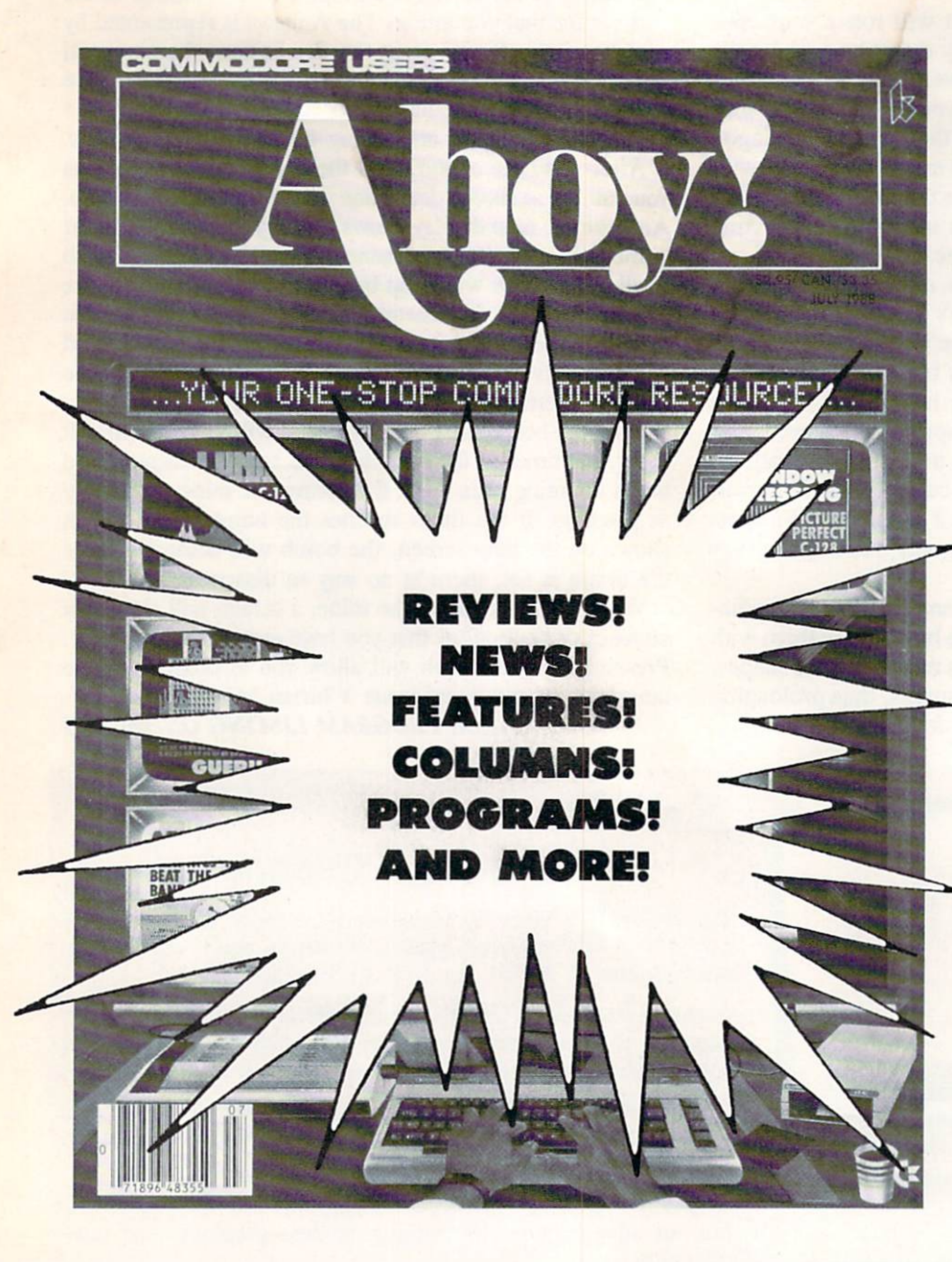

Enter my subscription to Ahoy!  $\Box$  One Year (8 issues) \$16.95 (Outside US \$22.95)  $\Box$  Two Years (16 issues) \$31.95 (Outside US \$42.95)  $\Box$  Payment enclosed: \$  $\Box$  MasterCard  $\Box$  VISA Card # **Signature** Name **Address** City\_ Enter my subscription to the Ahoy! Disk Magazine  $\Box$  One Year (8 issues) \$65.00 (Outside US S90.00) □ Two Years (16 issues) \$120.00 (Outside US \$160.00)  $\Box$  Please bill me. Exp. Date .State. -Zip-Send coupon or facsimile to: Ahoy!, P.O. Box 341, Mt. Morris, IL 61054-9925 "You don't have to sell me on Ahoy! But why should I subscribe when I can pick it up at the newsstand?"

Here Are a Few Good Reasons:

1. You SAVE 33% off the newsstand price when you subscribe for two years (16 issues) for \$31.95. That's under \$2.00 an issue! Single year subscribers do almost as well-28% off the newsstand price. You'll do even better if you subscribe to the Ahoy! Disk Magazine—disk and magazine packaged together—over \$30 off the yearly newsstand price!

2. You're certain never to miss an issue of your favorite Commodore mag azine—crammed from cover to cover with C-64 and 128 news, reviews, articles, and programs! (But we forget—you know that already!)

3. You can enjoy the privileges of the Ahoy! Access Club, including monthly discounts from mail order advertisers and retailers around North America. (See page 17.)

Convinced? Then fill out the postpaid card bound between pages 50 and 51 and return it today! (If someone beat you to it, use the coupon here.)

**HYOGRAMMING CI-IALLENGES** 

**CMMCDARIE** 

### By Dale Rupert

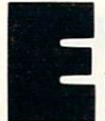

ach month, we'll present several challenges designed to stimulate your synapses and toggle the bits in your cerebral random access memory. We invite you to send your solutions to:

> Commodares, c/o Ahoy! P.O. Box 723 Bethel, CT <sup>06801</sup>

We will print and discuss the cleverest, simplest, shortest, most interesting and/or most unusual solutions. Be sure to identify the name and number of the problems you are solving. Put your name and address on the listings as well. Show sample runs if possible. Briefly describe your solutions and tell what makes them unique or interesting, if they are. You must enclose a stamped, self-addressed envelope if you want any of your materials returned. Solutions received by the middle of the month shown on the magazine cover are most likely to be discussed, but you may send solutions and comments any time. Your original programming prob lems, suggestions, and ideas are equally welcome. The best ones will become Commodares!

#### PROBLEM #57-7: QUICKLY RANDOM

This problem was suggested by Justin Smalley (Boulder, CO). Start with this ordered X() array:

10 DIM  $X(100)$ : FOR J=1 TTO 100:  $X(J)=J$ : NEXT

Add a program which will rearrange the  $X($ ) array in random order. Make your program as fast as possible. Speed is of the essence.

#### PROBLEM #57-2; TEAM PLAY

have received several requests for this type of program, although we have handled a similar problem in previous Commodares. Dale Goupell (Alpena, MI) wants a schedule for his 10 teams. The season is <sup>18</sup> weeks long, divided into two halves each 9 weeks long. Each team is played once each half season. Each team is played once at home and once away in the season. Create a schedule for the teams.

William Slupe (Boise, ID) needs a slightly more complicated schedule. We will make it the advanced challenge. Twelve people play tennis doubles, three sets a week for 12 weeks on three different courts. Each set consists of two teams with two players on each team. The order of prior ities: 1) There are no fixed teams. Create as many combin ations of player pairs as possible. 2) Try to have the play ers change courts, partners, and opponents to the greatest extent possible. Print out a schedule for these 36 sets. For example, Week  $1 -$  Set A may match players 1 and 2 against 9 and 10 on Court 1, players 5 and 6 against 7 and 8 on Court 2, and players 3 and 4 against 11 and 12 on Court 3. Set B should have different team arrangements, different opponents, with players on different courts, if possi ble. Send your printouts of these schedules.

#### PROBLEM #57-3: SIMPLE ADDITION

After the workout in the previous challenge, you might enjoy this little one from Necah Buyukdura (Ankara, Tur key). Given this DATA statement:

10 DATA 9, 85, "4,356", "13,765", "759,2 15"

write the *shortest* possible program to read the six amounts, then calculate and print their sum. The last three amounts are specifically given in string form containing commas. Necah sent a one-line solution.

#### PROBLEM #57-4: SCREEN SAVER

Allistair McPhee (Melbourne, Australia) suggested this challenge. Write a program which saves the C-64 high resolution screen on tape or disk. He wants the starting and ending addresses stored as variables so the location of the screen can be changed. C-128 users should send solutions for their machines as well.

This month we will discuss the best solutions to Commodares from the March 1988 issue of Ahoy! Problem #51-1: Unlisted Numbers was submitted by Douglas Raynor Jr. (Ft. Benning, GA). The problem was to write a BASIC program which can be added to another program, making it possible to LIST the program.

True to form, the ingenuity of Commodares readers came forth. Donald Pellegrini (Arroyo Grande, CA) and Zeek of Lompoc, CA sent variations on the "5 colon unlist" pro cedure. The main problem with their solution is that every line of your BASIC program must have five colons immediately after the line number. The procedure then steps through each line of your program using the BASIC line pointers, replacing the first colon of each line with zero. Now the program is unlistable. Go back and restore each leading colon, and the program can be listed once again.

Less cumbersome is this solution from Craig Ewert (Crys tal Lake, IL). Add line 0 to your C-64 program:

*G* REM XXXX

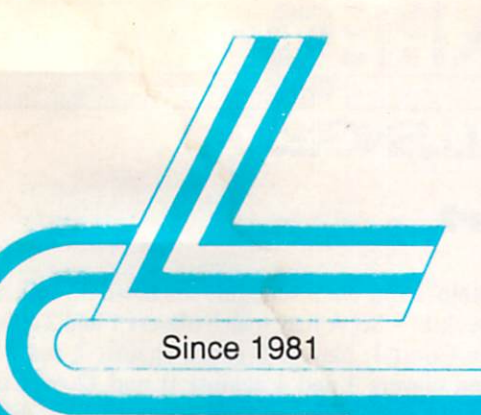

# **Lyco Computer**

# **Marketing & Consultants**

#### Air orders processed within 24 hours.

Thomson:

**Blue Chip:** 

Multisync II ......

**Magnavox:** 

\$79.95

\$79.95

\$179.95

\$199.95

**SCALL** 

. SCALL

\$69.95

**S65.95** 

**NEC** 

**BM7652** 

BM7622

7BM-613

7BM-623

CM8502

CM8505

9CM-053

CM8762 ..

**BCM-515** 

CM9043.

**BCM-873** 

**Avatex:** 

1200i PC Card

1200bc Modem

1200e

4120 CGA

### **Lyco Means Total Service.**

## **Monitors**

230 Amber TTL/12" ... \$69.95

4160 CGA ................ \$244.95

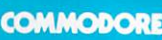

#### **CCess:**

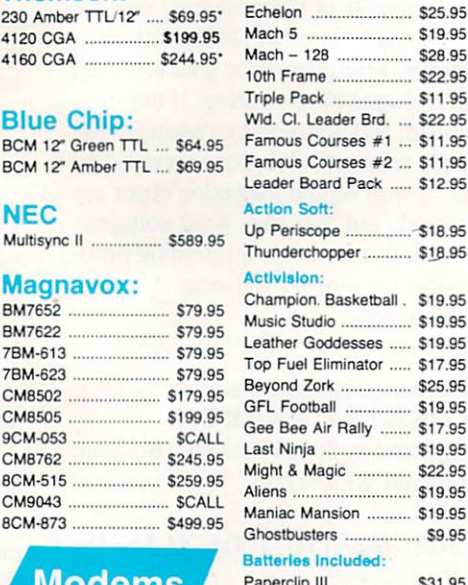

31.95 Outrageous Pages ...... \$31.95 **Berkeley Softworks:** Geofile C64 \$29.95 Geocalc C64 \$29.95 Geopublish C64 ... \$39.95 Geos 64 ...... \$35.95 Geowrite \$29.95 Geos 128 ... \$39.95 Geowrite 128 ... \$39.95 Geocalc 128 .... \$39.95 Geofile 128 ..  $...$ \$28.95 Berkeley TriPak .. \$29.95

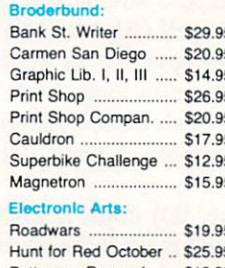

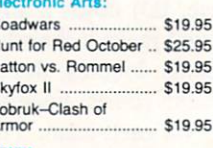

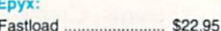

S

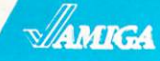

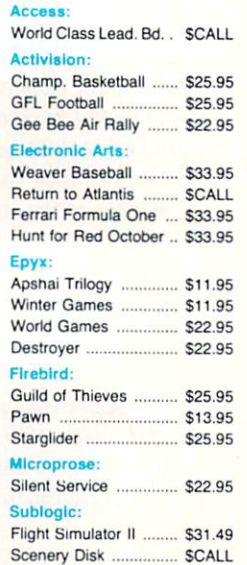

## IBM

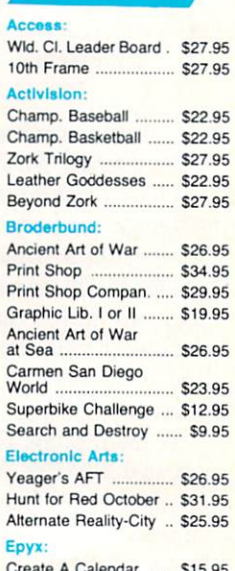

\$22.95

\$11.95

Destrover ......

Winter Games...

R

Mark "Mac" Bowser, Sales Manager

I would personally like to thank all of our past customers for helping to<br>make Lyco Computer one of the largest mail order companies and a<br>lender in the Industry. Also, I would like to extend my personal invitation to<br>all about our diverse product line and weekly specials.

First and foremost our philosophy is to keep abreast of the changing<br>market so that we can provide you with not only factory-fresh merchandise<br>but also the newest models offered by the manufacturers at the ábsolute best<br>po and accessories

Feel free to call Lyco If you want to know more about a particular ltem. I<br>Feel free to call Lyco If you want to know more about a particular ltem. I<br>can't stress enough that our toll-free number is not just if you just wa

Once you've placed your order with Lyco, we don't forget about you.<br>Our friendly, professional customer service representatives will find answers<br>to your questions about the status of an order, warranties, product availabi ty, or prices.

Lyco Computer stocks a multimillon dollar inventory of factory-fresh<br>merchandles. Chances are we have exactly what you want right in our ware-<br>house. And that means you'll get it fast. In fact, orders are normally shipped<br>

I can't see why anyone would shop anywhere else. Selection from our huge<br>In-stock inventory, best price, service that can't be beat-we've got it all here<br>at Lyco Computer.

#### TO ORDER, CALL TOLL-FREE: 1-800-233-8760 New PA Wats: 1-800-233-8760 Outside Continental US Call: 1-717-494-1030

Hours: 9AM to 8PM, Mon. - Thurs. 9AM to 6PM, Friday - 10AM to 6PM, Saturday

For Customer Service, call 1-717-494-1670,<br>9AM to 5PM, Mon. - Fri. Or write: Lyco Computer, Inc. P.O. Box 5088, Jersey Shore, PA 17740

VISA\*

**C.O.D. Risk-Free Pollcy:** • full manufacturers' warranties  $\bullet$  no sales tax<br>
cutside PA  $\bullet$  prices show 4% cash discount; and 4% for credit cards  $\bullet$  APO,<br>
FPO, international: add \$5 plus 3% for priority  $\bullet$  4-week cl

1-800-233-8760

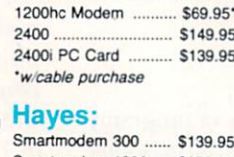

**Modems** 

#### Smartmodern 1200 .... \$279.95 Smartmodem 2400 ... \$419.95

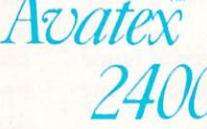

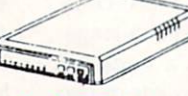

# with cable

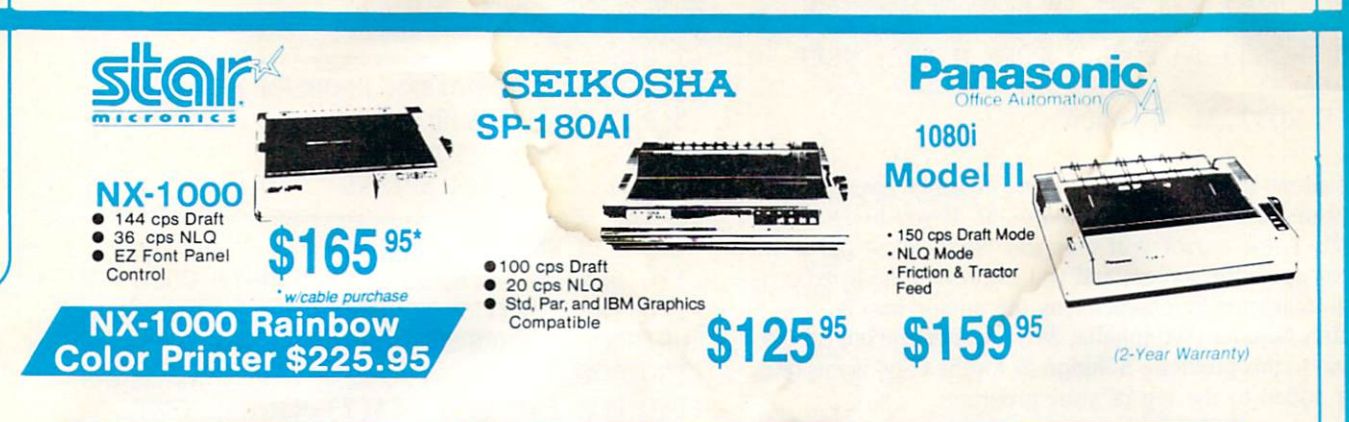

## **PRINTERS**

#### **Seikosha**

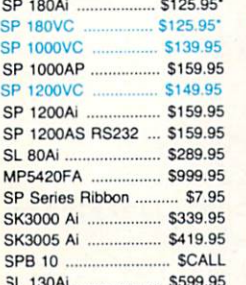

#### \*Quantities Limited

Interfacing available for IBM C 64, Apple and Atari

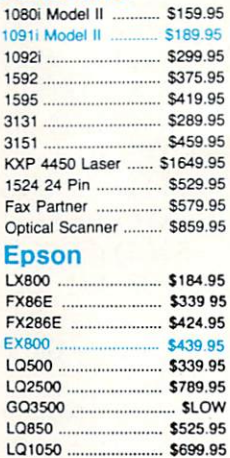

**Panasonic** 

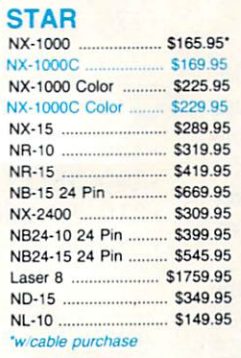

#### **Toshiba**

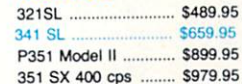

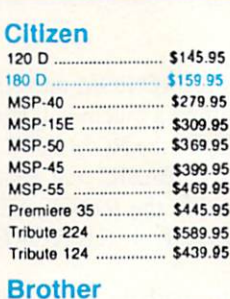

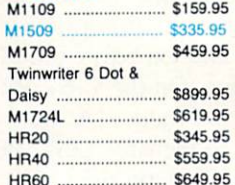

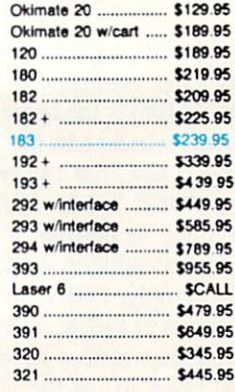

**Okidata** 

#### **Color Ribbons** Available

#### **COMMODORE** \$439<sup>95</sup> 128 D System

#### Commodore<br>128D Plus<br>Thomson 4120 en en **FERE** Monitor e \$649.95 5552555

#### **COMMODORE HARDWARE**

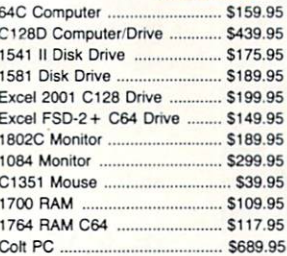

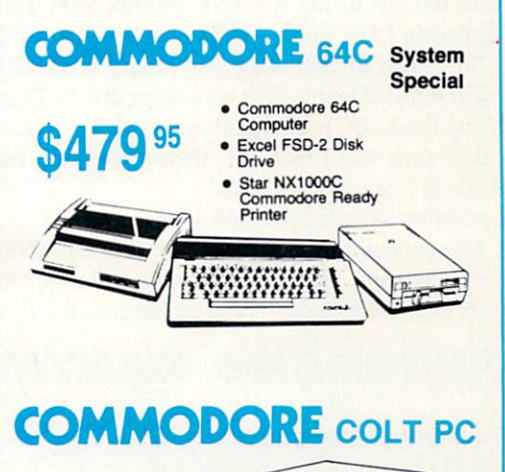

#### **HEADSTART Color System**

- Ready to plug in and use<br>immediately · Ultra fast 8 Mhz Intel 8088-2
- Processor • 512K RAM memory<br>expandable to 768K
- · 2-360K disk drives standard
- First complete system with<br>clock calendar and built-in<br>ports for printer, RS232, 2<br>joysticks, mouse and light pen · Includes \$500 worth FREE
- software programs
- · Hi Res color monitor included!

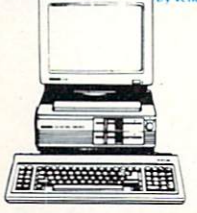

\$989 95

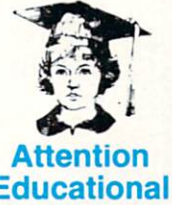

#### **Educational Institutions:**

If you are not currently using our educational service program, please call our representatives for details.

95 689

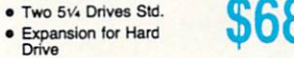

· IBM PC Compatible

· Turbo Processor

· MSDOS + GW Basic

· 640K Std.

Included

- Serial + Parallel Ports Mono/RGB Color Card
- Included

Then in direct mode enter the following statements:

FOR M=2053 TO 2056 : POKE M, 20 : NEXT (Return) POKE 2057,31 (Return)

This allows the program to be listed invisibly. Even the cur sor vanishes to the background color. If you press CON-TROL-2. the cursor will reappear white. Now move the cursor up on the screen, and you can reveal the listed pro gram character by character as the cursor passes.

Larry Schafer (Westphalia, MI) sent not one but two so lutions to this problem. Solution #1 for the C-64 is this oneliner added to the top of your program:

FOR M=40960 TO 49151: POKE M,PEEK(M): NEXT: POKE 42652,96: POKE 1,54: POKE 792 ,193: END

Larry said that this program copies BASIC ROM into RAM, disables the LIST command by putting a machine language RTS command (96) at the beginning of the ROM LIST rou tine, and then switches in the RAM BASIC and disables the RESTORE key. You can reenable the RESTORE key by entering POKE 792,71. RUN/STOP  $+$  RESTORE returns everything to normal.

Larry's second solution works for both the C-64 and the C-128. Very simply, POKE 775,0 to disable LIST. It is good idea always to PEEK at any location before you POKE it so you can later restore its value. On the C-64, PRINT PEEK(775) gives 167 as the normal value. On the C-128, address <sup>775</sup> normally stores 81. To reenable LIST, POKE 775,167 on the C-64 or POKE 775,81 on the C-128.

The C-64 briefly shows the first line number of the pro gram and returns to the READY prompt after you enter LIST. Entering LIST on the C-128 puts you into the MON ITOR. To return to BASIC, press X and RETURN.

Problem #51-2: Double Sort was suggested by Don Monson (White Rock, BC). The goal was to alphabetize the let ters within each word in a list, then to sort the resulting "alphabetized" words by length.

The problem as stated puzzled a few readers. Jim Speers (Niles, MI) solved this as a triple sort: first alphabetize the letters of each word, then sort the words alphabetically, and finally sort words of equal length alphabetically. Jim's pro-

#### PROGRAMS WANTED!

We're always in search of the best game, utility, and productivity programs available for the C-64, C-128, and Amiga. If you've written a program which fits that description, send it on disk, accompanied by printed documentation, a program printout, and a stamped, self-addressed envelope to:

> Ahoy! Program Submission Dept. Ion International Inc. 45 West 34th Street-Suite 500 New York, NY <sup>10001</sup>

gram is shown here:

- REM ==. .=-==. ,.= ==-==.= .-^=^==-— = =
- •2 REM COMMODARES PROBLEM #51-2
- •3 REM DOUBLE SORT
- •4 REM SOLUTION BY
- •5 REM JIM SPEERS
- •6 REM =;==^=^=^=^=== =.===--==-=^-===-==
- -100 DIM W\$(2O),S\$(2O)
- $-110$  N=N+1: IF N>20 THEN N=N-1: GOTO 140
- $\cdot$ 120 INPUT"ENTER WORD"; W\$(N): IF W\$(N)="[ UPARROV]" THEN N=N-1: GOTO 140
- •130 GOTO 110
- $-140$  FOR I=1 TO N: S\$(I)=W\$(I): NEXT
- $\cdot$ 150 FOR I=1 TO N: X\$=W\$(I): L=LEN(X\$): I  $F L=1$  THEN 200
- $\cdot$ 160 FOR J=1 TO L-1: FOR K=J TO L
- $\cdot$ 170 IF MID\$(X\$, J, 1)<MID\$(X\$, K, 1) THEN 19  $\mathbf{r}$
- $\cdot$ 180 T\$=MID\$(X\$,J,1): MID\$(X\$,J,1)=MID\$(X
- $\text{\$},\text{K},1)$ : MID $\text{\$}(\text{X}\text{\$},\text{K},1)=$ T $\text{\$}$
- $-190$  NEXT K, J:  $W$(I)=X$$
- $\cdot$  200 NEXTI: FOR I=1 TO N-1: FOR J=I+1 TO N
- $\cdot$ 210 IF LEN(W\$(I))  $\leq$ -LEN(W\$(J)) THEN 230
- $\cdot$  220 T\$=W\$(I): W\$(I)=W\$(J): W\$(J)=T\$: T\$=  $S$(I): S$(I)=S$(J): S$(J)=T$$
- $-230$  NEXT J, I: FOR I=1 TO N-1: FOR J=I+1 TO N
- $\cdot$ 240 IF (W\$(I)<W\$(J)) OR (LEN(W\$(I))< $>$ LEN (W\$(J))) THEN 260
- •250 T\$=W\$(I):  $W*(I) = W*(J)$ :  $W*(J) = T*$ : T\$=  $S$(I): S$(I)=S$(J): S$(J)=T$$
- $\cdot$  260 NEXT J, I: PRINT"[s S]": FOR I=1 TO N PRINT W\$(I)TAB(18)S\$(I): NEXT

This program is for the C-128. C-64 users must replace the statements containing MIDS on the left side of the equal sign in line 180:

 $MID$(X$, J, 1)=MID$(X$, K, 1)$ 

and

 $MID$(X$, K, 1)=T$$ 

with the following:

 $X$=LEFT$(X$, J, -1)+MID$(X$, K, 1)+MID$(X$, J)$  $+1)$ 

and

 $X$=LEFT$(X$, K-1)+T$+MID$(X$, K+1)$ 

The first statement replaces the Jth character in X\$ with the Kth character in X\$. The second statement substitutes T\$ for the Kth character in XS.

The user enters up to 20 words or enters "Up Arrow" if fewer than 20 words are used. Lines 150-200 sort the letters within each word. Lines 200-230 sort these "alpha betized" words by length. Lines 230-260 sort the "alpha betized" words alphabetically with line 240 skipping the sort if the words are not the same length.

Line 260 displays the alphabetical list of alphabetized words with the longest words last. The original word is shown next to its alphabetized version. "YES COMMO-DARES ARE FUN" becomes "AER ESY FNU ACDEM-MOORS." (But they aren't always easy.)

Problem #51-3: Squared Circles was submitted by Ernie Turner (Columbia, MS). The problem is to fill a 3-inch square with as many  $\frac{1}{2}$  inch diameter circles as possible. The circles must not overlap. You are to find the total amount of unfilled space.

Some "packing problems" such as this are difficult to solve in general. It turns out this one has an easy solution. Jim Borden (Carlisle, PA) said the only tough part was in prov ing that the problem is easy. Jim sent the following impres sive graphics program for the C-128.

- REM ^^=^^=^^^^=.,,=^^^,^^=^
- •2 REM C0MM0DARES PROBLEM #51-3
- •3 REM SQUARED CIRCLES
- •4 REM SOLUTION BY
- •5 REM JIM BORDEN
- •6 REM ==-===-====—====—=-:=====-======
- $\cdot$ 10 COLOR 1,1: COLOR 0,13: COLOR 4,12
- •20 MC=0: FOR Z=0 TO 5: READ VS,HS: GOSUB 50: NEXT
- •30 DATA 500,500,433,500,416,555,390,625, 357,714,277,833
- •40 GRAPHIC CLR: PRTNT"[CLEAR]UNFILLED AR  $EA = "3*3-([PI]*.25*.25*MC)"SQ. INCHES." : E$ ND
- •50 IF Z THEN SG=HS/2: REM STAGGER STEP
- $\cdot$  60 R=-1: CC=0
- ■65 GRAPHIC 1,1: SCALE 1,3010,3020
- .70 FOR X=250 TO 2750 STEP VS: R=R+1
- •80 FOR Y=250+ (R AND 1)\*SG TO 2750 STEP H S
- •90 CIRCLE 1, Y, X, 250, 250
- $\cdot$ 100 CC=CC+1: NEXT: NEXT: IF CC>MC THEN M C=CC
- $\cdot$ 110 CHAR 1,5,5, "TOTAL CIRCLES="+STR\$(CC)
- ,1: GETKEY A\$: RETURN

C-64 users could modify the program to run without the graphics statements, but it is difficult to know what the pro gram is doing without seeing the circles being drawn.

It turns out that a  $6$  by  $6$  arrangement of the circles gives the optimal packing with 1.93 square inches unfilled as printed by line 40. Jim's program shows  $6$  rows of  $6$  [36] total circles], as well as these "honeycomb" arrangements:  $6-5-6-5$  [33], 7 rows of 5 [35], 5-4-5-4-5-4-5 [32], 8 rows of 4 [32], and 4-3-4-3-4-3-4-3-4-3 [35].

Press any key after each square is filled to continue with the next arrangement. Jim calculated the vertical and hori zontal spacing between the centers of the circles by hand and put the data in line 30. SG in line 50 is the amount that every other row of circles is staggered for each of the honeycomb arrangements.

Jim suggested that if the square were 0.1 inch larger, the results would be different and a square packing would not be optimal. Care to try that one?

Wallace Leeker (Lemay, MO) pointed out that 36 one half inch diameter circles cover the same portion of the square as a single circle with a diameter of three inches, the width of the square. Is this a coincidence or is there some generality here?

Jim Speers constructed an analog computer to solve this problem. You can construct one too. Ready? Take a sheet of graph paper and get 36 pennies. Got the idea? With this analog computer you can quickly convince yourself that none of the honeycomb solutions are better than the 6 by square arrangement.

Problem #51-4: Cryptic Product challenged you to solve this multiplication problem:  $ABC * DE = FGHI$  with each letter representing a different digit from 0 through 9. Also, C equals 2.

The answer is  $402 * 39 = 15678$ . This solution from Justin Smalley (Boulder, CO) takes the brute force approach:

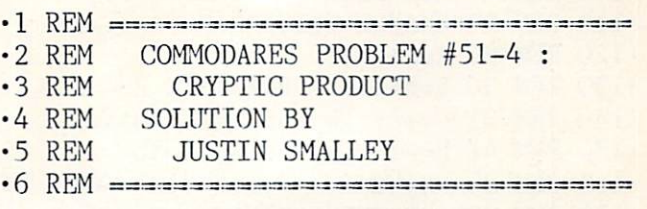

## Boston Commodore 64/128 Amiga Computers Users Show

See the new exciting State of the art for the Commodore 64/128 Computers\* -It's not just a game.

#### See the new exciting Amiga\* machines

and all the magic it can do.

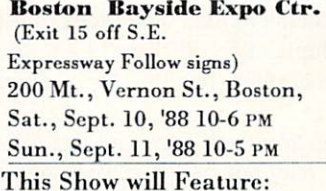

Animation & CAD Business & Database Software Desktop Publishing Games & Entertainment Graphics Hard Drives

OneDayAdm. Exh. Only £10.00 One Day Adm. w/Lectures \$15.00 TwoDayAdm. Exh. Only £15.00 Two Day Adm. w/ Lectures \$25.00

> Memory Expansion Music Software Programming Languages Public Domain Software Spreadsheets Simulators Telecom. & Utilities

#### EXHIBITS . CLASSES . LECTURES . SALES

For exhibitor and general information call or write: Golden Gate Shows . PO Box 767 . Larkspur, CA 97939 . 1-800-344-3773 . In CA (415) 388-8893 Anigs and Commodore are registered trademarks of Commodore-Business Machines Inc.

 $-10 A=0: C=2$ 

 $\cdot 15$ :

 $\cdot$  20 A=A+1: IFA=CTHEN20

- ·21 B =- 1: IFA>9THENEND
- .30 B=B+1: IFB=AORB=CTHEN30
- .31 D=0: IFB>9THEN20
- .40 D=D+1: IFD=AORD=BORD=CTHEN40
- $-41$  E= $-1$ : IFD>9THEN30
- 50 E=E+1: IFE=AORE=BORE=CORE=DTHEN50
- ·51 IFE>9THEN40
- $.55:$
- $-60$  P=(A\*10+B)\*10+C:0=D\*10+E:R=P\*0
- $\cdot$  61 R\$=STR\$(R): IFLEN(R\$)<6THEN50
- $.65:$
- .70 FORN=1TO5: Y=VAL(MID\$(R\$, N+1, 1))
- •71 IFY=AORY=BORY=CORY=DORY=ETHEN50
- .73 FORM=1TON-1: IFM<>NTHENIFY=F(M)THEN50
- $\cdot$  74 NEXT:  $F(N) = Y : NEXT$
- $.75:$
- .80 PRINTP; "\*"; Q; "="; R: END
- $.85:$
- .100 REM --- TO FIND ALL SOLUTIONS,
- .110 REM \*\*\* CHANGE THESE LINES:
- $-120$  REM 20 A=A+1  $\cdot$ 130 REM 30 B=B+1: IF B=A THEN 30
- $\cdot$ 140 REM 31 C=-1: IF B>9 THEN 20
- 
- $-150$  REM 41 E=-1: IF D>9 THEN 36
- $\cdot 160$  REM 80 PRINT P:"\*":0:"=":R: GOTO 50
- .170 REM \*\*\*ADD THESE LINES:
- $-180$  REM 36 C=C+1: IF C=A OR C=B THEN 36
- $\cdot$ 190 REM 37 D=0: IF C>9 THEN 30

You may modify this program according to the instructions starting in line 100 in order to find all solutions besides those with  $C=2$ . From this modified program, Justin concluded that there are no solutions with  $C$  equal to 0, 1, 3, 8, or 9.

Rather than use this "sequential brute force" method, George Boomers (Agnos, AR) took a "random brute force" approach, also known as a Monte Carlo method. George's program randomly picked values for A, B, D, and E (with C always 2) and calculated their product. The digits of the product were checked for duplication. If there is a duplicate, the program picks the another random set of digits for A through E.

As George points out, this approach may find the solution with the first pick or it may not find it at all. George compiled this program with Abacus Software's BASIC 128 Compiler and found the solution in about 20 minutes. Interestingly, when he ran the program in interpreted BASIC before compiling it, it found the same answer in only 10 minutes. Evidently the random number generators used different sequences of numbers. The BASIC interpreter was just "luckier" for this particular problem.

Jim Speers deduced that C cannot equal 0 since J would then equal C. Also, C cannot be 1 since J would equal E. Jim's program constructed strings to represent ABC and DE. Duplicate digits abort the appropriate loops. The impressive thing about Jim's program is its efficiency. On the C-128

64 **AHOY!**  in FAST mode it finds the answer in 9 seconds or less.

- .1 REM ==================
- $\cdot 2$  REM COMMODARES PROBLEM #51-4 :
- ·3 REM CRYPTIC PRODUCT
- $-4$  REM **SOLUTION BY**
- $-5$  REM **JIM SPEERS**
- 
- $\cdot$ 100 TB=TI: FAST
- $\cdot$ 110 FOR I=1 TO 9: READ N\$(I): NEXT: DATA 1, 3, 4, 5, 6, 7, 8, 9, 0
- $-120$  C\$="2": FOR I=1 TO 9: FOR J=1 TO 9: IF J=I THEN 280
- $-130 A\$ =N\$(I)+N\$(J)+C\$
- $-140$  FOR K=1 TO 9: IF K=I OR K=J THEN 280
- $-150$  FOR L=1 TO 9: IF L=I OR L=J OR L=K T **HEN 260**
- $-160$  B\$=N\$(K)+N\$(L): T\$=MID\$(STR\$(VAL(A\$)  $*VAL(B*)$ ), 2, 10)
- $-170$  REM PRINT A\$"\*"B\$"="T\$
- $\cdot$ 180 IF LEN(T\$)<5 THEN 260
- $\cdot$ 190 FOR Y=1 TO 4: FOR Z=Y+1 TO 5: IF MID\$  $(T*, Y, 1) = MID*(T*, Z, 1)$  THEN 260
- $-200$  NEXT  $Z, Y$
- $-210$  FOR Z=1 TO 5:  $X\$ =MID\$(T\$, Z, 1)
- $-220$  IF X\$=N\$(I) OR X\$=N\$(J) OR X\$=N\$(K) OR X\$=N\$(L) OR X\$=C\$ THEN 260
- $-230$  NEXT Z
- .240 PRINT"THE ANSWER IS "A\$"\*"B\$"="T\$
- .250 TE=TI: PRINT "[DOWN]TIME IS";INT((TE  $-TB)/(60+.5)$ ; "SECONDS": SLOW: END
- $-260$  NEXT L
- $\cdot$  270 NEXT K
- $\cdot$  280 NEXT J
- $-290$  NEXT I

Removing the SLOW: END statements in line 250 allows the program to continue checking for other solutions although there are none. The entire program takes about 90 seconds. Delete the REM in line 170 to see all intermediate expressions as they are tested.

Hopefully you will get some new programming ideas by studying and modifying the programs presented here. Have a good time solving this month's problems. Keep those solutions and challenges coming.  $\square$ 

The following readers not already mentioned also sent valid solutions and deserve the honor of having their names listed in genuine print:

Stanley Anderson (Tishomingo, OK) Carlos Centeno (Lares, PR) Robert Clark (Ocean Springs, MS) Lucien Gravelle (Cornwall, ONT) David Kapsos (Portsmouth, NH) Larry Louks (Freeport, TX) Larry Miranda (Toronto, ONT) Don Wilkins (Burke, VA)

Attention new Ahoy! readers! You must read the following information very carefully prior to typing in programs listed in Ahoy! Certain Commodore characters, commands, and strings of characters and commands will appear in a special format. Follow the instructions and listings guide on this page.

**CGRAM LISTING** 

n the following pages you'll find several programs that you can enter on your Commodore computer. But before doing so, read this entire page carefully.

To insure clear reproductions, *Ahoy!'s* program listings are generated on a daisy wheel printer, incapable of printing the commands and graphic characters used in Commo dore programs. These are therefore represented by various codes enclosed in brackets []. For example: the SHIFT CLR/HOME command is represented onscreen by a heart

 $\heartsuit$ . The code we use in our listings is [CLEAR]. The chart below lists all such codes which you'll encounter in our listings, except for one other special case.

The other special case is the COMMODORE and SHIFT characters. On the front of most keys are two symbols. The symbol on the left is obtained by pressing that key while holding down the COMMODORE key; the symbol on the right, by pressing that key while holding down the SHIFT key. COMMODORE and SHIFT characters are represented in our listings by a lower-case "s" or "c" followed by the symbol of the key you must hit. COMMODORE J, for ex ample, is represented by  $[c]$ , and SHIFT J by  $[s]$ .

Additionally, any character that occurs more than two times in a row will be displayed by a coded listing. For example, [3 "[LEFT]"] would be 3 CuRSoR left commands in a row, [5 "[s EP]"] would be 5 SHIFTed English Pounds, and so on. Multiple blank spaces will be noted in similar fashion: e.g., 22 spaces as [22 ""].

Sometimes you'll find a program line that's too long for the computer to accept  $(C-64)$  lines are a maximum of 80 characters, or 2 screen lines long; C-128 lines, a maximum of 160 characters, 2 or 4 screen lines in 40 or 80 columns respectively). To enter these lines, refer to the BASIC Command Abbreviations Appendix in your User Manual.

On the next page you'll find our Bug Repellent programs for the C-L28 and C-64. The version for your machine will help you proofread programs after typing them. (Please note: the Bug Repellent line codes that follow each program line, in the whited-out area, should *not* be typed in. See instructions preceding each program.)

On the second page following you will find Flankspeed, our ML entry program, and instructions on its use.

Call Ahoy! at 212-239-6089 with any problems (if busy or no answer after three rings, call 212-239-0855).

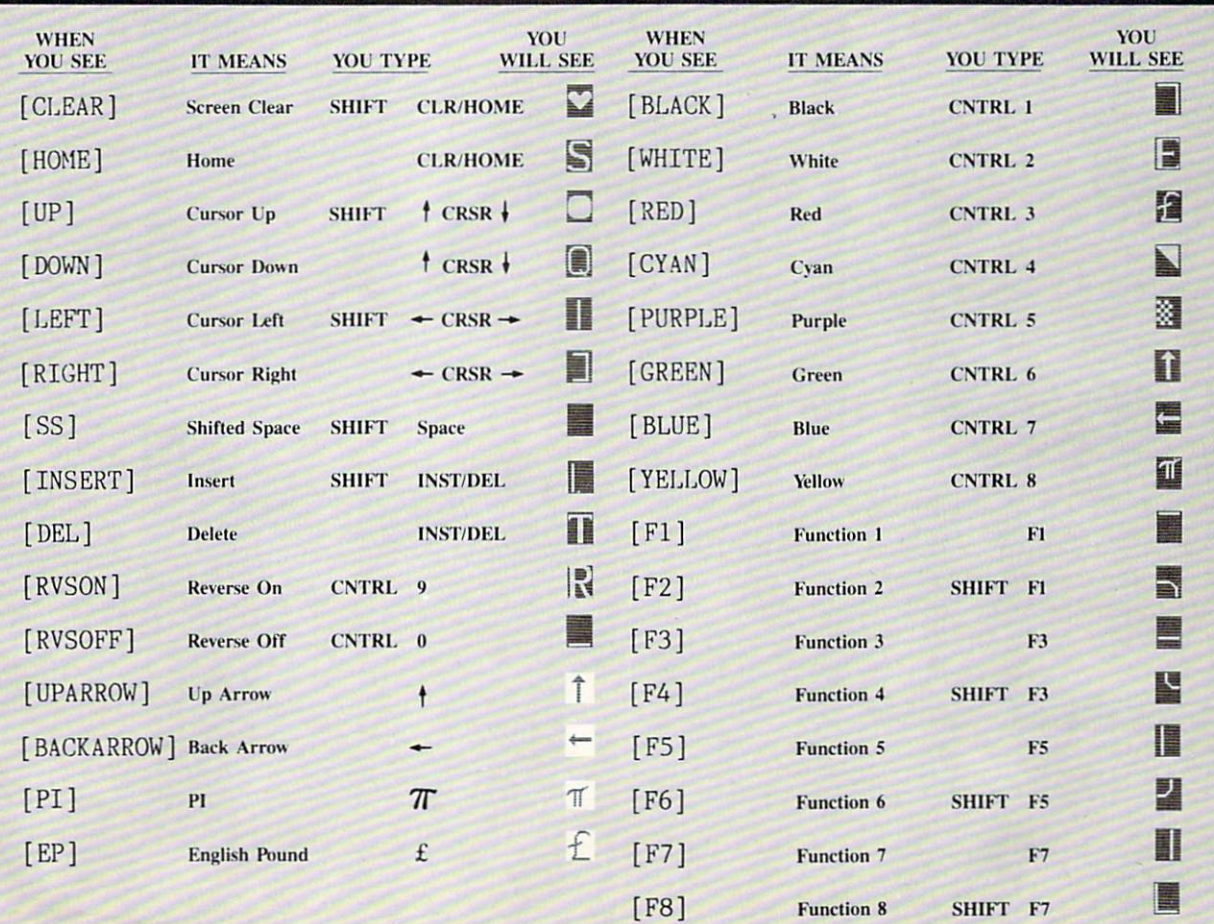

# BUG REPELLENT FOR THE 64 & 128 By BUCK CHILDRESS

Please note: the Bug Repellent programs listed here are for Ahoy! programs published from the May 1987 issue onward! For older programs, use the older version.

Type in, save, and run Bug Repellent. You'll be asked if you want automatic saves to take place. If so, you're prompted for the device, DISK (D) or TAPE (T). You then pick a starting file number, 0 through 99. Next, you enter a name, up to 14 characters long. At this point, Bug Repellent verifies your entries and gives you a chance to change them if you want. If no changes are needed, Bug Repellent activates itself. (Pressing RETURN without answering the prompts defaults to disk drive and begins your files with "OOBACKUP")

Type NEW and begin entering an Ahoy! program. As you enter program lines and press RETURN, a Bug Repellent code appears at the top of your screen. If it doesn't match the code in the program listing, an error exists. Correct the line and the codes will match.

If used, automatic saves take place every 15 minutes. When the RETURN key is pressed on a program line, the screen changes color to let you know that a save will begin in about three seconds. You may cancel the save by pressing the RUN STOP key. The file number increments after each save. It resets to 00 if 99 is surpassed. After saving, or cancelling, the screen returns to its original color and the timer resets for 15 minutes.

When you've finished using Bug Repellent, deactivate it by typing SYS 49152 [RETURN] for the Commodore 64 or SYS 4864 [RE TURN] for the Commodore 128.

#### C-64 BUG REPELLENT

- ■10 PRINTCHRS(147)"LOADING AND CHECKING THE DATA[3"."]":J  $=49152$
- 20 F0RB-0TO11:READA:IFA<0ORA>255THEN40
- 30 POKEJ+B,A:X=X+A:NEXTB:READA:IFA-XTHEN50
- ■40 PRINT:PRINT"ERROR IN DATA LLNE:"PEEK(64)\*256+PEEK(63) :END
- 50 X=0: J=J+12: IFJ<49456THEN20
- ■60 P0KE198,0:P0KE49456,0:A\$="Y":B\$=A\$:C\$="D":D\$="DISK":D  $=8:PRINTCHR$(147)$
- •70 INPUT'DO YOU WANT AUTOMATIC SAVES (Y/N)";A\$:PRINT:IFA \$="Y"THEN90
- •80 PRINT"NO AUTOMATIC SAVES[3"."]":GOTO15O
- ■90 POKE49456,1:INPUT"DISK OR TAPE (D/T)";C\$;IFC\$O"D"THE  $NDE$  :  $D=$  TAPE
- ■100 P0KE49457,D:D\$=D\$+" DRIVE":PRINT:INPUT'FILE NUMBER  $(1 - 99)'$ ; N
- $-110$  N\$=RIGHT\$(STR\$(N),2):IFN<10THENN\$=CHR\$(48)+CHR\$(N+48
- $\cdot$ 120 F\$="BACKUP":PRINT:INPUT"FILENAME";F\$:F\$=N\$+LEFT\$(F\$, 14):L=LEN(F\$)
- ■130 POKE49458,L:FORJ=1TOL:POKE49458+J,ASC(MIDS(F\$,J,1)): NEXTJ:PRINT
- ■140 PRINT"SAVING DEVICE \*\* "DS:PRINT"STARTING WITH \*\* "F -S
- •150 PRINT:INPUT"IS THIS CORRECT (Y/N)":B\$:IFB\$<>"Y"THEN6  $\overline{0}$
- 160 P0KE770,131:P0KE771,164;SYS49152:END
- •170 DATA169,79,32,21O,255,162,38,160,192,204,3,3,1507
- ■180 DATA208,10,162,131,160,164,169,70,32,210,255,44,1615
- •190 DATA169,78,32,210,255,142,2,3,140,3,3,76,1113
- •200 DATA36,193,32,96,165,134,122,132,123,32,115,0,1180
- ■210 DATA170,240,243,162,255,134,58,144,3,76,150,164,1799
- ■220 DATA32,107,169,32,121,165,173,0,2,240,5,169,1215
- •230 DATA79,141,2,3,76,162,164,169,0,133,2,133,1064
- •240 DATA251,133,252,133,254,24,101,20,69,254,230,254,197
- •250 DATA24,101,21,69,254,170,230,254,164,252,185,0,1724
- •260 DATA2,133,253,201,34,208,6,165,2,73,255,133,1465
- •270 DATA2,201,32,208,4,165,2,240,8,138,24,101,1125
- •280 DATA253,69,254,170,44,198,254,230,252,164,253,208,23 49
- $-290$  DATA213,138,41,240,74,74,74,74,24,105,129,141,1327
- •300 DATA44,193,138,41,15,24,105,129,141,45,193,162,1230 •310 DATAO,189,43,193,240,12,157,0,4,173,134,2,1147
- -320 DATA157,0,216,232,208.239,169,38,141,2,3,173,1578
- -330 DATA48,193,240,23,165,161,201,212,176,4,165,160,1748
- ■340 DATA24O,13,238,32,208,160,0,32,225,255,208,6,1617
- -350 DATA32,33,193,76,38,192,232,208,242,200.208,239,1893
- ■360 DATA32,68,229,169,0,163,174,49,193,32,186,255,1555 ■370 DATA173,50,193,162,51,160,193,32.189,255,169,43,1670
- ■380 DATA166,45,164,46,32,216,255,162,1,189,51,193,1520
- ■390 DATA168,200,152,201,58,144,2,169,48,157,51,193,1543
- ■400 DATA201,48,208,3,202,16,234,32,33,193,76,116,1362
- •410 DATA164,206,32,208,169,0,170,168,76,219,255,160,1827
- 420 DATA1, 1, 160, 0, 0, 65, 72, 79, 89, 33, 0, 0, 500
- C-128 BUG REPELLENT
- •10 PRINTCHR\$(147)"LOADING AND CHECKING THE DATA[3"."]":J  $=4864$
- ■20 FORB=OTO11:READA:IFA<OORA>255THEN4O
- $-30$  POKEJ+B, A:X=X+A:NEXTB:READA:IFA=XTHEN50
- •40 PRINT:PRINT"ERROR IN DATA LINE:"PEEK(66)\*256+PEEK(65) :END
- 50 X=0: J=J+12: IFJ<5213THEN20
- $-60$  POKE208,0:POKE5213,0:A\$="Y":B\$=A\$:C\$="D":D\$="DISK":D= 8:PRINTCHR\$(147)
- •70 INPUT'DO YOU WANT AUTOMATIC SAVES (Y/N)";A\$:PRINT:IFA \$="Y"THEN90
- •80 PRINT"NO AUTOMATIC SAVES[3"."]":GOTO15O
- •90 POKE5213,1:INPUT"DISK OR TAPE (D/T)";C\$:IFCS<>"D"THEN D=1:D\$="TAPE"
- •100 POKE5214,D:D\$=DS+" DRIVE":PRINT:INPUT"FILE NUMBER (0 -99)";N
- $-110$  N\$=RIGHT\$(STR\$(N),2):IFN<10THENN\$=CHR\$(48)+CHR\$(N+48
- •120 F\$="BACKUP":PRINT:INPUT"FILENAME";F\$:F\$=NS+LEFT\$(F\$, 14):L=LEN(F\$)
- •130 POKE5215,L:FORJ=1TOL:POKE5215+J,ASC(MID\$(F\$,J,1)):NE XTJ:PRINT
- •140 PRINT"SAVING DEVICE \*\* "D\$:PRINT"STARTING WITH \*\* "F
- .150 PRINT:INPUT"IS THIS CORRECT (Y/N)";B\$:IFB\$<>"Y"THEN6
- •160 P0KE770,198:P0KE771,77:SYS4864:END
- •170 DATA32,58,20,169,41,162,19,236,3,3,208,4,955
- ■180 DATA 169,198,162,77,141,2,3,142,3,3,224,19,1143
- ■190 DATA208.7.32,125,255,79,78,0,96,32,125,255,1292
- ■200 DATA79,70,70,0,96,162,0,134,251,189,0,2,1053
- •210 DATA24O,19,201,48.144,9,201,58,176,5,133,251,1485
- •220 DATA232,208,238,134,252,165,251,208,3,76,198,77,2042 ■230 DATA169,0,166,235,164,236,133,253,133,254,142,47,193
- ■240 DATA20,140,48,20,24,101,22,69,254,230,254,24,1206
- •250 DATA101,23,69,254,170,230,254,164,252,185,0,2,1704 •260 DATA133,251,201,34,208,6,165,253,73,255,133,253,1965
- •270 DATA201,32,208,4,165,253,240,8,138,24,101,251,1625
- ■280 DATA69,254,170,44,198,254,230,252,164,251,208,213,23  $f<sub>0</sub>7$
- ■290 DATA138,41,240,74,74,74,74,24,105,65,141,88,1138 •300 DATA20,138,41,15,24,105,65,141,89,20,32,79,769 ■310 DATA20,189,85,20,240,6,32,210,255,232,208,245,1742 •320 DATA174,47,20,172,48,20,24,32,240,255,173,93,1298 •330 DATA20,240,27,165,161,201,212,176,4,165,160,240,1771 •340 DATA17,32,65,20,238,32,208,238,1,214,32,225,1322 •350 DATA255,208,6,32,49,20,76,198,77,232,208,242,1603 •360 DATA200,208,239,32,66,193,173,95,20,162,96,160,1644 •370 DATA20,32,189,255,169,0,170,32,104,255,169,0,1395 •380 DATA174,94,20,168,32,186,255,169,45,174,16,18,1351 •390 DATA172,17,18,32,216,255,162,1,189,96,20,168,1346 •400 DATA200,152,201,58,144,2,169,48,157,96,20,201,1448 ■410 DATA48,208,3,202,16,234,32.49,20,141,0,2,955 •420 DATA76,183,77,58,59,32,65,20,206,32,208,206,1222 •430 DATA1,214,169,0,170,168,76,219,255,32,79,20,1403 ■440 DATA169,26,141,0,214,173,0,214,16,251,96,162,1462
- ■450 DATAO,142,0,255,96,19,18,32,32,32,32,146,804
- $-460$  DATAO, 1, 0, 0, 65, 72, 79, 89, 33, 0, 0, 0, 339

# FLANKSPEED FOR THE C-64 By GORDON F. WHEAT

Flankspeed will allow you to enter machine language Ahoy! programs without any mistakes. Once you have typed the program in, save it for future use. While entering an ML program with Flankspeed there is no need to enter spaces or hit the carriage return. This is all done automatically. If you make an error in a line a bell will ring and you will be asked to enter it again. To LOAD in a program Saved with Flankspeed use LOAD "name",1,1 for tape, or LOAD "name",8,1 for disk. The function keys may be used after the starting and ending addresses have been entered.

fl-SAVEs what you have entered so far.

f3-LOADs in a program worked on previously.

f5-To continue on a line you stopped on after LOADing in the previous saved work.

f7-Scans through the program to locate a particular line, or to find out where you stopped the last time you entered the program. It temporarily freezes the output as well.

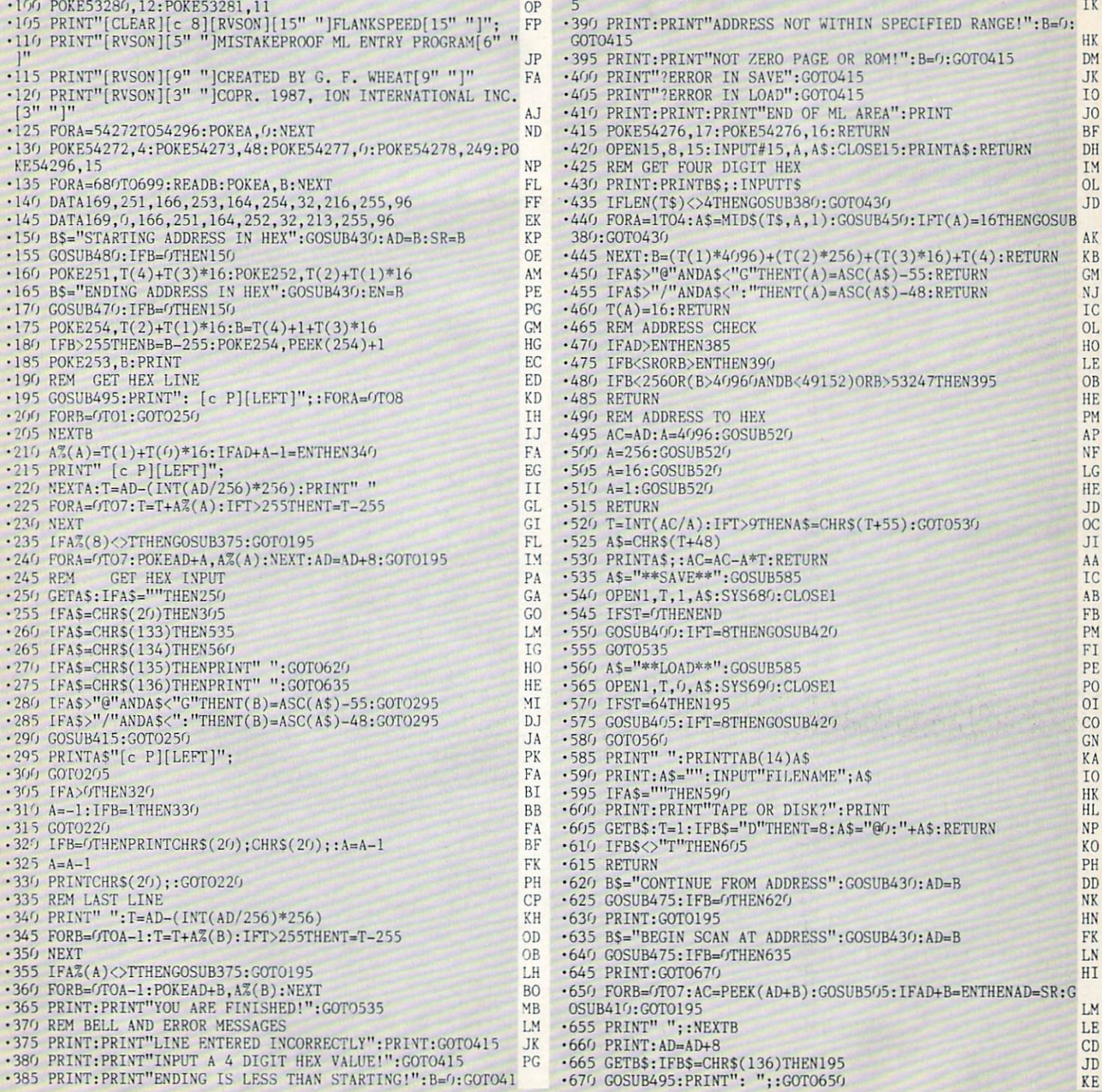

IMPORTANT! Letters on white background are Bug Repellent line codes. Do not enter them! Pages 65 and 66 explain these codes and 66 explain these codes and provide other essential information on entering Ahoy! programs. Ref

# **LIGHTNING SPEED** COMPILER **FROM PAGE 44**

**MINI-COMP** 

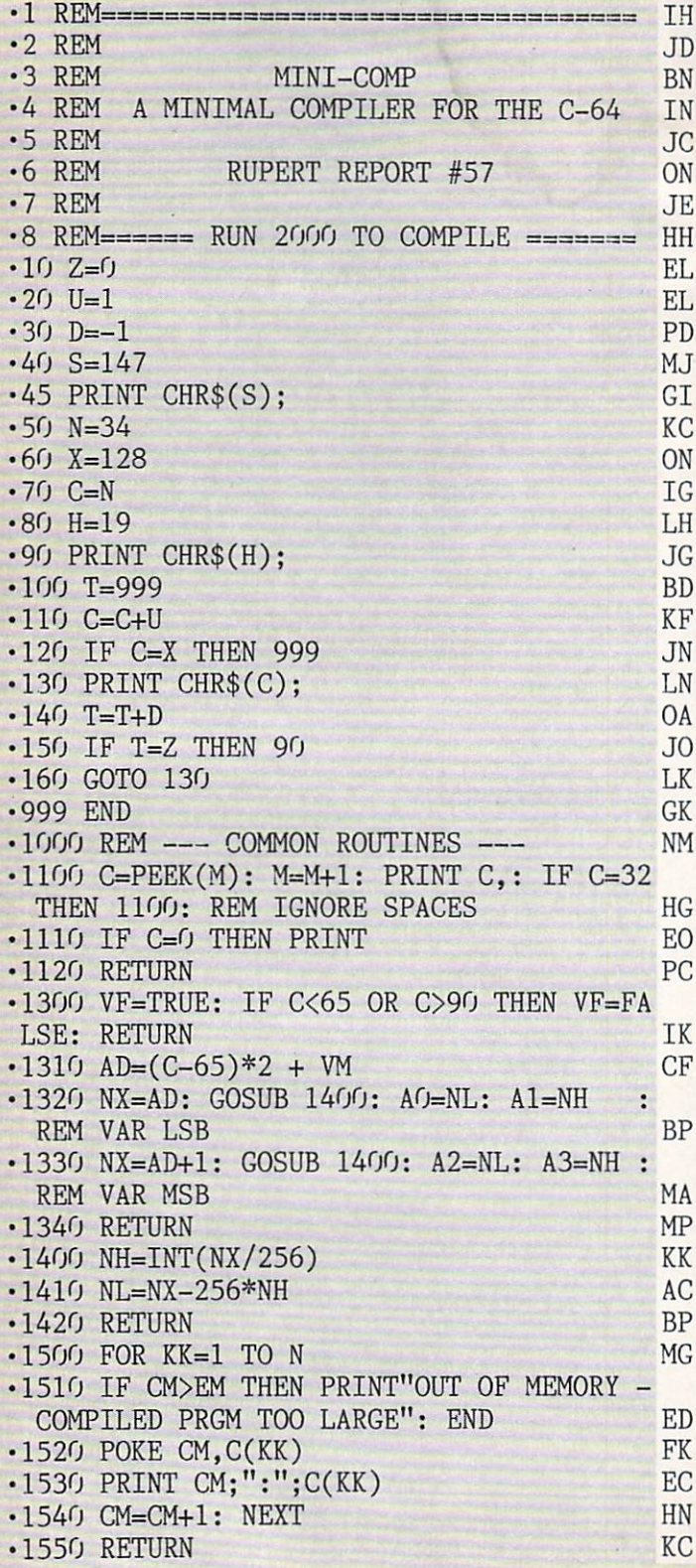

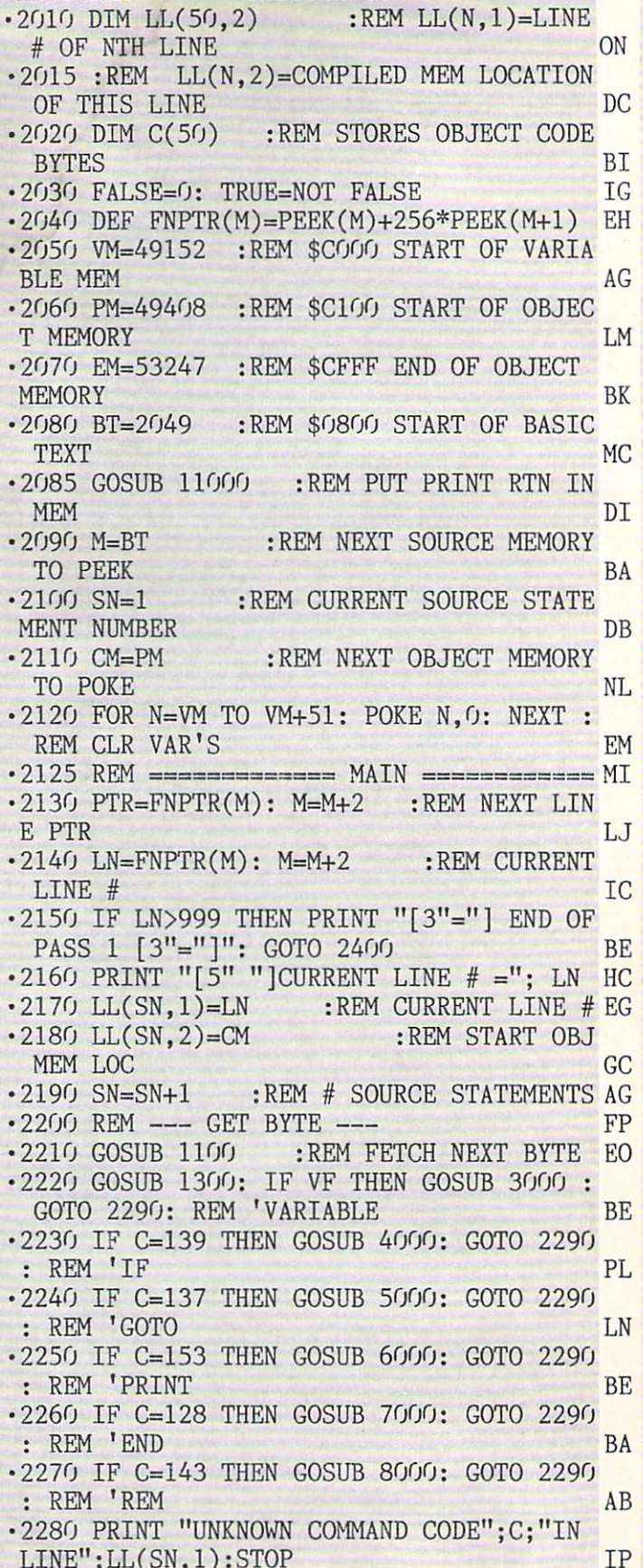

 $\cdot$  2000 REM ====== INITIALIZATION ========== PB

•2290 IF C>0 THEN EC=O: GOSUB 10000: STOP :REM 'EOL CH •2300 GOTO 2130 :REM BACK FOR MORE OJ • 2400 REM - PASS 2 - FIX JUMP ADDRESSES DN •2410 IF JI=O THEN 2570 :REM NO JUMPS 00 •2420 FOR N=l TO JI :REM CHECK ITEMS IN JUMP TABLE PG  $\cdot$ 2430 : MM=JT(N, 1) : REM REFERENCED LINE # AD •2440 :FOR J=l TO SN :REM CHECK ACTUAL LINE #S AA • 2445 : REM - GET OBJ MEM TARGET ADDRESS AND JMP ADDRESS: NE  $\cdot$  2450 : IF MM=LL(J, 1) THEN TADDR=JT(N, 2): JADDR=LL(J,2): GOTO 2490 JH •2460 :NEXT J KG • 2470 :REM NO MATCH FOUND 01  $\cdot$ 2480 : EC=1: LN=JT(N,0): GOSUB 10000: STOP HB .2490 :NX=JADDR :REM ADDR OF LINE # MM CB ·2530 :GOSUB 1400 :REM CONVERT LINE # KB •2540 :POKE TADDR.NL :REM USE ADDR IN JUMP TABLE EP •2550 :POKE TADDR+1, NH NL •2560 NEXT N :REM NEXT JUMP TABLE ITEM JJ  $\cdot$  2570 PRINT" [3"="] END OF PASS 2 [3"="]" ON · 2580 PRINT"TO EXECUTE THE COMPILED PROGR AM, ENTER" HP •2590 PRINT" SYS"; PM AA •2600 END LC  $\bullet$  3000 REM  $\ll\lt$  A=(-)NN, A=B, A=B+C >>> GL •3010 DO=AO: D1=A1 :REM ADDR OF A'S LSB GE • 3020 D2=A2: D3=A3 : REM A'S MSB HA • 3030 GOSUB 1100: IF C<> 178 THEN EC= 178:  $\text{EC$s="="right" = ": GOSUB 10000: STOP : REM != AA$ • 3040 GOSUB 1100 :REM '-, NN, OR B DJ -3050 GOSUB 1300: IF VF THEN 3400 :REM 'BEL  $\cdot$ 3055 REM  $\langle \langle \langle A = (-)NN \rangle \rangle$  LP • 3060 IF C=171 THEN C\$="-" :REM '- HM  $-3065$  IF C $\lt>171$  THEN C\$=" "+CHR\$(C) :REM '0-9 DI •3070 GOSUB 1100 :REM GET DIGITS OF NN FN  $\cdot$ 3080 IF C=0 THEN 3120 DB •3085 IF CHR\$(C)<"0" OR CHR\$(C)>"9" THEN EC=48: GOSUB 10000: STOP LM • 3090 C\$=C\$+CHR\$(C) LJ •3100 GOTO 3070 HP  $\cdot$  3120 NN=VAL(C\$) 00 •3130 NN%=NN : REM ERROR CHECK BO •3140 IF NN<0 THEN NN=NN+65536 :REM CONVERT (-32768,32767) TO (0,65535) HG • 3150 NX=NN: GOSUB 1400 NH •3170 MSB=NH: LSB=NL AB •3175 :REM LDA #NN(LSB), STA A(LSB), LDA #NN(MSB), STA A(MSB) EG •3180 N=10:  $C(1)$ =169:  $C(2)$ =LSB:  $C(3)$ =141:  $C(4)=D(1)$ :  $C(5)=D1$  NP •3190 C(6)=169: C(7)=MSB: C(8)=141: C(9)= D2:  $C(10)=D3$  CN ■3200 GOSUB 1500 :REM POKE VALUES INTO

OBJECT MEMORY HF •3210 RETURN CE  $-3400$  REM  $<<$  A=B OR A=B+C >>> BN • 3410 SO=AO: S1=A1 : REM B'S LSB ADDR PN •3420 S2=A2: S3=A3 :REM B'S MSB AL •3430 GOSUB 1100 LO • 3440 IF C=0 THEN 3600 :REM A=B DM  $\cdot$ 3450 REM  $\langle\langle\langle A=B+C\rangle\rangle\rangle$  KF  $-3460$  IF C $\left\langle \right\rangle$ 170 THEN EC=170: EC\$=" + ": GOSUB 10000: STOP : REM TEST '+ HG •3470 GOSUB 1100: GOSUB 1300: IF NOT VF HEN EC=65: GOSUB 10000: STOP: REM 'C DK .3480 GOSUB 1100: IF C>0 THEN EC=0: GOSUB 10000: STOP : REM 'EOL ME • 3490 S4=A0: S5=A1 : REM ADDR C'S LSB 0I •3500 S6=A2: S7=A3 :REM C'S MSB NE •3530 REM CLC, LDA B(LSB), ADC C(LSB),STA A(LSB) DJ ■3535 REM LDA B(MSB), ADC C(MSB), STA A(M SB) MP • 3540 N=19:  $C(1) = 24$ :  $C(2) = 173$ :  $C(3) = S$ 0: C  $(4)=S1$  LD  $\cdot$ 3550 C(5)=109: C(6)=S4: C(7)=S5: C(8)=14 1:  $C(9)=D(1; C(10)=D1$  HD  $\cdot$ 3560 C(11)=173: C(12)=S2: C(13)=S3: C(14 )-109: C(15)=S6: C(16)=S7 PK  $\cdot$ 3570 C(17)=141: C(18)=D2: C(19)=D3 DI • 3580 GOSUB 1500 GA • 3590 RETURN KC  $\cdot$ 3600 REM  $\langle\langle\langle A=B\rangle\rangle\rangle$  MJ •3610 REM LDA B(LSB), STA A(LSB), LDA B(M SB), STA A(MSB) MG •3620 N=12:  $C(1)$ =173:  $C(2)$ =S0:  $C(3)$ =S1: C  $(4)=141: C(5)=D0: C(6)=D1$  IB  $\cdot$ 3630 C(7)=173: C(8)=S2: C(9)=S3: C(10)=1 41: C(11)=D2: C(12)=D3 GC • 3640 GOSUB 1500 JJ • 3650 RETURN NO  $\cdot$ 4000 REM  $<<$  IF A=B THEN MM  $>>$  KG •4010 GOSUB 1100 :REM 'A EL •4020 GOSUB 1300: IF NOT VF THEN EC=65: GOSUB 10000: STOP KP  $\cdot$ 4030 SO=A0: S1=A1: S2=A2: S3=A3 OK • 4040 GOSUB 1100: IF C<>178 THEN EC=178: GOSUB 10000: STOP :REM '= IK •4050 GOSUB 1100 :REM 'B FC • 4060 GOSUB 1300: IF NOT VF THEN EC=65: GOSUB 10000: STOP JH • 4070 GOSUB 1100 :REM 'THEN FE • 4080 IF C<>167 THEN EC=167: GOSUB 10000: STOP GLACIER CHARGE GLACIER CHARGE GLACIER GLACIER CHARGE GLACIER CHARGE GLACIER CHARGE GLACIER CHARGE GLACIER •4090 C\$="" GE 4100 GOSUB 1100: IF C=0 THEN 4120 :REM GET MM El  $-4110 \text{ C$=C$+CHR$(C): GOTO 4100}$  BA  $-4120$   $MM=VAL(C<sup>*</sup>)$  01 4130 IF MM<0 OR MM>999 THEN EC=l: GOSUB

10000: STOP HK

•4140 JI=JI+1 :REM JUMP TABLE INDEX 0L  $\cdot$ 4150 JT(JI,0)=LN :REM CURRENT LINE # MI.  $\cdot$ 4160 JT(JI,1)=MM :REM TARGET LINE # EB  $\cdot$ 4170 JT(JI,2)=CM+17 :REM MEM LOC AFTER  $'$  JMP 'JMP FB -4180 REM LDA A(MSB), CMP B(MSB), BNE EX It, OCCUPATION IN THE CONTRACT OF A REPORT OF A REPORT OF A REPORT OF A REPORT OF A REPORT OF A REPORT OF A REPORT OF A REPORT OF A REPORT OF A REPORT OF A REPORT OF A REPORT OF A REPORT OF A REPORT OF A REPORT OF A REPORT •4185 REM LDA A(LSB), CMP B(LSB), BNE EX IT, JMP MM KA  $\cdot$ 4190 N=19: C(1)=173: C(2)=S2: C(3)=S3 GK •4200 C(4)=205: C(5)=A2: C(6)=A3 JG  $\cdot$ 4210 C(7)=208: C(8)=11: C(9)=173: C(10)=  $S0: C(11)=S1$  CE  $\cdot$ 4220 C(12)=205: C(13)=A0: C(14)=A1  $GB$  $\cdot$ 4230 C(15)=208: C(16)=3: C(17)=76: C(18)  $=0: C(19)=0$  OA • 4240 GOSUB 1500 PD •4250 RETURN DI  $\cdot$ 5000 REM <<< GOTO MM >>> GB •5010 C\$="" AA  $-5020$  GOSUB 1100: REM GET DIGITS OF MM **IB** •5030 IF C=0 THEN <sup>5060</sup> MP  $\cdot$ 5040 C\$=C\$+CHR\$ $(C)$  $HG$ • 5050 GOTO 5020 BJ  $-5060$  MM=VAL(C\$) **TN** •5070 IF MM<0 OR MM>999 THEN EC=l: GOSUB 10000: STOP NJ •5080 JI=JI+1 :REM JUMP TABLE INDEX IA •5085 JT(JI,O)=LN :REM SOURCE LINE# CG •5090 JT(JI,1)=MM :REM TARGET LINE# MM •5100 JT(JI,2)=CM+1 :REM OBJ MEM LOCATION AFTER 'JMP' **NC** •5110 REM JMP MM BP • 5120 N=3:  $C(1)$ =76:  $C(2)$ =0:  $C(3)$ =0 F<sub>O</sub> •5130 GOSUB 1500 HB •5140 RETURN LG  $\cdot$  6000 REM  $<<$  PRINT, PRINT  $A[;]$ , OR PRINT  $CHR\$(A)[;] \rangle\$ •6010 GOSUB 1100: IF C=199 THEN <sup>6300</sup> :REM  $f(x) = f(x)$  is a number of  $f(x)$  is a number of  $f(x)$  is a number of  $f(x)$  is a number of  $f(x)$  is a number of  $f(x)$  is a number of  $f(x)$  is a number of  $f(x)$  is a number of  $f(x)$  is a number of  $f(x)$  is a number of  $f(x)$  i •6020 IF C=0 THEN PC=13: GOSUB 6200: RETU •6030 GOSUB 1300: IF NOT VF THEN EC=65: GOSUB 10000: STOP EB .6040 REM <<< PRINT A >>> HK •6050 REM LDY \$A(LSB), LDX \$A(MSB), JSR **\*** The coefficient of the coefficient of the coefficient of the coefficient of the coefficient of the coefficient of the coefficient of the coefficient of the coefficient of the coefficient of the coefficient of the coeff  $\cdot$  6060 PRINT: N=9: C(1)=174: C(2)=A0: C(3) **AK**  $=A1$ essential and an account of the contract of the contract of the contract of the contract of the contract of the contract of the contract of the contract of the contract of the contract of the contract of the contract of th •6070 C(4)=172: C(5)=A2: C(6)=A3 BA  $\cdot$  6080 C(7)=32: C(8)=224: C(9)=192 DE DI  $\cdot$ 6090 GOSUB 1500 •6095 PC=32: GOSUB <sup>6200</sup> :REM ADD SPACE AFTER DIGITS KK KK  $\cdot$  6100 GOSUB 1100: IF C=0 THEN PC=13: GOSU P<sub>O</sub> B 6200: RETURN : REM PRINT CR  $-6110$  IF C $\ll$ >59 THEN EC=59: GOSUB 10000: STOP : REM ' ; KL <sup>70</sup> AHOYI

<sup>6120</sup> GOSUB 1100: IF C>0 THEN EC=0: GOSUB EN 10000: STOP  $-6130$  RETURN **JH**  $-6200$  REM  $---$  PRINT CHARACTER PC  $---$ HF JI  $-621$ O REM LDA #PC, JSR \$FFD2  $-6220$  PRINT:N=5:  $C(1)=169$ :  $C(2)=PC$ :  $C(3)=$ PG  $-6230$  C(4)=210: C(5)=255: GOSUB 1500 **DG** -6240 RETURN AGENCIE AGENCIE AGENCIE AGENCIE AGENCIE AGENCIE AGENCIE AGENCIE AGENCIE AGENCIE AGENCIE AGENCIE AGENCIE AGENCIE AGENCIE AGENCIE AGENCIE AGENCIE AGENCIE AGENCIE AGENCIE AGENCIE AGENCIE AGENCIE AGENCIE AGENCIE A  $-6300$  REM  $<<$  PRINT CHR\$ $(A)$   $\vert ; \vert >>$  MA  $\cdot$  6310 GOSUB 1100: IF C< $>40$  THEN EC= $40$ : GO<br>SIIR 10000: STOP :REM '( SUB 10000: STOP :REM '( HP •6320 GOSUB 1100: GOSUB 1300: IF NOT VF T HEN EC=65: GOSUB 10000: STOP **BE** .6330 REM LDA A(LSB), JSR \$FFD2 OL.  $-6340$  PRINT: N=6: C(1)=173: C(2)=A0: C(3) HD  $=$ A1  $\cdot$ 6350 C(4)=32: C(5)=210: C(6)=255 NP **.6360 GOSUB 1500** ED '6370 GOSUB 1100: IF C<>41 THEN EC=41: GO SUB 10000: STOP : REM ') NO '6380 GOSUB 1100: IF C>0 THEN <sup>6400</sup> JO • 6390 PRINT: PC=13: GOSUB 6200: RETURN NG • 6400 IF C<>59 THEN EC=59: GOSUB 10000: HP STOP : REM '; HP : REM '; HP : REM '; HP : REM '; HP : REM '; HP : REM '; HP : REM '; HP : REM '; HP : REM '; HP : REM '; HP : REM '; HP : REM '; HP : REM '; HP : REM '; HP : REM '; HP : REM '; HP : REM '; HP : REM '; HP :  $-6410$  GOSUB 1100: IF C< $>0$  THEN EC= $0:$ GOSUB · 6420 RETURN • 7000 REM <<< END >>> EL. •7005 REM RTS AJ  $\cdot 7010$  N=1:  $C(1) = 96$ : GOSUB 1500 **IH** •7020 GOSUB 1100: IF C<>0 THEN EC=0:GOSUB ■7030 RETURN BP • 8000 REM <<< REM >>> DE •8010 GOSUB 1100: IF C>0 THEN <sup>8010</sup> PA ·8020 RETURN  $AB$ ■8020 RETURN AB •10000 PRINT:PRINT"[RVSON]SYNTAX ERROR IN LINE[RVSOFF]";LN MC •10010 IF EC=O THEN PRINT"EXPECTED END-OF -LINE NOT FOUND": RETURN AN •10020 IF EC=1 THEN PRINT"INVALID LINE NU MBER":RETURN AJAN MENGENDURN AJARAH AJARAH AJARAH AJARAH AJARAH AJARAH AJARAH AJARAH AJARAH AJARAH AJARAH AJAR  $\cdot$ 10030 IF EC=48 THEN PRINT"NUMERIC VALUE 0-9 EXPECTED": RETURN D<sub>O</sub> •10040 IF EC=65 THEN PRINT"VARIABLE A-Z •10050 IF EC>127 THEN PRINT"EXPECTED BASI C KEYWORD "; EC\$: RETURN NI •10060 PRINT"EXPECTED CHARACTER[3" "]";CH R\$(EC);"[3" "]WITH ASCII VALUE"EC :RETUR N MA ·11000 REM -- PUT M.L. PRINT ROUTINE INTO MEMORY CAN A CHARGE COMPANY CONTINUES INTO A CONTINUES OF THE COMPANY CONTINUES OF THE COMPANY CONTINUES OF THE  $-10.11$  M=49376  $-10.11$  M  $-10.11$  M  $-10.11$  M  $-10.11$  M  $-10.11$  M  $-10.11$  M  $-10.11$  M  $-10.11$  M  $-10.11$  M  $-10.11$  M  $-10.11$  M  $-10.11$  M  $-10.11$  M  $-10.11$  M  $-10.11$  M  $-10.11$  M  $-10.11$  M  $-10.11$  M  $-10.1$ •11020 CS=3319 : REM CHECKSUM FB •11030 READ B: IF B<0 THEN 11060 HD • 11040 POKE M, B: M=M+1: CK=CK+B OM

**IMPORTANT!** Letters on white background are Bug Repellent line codes. Do not enter them! Pages 65 and 66 explain these codes<br>IMPORTANT! and provide other essential information on entering Ahov! programs. Refer to these pa

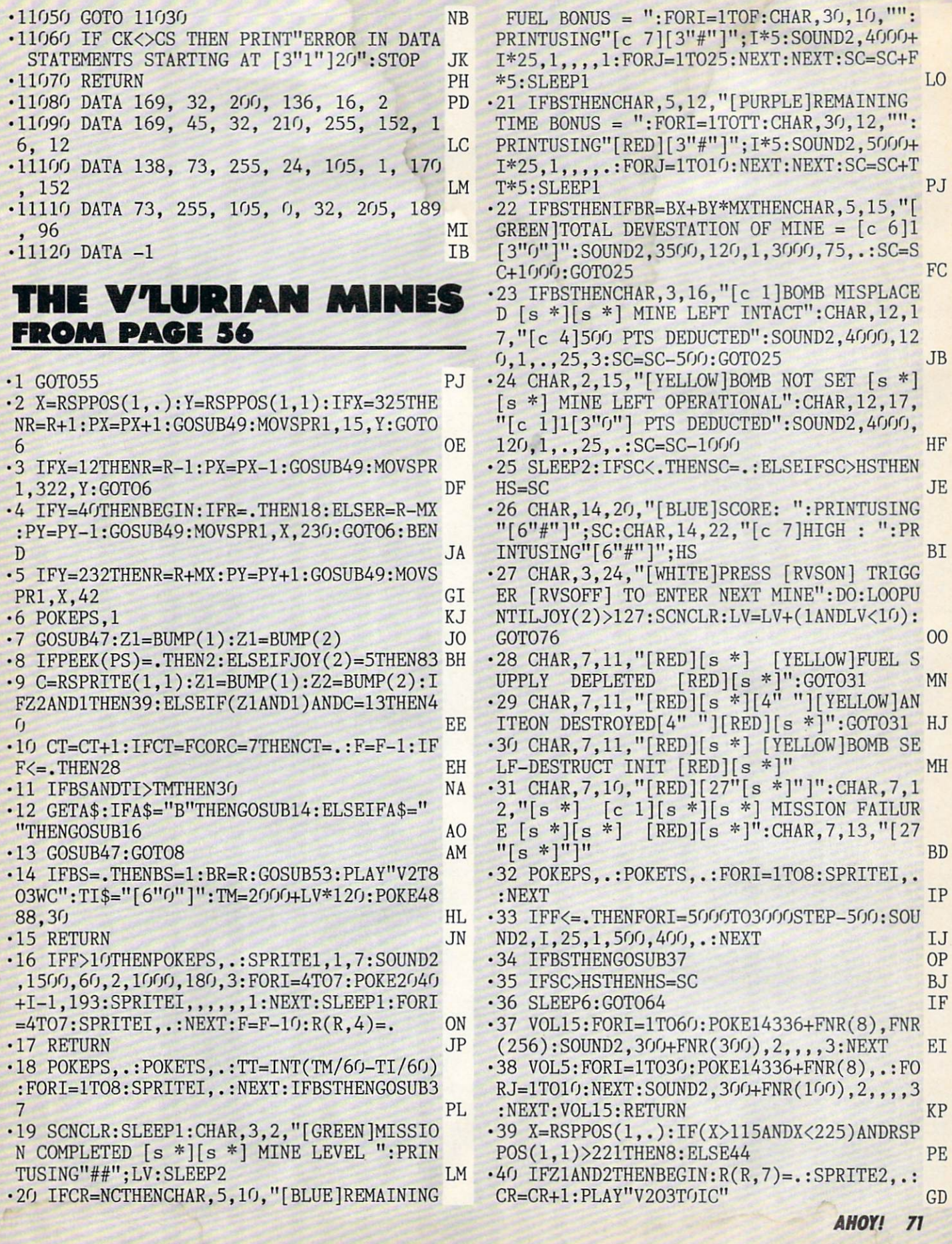

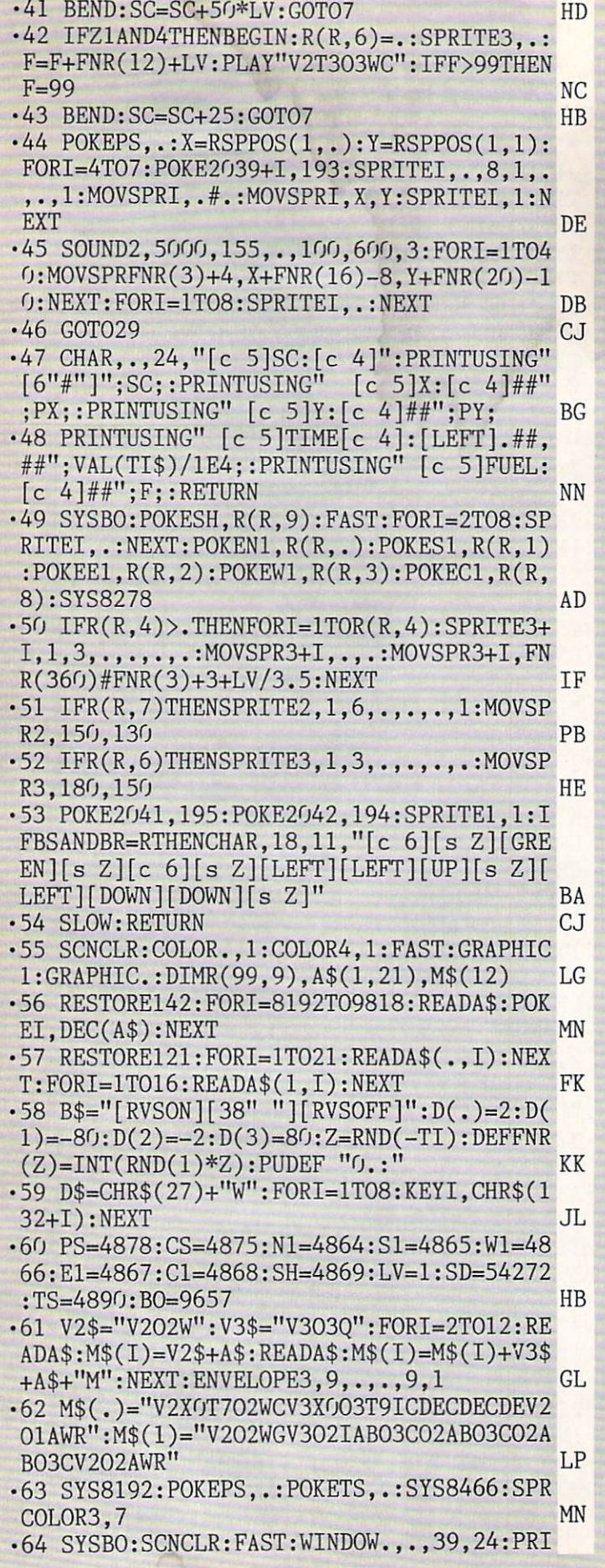

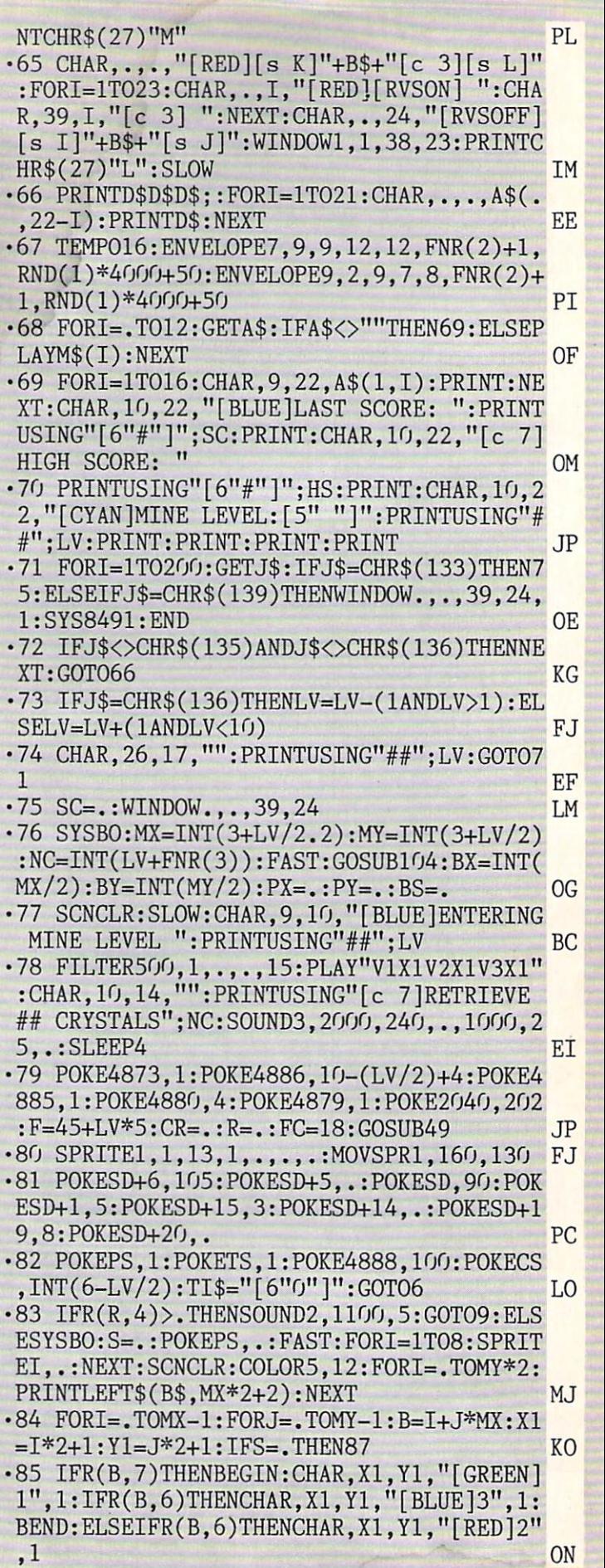
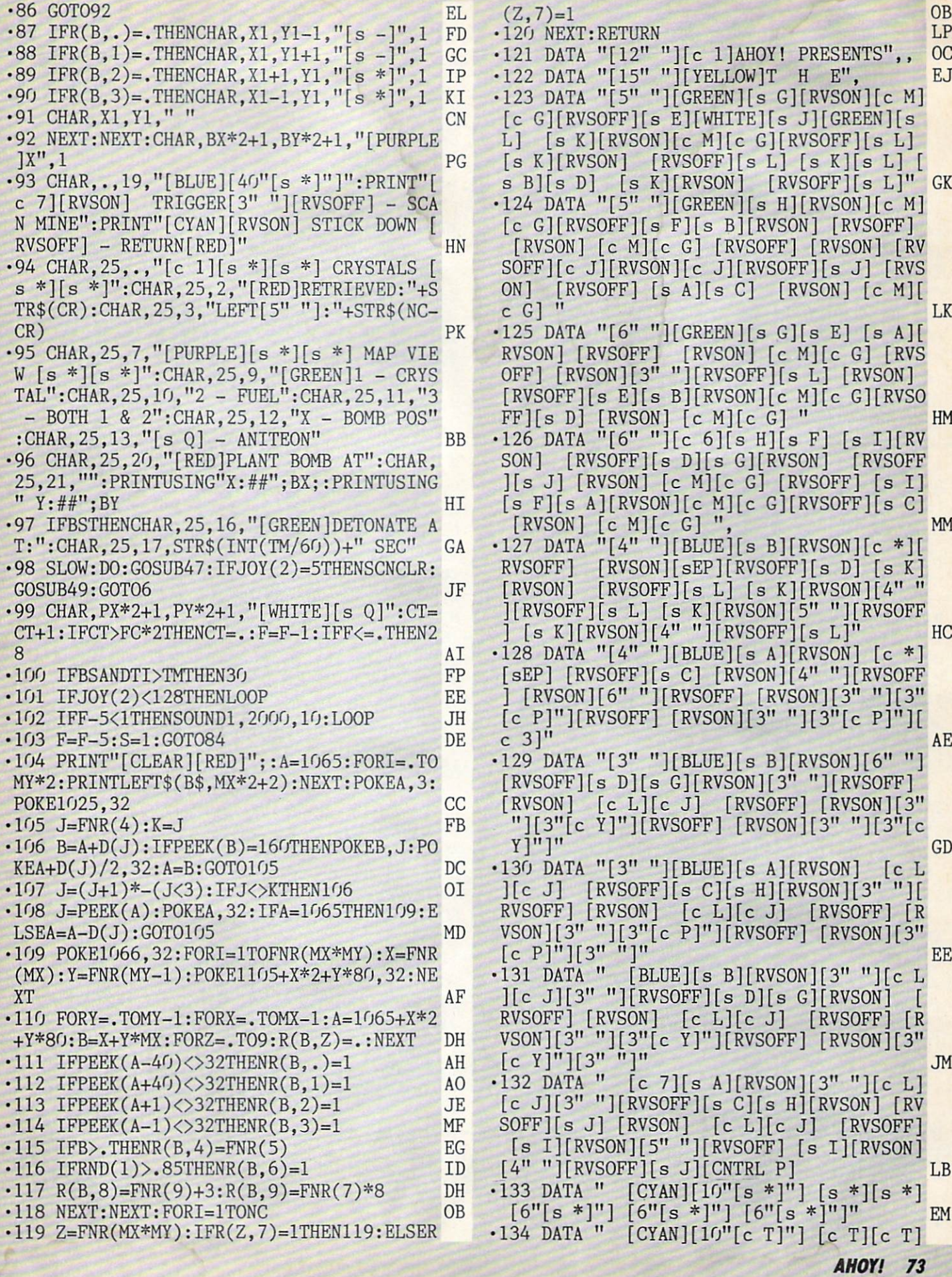

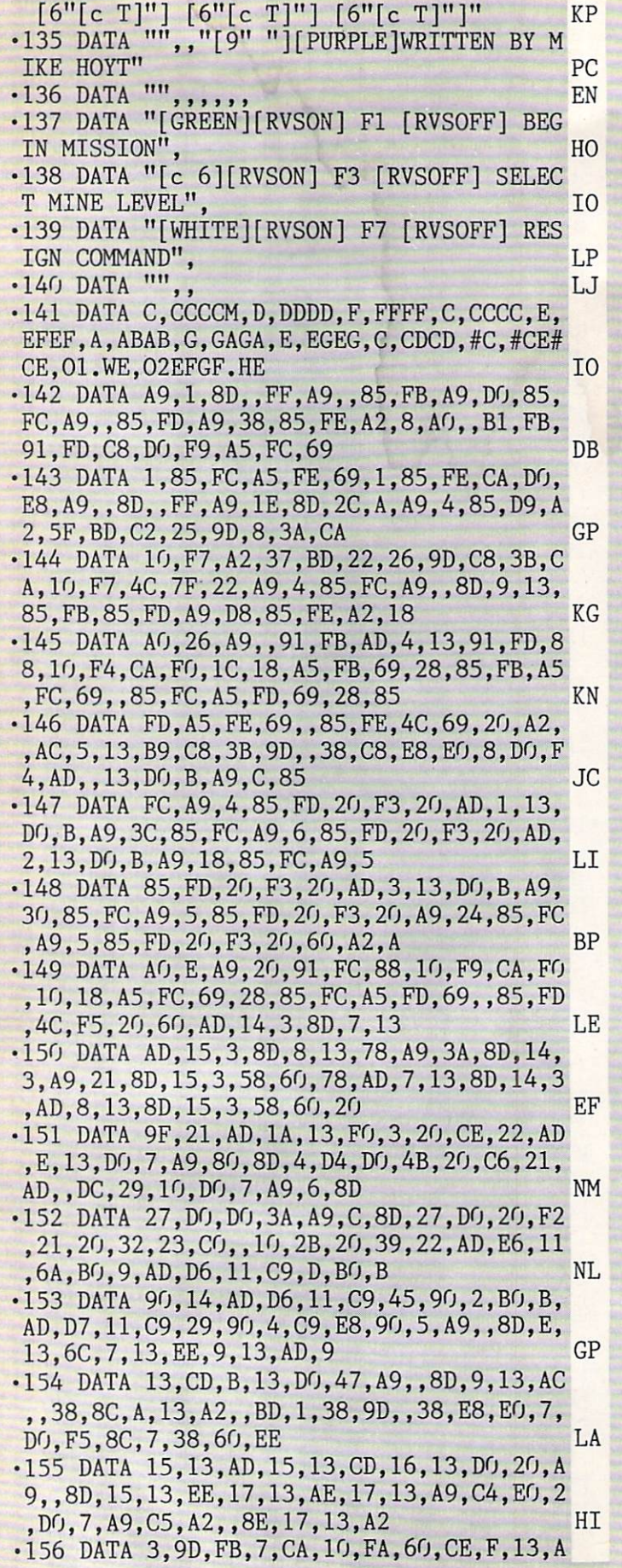

D,F,13,F0,l,60,A9,6,8D,F,13,20,32,23,E0, ,FO,27,10,10,CE,10,13,AD FL •157 DATA 10,13,10,17,A9,7,8D,10,13,4C,28 ,22,EE,10,13,AD,10,13,C9,8,DO,5,A9,,8D,1 0,13,18,69,C6,8D,F8,7,AD,D OJ •158 DATA 13,30,5,A9,80,8D,4,D4,60,A9,81, 8D,4,D4,AE,10,13,BD,55,22,A8,BD,4D,22,AA ,2O,E8,22,6O,,1,1,1,,FF JB •159 DATA FF,FF,FF,FF,,l,l,l,,FF,A9,30,85 ,FD,A9,,85,FC,A2,F,AO,4O,A9,,91,FC,88,1O ,FB, A5, FC, 69, 40, 85, FC **JN**  $\cdot$ 160 DATA A5, FD, 69, 85, FD, CA, 10, E8, A9, 51, 85,FB,A9,23,85,FC,A9,40,85,FD,A9,30,85,F E, A2, D, A0, , B1, FB, C9, 5, F0, 5 •161 DATA 91,FD,C8,DO,F5,A9,,C8,8C,14,13, 88,88,C8,91,FD,C0,40,D0,F9,CA,F0,lD,18,A 5,FB,6D,14,13,85,FB,A5,FC,69, PA •162 DATA 85,FC,A5,FD,69,40,85,FD,A5,FE,6 9,,85,FE,4C,91,22,60,CE,19,13,AD,19,13,F O,1,6O,AD,18,13,8D,19,13,A9,2O IG •163 DATA 8D,12,D4,A9,21,8D,12,D4,6O,8E,1 2,13,8C,13,13,CO,,DO,5,EO,,DO,F,60,CO,,1 0,5,CE,D7,ll,D0,F2,EE,D7 LL •164 DATA 11,DO,ED,AC,12,13,CO,,10,13,AD, D6,11,C9,,DO,8,AD,E6,11,29,FE,8D,E6,11,C E,D6,11,6O,AD,D6,11,C9,FF,DO EF •165 DATA 8,AD,E6,11,9,1,8D,E6,11,EE,D6,1 l,60,A2,,A0,,AD,,DC,4A,B0,l,88,4A,B0,l,C 8,4A,B0,l,CA,4A,B0,l HP •166 DATA E8,4A,8E,C,13,8C,D,13,60,,A4,,4 ,2,80,1,14,14,20,46,4,45,45,50,46,14,50, 55,55,50,22,11,28,15,95 DL •167 DATA 48,85,41,52,50,46,19,89,52,58,5 6,11,41,45,95,90,4A,45,94,14,50,40,9,55, 50, 4, 48, 60, 51, 5, 33, 5, 6D •168 DATA 80,,DE,C0,,3F,,,3F,,,DE,C0,,6D, 80,,33,5,3,,,D,CO,,36,70,,DA,9C,,36,70,, D FL  $\cdot$ 169 DATA CO,,,3,5,,,,,,,33,E6,,1C,1C,,1E, 3C,,37,F6,,33,E6,,33,E6,,33,E6,,37,F6,,1  $E$ KH •170 DATA 3C,,1C,1C,,33,E6,5,,8O,,,8O,,3, E0,,C,98,,18,8C,,31,C6,,33,E6,,FF,FF,80, 33, E6, •171 DATA 31, C6,, 18, 8C,, C, 98,, 3, E0,,, 80  $,80,5,$ , 20, ,, 20, ,, 70, ,, 70, ,, F8, ,, F8 MA •172 DATA ,l,FC,,l,8C,,3,6,,7,FF,,F,FF,80 ,1F,FF,CO,1F,77,CO,1F,77,CO,3,76,5,,, BE •173 DATA ,,,,C0,,3,C0,,3F,C0,F,FF,80,F,C 7,8O,1F,E3,8O,F,F3,,E,7B,,4,FF,,1,DE,,1, 9E, JF  $\cdot$ 174 DATA,  $3E$ ,,, $7E$ ,,, $2E$ ,,, $E$ , $5$ ,,,,,,,,,, CO,,1,EO,,1,FO,,3,F8,,3,FE MG •175 DATA ,,77,80,3,F3,E0,3,Fl,F8,3,F3,E0 ,,77,80,3,FE,,3,F8,,l,F0,,l,E0,,l,C0,5,, KD  $, ,$ 

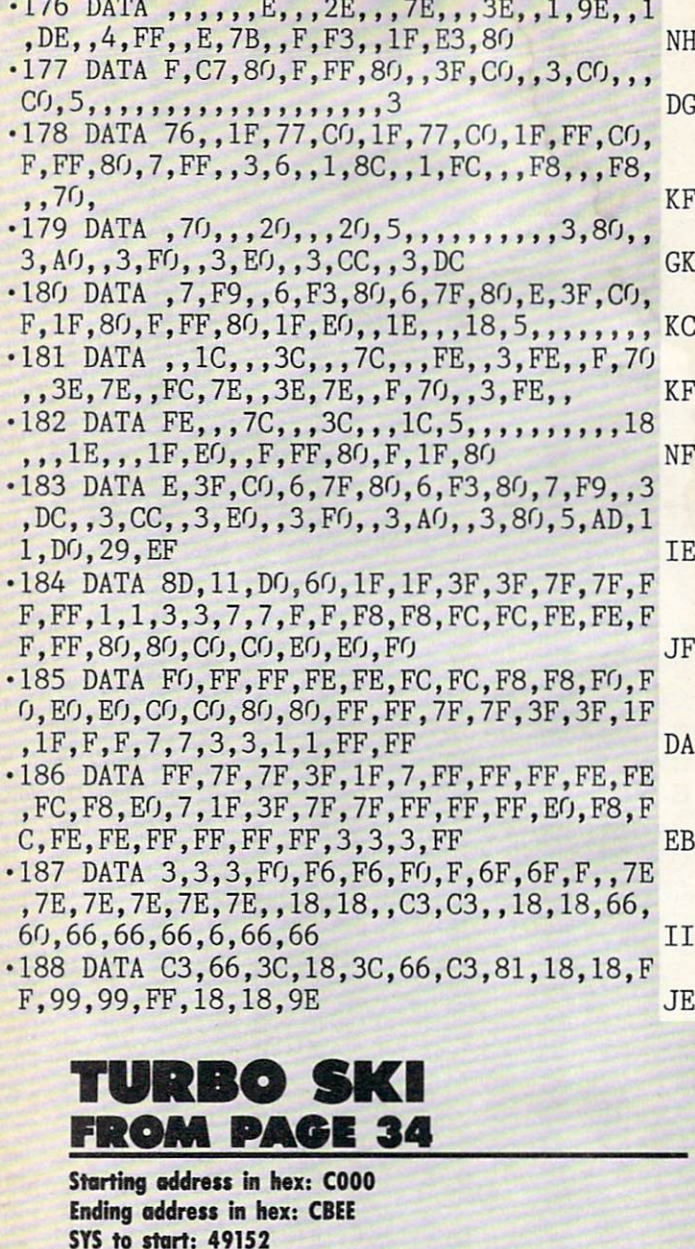

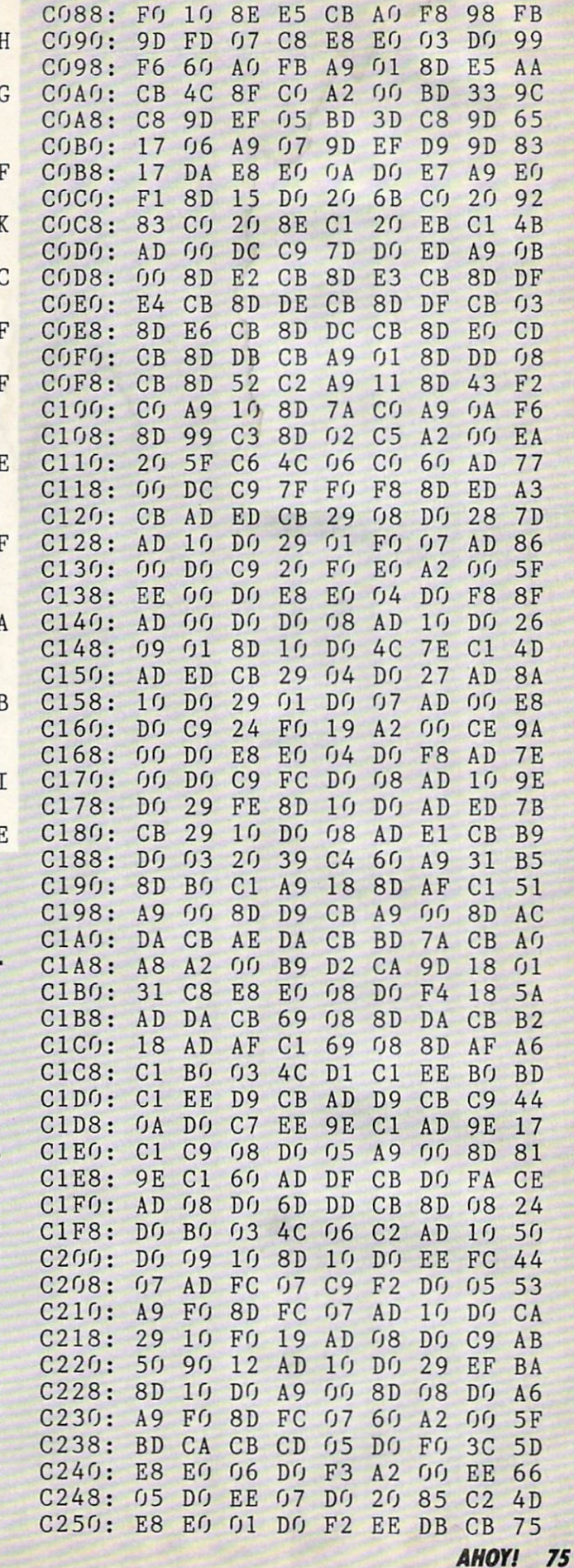

C000: 20 52 C7 20 1D C5 20 7D DA C008: C6 AD E6 CB F0 03 4C A4 14 C010: C0 AD E1 CB F0 03 20 7B BB C018: C4 20 83 C0 20 17  $C1$   $20$   $5A$ C020: E8 C4 20 8E C1  $2<sub>0</sub>$ 6B C<sub>0</sub> **8A** C028: 20 A5 C2 20 FC C2 20 EB 9C C030: C1 AD DE CB F0 06 20 36 97 C038: C2 4C 09 C0 EE DC CB AD 56 C040: DC CB C9 11 DO C3 A9 00 02 C048: 8D DC CB EE DE CB  $2019$ 51 C050: C7 EE E0 CB AD EQ CB C9 D7 C058: 10 DO AE A9 07 8D 29 DO 20 C060: 8D 2A DO A9 00 8D EO CB CC C068: 4C 09 CO EE D7  $CB$ AD D7 96 C070: CB DO F8 EE D8 CB AD D8 20 C078: CB C9 10 D0 EE A9 00 8D 15 C080: D8 CB 60 A2 00 AD E5 CB 87

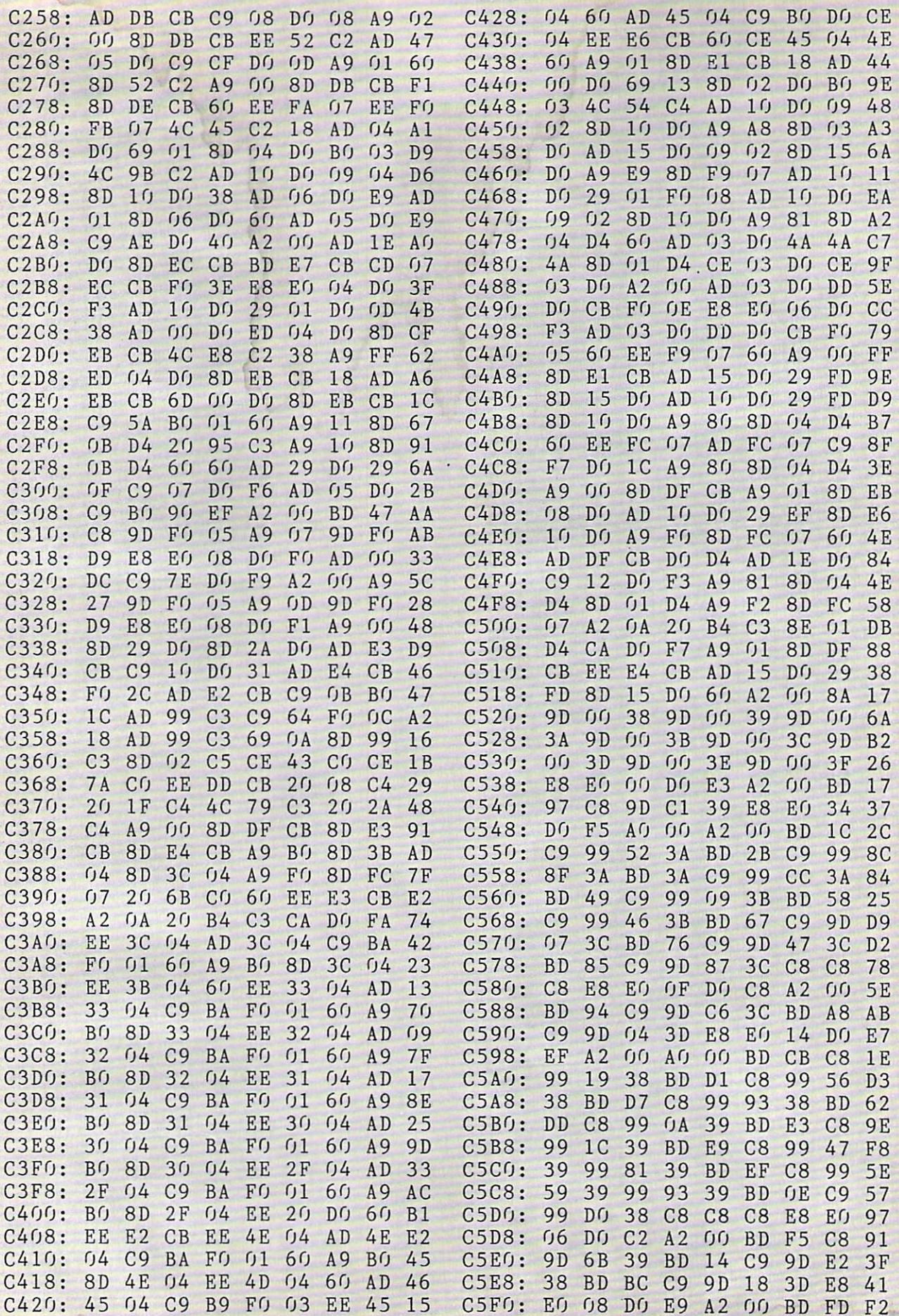

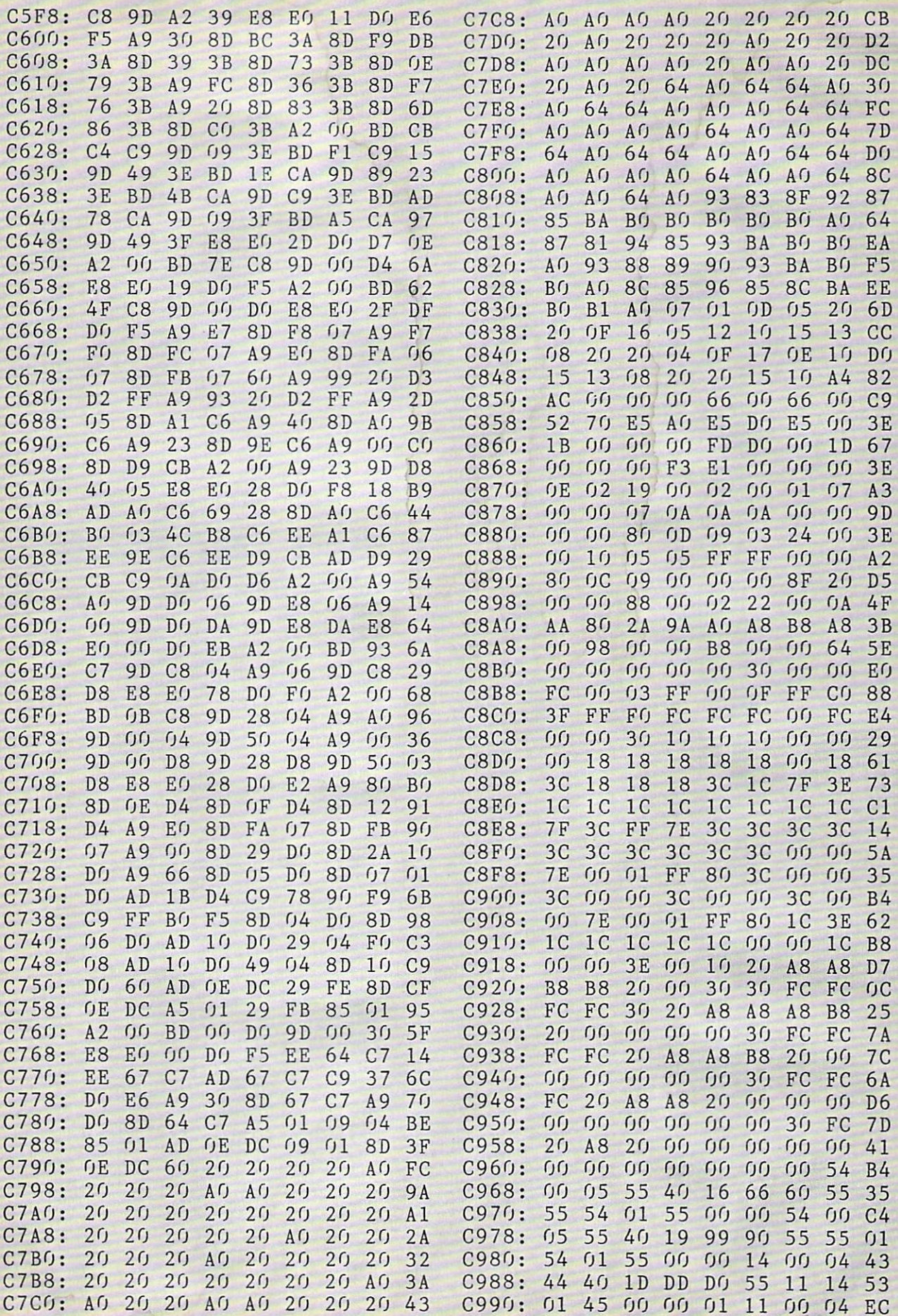

**IMPORTANT** Letters on white background are Bug Repellent line codes. Do not enter them! Pages 65 and 66 explain these codes<br>**IMPORTANT** and provide other essential information on entering Ahoy! programs. Refer to these pa

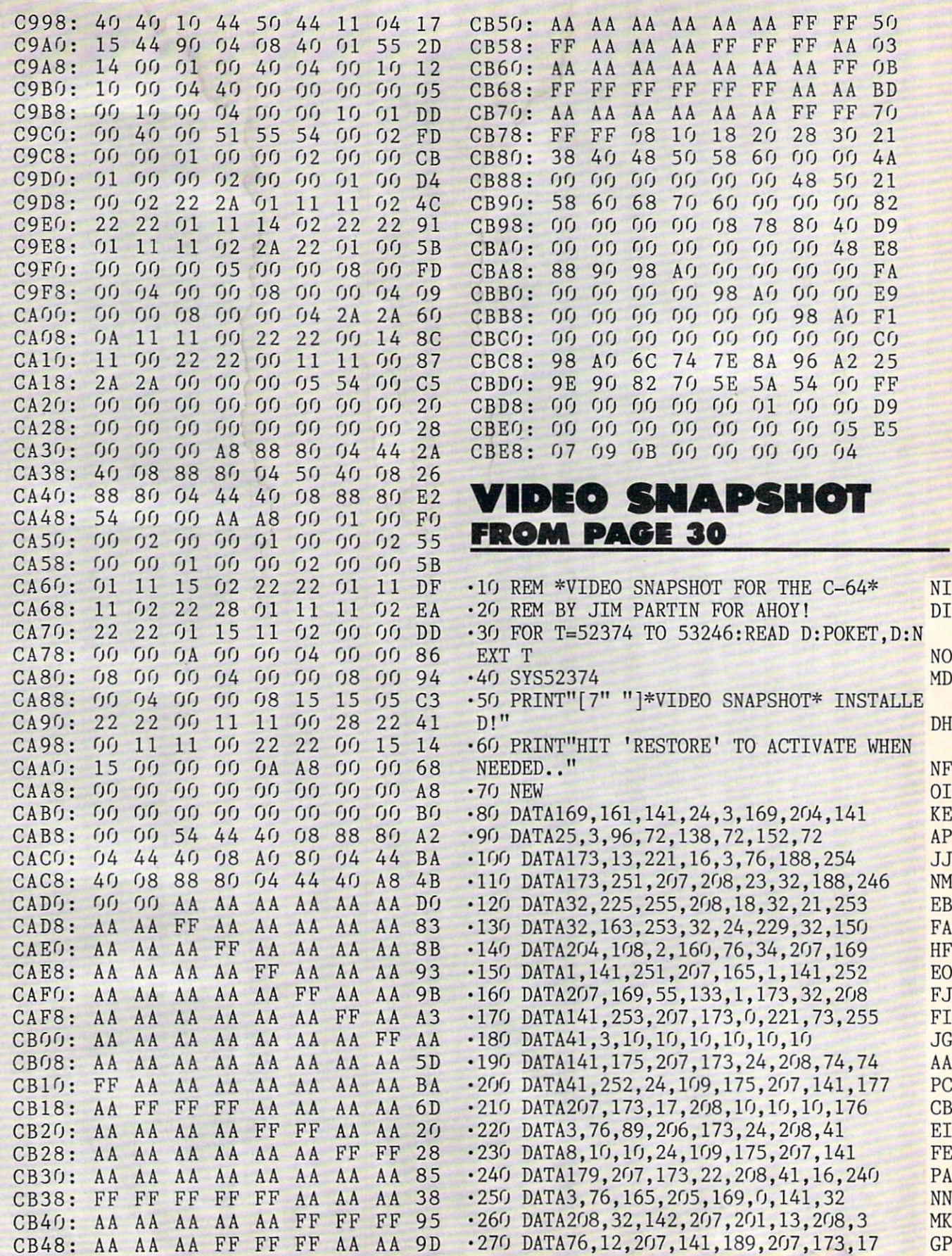

•280 DATA208,41,239,141,17,208,169,8 KK •290 DATA170,168,32,186,255,169,14,162 PH • 300 DATA180, 160, 207, 32, 189, 255, 32, 192 PF  $-310$  DATA255, 162, 8, 32, 201, 255, 169, 0 •320 DATA32, 210, 255, 169, 92, 32, 210, 255 KF ■330 DATA32,130,207,144,3,76,12,207 AG  $-340$  DATA169, 0, 162, 4, 141, 247, 207, 142 KH .350 DATA248, 207, 173, 176, 207, 174, 177, 207  $-360$  DATA141, 116, 207, 142, 117, 207, 32, 45 OE  $-370$  DATA207, 144, 3, 76, 12, 207, 169, 0 DI .380 DATA162,32,141,247,207,142,248,207 KH •390 DATA173,178,207,174,179,207,141,116 ID  $-400$  DATA207, 142, 117, 207, 32, 45, 207, 169 KL  $-410$  DATA8, 32, 195, 255, 76, 12, 207, 169 • 420 DATA1, 141, 32, 208, 32, 142, 207, 201 FN ■430 DATA13,208,3,76,12,207,141,206 GF ■440 DATA207,173,17,208,41,239,141,17 IP • 450 DATA208, 169, 8, 170, 168, 32, 186, 255 ND • 460 DATA169, 21, 162, 194, 160, 207, 32, 189 EJ •470 DATA255.32,192,255,162,8,32,201 JL •480 DATA255,169,0,32,210,255,169,96 GM  $\cdot$ 490 DATA32, 210, 255, 32, 130, 207, 144, 3 •500 DATA76,12,207,169,64,162,31,141 AF •510 DATA247,207,142,248,207,173,178,207 KB <sup>520</sup> DATA174,179,207,141,116,207,142,117 MH <sup>530</sup> DATA207,32,45,207,144,3,76,12 DD <sup>540</sup> DATA207,169,232,162,3,141,247,207 FH • 550 DATA142, 248, 207, 173, 176, 207, 174, 177 PN • 560 DATA207, 141, 116, 207, 142, 117, 207, 32 CG • 570 DATA45, 207, 144, 3, 76, 12, 207, 169 MJ <sup>580</sup> DATA232,162,3,141,247,207,142,248 DN • 590 DATA207, 169, 1, 141, 254, 207, 169, 0 KG <sup>600</sup> DATA162,216,141,116,207,142,117,207 DE <sup>610</sup> DATA32,45,207,169,0,141,254,207 CL ■620 DATA144,3,76,12,207,173,33,208 IK <sup>630</sup> DATA32.210,255,169,8,32,195,255 LA  $-640$  DATA76, 12, 207, 169, 6, 141, 32, 208 EG ■650 DATA32,142,207,201,13,208,3,76 MI <sup>660</sup> DATA12,207,141,222,207,141,238,207 GB  $.670$  DATA173, 17, 208, 41, 239, 141, 17, 208 <sup>680</sup> DATA169.8,170,168,32,186,255,169 FG  $-690$  DATA16, 162, 215, 160, 207, 32, 189, 255  $\cdot$ 700 DATA32, 192, 255, 162, 8, 32, 201, 255 FI  $-710$  DATA169, 0, 32, 210, 255, 169, 4, 32 <sup>720</sup> DATA210,255,32,130,207,144,3,76 KI <sup>730</sup> DATA12,207,169,232,162,3,141,247 GF <sup>740</sup> DATA207,142,248,207,173,176,207,174 AP <sup>750</sup> DATA177,207,141,116,207,142,117,207 IA <sup>760</sup> DATA32,45,207,144,3,76,12,207 MD <sup>770</sup> DATA169,8,32,195,255,169,8,170 FP <sup>780</sup> DATA168,32,186,255,169,16,162,231 MF <sup>790</sup> DATA160,207,32,189,255,32,192,255 GC <sup>800</sup> DATA162,8,32,201,255,169,0,32 BM <sup>810</sup> DATA210,255,169,216,32,210,255,32 CB <sup>820</sup> DATA13O,2O7,144,3,76,12,207,169 BN <sup>830</sup> DATA232,162,3,141,247,207,142,248 OE <sup>840</sup> DATA207,169,0,162,216,141,116,207 GE <sup>850</sup> DATA142,117,207,32,45,207,169,8 LF

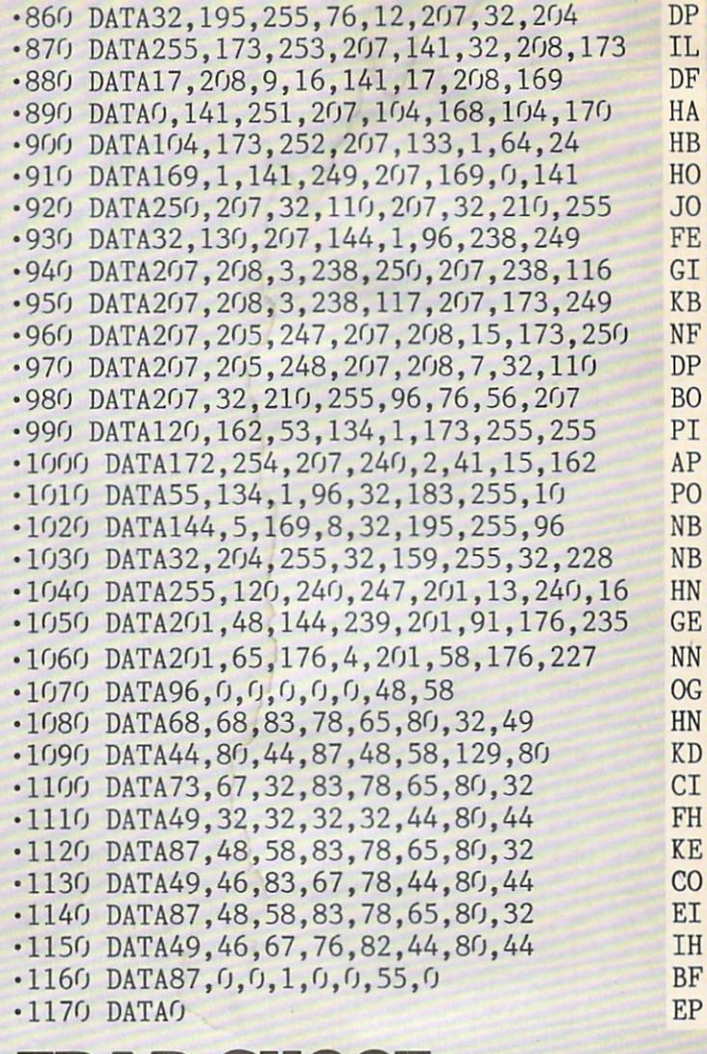

#### $\blacksquare$ TRAP SHOOT 34 FROM PAGE

**OM** 

**MC** 

LE

ON

OH

FE

### BASIC PORTION

- •10 IFA=OTHENA=1:PRINT"[CLEAR][3"[DOWN]"] "SPC(11)"LEAVE DISK IN DRIVE":LOAD"TRAP. SPRTS",8,1 GG •20 POKE53280,0:D\$="[HOME]":FORT=1T040:D\$ =D\$+"[DOWN]":C\$=C\$+" ":NEXT:PRINT"[CLEAR  $\overline{\phantom{a}}$  . The contract of the contract of the contract of the contract of the contract of the contract of the contract of the contract of the contract of the contract of the contract of the contract of the contract of •30 G0SUB530:P0KE53281,14:PRINT"[CLEAR][D OWN][DOWN][RVSOFF][WHITE] [c @][c P][c 0][c O][RVSON][c U][c Y][3" "][c U][RVSO
- $FF][c 0][c 0]'SPC(30)''[c T][c T][5''[c Y]$ "][3M[c U]"][c Y]" LL -40 A\$="[c @][c P][c 0][c I][c 0][c P][c 0][c P]":FORT=1TO5:W\$=W\$+A\$:NEXT IC •50 PRINTSPC(21)"[UP][c @][c P][c P][c 0]
- $[c I][RVSON][c U][c T]$   $[c Y][3" [c U]$ "] RVSOFF][c 0][c P][c @]"SPC(23)"[5"[c T]"
- $\left[\frac{4}{c} Y\right]$ " $\left[\frac{4}{c} T\right]$ " $\left[\frac{DOWN}{l}\right]$ " GB  $\cdot$  60 PRINTSPC(9)"[c @][c @][c P][c P][c 0]
- $[c 0][c P][c 0][c 0][5"$  " $][c 0][c P][c P]$  $\left[3\right]$ [c 0]"][c P][c P][c @][c @]" LN

AHOY! <sup>79</sup>

 $\cdot$ 70 PRINTSPC(6)"[c 8][c @][c @][4" "][SS] [3"[c @]"][3" "][c @][c @][c P][c @][c  $[(5""]$ [SS][c @][c @][3" "][c @]" NM •80 A\$=C\$+C\$:PRINTLEFT\$(D\$,ll)"[c 2]"W\$"[ CYAN][RVSON]"C\$"[GREEN]"A\$"[CYAN]"A\$A\$"[ GREEN]"A\$A\$A\$; FE 90 V=53248:P0KEV+28,103:P0KEV+37,9:POKEV +38,7:FORT=0TO6:READW,A BG  $\cdot$ 100 POKEV+T+39, W:POKE2040+T, A:NEXT: FORT= <0TO13.:READW:POKEV+T,W:NEXT OB •110 FORT=832TO1023:P0KET,0:NEXT:POKE832, 14:P0KE896,28:P0KE899,62:POKE96O,62 MN ■120 POKE963,127:U=54272:POKEU+24,15:POKE V+29,96 GF  $-130$  FORT=0TO4: READA\$(T): NEXT HH •140 IFTT>29THENFORT=1T0600:NEXT:GOT0430 HA •150 F0RT=lT0400:NEXT:P0KEV+4,175:P0KEV+5 ,UO:POKEV+21,231:FORT=1T01100;NEXT PD  $\cdot$ 160 B=0:A=89:Q=23:K=195:H%=RND(1)\*2:Z=14  $0:W_0 = RND(1)*150+100:AE=3+DF/2:S=0$  MG •170 H%=110+H%\*145:IFH%=W%THEN160 BD •180 G0SUB510:M=(K-Z)/(H%-W%):B=K-M\*H%:Y=  $K:AB=RND(.6) + .4:H=0:TT=TT+1$  KN ■190 J=PEEK(56320):F=JAND16:J=JAND15:J=15  $-J:A=PEEK(V+4):W=PEEK(V+5)$  LM ■200 PRINT" [RVSON][YELLOW] SHELLS"TC-S"[ LEFT].  $[RIGHT][c 6] HIT''HT''[LEFT] OF''TT-1$ "[LEFT] [RVSOFF] [RVSON] USED"TS"[LEFT] .[UP]" MC •210 C=0:D=0:IFJAND4ANDA>97THENC=-GS FO •220 IFJAND8ANDA<250THENC=GS PH ■230 IFJAND1ANDW>6OTHEND=-GS ND ■240 IFJAND2ANDW<185THEND=GS EP •250 IFF<>16ANDS<TCTHEN330 BA ■260 POKEV+4,PEEK(V+4)+C:POKEV+5,PEEK(V+5 )+D PN • 270 AC=AC+1: IFAC<3THEN190 CO •280 AC=0:Y=Y-AE:X=(Y-B)/M:W=15:IFY<167TH ENW=14:IFY<152THENW=13:AB=-ABS(AB\*1.1) MM •290 P0KE2043,W:POKE2044,W:IFW<>14THENH=H 3008:  $+AB*(3+DF/3)$  PP 3010: 300 IFH<0THENPOKEV+21,231:G0T0140 OJ 3018: •310 POKEV+7,Y-H:P0KEV+9,Y:P0KEV+6,X:P0KE 3020: V+8,X:AE=AE\*.93:P0KEV+21,255 00 3028: •320 POKEV+4,PEEK(V+4)+C:P0KEV+5,PEEK(V+5 3030: )+D:G0T0190 JG 3038: •330 POKEV+21,235:POKEV+1,2O1:S=S+1:TS=TS 3040:  $+1$  CL 3048: •340 Q=28:A=3:W=8:GOSUB510:POKEV+1,200 BA 3050: • 350 W=ABS(PEEK(V+4)-X): A=PEEK(V+5)-Y+H: C 3058: =15-PEEK(2043) FH 3060: •360 IFW>C\*2ANDW<12-C\*2ANDA>-14+C\*2ANDA<- 3068: 9THEN380 EG 3070: •370 AC=2:P0KEV+21,255:G0T0260 FL 3078: ■380 P0KEV+6,X-9:P0KEV+7,Y-8-H:F0RT=194T0 3080: 196 EC 3088: • 390 POKE2043, T: FORW=1TO70: NEXTW, T: POKEV+ 3090: 7,0:POKEV+21,227:HT=HT+1:POKE2043,15 IA 3098:

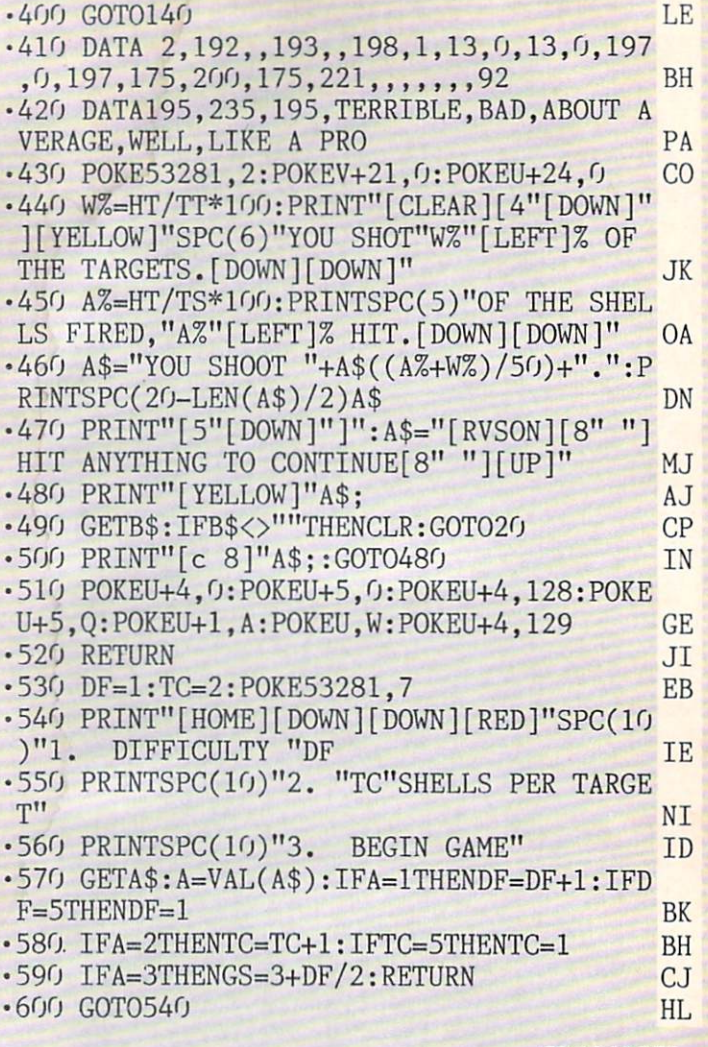

TRAP.SPRTS

### Starting address in hex: 3000 Ending address in hex: 31C1

#### Flankspeed required for entry! See page 67.

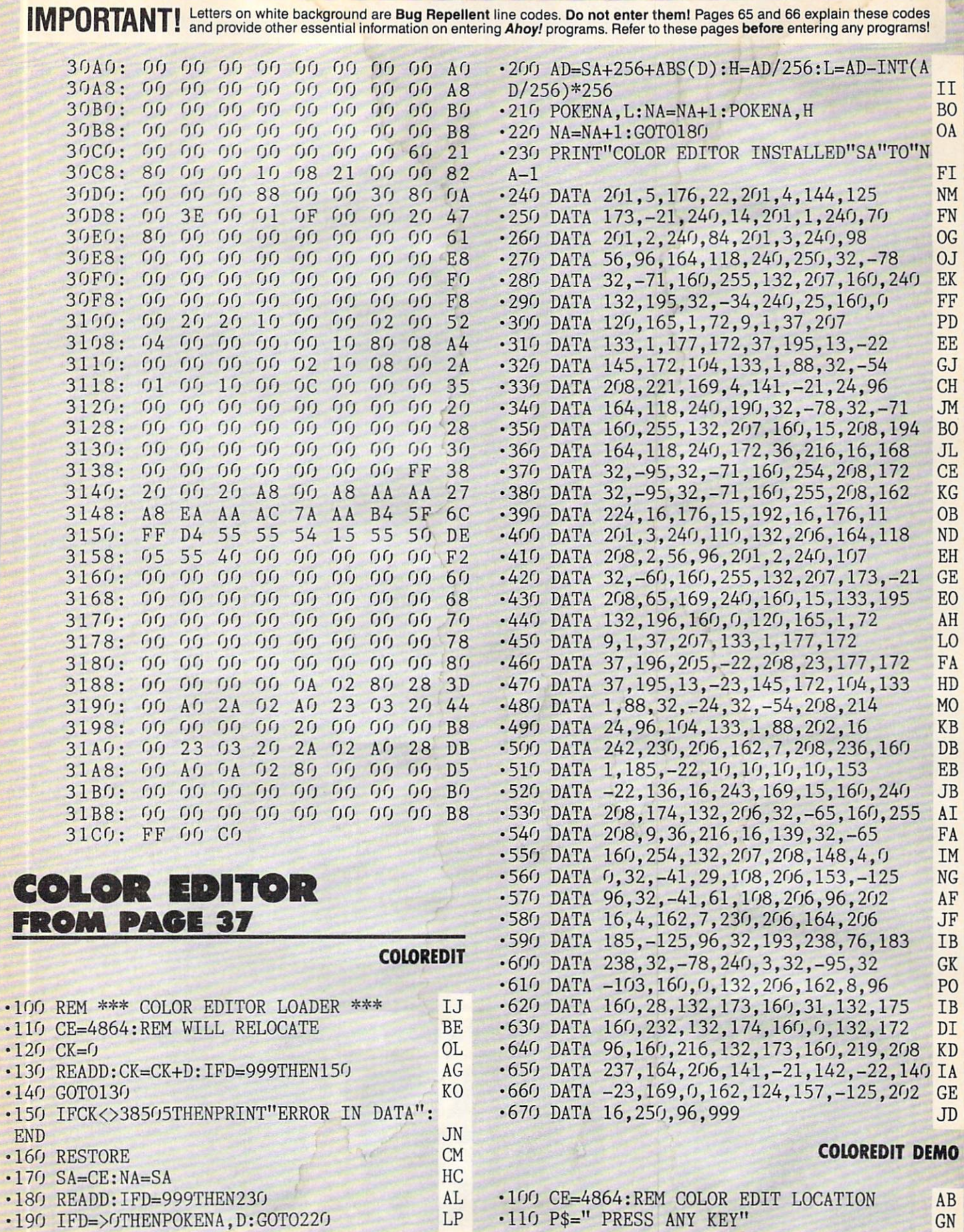

 $LP$ 

· 180 READD: IFD=999THEN230

· 190 IFD=>OTHENPOKENA, D: GOTO220

AHOY! 81

 $AB$ 

 $GN$ 

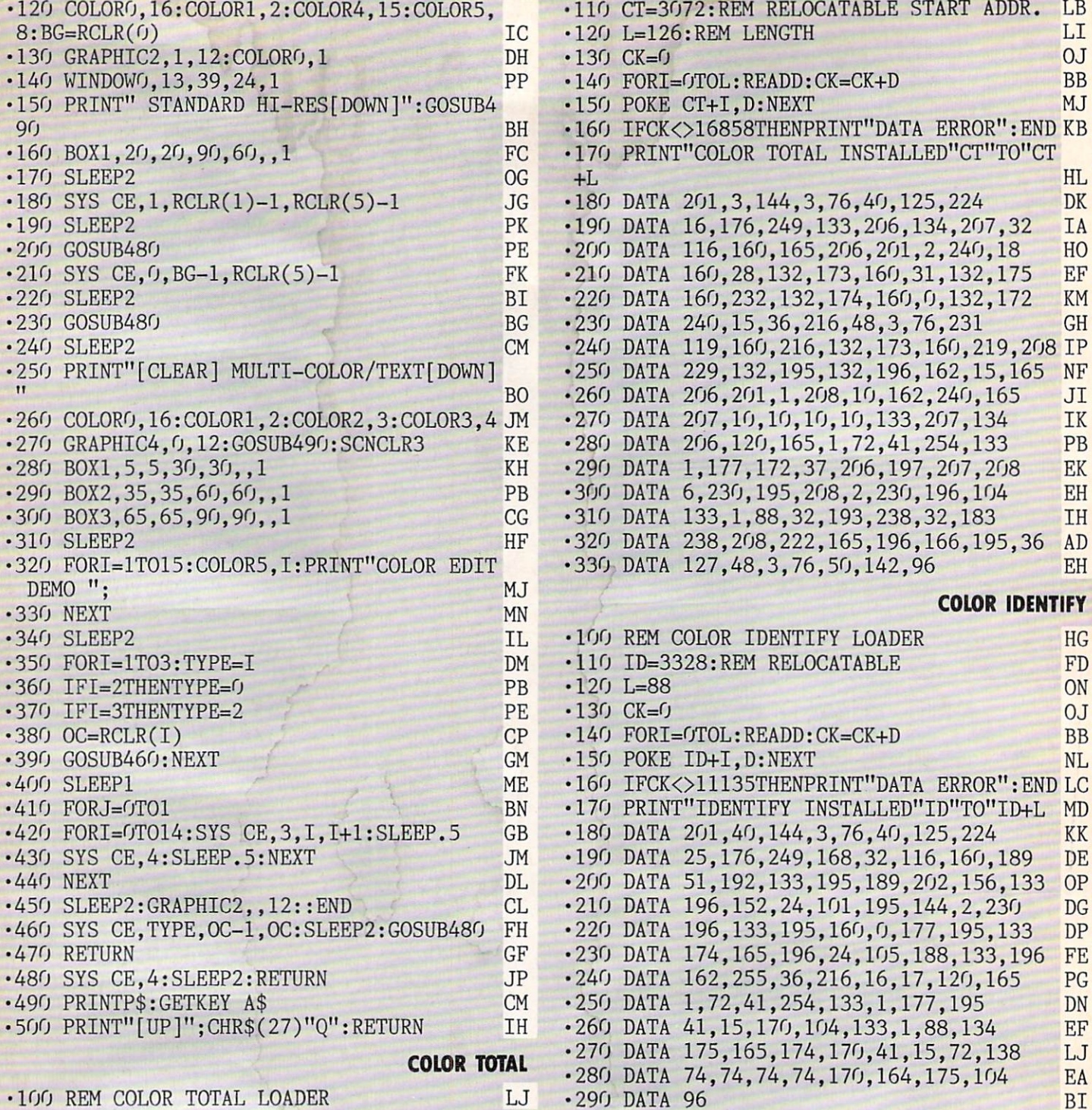

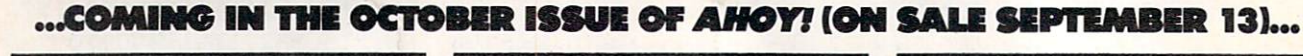

•290 DATA 96

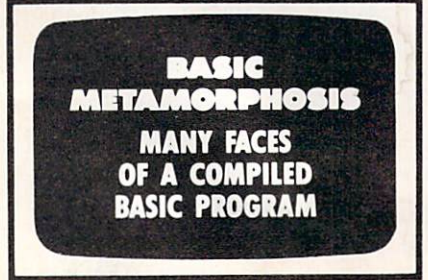

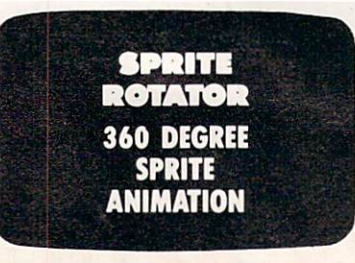

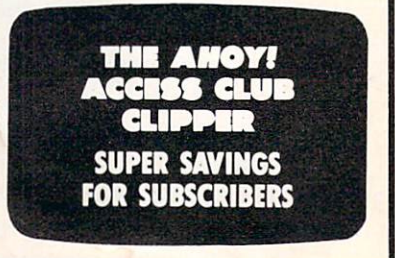

**MAX TOY** MaxToy MaxToy And Company Company Company Company Company Company Company Commodore Business **Machines** 

direct line, that is, from your home to Commodore<sup>®</sup> Headquarters via Q-Link, the telecommunications service that's everything a Commodore owner could hope for.

Using a Commodore 64<sup>®</sup>or 128<sup>™</sup>disk drive, modem, and the Q-Link software, you're connected to inside information and help from the programmers and designers here at Commodore who built your machine. It's the best way I know to get you the answers quickly and personally.

Q-Link is also your link to leading Commodore software publishers and their wares, to over 15,000 public domain software programs you can download and keep, to teachers who'll help your kids with their homework, and to clubs, contests, games, and a host of other services that run the gamut of your imagination.

Experience it for yourself. And see why I've put my company on the line for you.

 $1 - 800 - 782 - 2278$  ext. 1550

Join Q-Link today and you'll get a Commodore <sup>300</sup> baud modem and the Q-Link software free!

twoo

miw-

Commodore<br>Informatio<br>Metwork

News 8

**EPUT MY** 

WIPANY,

t People +

Quantum tam

se up & down arrow heys IT

\,

Cat today to Friday offer.

i-.W3. All and the second state of the second state of the second state of the second state of the second state of the second state of the second state of the second state of the second state of the second state of the sec

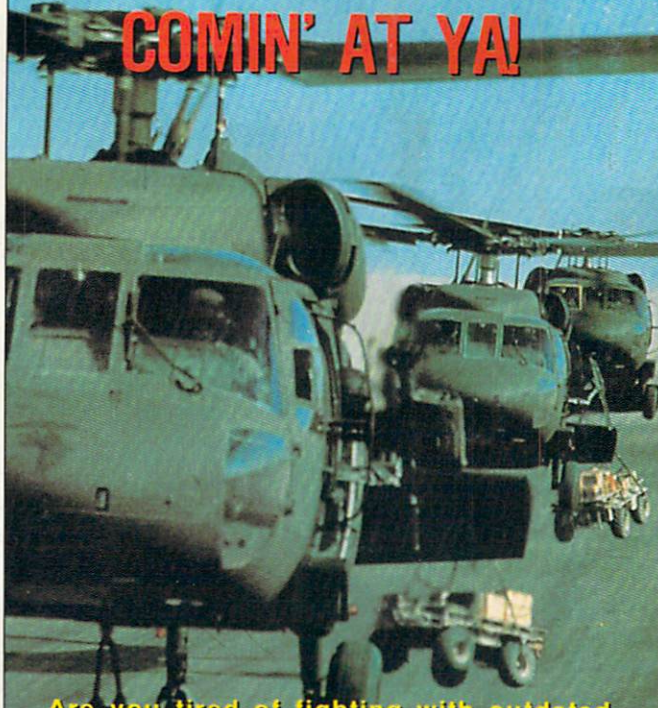

I tired of fighting with outdated,<br>,antiquated equipment? Your answer<br>Y METAL from ACCESS.

**HEAVY METAL** ern Land Combat Volume I **Access Software, Inc.** 

# **RIGHT ON TRACK!**

Question: What goes 45 miles per hour but can still blow a Porsche or BMW off the road?

Answer: The M1A1 ABRAMS, The U.S. Army's newest and most sophisticated main battle tank. The M1 has an unparalleled combination of speed, mobility, armored protection and firepower. Visit your local software dealer for the test drive. As for the HEAVY of HEAVY CONTROL to the HEAVY CONTROL to the HEAVY CONTROL to the METAL from Access.

> **HEAVY METAL Modern Land Combat Volume I** Access Software, Inc.

## **WHAT A BLAST!**

Are you looking for an effective forward defense system, but don't want to pay a lot of money? money?

Air Defense Anti-Tank)<br>ystem featured in HEAVY METAL

Jit Jit Jit Jit Jit Jit Jit Jit Jit [ADAT]] In reduction and the set of the set of the set of the set of the set of the set of the set of the set of the set of the set of the set of the set of the set of the set of the set of the set of the set of the set of reliable, affordable. Just the licket for the military hardware shopper on a budget.

**FRITANIA RED** 

**HEAVY METAL** HEAVY METAL STATISTICS. **Modern Land Combat Volume I** Modem Land Combat Volume Access Software, Inc.

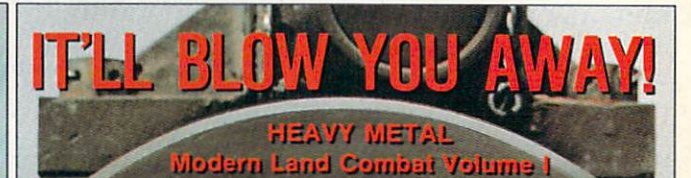

Answer this multiple choice question. Question: What is HEAVY METAL is HEAVY METAL in HEAVY METAL in HEAVY METAL in Management of the Management of the Management of the Management of the Management of the Management of the Management of the Management of the Answer A. The latest action packed game from ACCESS SOFTWARE that features the world's most advanced Landscape and the world's most advanced Landscape and Landscape and Landscape and La Combat Weaponry in an exciting combination of strategy and arcade action.

> B. A fast paced, heart-pounding, computer experience for both novice and advanced player alike.

> C. An unbelievably loud form of rock music.

D. All of the above.

**D** mswer: D

545 West 500 South<br>Bountiful, Utah 84010